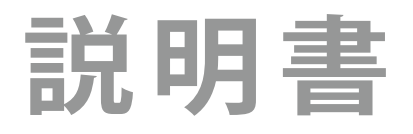

**テレビを見る**

**録画機器を使う**

IRIE ハイビジョン液晶テレビ 32型 MAL-FWTV32 / 24型 MAL-FWTV24

詳しくは、本体背面の製品ラベルをご確認下さい。

**接続機器を使う**

**インターネット に接続する**

**調整・設定をする**

**その他**

# もくじ

## **テレビを見る**

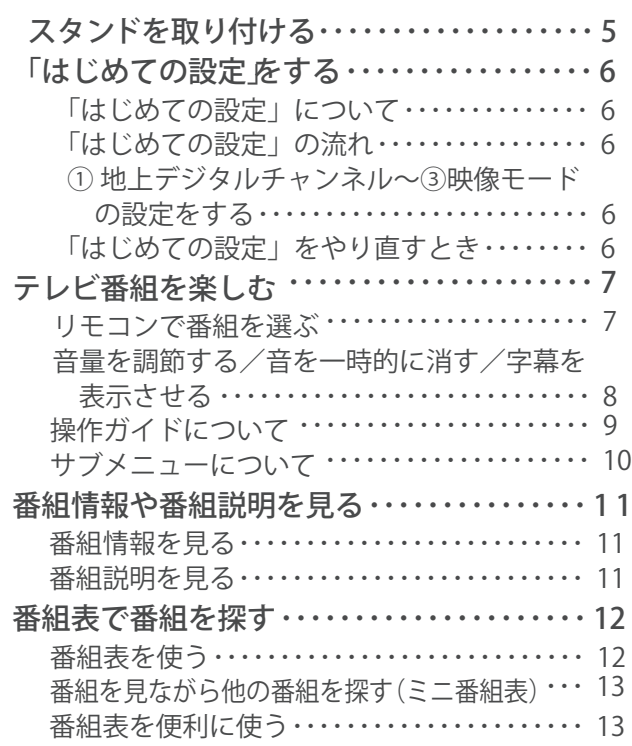

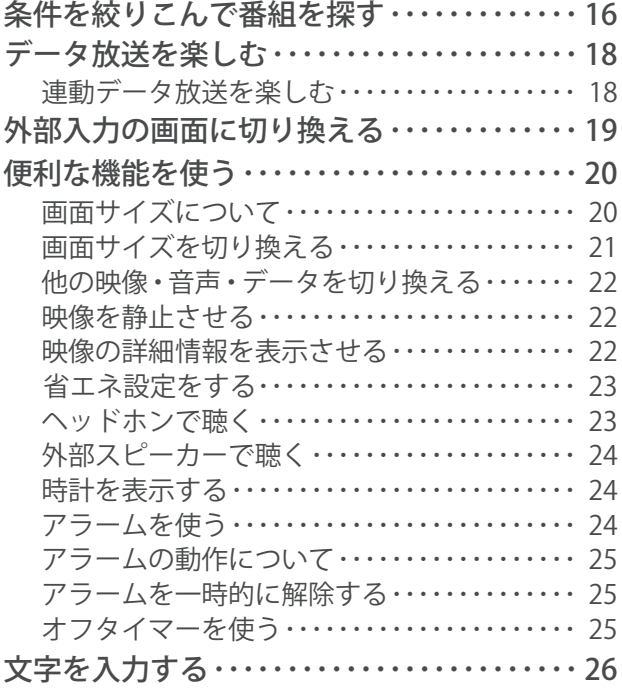

### **録画機器を使う**

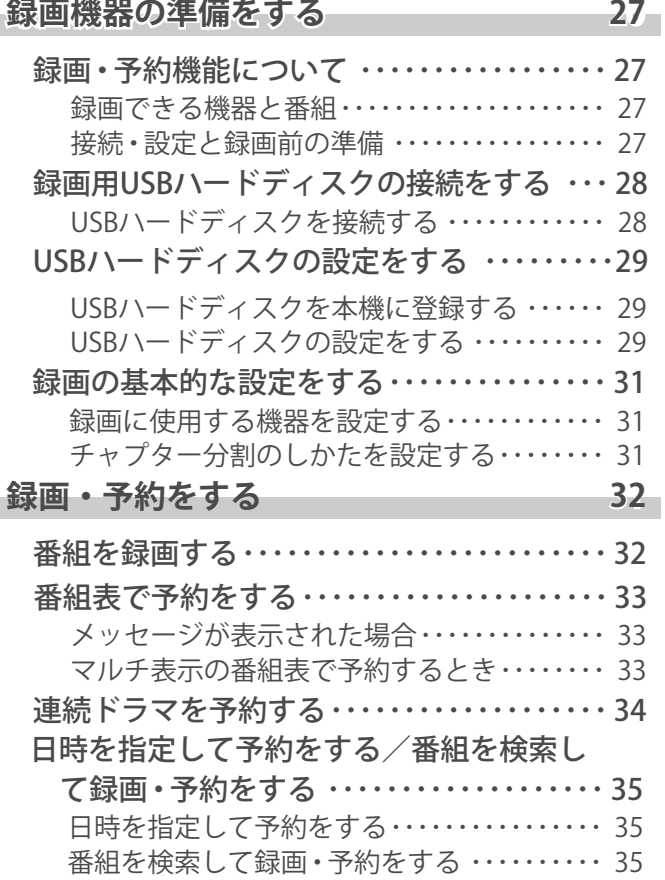

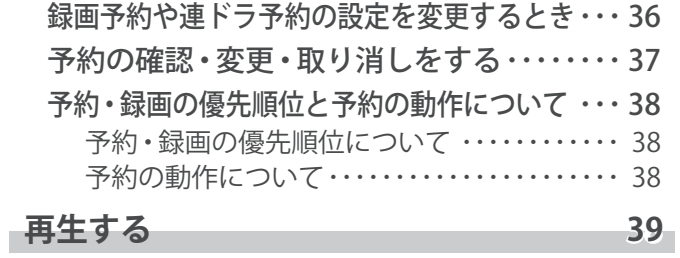

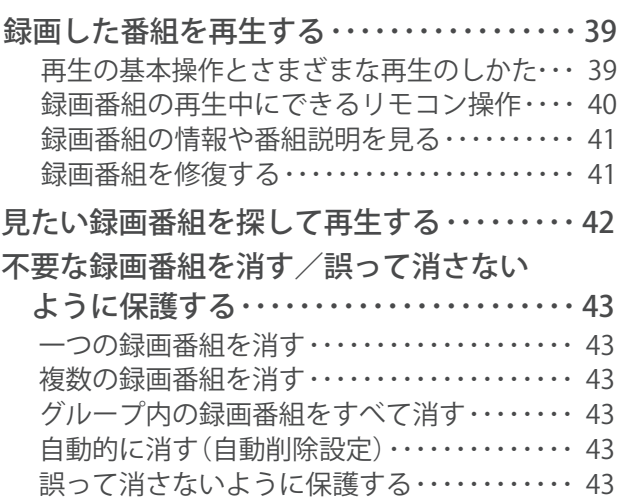

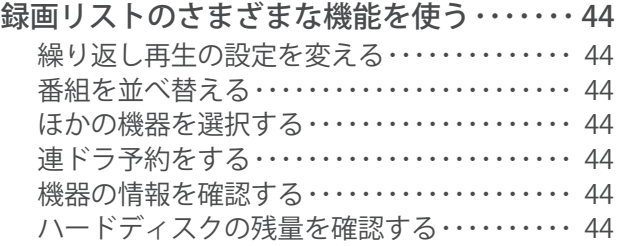

### **接続機器を使う**

### **外部機器を接続する インスタイム** 48

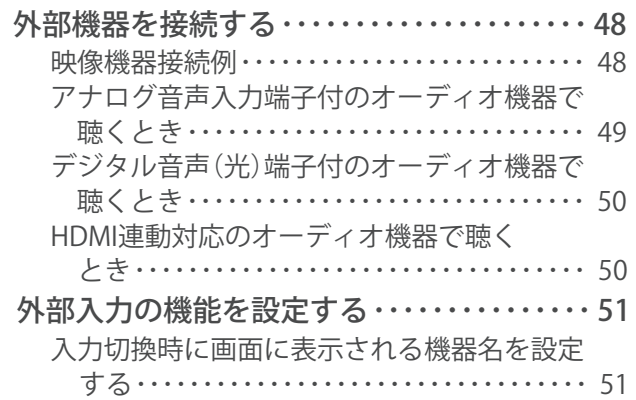

### **インターネットに接続する**

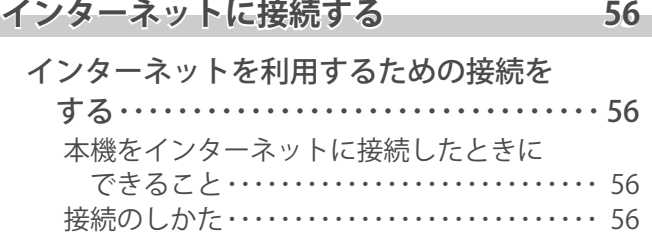

### **調整・設定をする**

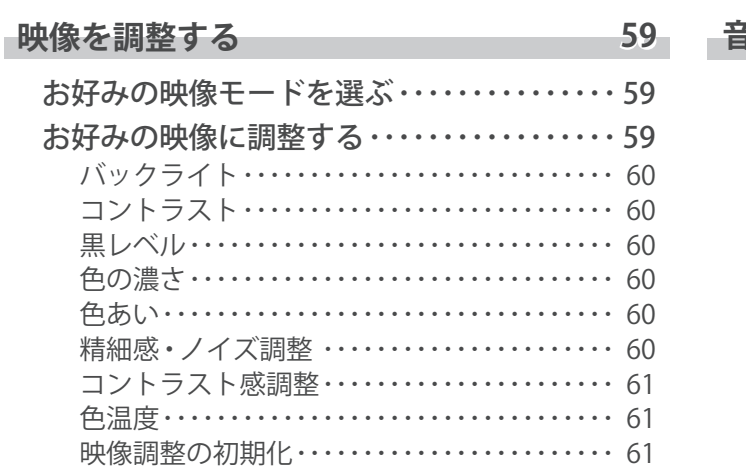

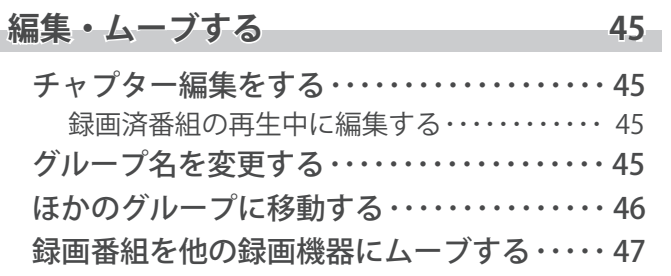

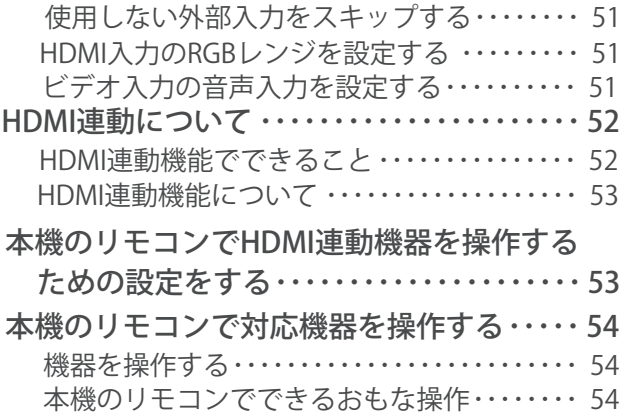

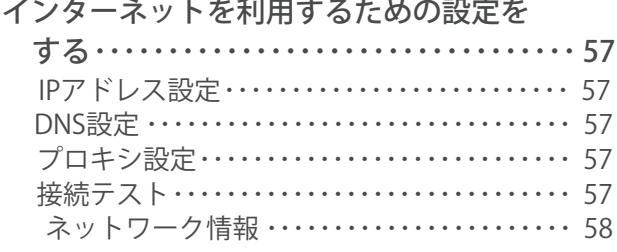

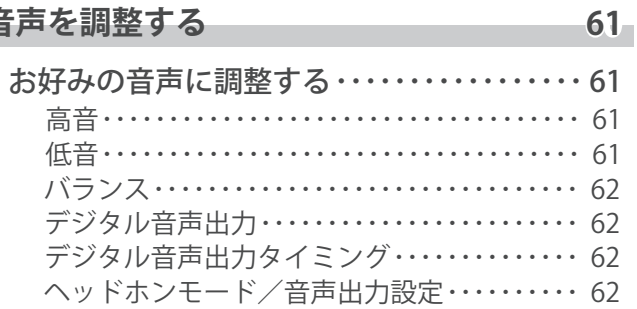

# もくじ つづき

### **その他の設定をする 62 63**

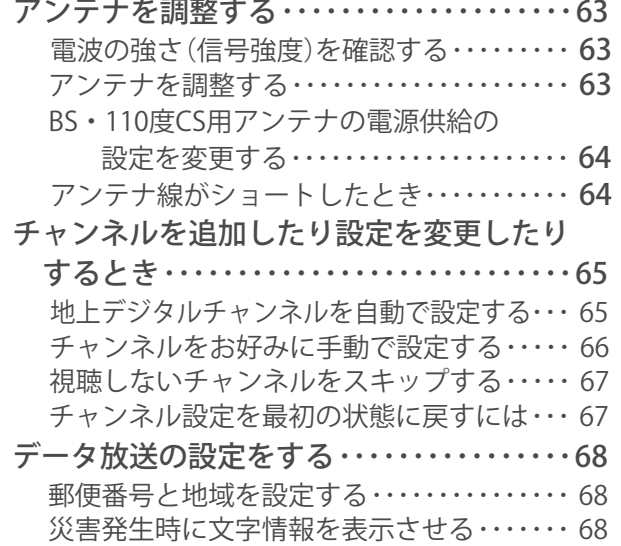

### **その他**

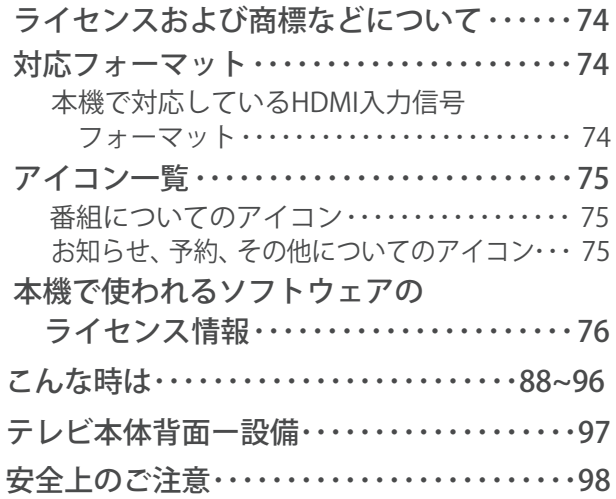

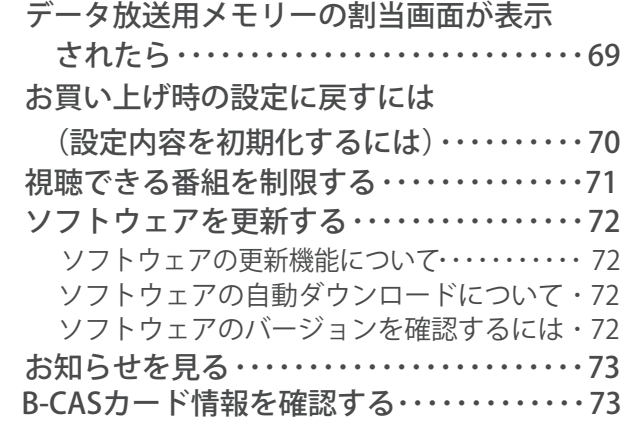

### この取扱説明書内のマークの見かた

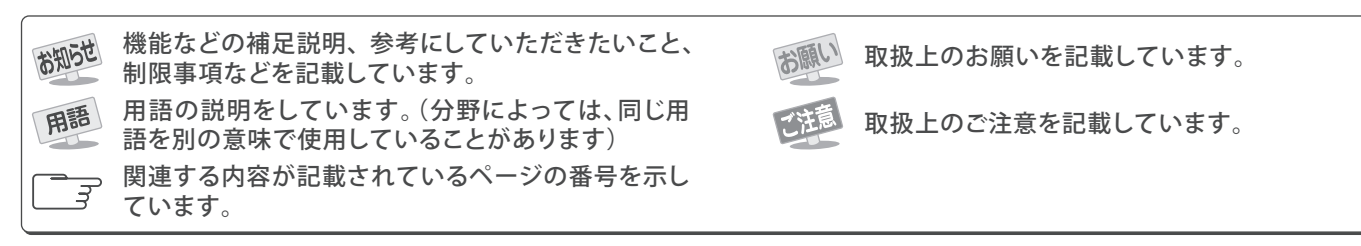

**4**

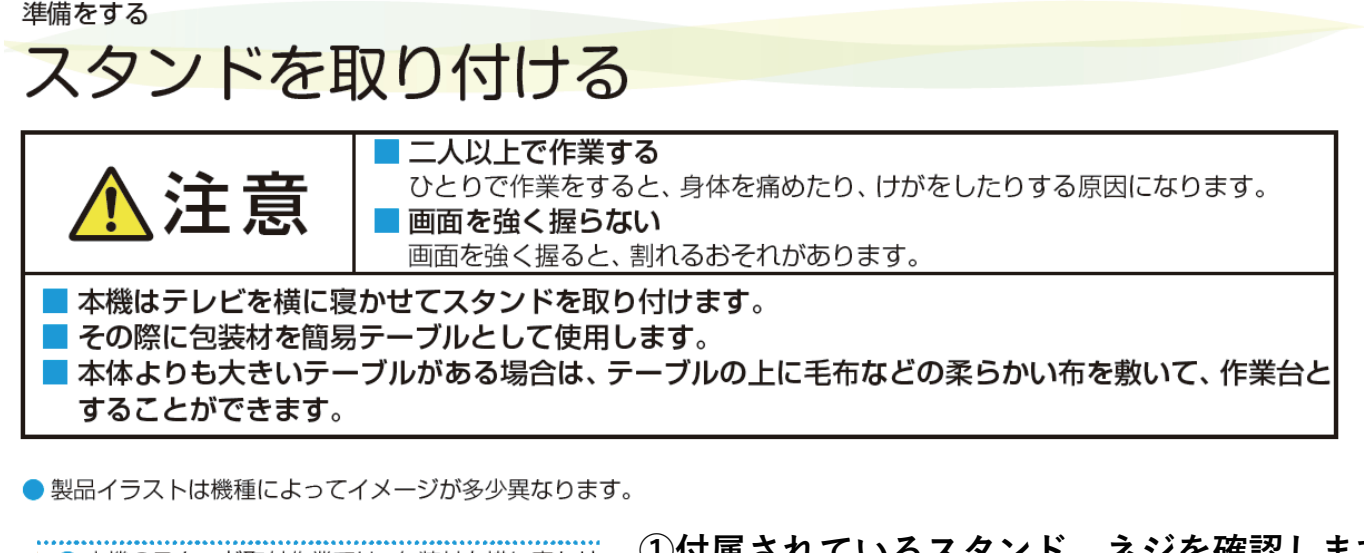

- 本機のスタンド取付作業では、包装材を横に寝かせ て簡易テーブルとして使用します。包装箱の前方 にスペースを確保してください。 ● プラスドライバー (JIS 2番、直径6mm)をご用意
- ください。 ※製品についている保護フィルムやテレビ本体に固 定されている電源コードは、テレビの設置作業が終 わってから取りはずすようにしてください。(図で は省略しています)

●雷動ドライバーをご使用の場合、トルクはおよそ1 ON·m (10kgf·cm)に設定してください。

### **①付属されているスタンド、ネジを確認します。**

**MAL-FWTV32(32型) ・ MAL-FWTV24(24型)**

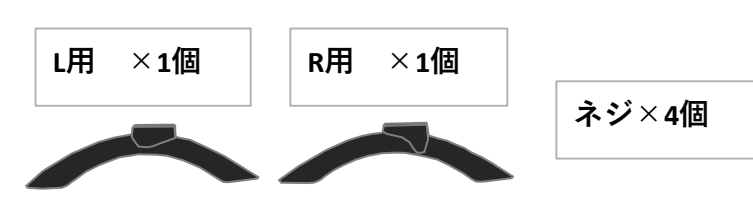

※**各スタンドに、L、Rと記載されております。**

### **②テレビを横置きし、スタンド接続部を確認します。**

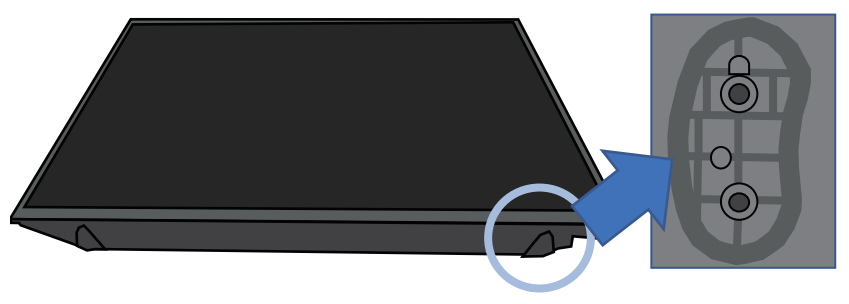

※テレビ本体にもL、Rと記載されております。

### 3各スタンドを本体に装着して付属のネジでしっかり固定します。

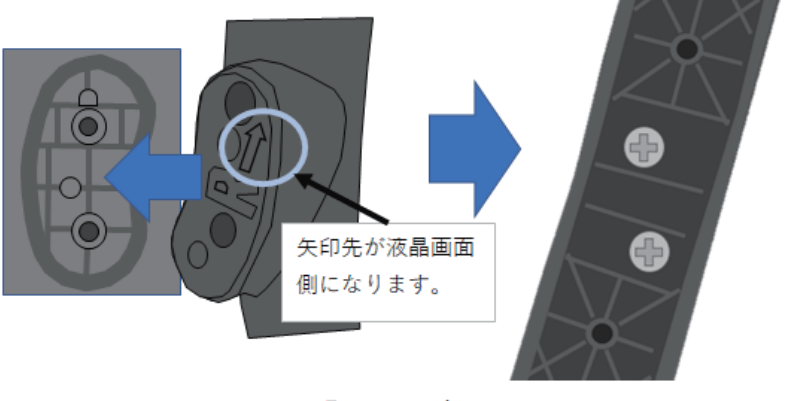

※スタンドがぐらついてしまう場合は、ネジが奥まで入っていないと考えられます。 しっかり固定する仕様の為、ネジが途中で固くなってしまうことがあります。 強く押し込みながらネジを回して固定してください。

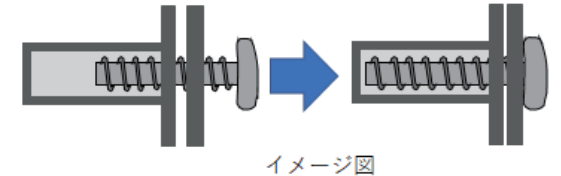

# 「はじめての設定」をする

### 「はじめての設定」について

- ※ B-CASカードが正しく挿入されていないと「はじめての設 定」ができません。あらかじめご確認ください。
- ※「電波の状態が良くありません。」のメッセージが表示された ときは、受信状態が良くなってから「はじめての設定」をや り直すとき「5」っの操作で「はじめての設定」をやり直して ください。

### **はじめて電源を入れたときに、「設定をす る前に」画面が表示されます。内容をよ くお読みになり、 を押します。**

### 設定をする前に

#### 放送を視聴するには準備が必要です。

- ・ アンテナ線 を使って、壁のアンテナ端子と
- 本機のアンテナ入力端子を接続します。
- フォーマークス スコードを正しい向きで挿入口に挿入します。

決定を押す

### **「はじめての設定」の説明画面が表示され ます。**

#### はじめての設定

- ここでは、本機を使用するのに必要な設定を下記の順に行いま す。それぞれの設定方法は、各画面の説明をご覧ください。
- 
- (1) 地上デジタルチャンネル設定
- (2)郵便番号設定 (3)映像モード設定

### **画面の説明を読んだら を押します。**

### 「はじめての設定」の流れ

● 本機を使用できるようにするための基本的な設定をします。

### **① 地上デジタルチャンネル設定** お住まいの地域情報を設定することで、地上デジタル放送

の受信チャンネルが自動設定されます。

### **② 郵便番号設定**

郵便番号を設定することで、お住まいの地域に密着したデー タ放送(たとえば、地域の天気予報など)や緊急警報放送を 視聴できるようになります。

#### お知らせ **■「地上デジタルチャンネル設定」について**

●「はじめての設定」または「初期スキャン」「Q4子をすることで、地上デジタル放送の受信可能なチャンネルを本機が探し、リモコン  $\overline{0}$  |  $\sim$  | 2 | に自動設定します。(「はじめての設定」または「初期スキャン」をしないと、地上デジタル放送は受信できません)

#### **■ 地方と地域の設定について**

- チャンネルの自動設定は、「はじめての設定」で設定された地方、地域に基づいて行われます。
- チャンネル設定の地域は必ずしもお住まいの地域とは限らないため、地域に密着したデータ放送を視聴するために郵便番号を設定 します。

#### **③ 映像モード設定**

いくつか用意されている映像モードの中から選んで、お好 みのメニューに設定します。

① 地上デジタルチャンネル~③映像 モードの設定をする

● 画面の説明に従って以下の方法で設定していきます。

▲▼·<トで項目を選び、<sup>(決定)</sup>で決定して **進んでいきます。**

**「郵便番号設定」では、 ~ (0) も使 います。**

### 「はじめての設定」をやり直すとき

- ●「はじめての設定」をしてもアンテナ接続の不具合などで地 上デジタル放送が映らなかった場合は、不具合の対処をし たあとで「、はじめての設定」をやり直すことができます。
	- ■設定 を押し、▲·▼と(洗)で「初期設定」⇒ **「はじめての設定」の順に進む**
		- ●「はじめての設定」の説明画面が表示されます。

### 2 **画面の説明を読んで、 を押す**

- ワンタッチ選局ボタンのチャンネル設定を手動でお 好みに設定したあとで「はじめての設定」をやり直す と、手動で設定した内容が消去されます。その場合 は、もう一度手動設定をしてください。
- 県外への転居などで「はじめての設定」をやり直した 場合は、データ放送用メモリーの割当画面が表示さ れることがあります。その場合は「、データ放送用メ モリーの割当画面が表示されたら」「6837 を参照し て設定してください。
- データ放送を視聴している状態で「はじめての設定」 をやり直した場合、放送によっては設定終了後その ままの状態では設定内容は反映されません。設定終 了後にデータ放送を選局し直してください。

**6**

## テレビを見る テレビ番組を楽しむ

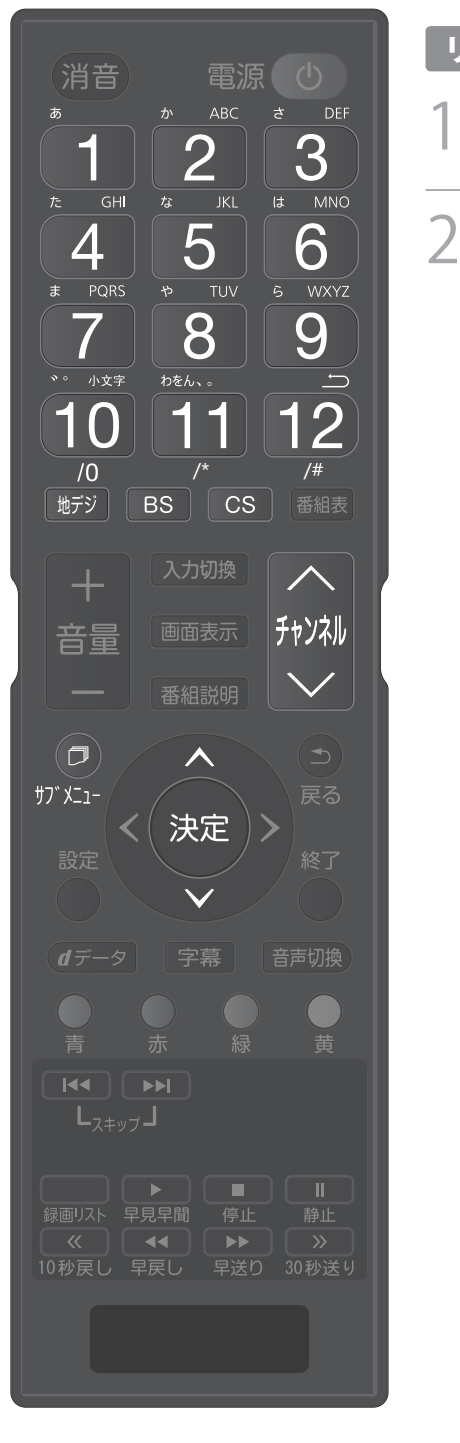

### リモコンで番組を選ぶ

- 「地デジ」、「BS」、「CS」で放送の種類を選ぶ
	- 今見ている放送と同じ種類の放送を見る場合は、この操作は不要です。
- 2 **チャンネルを選ぶ(選局する)**
	- 以下の3とおりの選局方法があります

### ワンタッチ選局ボタンで選局する(ワンタッチ選局)

- ワンタッチ選局ボタン 1 ~ 12 で選局します。(下の「お知らせ」をご覧ください)
- BSデジタル放送のワンタッチ選局には、2種類あります。
	- 通 常 は グ ル ー プA (BS101 (NHKBS1) ~ BS222 (TwellV)) の ワ ン タ ッ チ選局になります。
	- グループB (BS231 (放送大学BS1) ~ BS258 (Dlife))の放送局をワンタッ チ選局する場合は、手順1 でBSデジタル放送を選んだあと を押し、選局ガ イドを表示している状態で、 1 ~ 12 ボタンを押します。(選局ガイド表示中は <u>■BS</u> を押すたびに、選局ガイド表示が切り換わります)

### チャンネル ∧ • ∨ ボタンで選局する(順次選局)

||秘||でチャンネルが順次に切り換わります。

### チャンネル番号を入力して選局する(ダイレクト選局)

- チャンネル番号は番組表で確認できます。
- ❶ **を押し、 と で「その他の操作」⇨「チャンネル番号入力」と進む**
	- 視聴中の放送の種類に応じて、画面の右上に 地デジ--- 、BS--- 、CS--- のどれ かが表示されます。

### ❷ **~ (0)でチャンネル番号を入力する**

- **例 103チャンネルを選ぶ場合⇨ 1100。30順に押します。(「0」は10で入**  $+1$
- 入力した番号を消すには、●を押します
- 11 ↓ を使った入力ができます。 <del>2 13 14 →300番台の最小チャンネル</del>
- ■枝番のついた放送一覧が表示されたとき 放送を選択してください
	- A·▼で選んで(決定)を押すか、10mm ~ 9 mm # # <del>F</del>ジ 011 0 で枝番を指定して選びます。

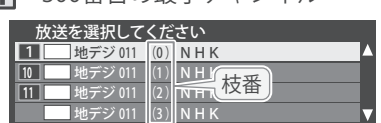

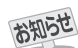

● 視聴できるデジタル放送のチャンネルやワンタッチ選局ボタンの番号は、番組表 117字で確認することができます。

- 1 ~12 でワンタッチ選局ができるのは以下のとおりです。(「チャンネルをお好みに手動で設定する」 65 了 で変更できます)
	- を押したとき→「はじめての設定」<u>| 5 ヺ</u> で各ボタンに登録されたチャンネル
	- BS を押したとき→各ボタンにあらかじめ登録されているチャンネル
	- CS を押したとき→110度CSデジタル放送の一部のチャンネル(1と2のみ)
	- 一つの放送局が複数のチャンネルで異なった番組を放送している場合、その放送局のチャンネルボタンを繰り返し押せばチャンネ ルを順番に選局できます。
- 枝番のついた放送一覧は、地上デジタル放送で隣接地域の同じチャンネル番号の放送を複数受信できたときに表示されます。

**7**

- 録画中の場合、チャンネル切換は、録画中のチャンネルのみに制限され切り換えられません。
- 視聴制限のある番組の視聴には視聴制限設定が必要です。詳しくは「視聴できる番組を制限する」 アアをご覧ください。

音量を調節する/音を一時的に消す/字幕を表示させる

音量を調節する

❶**リモコンの を押す**

音を一時的に消す

❶ **リモコンの を押す**

● 画面右下に 消音 が表示されます。もう一度 (消音) を押せば音が出ます。

字幕放送番組で字幕の表示/非表示を切り換える

**① リモコンの** 字幕 | を押す。あるいは <u>サフメニュ</u>|を押し、▲・▼と(※2)で「字幕」を選ぶ ● ▲ ▼で「字幕オン」または「字幕オフ」を選び、※2 を押す

(消音)

電源(

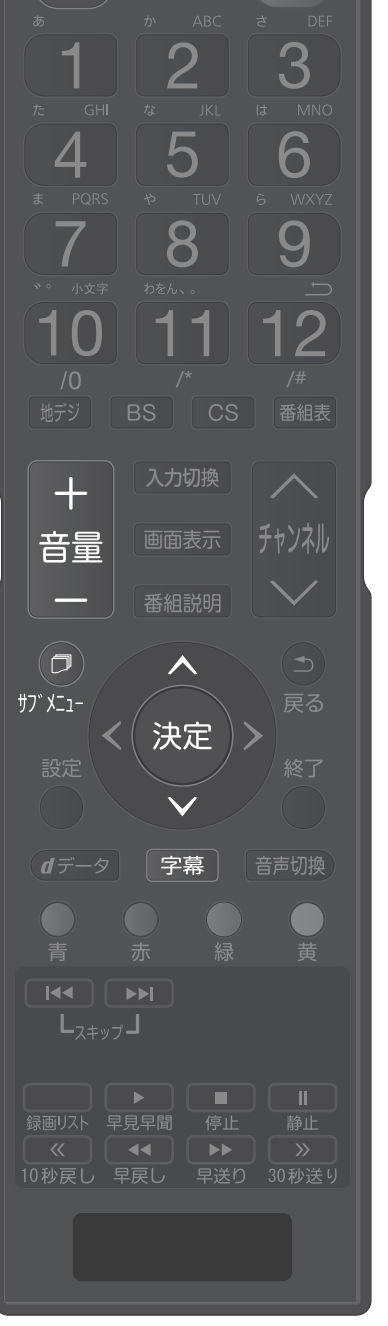

## テレビを見る テレビ番組を楽しむ っっき

### 保作ガイドについて

● 番組表や操作画面などには、そのときに使用できる(または使用する)リモコンボタンの操作ガイドが表示されます。 ● よく使う機能がカラーボタン(  $\bigcirc$  、  $\bigcirc$  、  $\bigcirc$  、  $\bigcirc$  )や  $\bigcirc$  に割り当てられています。 害 サブ メニュー

#### **7 録画リスト** 録画リスト<br><u>- Kindi</u>y すべて ― 未視聴 ― 曜日別 ― ≪ ジャンル別 │≫ 運ドラ別 ― マイフォルタ別 スポーツ ワイドショー ドラマ 音楽 バラエティ USB1 ミコハードディスク1 2/30 新しい順 ○○○○○○○○○ 8/10(水)  $\sim$  ○○○○○○○○○○○○○○○○○○○○○ 8/10(水) ■ 8/ 9(火 ○○○○○○○○○○○○○○○○○○○○ 8/ 9(火) ○ 8/ 9(火) 地デジ 011 NHK総合・東京 ◎ 8/ 9(火) 2016/8/10(ж) PM 9:00 (01:58)<br>— но 4.8% Ц ● 8/ 8(月) サブメニュー **の表示** ○○○○○○○○○○○○○○○○○○ 8/ 8(月) サブメニューがある ■ 8/ 7(日) 録画可能時間:22時間45分<br>残量:46% 自動削除 ○○○○○○○○○○○○○○ 8/ 7(日) ことを示します。 リスト切換 青 機器選択 赤 削除 緑 チャプター一覧 黄 ムーブ サブメニュー →で選び 決定を押す *<sub>例</sub> 番組表* ||+|| 地デジ番組ま 8/10 (水) 11(木) 12(金) 13(土) 14(日) 15(月) 16(火) 17(水) 8/10 K) AM 9:13  $\frac{1}{\sqrt{5}}$  051  $\frac{1}{\sqrt{7}}$  $\sqrt{071}$ <u>1 011 2 021</u> 021 04 04 05 061 8 061 061 061 081 <mark>5 081</mark><br>NHK総合・東京 3NHKEテレ東京 日本テレビ TBS フジテレビジョン テレビ朝日 テレビ東京 NHK総合・東京 <u>00</u> ネイ 面お **脚の様の季節** まったり<br>- 温泉つかるキュル!鯉<br>- のぼりを一年中泳がせ<br>よう会がついに悲願を<br>- 達成させらるか? ■‼これからが俺達の戦い 00「ゾウのスウィニー」 |回映画バンザイ 「神様 題雨野トーークスペシャ 8/10<br>(ж)<br>9 |ミ! 旅け野原とな:■ - - 1. はんとにいいも<br>|ミブルペンだとして{|| - のはいつもここから」<br>| 新しい俺達は息吹く\_ - 「2.悪いものはな… ル - キモ | 池夏の陣は三日<br>梅雨時の雨野登板が無 | 間真 | 赤にそまるヨ! ル )「第二次暗黒戦のさ 野球の神様が俺に降り 9 AM なか、政府から日公動 てきた。「三割打てる のだ。それは何度でも 物園に投手を処分しろ ようにしてやろう」

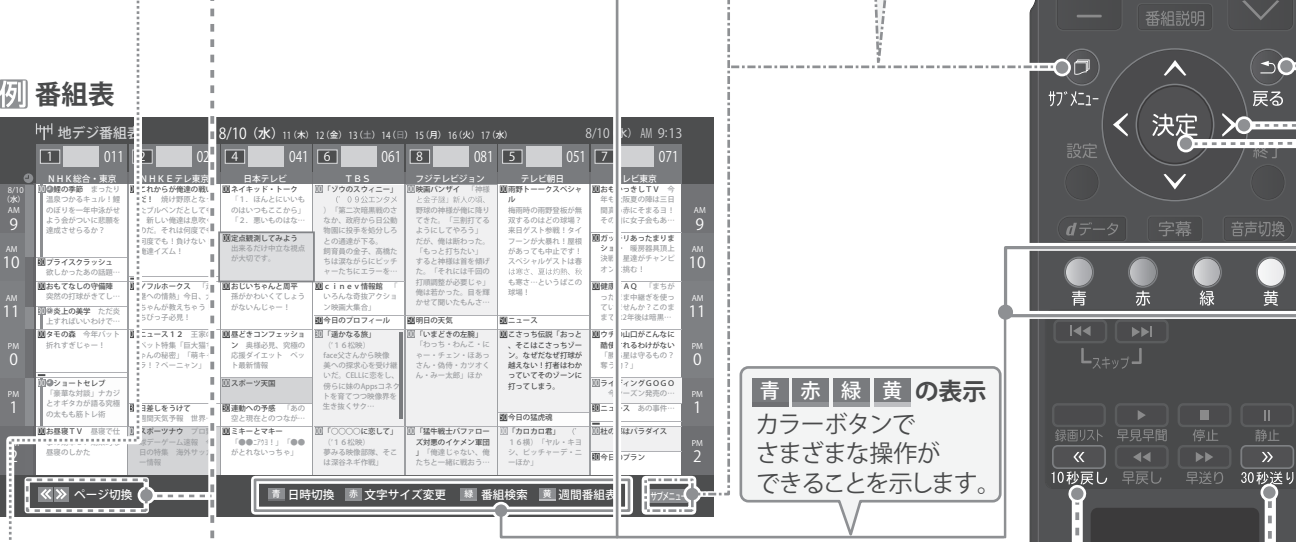

#### **操作画面**

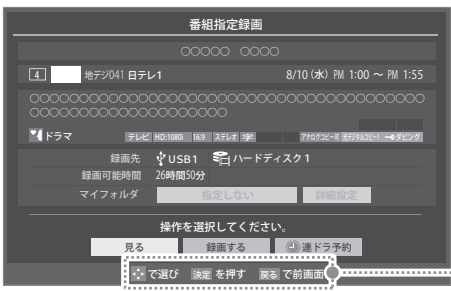

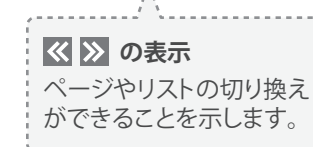

**← 決定 戻る の表示** 選んで決定したり、前の画面に戻ったり

することができることを示します。

電源(ひ

З

6

9

 $\overline{2}$ 

5

 $\overline{8}$ 

 $||11||12$ 

消音)

1

 $\overline{\mathcal{A}}$ 

7

10

音量

### サブメニューについて

● サブメニ」を押してサブメニューを表示させ、さまざまな便利機能を使うことができます。

- サブメニューの内容は、サブニュを押すときの場面によって変わります。
- サブメニューで選択できる項目は、入力の種類や外部機器の有無、あるいはテレビの動作状態によって変わります。 選択できない項目は、薄くなって表示されます。

### デジタル放送のテレビ番組を視聴中

J.

 $\overline{1}$ 

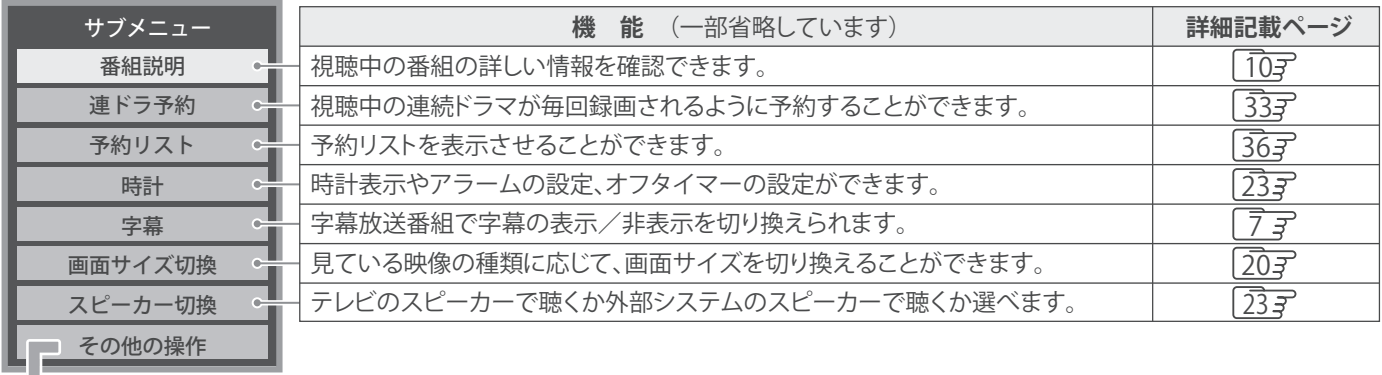

#### 信号切换 その他の操作

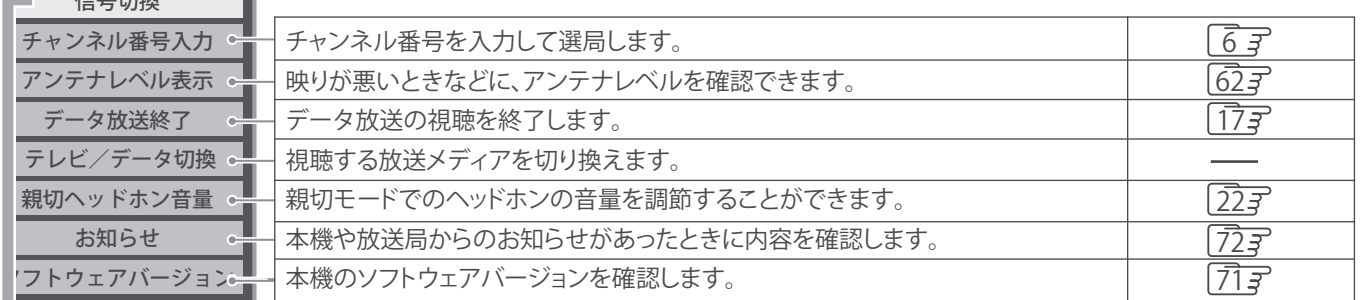

### 映像信号切換 音声信号切換 音多切換 データ信号切換 信号切換

降雨対応放送切換

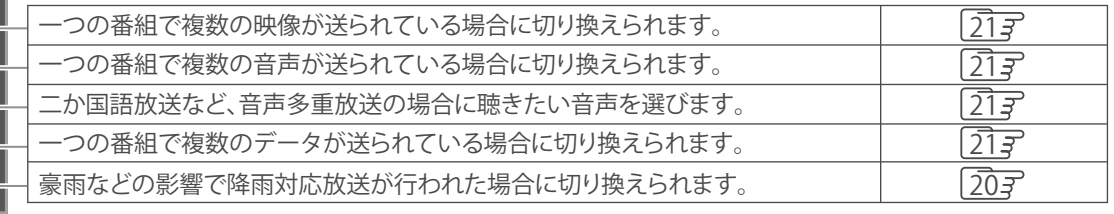

## テレビを見る 番組情報や番組説明を見る

### 番組情報を見る

### **|画表示|を押す**

- 現在視聴しているチャンネルや番組の情報が表示されます。(チャンネル以外の表示は数秒後に消えます)
- 表示を消すには、もう一度 画面表示 を押します。
- 選局時には一部省略された状態で表示されます。

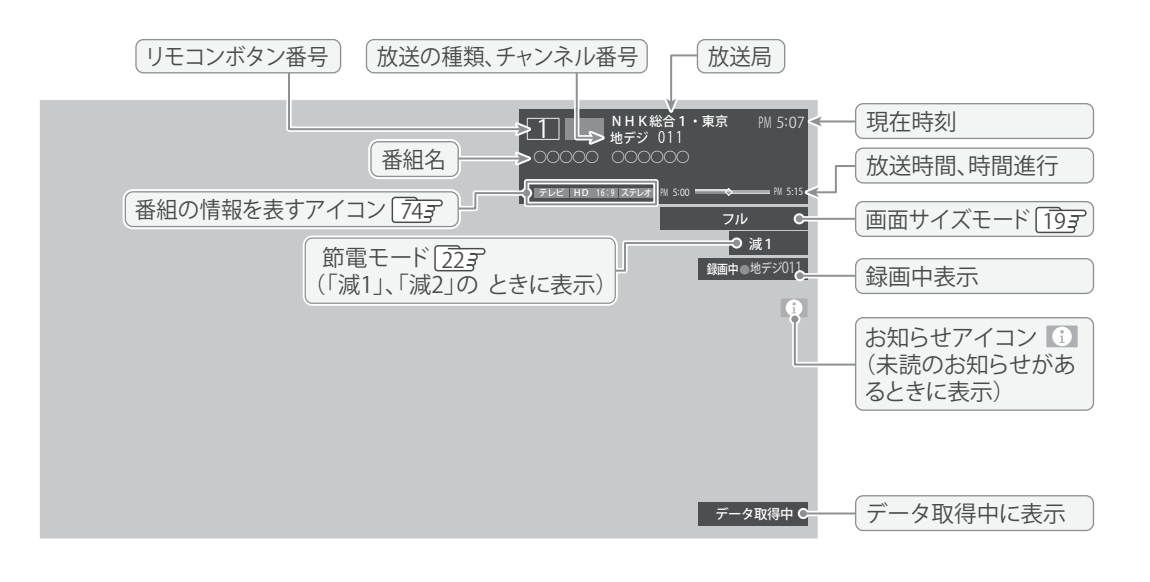

### 番組説明を見る

## 1 **を押し、 で「番組説明」を選び、 を押す 番組説明 を押す、あるいは**

### 2 **さらに詳しい説明を見るときは を押す**

●「詳細情報を取得していません」が表示されたときは、

- 詳細情報が取得できなかった場合には、「詳細情報を取得できませんでした」と表示されます。
- 詳細情報がなかった場合には、「番組の詳細情報はありません」と表示されます。

### 3 **説明画面を消すには、 を押す**

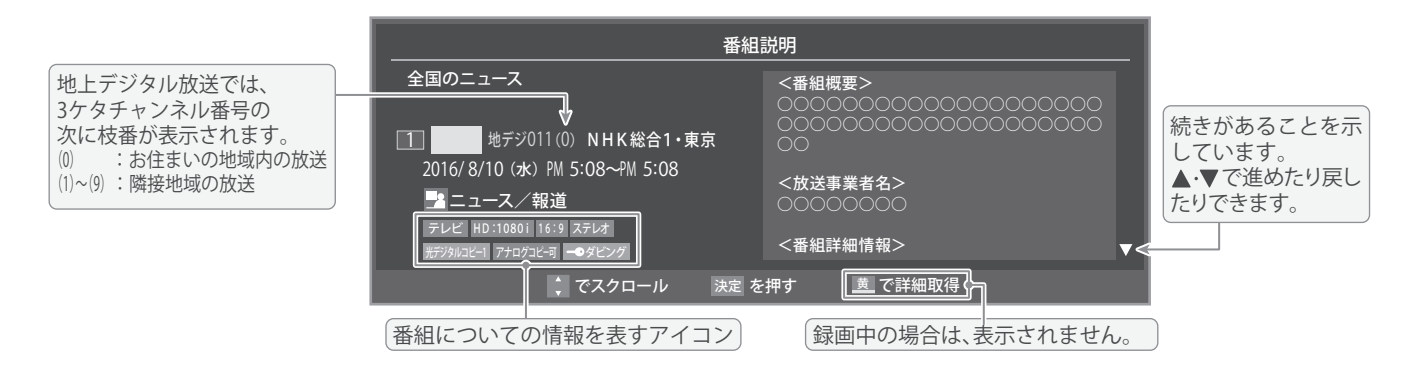

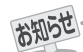

● 画面に表示されるアイコン (ステレオ、HD:1080i などの記号) についての説明は、「アイコン一覧」 **74** 了をご覧ください。 ● 番組情報の表示や詳細情報の取得には時間がかかる場合があります。

- 番組情報を取得するタイミングによっては、最新の情報が表示されないことがあります。
- 番組によっては、録画、録音が制限される場合があります。その場合は、番組説明の画面でアイコンが表示されます。

# 番組表で番組を探す

### 番組表を使う

- 番組表は、放送電波で送られてくる番組情報を基にして表示されます。
- お買い上げ直後や電源を入れた直後、放送の種類を変えたときなどには、番組内容の表示に時間がかかることがあります。
- 番組表を最新にしておくために、本機の電源を毎日2時間以上「切」または「待機」にすることをおすすめします。

### <sup><sup>翻表</sup>を押す</sup>

- 番組表が表示されます。通常番組表が表示されます。 (「週間番組表」については「週間番組表を表示させ る」 12 子をご覧ください)
- ●放送の種類を変えるときは、[地デジ]、[BS]、 CS を押します。
- 番組表を消すときは、へを押します。 ● 独立データ放送の番組表に切り換えるときは、サブ メニューの「テレビ/データ切換」で選びます。

### 番組を ▲▼·< • ▶で選ぶ

- 選んだ番組の番組説明を見るには、リモコンの <u>番組説明</u> を押す、あるいは <u>サブメニュ-</u>]を押し、▲•▼で 「番組説明」を選び (決定)を押します。
- 番組表に表示しきれていないチャンネルを表示させ るには ★ ▶ または ■ × ■ ・ ■ ≫ ■ を押します。

### 3 **を押す**

- ●「番組指定録画」画面が表示されます。
- これから放送される番組を選んだときは、「番組指定 予約」画面になります。32字の手順3をご覧くださ い。

### **[通常番組表画面:7チャンネル表示の例]**

# 4 **現在放送中の番組を見るときは、 で「見る」を選び、 を押す**

● 画面の図は、現在放送中の番組でUSBハードディス クが接続されている場合の例です。

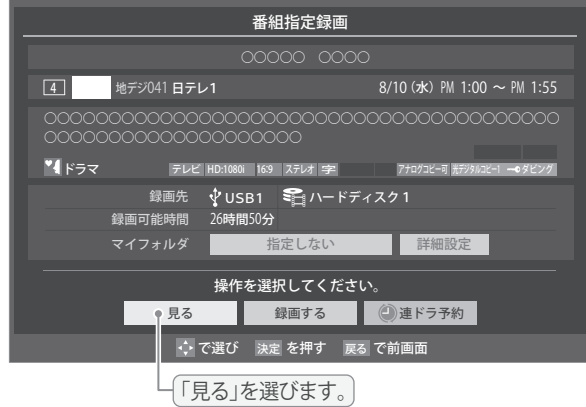

- ●「番組指定録画」画面からは、録画 31子、連ドラ予約 337 の操作ができます。
- ●「番組指定予約」画面からは、視聴予約 327、録画予 約 327、連ドラ予約 337 の設定ができます。

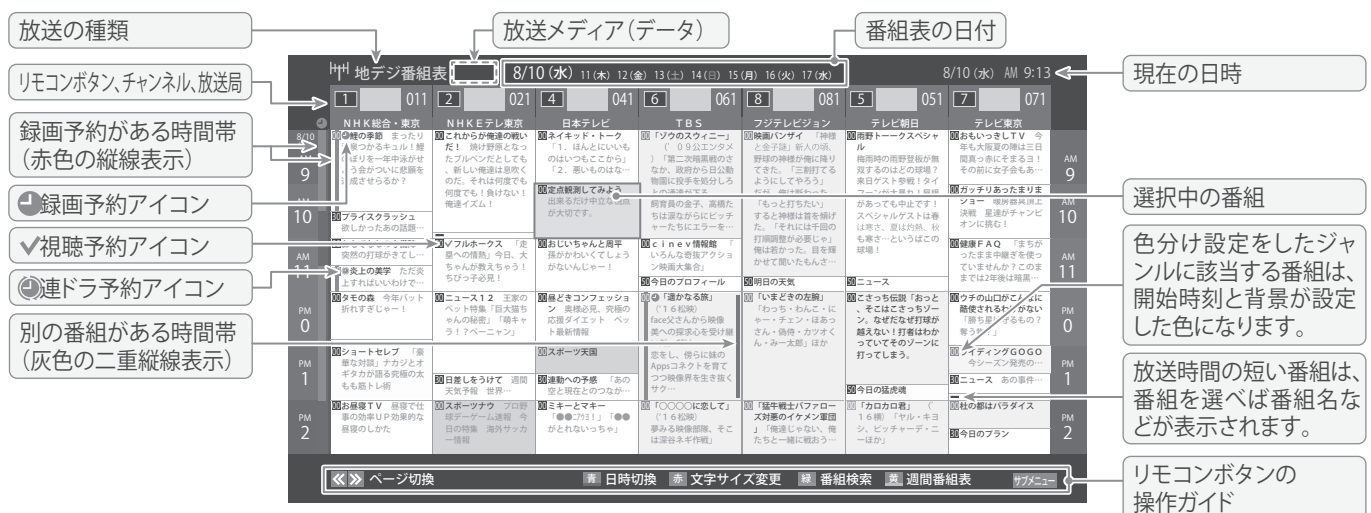

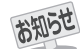

- テレビを視聴している条件などによっては番組表が空欄になる場合があります。この場合は、空欄の部分を選んでから、「番組表を更新 する」「12子の操作をしてください。
- 番組表に表示できる番組情報は最大8日分です。
- ●「チャンネルスキップ設定」「66子で、「スキップ」に設定したチャンネルの番組表は表示されません。
- データ放送の視聴中は番組表に切り換わらないことがあります。その場合は、テレビ放送に切り換えてから操作してください。

**12**

● 番組の中止・変更・延長などによって、実際の放送内容が番組表と異なる場合があります。番組表や番組情報などで表示される内容お よび利用した結果について、当社は一切の責任を負いません。

## テレビを見る 番組表で番組を探す っっき

- 手順4 で視聴制限番組を選んだ場合、「見る」、「録画する」、 「連ドラ予約」を選択して(決定)を押すと、メッセージが表示さ れます。<br />
を押して「はい」を選び、(決定)を押すと暗証番号
	- 入力画面が表示されます。 | 1  $\sim$  | 10  $\sim$  で暗証番号を入力す ると、番組表の視聴制限が一時解除されます。

「いいえ」を選んだときは、前の画面に戻ります。

- ※ 視聴制限番組について、詳しくは「視聴できる番組を制限す る」 カマ をご覧ください。
- ※番組表で視聴制限を一時解除するときは、「番組表で視聴制 限を一時解除する」「147 をご覧ください。

### **≸組を見ながら他の番組を探す(ミニ番組**

番組を見ながら、画面の下側にミニ番組表を表示させて番組 を探すことができます。

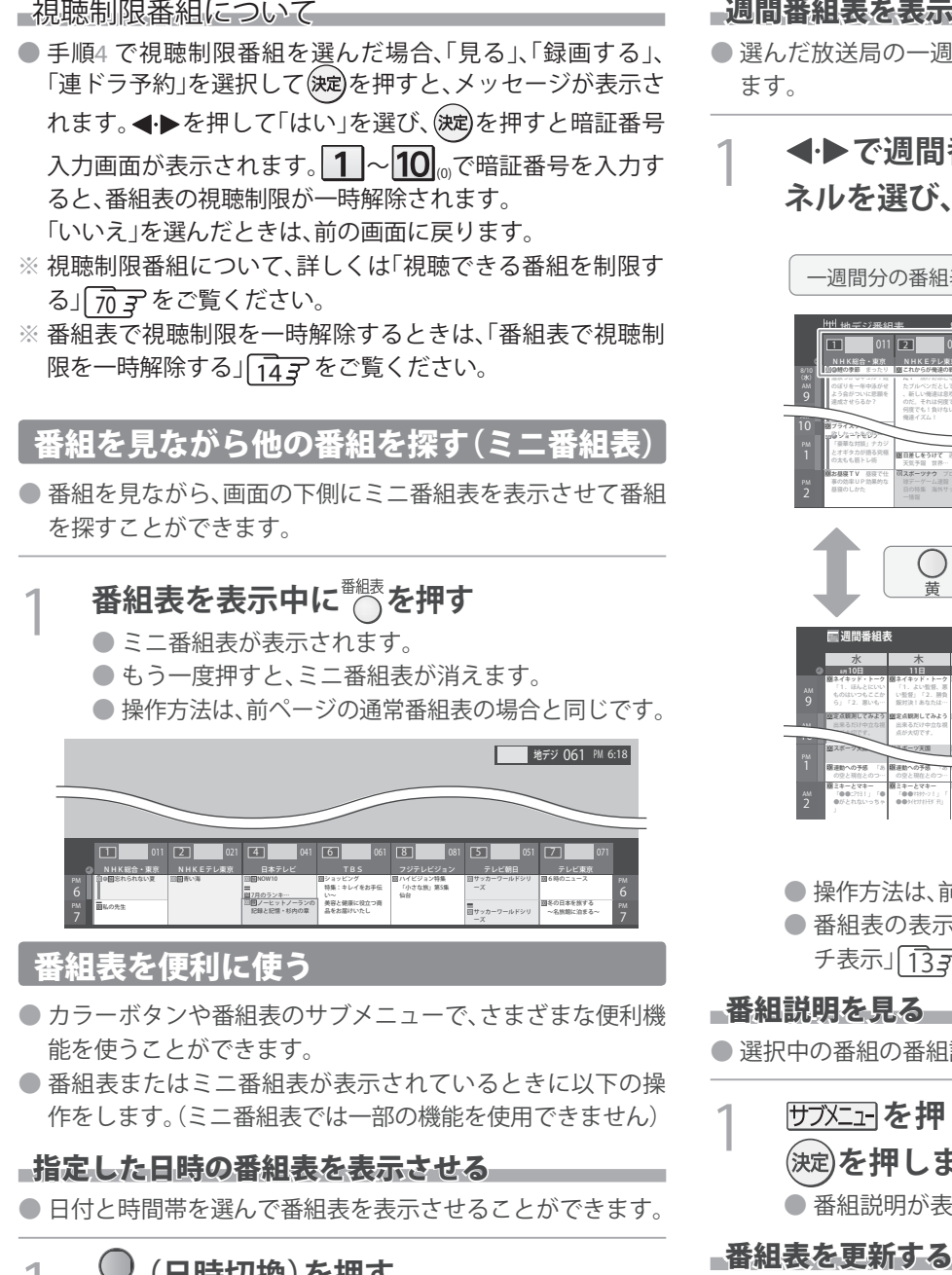

### 番組表を便利に使う

私の先生

7

お知らせ

● カラーボタンや番組表のサブメニューで、さまざまな便利機 能を使うことができます。

い~ 美容と健康に役立つ商 品をお届けいたし

図 7月のランキ…<br>20<mark>回</mark>ノーヒットノーランの<br>- 記録と記憶・杉内の章

仙台

冬の日本を旅する ~名旅館に泊まる~

7 PM

サッカーワールドシリ ーズ

● 番組表またはミニ番組表が表示されているときに以下の操 作をします。(ミニ番組表では一部の機能を使用できません)

### 指定した日時の番組表を表示させる

● 日付と時間帯を選んで番組表を表示させることができます。

1 **(日時切換)を押す** ▲・▼・**◀**・▶で日時を選び、(決定)を押す **日時指定ジャンプ** 10(水) 11(木) 12(金) 13(土) 14(日) 15(月) 16(火) 17(水) AM 0 選択した時間帯の日付位置と時間位置が 6 黄色で表示されます。 9 選択した時間帯 PM 0 - JU 3 予約の重複がないか 6 確認できます。 9 11 ● 選んだ時間帯の番組表が表示されます。

週間番組表を表示させる

● 選んだ放送局の一週間分の番組表を表示させることができ ます。

### **<▶で週間番組表を表示させたいチャン ネルを選び、 (週間番組表)を押す**

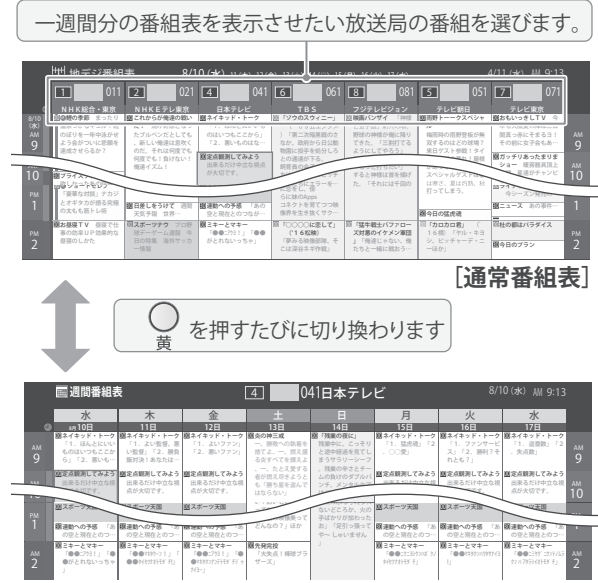

**[週間番組表]**

る 見 を ビ レ テ

- 操作方法は、前ページの通常番組表の場合と同じです。
- 番組表の表示を週間番組表にしているときは、「マル チ表示」「13子に切り換えることはできません。

### 番組説明を見る

● 選択中の番組の番組説明を見ることができます。

1 **を押し、 で「番組説明」を選び を押します。** ● 番組説明が表示されます。

# ● <sub>番組訳明か表</sub><br>135<mark>0要新する</mark>

- 番組表の中が空になっているときや、最新の番組情報に更新 するときは、以下の操作をします。
	- 1 **を押し、 で「番組情報の取得」を 選んで を押す**

番組情報の取得中に表示されます。

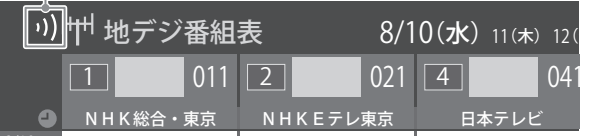

- $8/10$  0 ※ 番組情報の取得中は映像、音声が出ない場合があります。
- ※ 番組録画中は、番組情報の取得ができません。
- (地上デジタル放送は選択した番組が含まれる放送局が 更新されます) 番組表で選択している放送局の情報が更新されます

● 番組表の操作ガイドに表示される ● (番組検索)については、「条件を絞りこんで番組を探す」[1537 をご覧ください。

● 番組情報の取得を行う場合に黒画面になります

- 番組情報取得中にほかの操作をすると、情報の取得が中止さ れることがあります。
- 番組情報の取得を中止するときは、番組情報取得中に サブメエコトから「番組情報の取得中止」を 選択します。

### 1チャンネル表示とマルチ表示を切り換える

● 地上デジタル放送(テレビ放送のみ)では、放送事業者ごと の代表チャンネル表示(1チャンネル表示)とマルチチャンネ ル表示(マルチ表示)の切り換えができます。

### 1 **切り換える放送局の番組をどれか選び、 サブメニュー な押す**

- <u>2</u> ▲▼で「1チャンネル表示」(または「マル **チ表示」)を選び、 を押す**
	- 番組表の表示によって、「マルチ表示」または「1チャ ンネル表示」が表示されています。
	- ●「1チャンネル表示」、「マルチ表示」を選ぶと、以下の ように切り換わります。

NyyiK Eテレ東京 日本テレビ 4 041 6 061 1 011 2 021 8/10(水)<sup>11</sup>(木)12(金)13(土)14(日) <sup>15</sup>(月)16(火)17(水) 8/10(水) AM 9:13 <u>地テジ番組表</u> NHK総合・東京 Ⅱ /れからが俺達の戦い 00「ゾウのスウィニー」 00 ネイキッド・トーク 別の番組がある場合、 灰色の二重縦線を表示

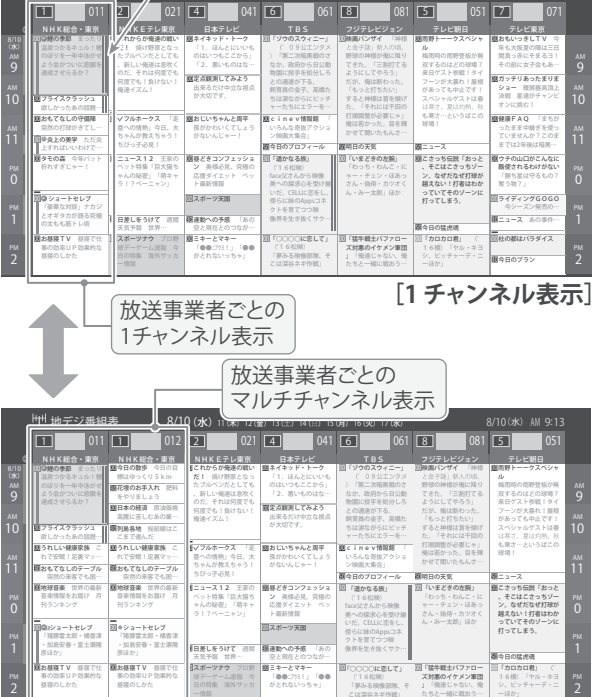

**[マルチ表示]**

●「マルチ表示」での番組予約について、323 をご覧 ください。

こは深谷ネギ作戦」

**■(放送の)ネットワーク**

用語

デジタル放送の放送の単位。チャンネルや番組についての 情報は、このネットワークごとに送られてきます。

### 文字サイズを大きくする

● 番組表の文字が小さくて見えにくいときなどに、文字の大き さを切り換えることができます。

## 1 **を押して文字の大きさを切り換える**

● ボタンを押すたびに、文字の大きさが変わります。 文字の大きさに合わせて、表示する時間の範囲も変 わります。

### ジャンル別に色分けする ジャンル別に色分けする

- 番組のジャンル(分野)別に色分けをすれば、見たい番組を探 すのに便利です。
- お買い上げ時に設定されている色分けを、以下の操作で変更 することができます。

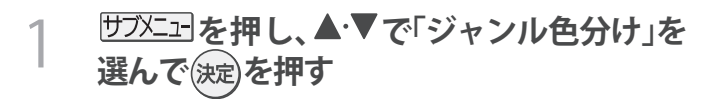

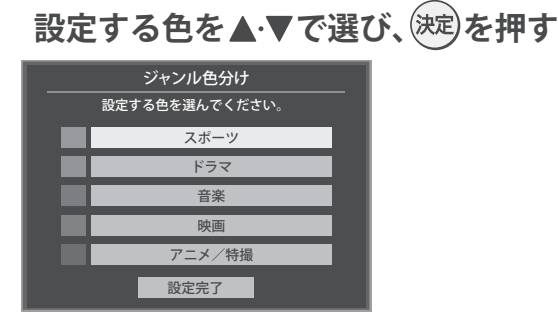

### **▲▼·<!▶でジャンルを選び、※定を押す**

● (波)を押すと手順2の画面に戻ります。ほかの色の設 定を変える場合は、操作を繰り返します。 ●「指定しない」を選ぶと、色分け表示がなくなります。

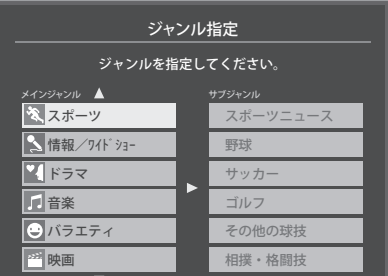

4 **で「設定完了」を選び、 を押す**

### ■番組記号の説明を見る■■■■

● 新、国、早などの番組記号の意味を調べることができます。

- ガジェコを押し、▲▼で「番組記号一覧」を **選んで を押す**
	- 番組記号の説明が表示されます。
	- 表示されるのは番組記号の一部です。
	- 見終わったら、(決定)を押します。

### テレビを見る

# 番組表で番組を探す っっき

### 表示させるチャンネル数を設定する

● 番組表に表示させるチャンネル数を切り換えることができ ます。

1 **を押し、 <sup>と</sup> で「番組表表示 設定」**⇨**「表示チャンネル数」の順に進む**

▲▼で表示させるチャンネル数を選び、 **を押す**

### チャンネルの並び順を設定する

● 番組表に表示させるチャンネルの並び順を切り換えること ができます。

1 **を押し、 <sup>と</sup> で「番組表表示 設定」**⇨**「チャンネル並び順」の順に進む**

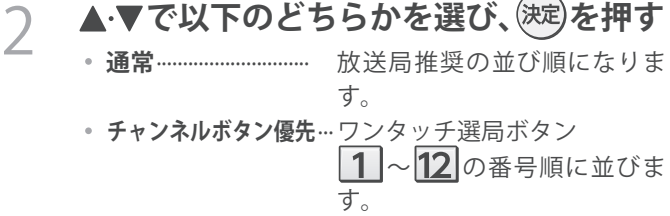

### 番組概要の表示/非表示を設定する

● 番組の概要説明を表示させるかどうかを設定します。

- 1 **を押し、 <sup>と</sup> で「番組表表示 設定」**⇨**「番組概要表示」の順に進む**
- **▲▼で「表示する」、「表示しない」のどち らかを選び、 を押す**

### 地上デジタル放送局の表示位置を設定する

● 地上デジタル放送の番組表で放送局の表示位置を設定しま す。

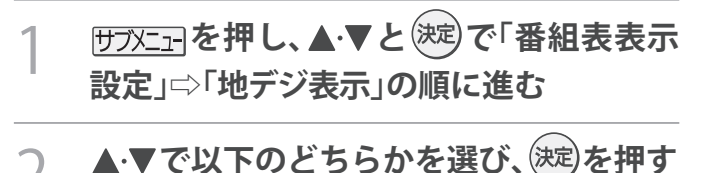

- **視聴チャンネル中央表示** ··· 視聴中のチャンネルが番組 表の中央に表示されます。
	- **チャンネル順優先表示**··· お住まいの地域のチャンネ ル順に表示されます。

### 番組表の放送メディアを切り換える

- 番組表に表示させる放送メディア(テレビ、独立データ)を 選びます。
- 放送が運用されていない放送メディアに切り換えることは できません。

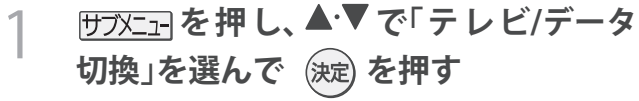

- 2 **で「テレビ」、「データ」から選んで を押す**
- 番組表で視聴制限を一時解除する 番組表を表示中に視聴制限の一時解除ができます。
	- 1 番組表で、視聴制限番組を選ぶ
- 2 <u>野对司</u>を押し、▲▼で「視聴制限一時解 除」を選んで(決定)を押す ● 暗証番号入力画面が表示されます。
	- ※ すでに一時解除されている場合や、地上デジタル放 送などの場合は、「視聴制限一時解除」は選べません。

3 | 1 | ~ | 10 | ◎ で暗証番号を入力する

● 番組表の視聴制限が一時解除されます。

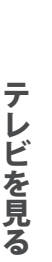

**15**

**■ 放送メディア** デジタル放送の媒体(テレビ放送、データ放送)をさします。

# 条件を絞りこんで番組を探す

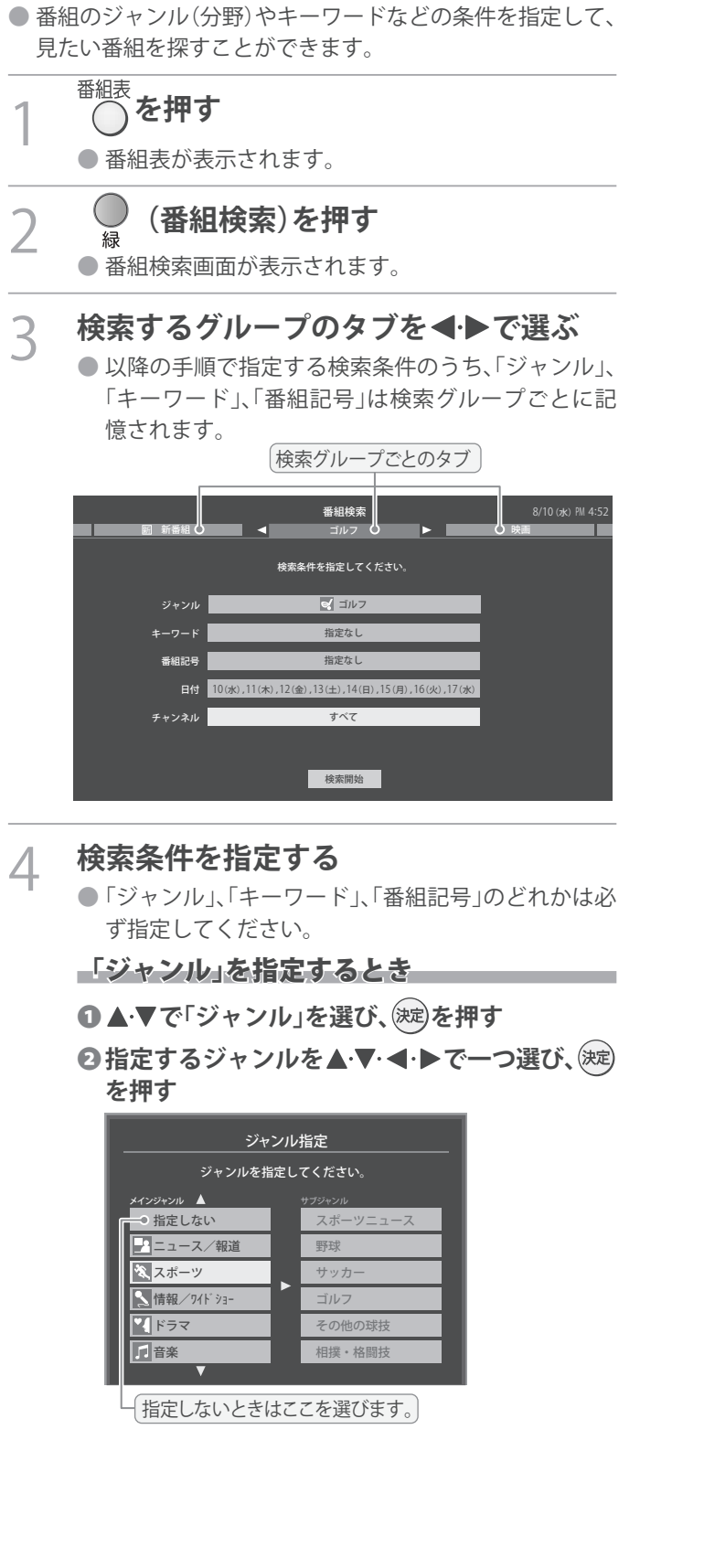

- 「キーワード」を指定するとき
- **14 全マで「キーワード」を選び、※定を押す**
- **②指定するキーワードを▲·▼· <+ ▶ で選び、※定 を押す**
	- お買い上げ時は登録されていません。

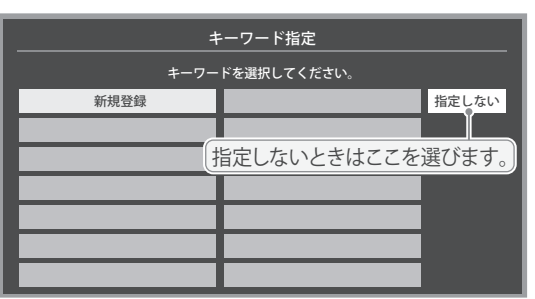

### ■新しいキーワードを登録する場合

- ① ▲·▼·< ·▶で「新規登録」を選び、(決定)を押す ● 文字入力画面が表示されます。
- ②**キーワードを入力して、 を押す** ● 文字入力のしかたは、「文字を入力する」 25子 をご覧ください。
	- キーワードは14個まで登録できます。
- ■キーワードを編集する場合
- ①編集するキーワードを▲·▼·<+>で選び、 **を押す**
- ②**キーワードを編集し、 を押す**
- ■キーワードを削除する場合
- ①**削除するキーワードを で選び、 を押す** 未
- **② <→ で「はい」を選び、<sup>(決定)</sup>を押す**

### 「番組記号」を指定するとき

● ▲ ▼で「番組記号」を選び、※定を押す

**②指定する番組記号を▲マ·<→で選び、※定を 押す**

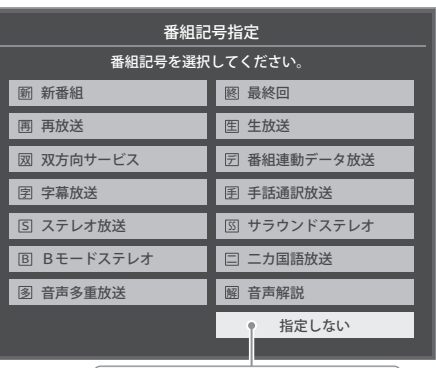

指定しないときはここを選びます。

● 番組の詳細情報はキーワード検索の対象になっていません。

●「チャンネルスキップ設定」「66字で、「スキップ」に設定したチャンネルの番組は番組検索の対象になりません。

● 番組検索の結果は指標としてお使いください。内容および利用した結果について、当社は責任を負いません。

お知らせ

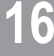

## テレビを見る 条件を絞りこんで番組を探す

### 「日付」を指定するとき

- **14 ヘーマで「日付」を選び、後**定を押す
- **②指定する日付を▲·▼·<→で選び、※定を押す** 
	- (決定)を押すたびに、√(指定する)と□(指定しな い)が交互に切り換わります。
	- 7日先まで指定できます。

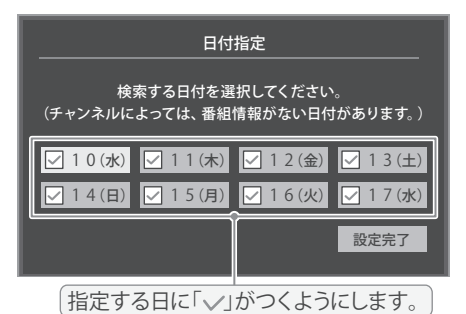

- ●指定が終わったら、▲▼·<→ で「設定完了」を **選び、 を押す**
- 「チャンネル」を指定するとき
- **14 ★ マで「チャンネル」を選び、※ を押す**
- ●指定する項目を◀▶で選び、▲▼で内容を選ぶ

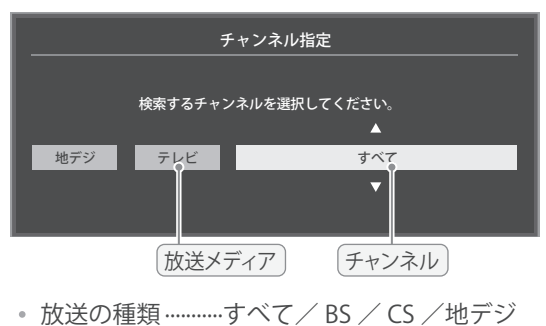

- 放送メディア·······すべて/テレビ/ラジオ(BS、 110度CSのみ)/データ
- **チャンネル··········**指定した放送の種類やメディア に該当するチャンネル/すべて

**◎指定が終わったら、※定を押す** 

- ▲▼で「検索開始」を選び、<sup>(決定)</sup>を押す
	- 選択中のタブの検索グループに、手順3 で指定した 検索条件が上書きで保存されます。

### 6 **「番組検索結果」画面から、見たい番組を** ▲·▼で選んで お定)を押す

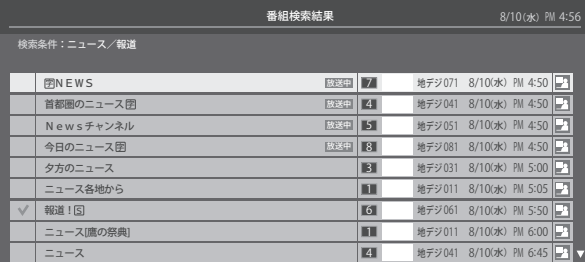

- ●「番組指定録画」画面が表示されます。
- これから放送される番組を選んだときは、「番組指定予 約」画面が表示されます。32子の手順3をご覧くださ い。

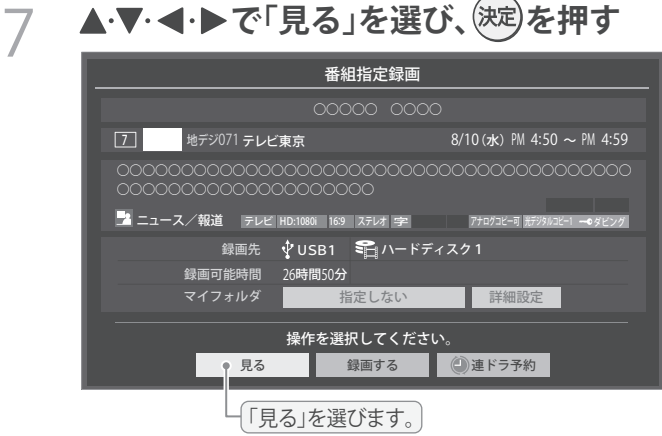

● 選んだ番組の放送画面になります。

# データ放送を楽しむ

### データ放送について

- デジタル放送では映像や音声によるテレビ放送以外に、デー タ放送があります。
- データ放送には、テレビ放送チャンネルで提供されている 番組連動データ放送や、番組案内、ニュース、天気予報などの データ放送があります。

### デジタル放送の双方向サービスについて

- インターネットや電話回線を利用して、視聴者と放送局との 間で双方向に通信できるサービスです。クイズ番組に参加し て回答したり、ショッピング番組で商品を購入したりするこ とができます(。本機は、電話回線を利用した双方向サービス には対応しておりません)
- 地上デジタル放送の双方向サービスには、放送番組に連動し た通信サービスと、放送番組とは無関係な通信サービスがあ ります。

#### **非リンク型サービス** 放送番組とは無関係な通信サービスのときに表示され ます。(文字表示は数秒で消えます)

**暗号通信**  $\overline{\mathsf{G}}$ 本機はSSL(Secure Sockets Layer )等の暗号通信に ■■対応しています。そのサービスの際に、このアイコン が表示されます。

連動データ放送を楽しむ

- 一部の番組には番組連動データ放送があります。双方向サー ビスが行われている番組連動データ放送では、番組に参加し て楽しむことができます。
- テレビ放送チャンネルで、天気予報やニュース、番組案内 などのデータ放送を提供している場合があります。

### **dデータを押す**

● 番組によっては押す必要がない場合があります。 ● 放送画面に表示される操作メニューや操作説明など に従って操作をします。

### <u>2</u> データ放送を終了するには、サンニュを押 **し、▲▼と (決定)で「その他の操作」⇨「デー タ放送終了」の順に進む**

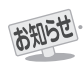

● 放送データの取得中は一部の操作ができないことがあります。

- ●放送画面の操作説明などで、ロデータボタン」、「データ放送ボタン」等と表示される場合があります。
- データ放送は録画できません。
- **■ 双方向サービスについて**

● 双方向サービスを利用する場合は、あらかじめインターネットへの接続と設定( 55 ~ 57 )をしてください。また、双方向サービ スの利用には登録の申し込みなどが必要な場合があります。

- 双方向サービスでは、お客様の個人情報の入力を要求される場合がありますが、接続先のサイトによってはSSLなどによる通信時 のセキュリティ対策が行われていない場合があります。
- 双方向サービスの利用時は、通信に時間がかかり、次の操作がすぐにできないことがあります。

● テレビの動作中に電源プラグを抜かないでください。本機が記憶している双方向サービスでのお客様のポイント情報などが更新さ れないことがあります。

## テレビを見る 外部入力の画面に切り換える

● 本機の外部入力端子(HDMI入力1~2、ビデオ入力)に接続したビデオやDVD・ブルーレイディスクプレーヤー /レコーダー などの再生番組を見たり、ゲーム機を接続して楽しんだりする場合は、以下の操作をします。 ● 機器の接続や設定については、「外部機器を接続する」「47 了~ 50 了 をご覧ください。

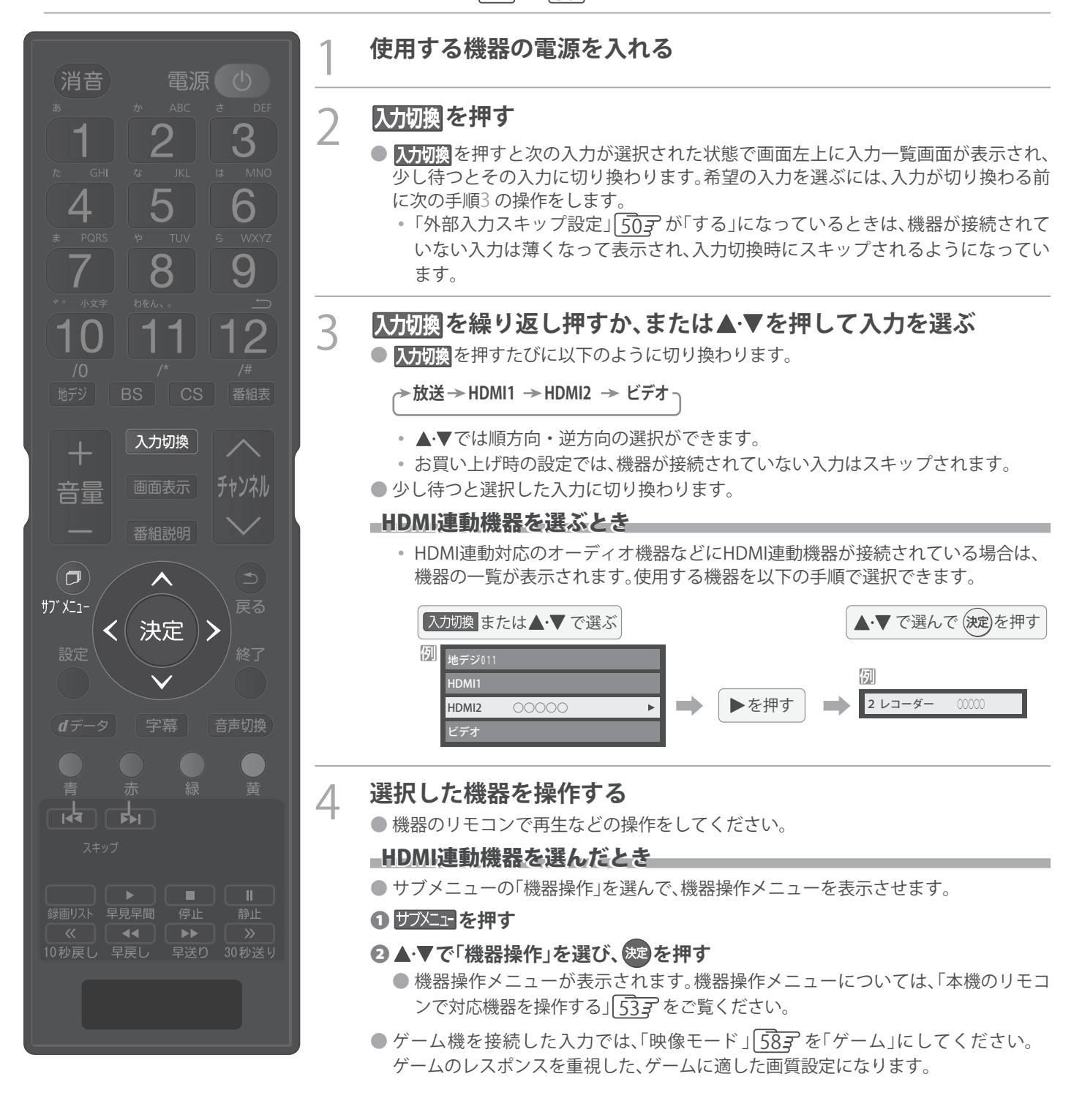

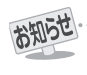

● 入力切換時に画面に表示される「ブルーレイ」などの機器名を変えることができます。「外部入力表示設定」「50 字 をご覧ください。

# 便利な機能を使う

### **画面サイズについて**

- 選択できる画面サイズは下表のとおりです。
- 信号フォーマットについては、「本機で対応している HDMI入力信号フォーマット」「73 子をご覧ください。

### **放送番組やビデオ入力端子からの映像を見ているとき**

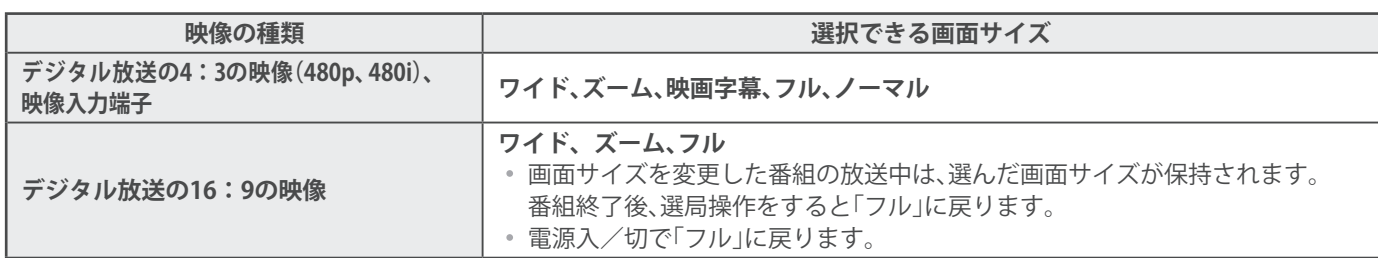

### **HDMI入力端子からの映像を見ているとき**

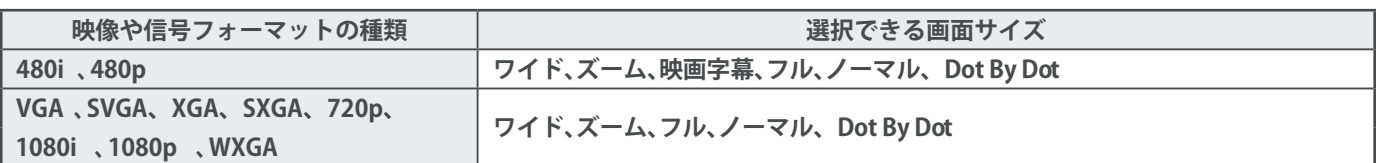

### **映像モードを「ゲーム」にしているとき**

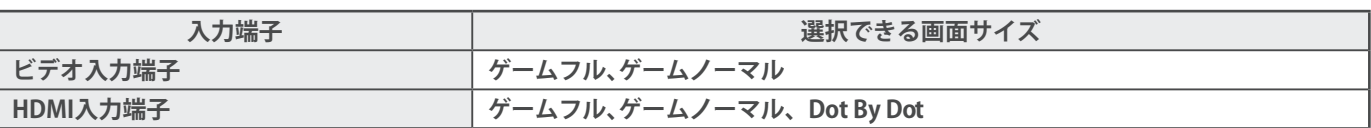

### **画面の見えかたについて**

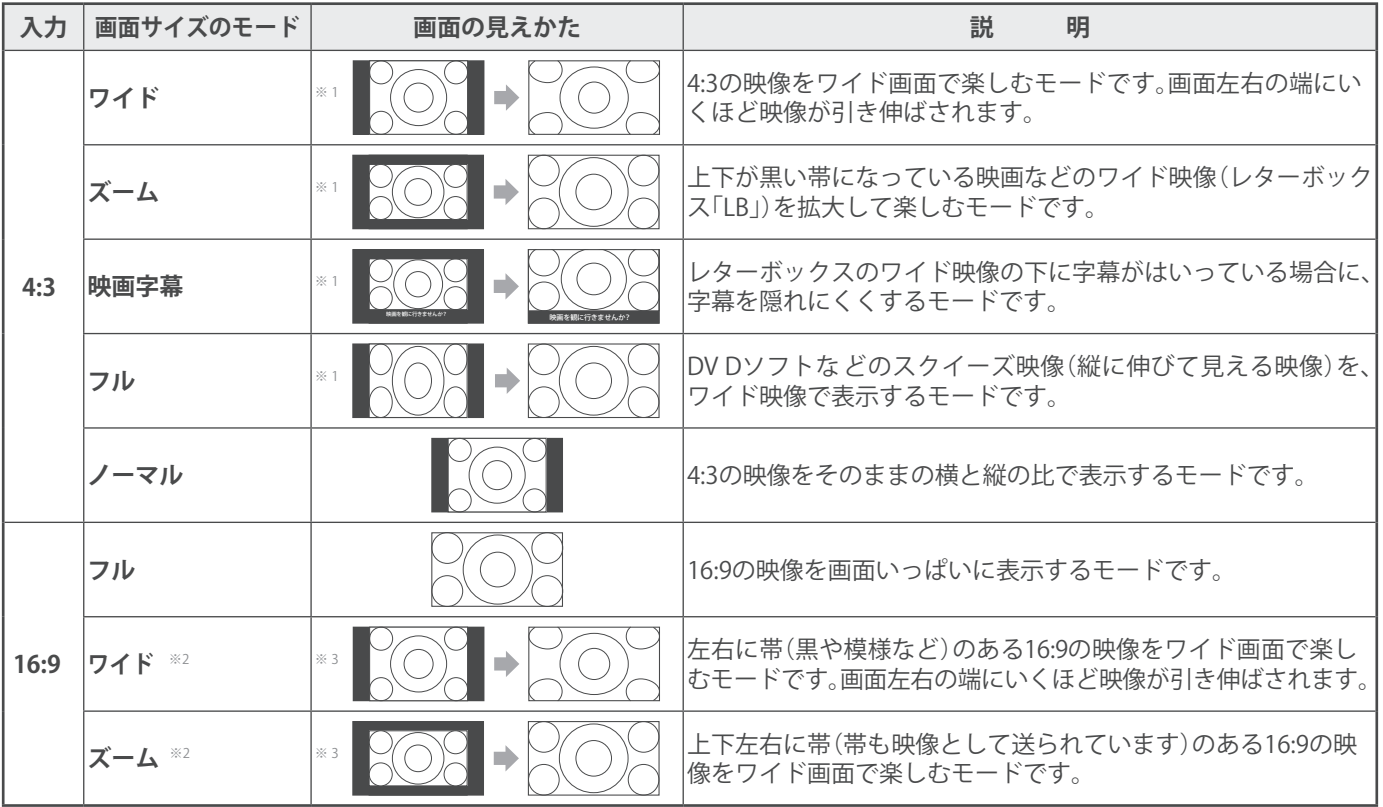

## テレビを見る 便利な機能を使う っつき

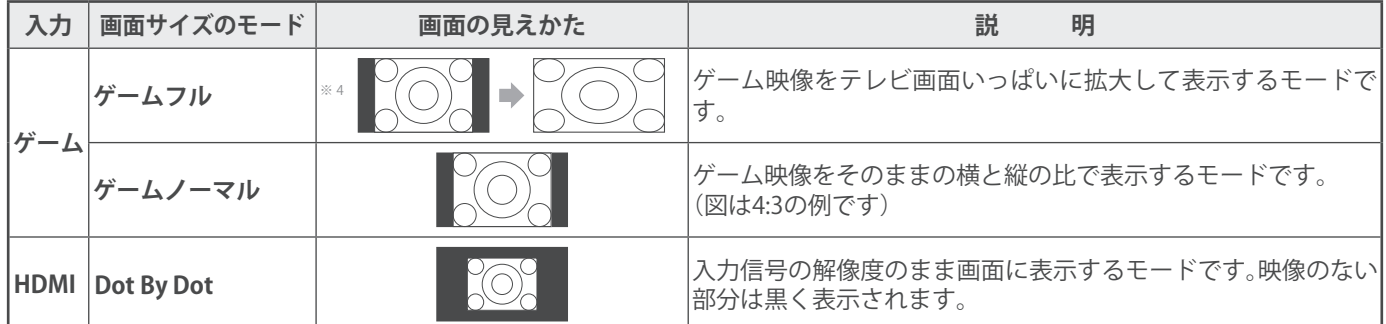

※1 左側の図は画面サイズのモードを「ノーマル」にした場合の見えかたです。

※2 デジタル放送のハイビジョン放送と標準画質放送の16:9の映像で切り換えることができます。

※3 左側の図は画面サイズのモードを「フル」にした場合の見えかたです。

※4 左側の図は画面サイズのモードを「ゲームノーマル」にした場合の見えかたです。

お知らせ

● このテレビは、各種の画面サイズのモード切換機能を備えています。テレビ番組等のソフトの映像比率と異なるモードを選択すると、 ● WXGAパネルのテレビでは、HDMI入力端子で1080i /1080p / SXGAフォーマットの映像を見ているときに「Dot By Dot」は選択できま せん。また、HDMI入力端子でXGA / WXGAフォーマットの映像を見ているときに「ノーマル」(「ゲームノーマル」)は選択できません。

- 本来の映像とは見えかたが異なります。 ● 視聴する映像のフォーマットと画面サイズの組合せによっては、周囲の映像が隠れたり、画面の周囲が黒で表示されたり、左右の端が
- ちらついたりすることがあります。また、放送画面に表示される選択項目を選ぶ際に枠がずれて表示されることがあります。 ● 4:3 の映像を「ワイド」などを利用して画面いっぱいに表示させると、周辺画像が一部見えなくなったり、変形して見えたりします。 制作者の意図を尊重した本来の映像は、「Dot Bv Dot」、「ノーマル」(16:9映像の場合は「フル」)でご覧になれます。
- テレビを公衆に視聴させることを目的として、喫茶店、ホテル等に置いて、画面サイズの切換機能を利用して画面の圧縮や引き伸ばし などすると、著作権法上で保護されている権利を侵害するおそれがありますので、ご注意ください。

### 画面サイズを切り換える

- 視聴している映像の種類に応じて、画面サイズを切り換える ことができます。
- 伊水コイを押し、▲▼で「画面サイズ切換」 **を選び、 を押す**
- お好みの画面サイズを▲·▼で選び、<sup>(決定)</sup>を **押す**

● 画面の見えかたについては前ページをご覧ください。

### が表示されるとき

- (決定)を押す前に、必要に応じて以下の操作をします。
- **1 ▶を押し、お好みのモードを▲·▼で選ぶ**

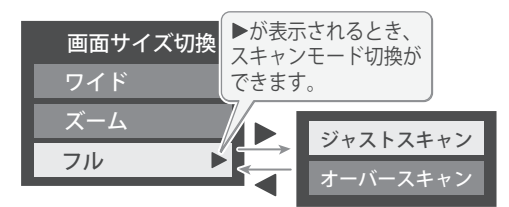

**ジャストスキャン**···· 16: 9の映像が画面内におさまるよ うに表示させます。

**オーバースキャン**···· 16: 9の映像を少し大きめに表示さ せます。

### 降雨対応放送について

- BSデジタル放送や110度CSデジタル放送を視聴中に、雨や 雪などで衛星からの電波が弱まった場合、放送局が運用し ていれば、降雨対応放送に切り換えて見ることができます。
- ※ 図のメッセージが表示された場合は、以下の手順で降雨対応 放送に切り換えられます。
- ※ 降雨対応放送は、通常の放送よりも画質が低下します。

電波の受信状態が良くありません。 サブメニューから降雨対応放送に切り換えられます。

コード:E20 1

- サフメニュ」を押し、▲·▼と(決定)で「その他の操 作」⇨「信号切換」⇨「降雨対応放送切換」 の順に進む
- ▲▼で「降雨対応放送」を選ぶ ● 降雨対応放送をやめるには、「通常の放送」を選びます。 ● 電波が強くなると、自動的に通常の放送に戻ります。

テ

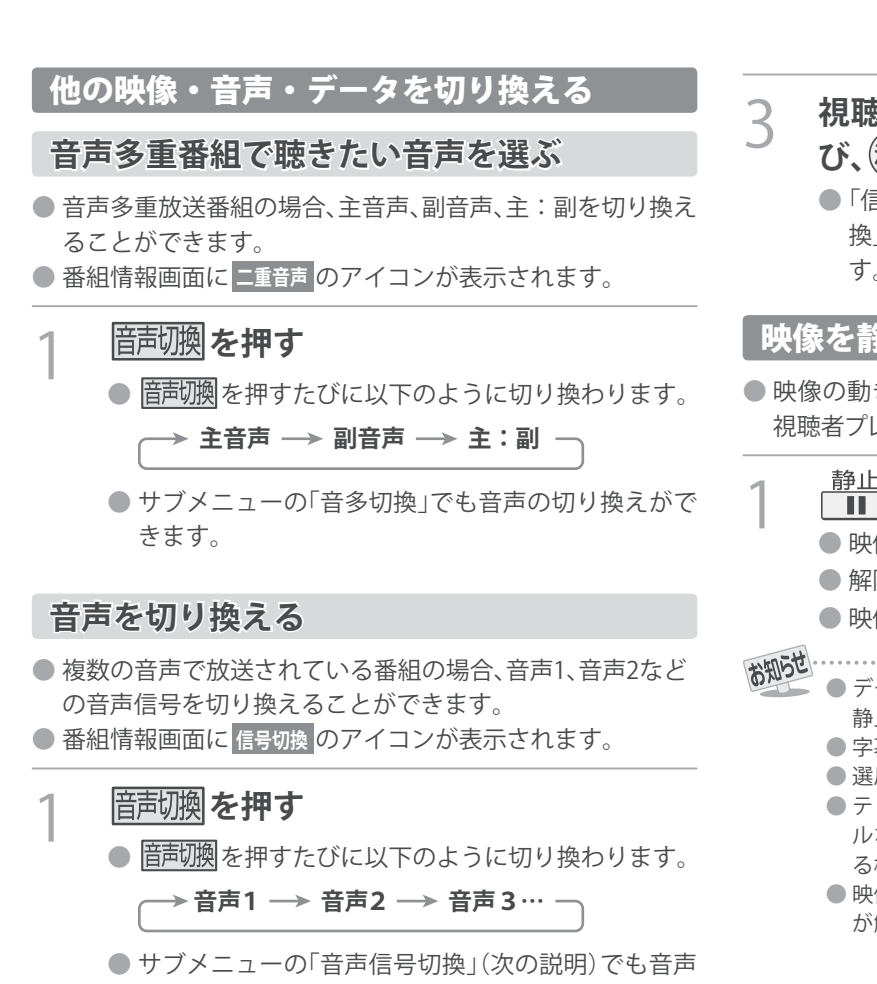

### **映像、音声、データを切り換える**

の切り換えができます。

- デジタル放送では、一つの番組に複数の映像や音声、データ がある場合があり、お好みで選択することができます。
- ●映像、音声、データが切り換えられる番組は、番組説明画面に **信号切換** のアイコンが表示されます。

### **サブメニュ」を押し、▲▼と (決定)で「その他の操 作」**⇨**「信号切換」の順に進む**

### 切り換える信号を▲·▼で選び、(決定)を押す

● 視聴中の番組で切り換えのできない信号は、薄く なって表示されます。

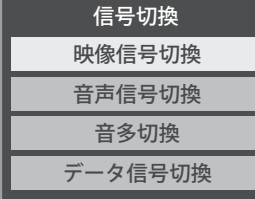

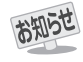

**■ 信号切換について**

● 選局操作をすると、信号切換で選択した状態は取り消さ れます。(基本の信号を選択した状態になります) ただし音多切換と字幕切換では、選局しても状態は取り 消されません。

**22**

- 3 視聴したい映像、音声、データを▲·▼で選 **び、 を押す**
	- ●「信号切換」のサブメニューに表示される「音声信号切 換」、「音多切換」は、音声切換で選択する機能と同じで す。

### 映像を静止させる

●映像の動きを止めることができます。料理番組のレシピや、 視聴者プレゼントの応募先などをメモするときに便利です。

### <mark>静止</mark> を押す

- 映像が静止します。
- 解除するときは、もう一度 静止 を押します。
- 映像の静止中でも音声は流れ続けます。
- - ·タ放送視聴中は静止画にできません。また、映像の 静止中にデータ放送の操作はできません。
	- 字幕放送の場合、映像の静止中に字幕は表示されません。
	- 選局操作をすると静止画が解除されます。
	- テレビを公衆に視聴させることを目的として喫茶店、ホテ ルなどで「静止画」を使用すると、著作権法で保護されてい る権利を侵害するおそれがありますので、ご注意ください。
	- ●映像を静止中に、入力されている信号が切り換わると、静止 が解除される場合があります。

### テレビを見る

## 便利な機能を使う っっき

### 省エネ設定をする

● 省エネに関するさまざまな設定をすることができます。

### 1 **を押し、 <sup>と</sup> で「機能設定」** ⇨**「省エネ設定」の順に進む**

●「省エネ設定」の画面が表示されます。

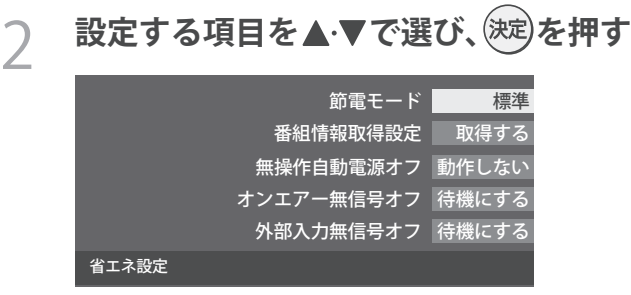

## 3 **お好みの設定を で選び、 を押す**

- 以降の説明を参照し、設定してください。
- 液晶画面のバックライトの明るさを抑えることで テレビの節電ができます。
- ●「減1」、「減2」に切り換えた場合、画面の明るさに適し た画質に自動調整されます。 ( 「映像モード」 <mark>| 583</mark>7 が 「ライブ」、「映画」の場合、画質は変わりません)

### 節電モード

- **標準**············ 標準の明るさです。
- **減1 ………… 画面の明るさを抑えて、節電します。**
- **減2** ………… 画面の明るさを「減1」よりも抑えて、さらに節電 します。

### 番組情報取得設定

- 番組表機能や予約機能を正しく働かせるために、「取得する」 で使用することをおすすめします。
- **取得する**···· 電源が「待機」や「切」のときに、デジタル放送の 番組情報を取得します。取得時に電力を消費し ます。
- **取得しない**··· 番組情報を取得しません。そのため、番組表の内 容が表示されなかったり、予約できなかったり、 番組検索ができなかったりする場合があります。

### ■無操作自動電源オフ

- **待機にする**··· テレビの無操作状態が約3時間続くと 、電源が 「待機」になります。
- **動作しない**··· テレビの無操作状態が続いても電源は「入」のま まです。

### オンエアー無信号オフ

**待機にする**··· 放送受信時に、無信号状態が約15分間続くと、 電源が「待機」になります。

**動作しない**··· 無信号状態が続いても電源は「入」のままです。 ※外部入力を選んでいるときは機能しません。

### 外部入力無信号オフ

- **待機にする**··· 外部入力選択時に、無信号状態が約15分間続く と、電源が「待機」になります。
- **動作しない**··· 無信号状態が続いても電源は「入」のままです。

### ヘッドホンで聴く

- ヘッドホンで聴くときの音の出かたを設定します。
- ヘッドホンモードには「通常モード」と「親切モード」があ ります。お買い上げ時は「通常モード」に設定されています。 ※ ヘッドホンモードの設定のしかたについては、「ヘッド ホン/音声出力設定」「613 をご覧ください。

### 1 **を押し、 <sup>と</sup> で「音声設定」** ⇨**「ヘッドホン/音声出力設定」**⇨**「ヘッ ドホンモード」の順に進む**

- **通常モード** ······ ヘッドホンだけで音声を聞くモード です。ヘッドホンのプラグを差し込 むと、スピーカーから音声が出なく なります。
- **親切モード** ······ ヘッドホンとスピーカーの両方で音 声を聞くモードです。家族で視聴す る場合など、スピーカーの音声が聞 き取りにくい人がヘッドホンまたは イヤホンで聴くというような使いか たができます。
- 親切モードのとき、スピーカーの音量は <mark>管</mark> で調整し

ます。

● ヘッドホンで聴くときは、必ず「ヘッドホン/音声 出力設定」の「出力設定」を「ヘッドホン」 67 了 にし てください。 **ヘッドホンの音量調節のしかた**「ライブ」、

### **ヘッドホンの音量調節のしかた**

- ●「通常モード」に設定しているときは、 簡量で調節します。
- ●「親切モード」に設定して、ヘッドホンを接続しているとき は、以下の手順で調節します。

### ❶ <u><sup>サブメニュ」</mark>を押し、▲・▼と $({\sf k}\bar{\bf z})$ で「その他の設定」 ⇨ 「親切</u></sup> **ヘッドホン音量」の順に進む**

● ヘッドホンを接続していないときは、選択できません。

### **❷ ◀ ▶で音量を調節する**

● でも調節できます。

**23**

### 外部スピーカーで聴く

● ヘッドホン/音声出力端子に音声出力機器を接続して聴く ときの音の出かたを設定します。

**伊水□ を押し、▲▼で「スピーカー切換」 を選び、 を押す**

### ▲ ▼ で「外部スピーカー」を選んで (決定)を **押す**

- テレビのスピーカーからは音は出ません。
- 外部スピーカー出力設定」が「固定」の場合は、接続した 外部音声出力機器で音量を調節します。「可変」の場合は、 本機のリモコンで音量が変化します。

※「外部スピーカー出力設定」の設定のしかたについて は、「ヘッドホン/音声出力設定」「61子をご覧くださ い。

### 時計を表示する

● 画面に時計を表示させます。

- 1 **を押し、 で「時計」**⇨**「時計表 示」の順に進む**
- ▲·▼で「オン」または「オフ」を選び、<sub>(決定</sub>)を **押す**

●「オフ」を選ぶと時計を消します。

### アラームを使う

- 設定した時刻にアラームでお知らせすることができます。 本機の電源「待機」のときは、電源が「入」になります。
- $\overline{$ <del>サブメ</del>ェコを押し、▲▼と (決定)で「時計」⇒「ア **ラーム設定」の順に進む**
- 2 **以降の手順で設定する**

#### アラーム

#### **14·▼で「アラーム」を選び、※ 定を押す**

- **② ▲·▼で「オン」を選び、お定を押す** 
	- アラームを使用しないときは、「オフ」を選びます。
	- アラーム設定画面を表示中は、 ♀ を押すたびに 「アラーム」の「オン」と「オフ」を切り換えることが できます。

#### 日時

● アラームでお知らせする日時を設定します。

#### **14 ★で「日時」を選び、お定を押す**

●設定する項目を◀▶で選び、▲▼で日時を選ぶ ●曜日は「毎日」、「1回」、「毎週(日)」~「毎週(土)」、 「月~木」、「月~金」、「月~土」の中から選びます。

#### **<sup>6</sup>設定が終わったら、お定を押す**

#### サウンド

● アラームでお知らせするときの効果音を設定しま す。

#### **14·▼で「サウンド」を選び、おしを押す**

#### **<sup>2</sup>▲▼でお好みの音を選ぶ**

- ○ を押すと、選んだ音を聴いて確認することが できます。
	- ※テレビの状態によっては、「再生できません」が 表示され、効果音の確認ができない場合があり ます。

#### **<sup>6</sup>** 設定が終わったら、(波)を押す

#### 音量

- アラームでお知らせするときの音量を設定します。
- **14 ★で「音量」を選び、※定を押す**

#### **2▲▼でお好みの音量を選ぶ**

● ○ を押すと、選んだ音量を聴くことができます。 ❸**設定が終わったら、 を押す**

る 見 を ビ レ テ

#### テレビを見る

## 便利な機能を使う っっき

### チャンネル

- アラームでお知らせした後に、画面に映すチャンネ ルを設定します。
- **14 ▲▼で「チャンネル」を選び、<sup>(決定)</sup>を押す**
- ❷**設定する項目を で選び、 で内容を選ぶ**
	- **放送の種類** ······ ラストチャンネル/地デジ ※ ラストチャンネルは、アラーム でお知らせする前に見ていた チャンネルです。 電源「待機」のときは、電源を切 る前に見ていたチャンネルに
		- なります。
	- **チャンネル**······· 設定した放送の種類に該当する チャンネル
- ❸**設定が終わったら、 を押す**
- 録画中にオンタイマー (アラーム)時間になった場 合、設定されたチャンネルに選局は行えず、録画中の チャンネルになります。

### アラームの動作について

- アラームで設定した時刻になると次のように動作します。
	- **設定した「音量」、「サウンド」でアラームが鳴 り、アラーム停止画面が表示される**

● 電源が「待機」のときは、電源が「入」になります。

- **< ▶ で「停止」を選んで <sup>(決定)</sup>を押すと、アラームを停止 します。**
- **<del>◀</del>▶で「スヌーズ」を選んで<sup>(波)</sup>を押すと、アラームを 一度停止し、スヌーズ動作になります。**

### **スヌーズ動作:**

5分後、再度アラームが鳴り、アラーム停止画面が表示さ れます。

アラームを停止するときは、アラーム停止画面で「停止」 を選びます。

スヌーズ中は、ペイを押してスヌーズ解除画面を表示さ せ、「はい」を選んで(決定)を押します。

スヌーズで無音状態中に音量の操作をすると、アラーム の音量も操作した音量になります。

### ※ **アラームを停止しないと:**

「サウンド」で選んだ音が5分後に停止し、無音状態になり ます。さらに5分経過すると、再度選んだ音が鳴ります。 アラームを停止するまで上記動作を繰り返します。(「無 操作自動電源オフ」[22] の設定に従います)

※ アラームで電源がはいったときは、上記を繰り返し、 操作をせずに1時間が経過すると、自動的に電源が「待 機」になります。

- アラームを一時的に解除する
- ●アラームの設定を残したまま、一時的に解除することができ ます。
- 1 **を押し、 <sup>と</sup> で「時計」**⇨**「ア ラーム設定」の順に進む**

### ▲·▼で「オフ」を選び、<sup>(決定)</sup>を押す

●「オン」を選ぶと、アラームが再開されます。

### オフタイマーを使う

- ●オフタイマーを設定すると、設定時間後に電源が切れて、「待 機」の状態になります。
	- 1 **を押し、 <sup>と</sup> で「時計」**⇨**「オ フタイマー設定」の順に進む**
		- すでにオフタイマーが設定されているときは、「オフ タイマー設定」に電源が切れるまでの時間も表示さ れます。

### 2 ▲▼で、電源を「待機」にするまでの時間 **を選んで を押す**

●オフタイマーが動作して、あと1分になると画面に メッセージが表示されます。

# 文字を入力する

● 番組検索のキーワード指定で、新しいキーワードを登録する 場面などで文字入力画面が表示されます。

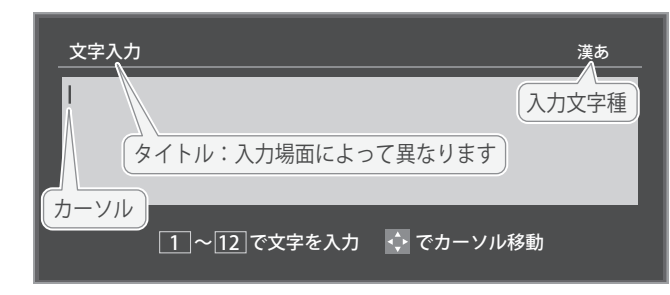

### 1 **<sup>~</sup> で文字を入力する**

● 携帯電話と同様の操作で文字を入力します。 **入力例:がっこう**

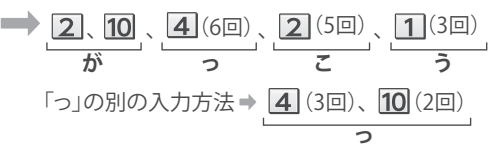

- 文字に続けて10を押せば、濁点(゜)や半濁点(゜) の入力および小文字変換ができます。
- 同じボタンに割り当てられた文字を続けて入力する 場合は、次の文字の前に▶を押します。

入力例:あい ⇒ 1 、▶ 1 (2回) **あ い**

- 入力文字の種類を変えるときは、 (文字切換)を押 します
- 文字を挿入するには、挿入する場所を▲▼・<→ で 選んで入力します。
- スペースを入力するときは、◎ を押します。

#### **文字を削除するには**

- 1文字を削除するには、 を短く押します。 カーソルの右に文字がない場合は、カーソルの左の1 文字が削除されます。カーソルの右に文字がある場合 は、カーソルの右の1文字 が削除されます。
- 文字をまとめて削除するには、● を押し続けます。 カーソルの右に文字列がない場合は、文字がすべて 削除されます。カーソルの右に文字列がある場合は、 カーソルより右の文字がすべて削除されます。

## 2 **以下の操作で文字を確定する**

● 漢字に変換しないときは、<sup>(決定)</sup>を押す

●**漢字に変換するときは、 を繰り返し押し、希 望の漢字が見つかったら を押す**

希望する漢字に変換されない場合は、変換する範 囲をくトで変え、▲▼で再度変換します。

### 3 **すべての入力が終わったら、 を押す**

● 文字入力画面が表示される前の操作場面に戻ります。

お知らせ ● 入力した文字は、次のように表示されます。 文字切換(入力文字種の切り換え)

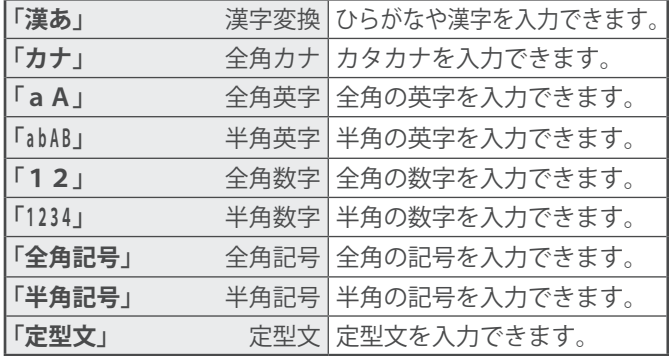

● 文字入力の場面によっては、使用できる入力文字種が少な かったり、切り換えられなかったりすることがあります。

#### 入力文字一覧

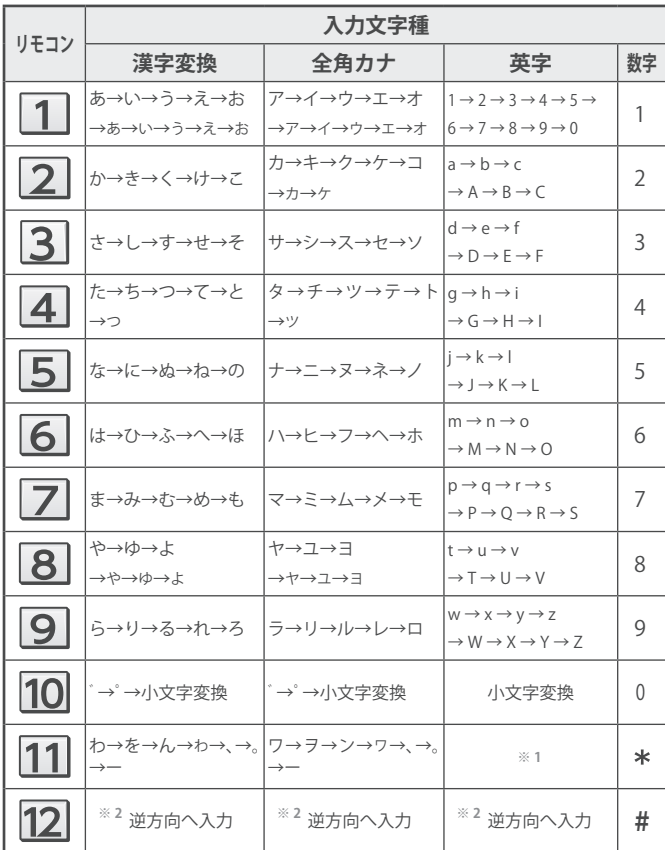

● 最後の候補まで行くと、次は最初の候補に戻ります。

**※ <sup>1</sup>** 全角英字の場合……。→/→:→ー→\_→~→@ 半角英字の場合……. → / → : → - → → → → @

**※ <sup>2</sup>** 文字入力変換中に文字を通り過ぎたときに、逆方向へ戻します。

- 入力中の文字:黄色背景/未確定の文字:白色背景/漢字変換候補選択中の文字:黒色背景/確定した文字:背景なし
- ●確定せずに変換できるのは4文節までです。4文節以上のときは、確定してから残りを変換してください。
- 漢字候補選択時に $\bar{\zeta}^{\rm g}_{\rm q}$ を押せば、その文節を未変換状態に戻すことができます。

る

<sup>●</sup> 入力文字種が「全角記号」、「半角記号」のときには、入力した い記号を文字入力画面から選びます。

### 録画機器の準備をする 録画・予約機能について

### 録画できる機器と番組

● 本機背面のUSB (録画専用) 端子に接続した **USBハードディスク にデジタルテレビ放送番組**を録画できます。 (データ放送、外部入力(HDMI1 〜2、ビデオ入力) で視聴している動画の映像・音声は録画できません) ・ USBハードディスクの接続は次ページをご覧ください。

### 接続・設定と録画前の準備

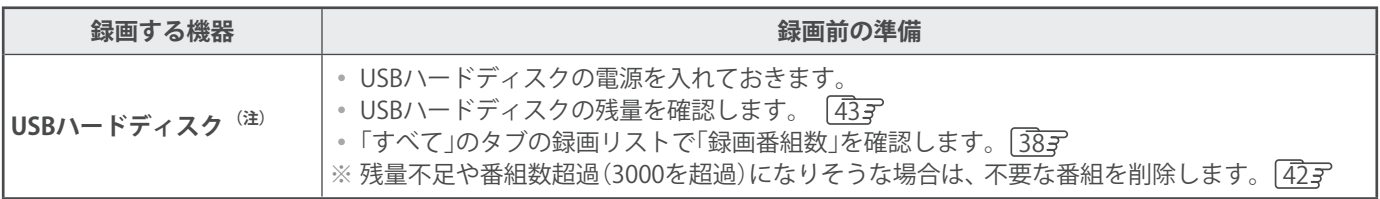

#### **(注)USBハードディスクは、本機に登録しないと録画できません。**

● 録画や録画予約の操作をしたときに接続した機器が選択できないときは、 28 了を参照し、登録してください。 ● **USBハードディスクは専用のACアダプターを接続してご使用ください。ACアダプターを使用しない場合は動作保証でき ません。**

※ USBハードディスクの最大予約件数は128です。最大録画番組数は3000です。

### **USBハードディスクの自動削除機能について USBハードディスクの自動削除機能について**

● USBハードディスクの容量が足りない場合に、保護されていない日付の古い録画済番組から自動的に削除する機能で、お買い 上げ時は「自動削除設定」「423 が「削除しない」に設定されています。

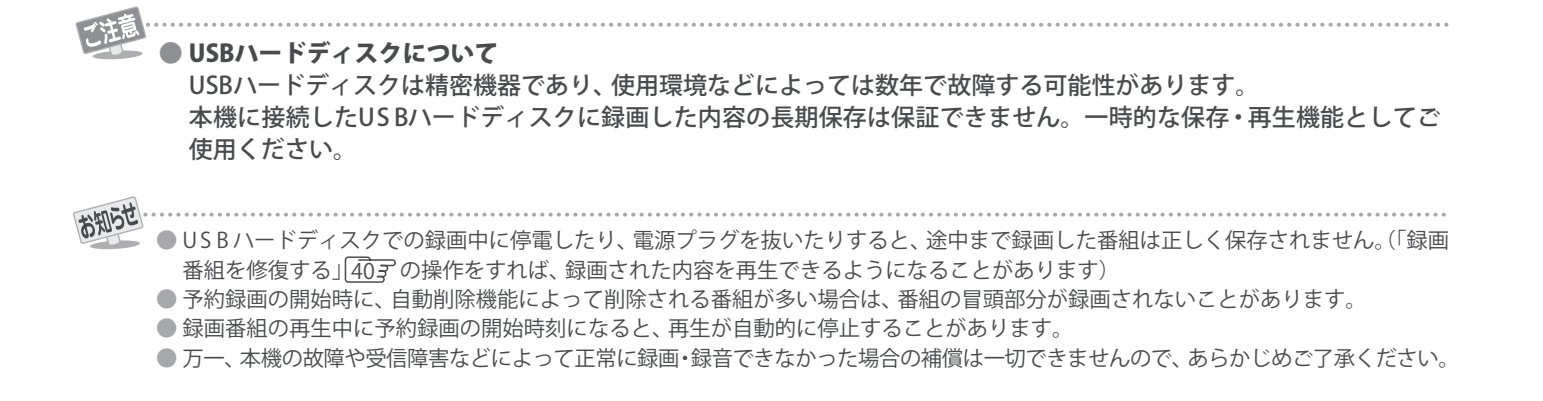

**27**

# 録画用USBハードディスクの接続をする

● 本機に接続したUSBハードディスクで以下のことができます。

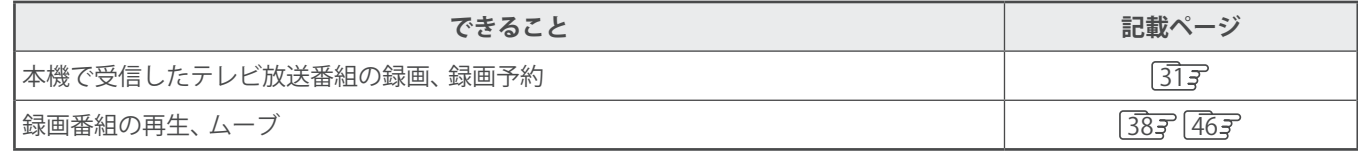

- 乙注 ● パソコンや他のテレビ、録画機器などで使用していたUSBハードディスクを本機に接続して登録すると、それまでに 保存されていたデータや録画番組などはすべて消去されます。
	- 本機で使用していたUSB ハードディスクをパソコンで使用するには、パソコンで初期化する必要があります。その際 に、本機で録画した番組はすべて消去されます。
	- 本機に接続したUSBハードディスクを取りはずす場合は、 未登録の機器を含めて「USBハードディスクの設定をする」 |283 の手順で「機器の取りはずし」の操作をしてください。
	- USBハードディスクの動作中は、USBハードディスクの電源を切ったり、接続ケーブルを抜いたりしないでください。 録画した番組が消えたり、USBハードディスクが故障したりする原因となります。

### USBハードディスクを接続する

● **USBハードディスクやUSBハブは専用のACアダプターを接続してご使用ください。**

### **USBハードディスクが1台のとき**

● USBハードディスクは、USB (録画専用)端子に接続します。

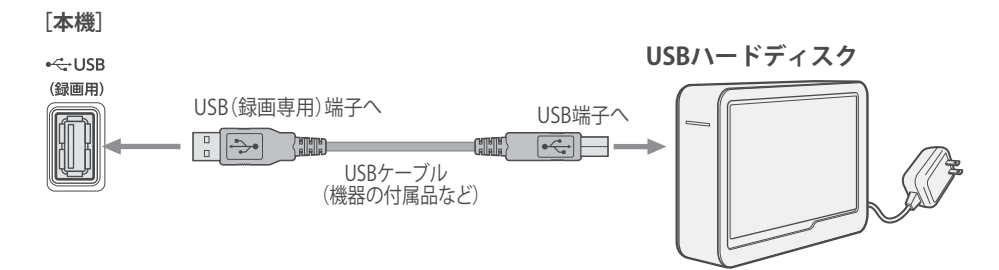

### **USBハードディスクが複数のとき**

● USBハブを使用すれば、複数のUSBハードディスクを接続することができます。

※ 8台までのUSBハードディスクを本機に登録できます。ただし、同時に接続できるのは4台までです。

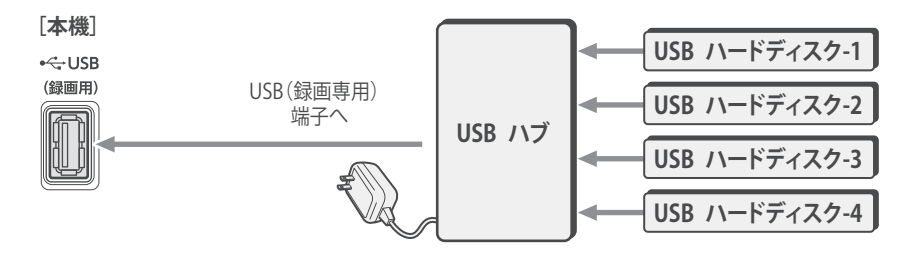

● 複数の未登録USBハードディスクを接続した状態で本機の電源を入れると、不特定の順番で登録が始まります。 USBハードディスクの登録名や接続場所などを特定しやすくするために、 1台ずつ接続して登録の処理が終わったら次のUSBハード ディスクを接続するようにしてください。 ● 登録の手順については、次ページの「USBハードディスクを本機に登録する」をご覧ください。 お知らせ ● 複数台のUSBハブを経由して本機にUSBハードディスクを接続することはできません。 ● 接続確認済機器でも、すべての動作を保証するものではありません。

**28**

録

# USB ハードディスクの設定をする

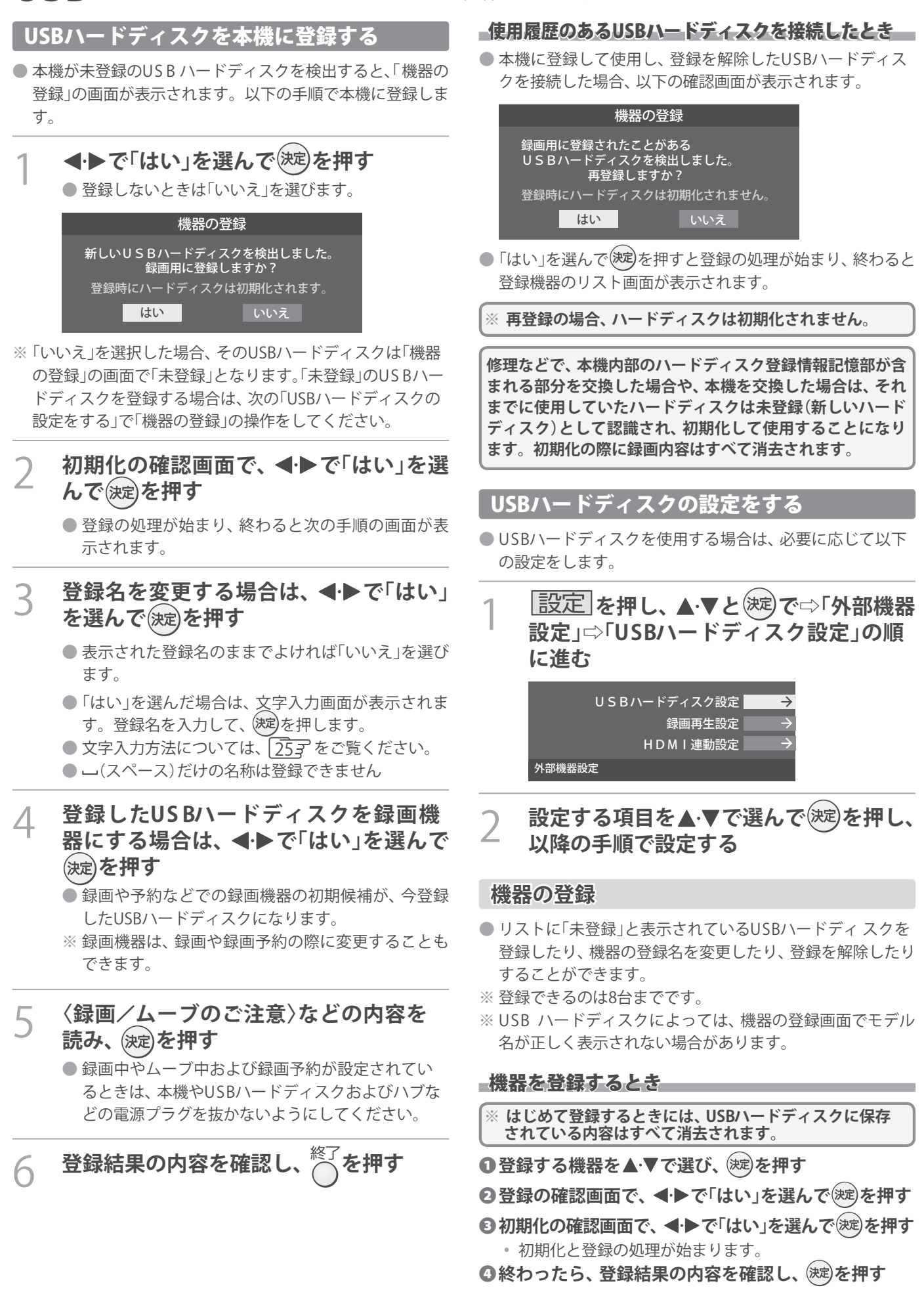

**29**

画 録

#### 登録名を変更するとき

- ❶**登録名を変更する機器を で選び、 を押す**
- **2 <トで「はい」を選び、※定を押す**
- ❸**文字入力画面で登録名を入力する**
- 文字入力方法については、 25 子をご覧ください。

登録を解除するとき

#### ❶**登録を解除する機器を で選び、 を押す**

- **2 <トで「はい」を選び、 お定を押す**
- 予約が設定されているUSBハードディスク(録画予約ア イコン付)は、再登録を促すメッセージ付の登録解除確 認画面が表示されます。

### **省エネ設定**

う 使 を 器 機 画 録

- 複数のUSBハードディスクに対して個別に設定を変えるこ とはできません。
- ※「省エネモード」に設定した場合、USBハードディスクが動 作するまでに時間がかかることがあります。「ハードディス クがありません。」や、録画可能時間が「--時間--分」と表示 されるような場合は、少し待ってから操作してください。
- ※ USB ハードディスクによっては、機器の表示ランプが「待 機」と「入」の状態を正しく示さないことがあります。
- ※ USB ハードディスクによっては、「オフ」に設定していても、 USBハードディスク側の省エネ機能によって、待機状態に なることがあります。
- ※本機の電源が「切」または「待機」のときでも、「自動スキャン」 や「番組情報の取得」が内部で動作している場合には、USB ハードディスクの電源が「入」になることがあります。
- ※ USBハブを使用している場合、 本機の電源が「切」または「待 機」のときでも、USBハブからの電源供給によって、USB ハードディスクの電源が「入」になることがあります。

### **14·▼で以下から選び、※定を押す**

- **オン**······ USB ハードディスクの電源は、使用しない状態 がしばらく続くと待機状態になり、使う操作を すると自動的に「入」になります。
- **オフ**······ 本機の電源が「入」のとき、USBハードディスク の電源は常時「入」の状態です。

### **機器の取りはずし**

● USBハードディスクの雷源を切ったり、接続ケーブルを抜 いたりするときには、その前にこの操作をします。

### ❶**取りはずす機器を で選び、 を押す**

- **②確認画面で、 ◀•▶で「はい」を選んで (※定)を押す** 
	- 停止の処理が始まり、終了すると「USBハードディスク を取りはずしできます。」のメッセージが表示されます。

**<sup>3</sup>USBハードディスクを取りはずし、 ※ 定を押す** 

### **動作テスト**

● USBハードディスクで以下の動作ができるかテストします。

- **10テストする機器を▲·▼で選び、 (決定)を押す** 
	- テストが始まります。終了までに数分間かかります。
	- テストが終わると結果が表示されます。テスト結果が 「OK」となった動作ができます。
	- **録画** ··············· ハイビジョン画質で録画ができるか
	- **録画中の再生**···ハイビジョン画質で録画しながら番組再生 ができるか
	- 録画中の早見早聞…録画中に早見早聞 39m ができるか
- ※テスト結果は目安です。結果どおりの動作にならないこと があります。

#### **機器の初期化**

● 正常に使用できなくなったUS Bハードディスクは、初期化 をすれば使用できるようになる場合があります。

※ **初期化をすると、USBハードディスクに保存されている 内容はすべて消去されます。**

●初期化する機器を▲·▼で選び、※定を押す ❷**初期化の確認画面で、 で「はい」を選んで を押す <sup>5</sup>初期化終了の画面で おしを押す** 

#### 録画機器の準備をする

## 録画の基本的な設定をする

● USBハードディスクでの録画·再生に関する基本的な設定 をすることができます。

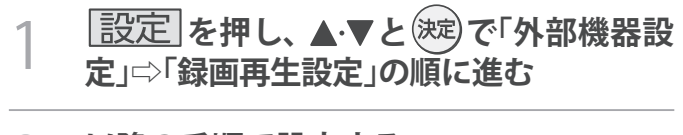

2 **以降の手順で設定する**

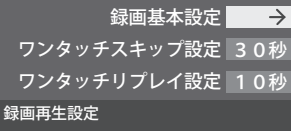

### 録画に使用する機器を設定する

- 複数のUSBハードディスクを本機に登録している場合に、 録画に使用する機器を設定します。
- ❶ **と で「録画基本設定」**⇨**「録画先」の順に進む**

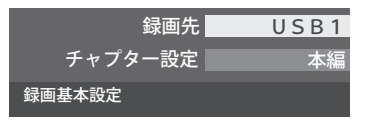

### **2録画に使用する機器を▲▼で選び、※刺を押す**

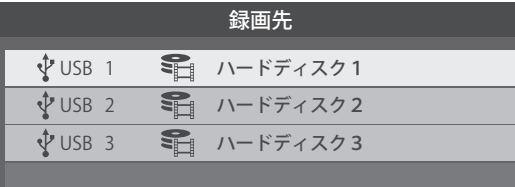

チャプター分割のしかたを設定する

- シーンの変わり目でチャプター分割(章分け)されるように 設定できます。(チャプター分割をすると、再生時にチャプ タースキップができるようになります)
- ❶ **と で「録画基本設定」**⇨**「チャプター設定」の 順に進む**
- **②チャプター分割の場面を▲·▼で選び、※定を押す**

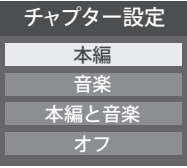

- **本編**··············· 本編とCMの間でチャプター分割されます。
- **音楽**··············· 楽曲の前後でチャプター分割されます。
- **本編と音楽**····上記の両条件でチャプター分割されます。
- **オフ**··············· チャプター分割をしません。
- ※音楽の検出は番組のメインジャンルが「音楽」または、メ インジャンルが「バラエティ」でサブジャンルが「音楽バ ラエティ」のときにのみ行われます。

## 録画・予約をする 番組を録画する

● テレビ放送番組を録画するときは、以下の操作をします。 ※ USBハードディスクに録画中はこの操作はできません。 ※ 録画中は、録画している番組のみ視聴できます。

## 1 **テレビ放送を見ているときに を押す**

- 番組表が表示されます。
- $\bullet$  ミニ番組表 $\sqrt{12}$ まからも録画できます。

### 録画する番組(放送中)を▲·▼·◀·▶で選 **んで、 を押す**

● 番組指定録画画面が表示されます。

### ▲·▼· ◀·▶で「録画する」を選び、(決定)を押 **す**

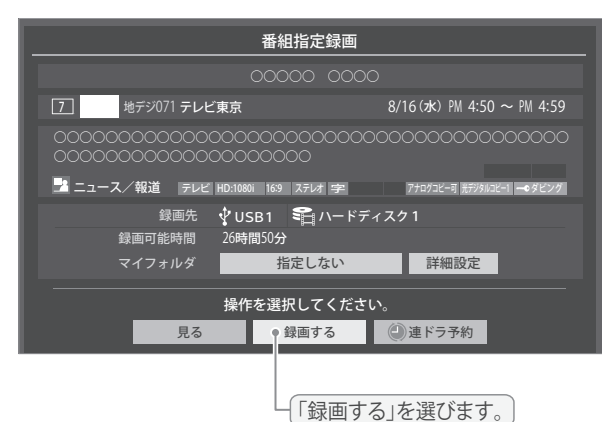

- 現在の設定で録画が開始されます。 設定を変更して録画する場合は、右の説明をご覧く ださい。
- 外出する場合は、本機(テレビ)の電源を「待機」また は「切」にします。(録画は継続されます)
- ※ 予約録画が始まるときは、この操作での録画は中止 されます。

### 録画を中止するとき

- 録画を途中でやめるときは、以下の操作をします。録画予約 での録画中の場合も同様です。
- USB ハードディスクの残量がなくなった場合は録画が自動 的に停止します。

**録画中に または を押す** ❶

**②「録画中止」の画面で、◀・▶で「はい」を選んで▒**夏を押 **す**

### **■録画の設定を変更してから録画するとき**

❶**手順**3 **で「録画する」を選んでから「詳細設定」を選び、 を押す**

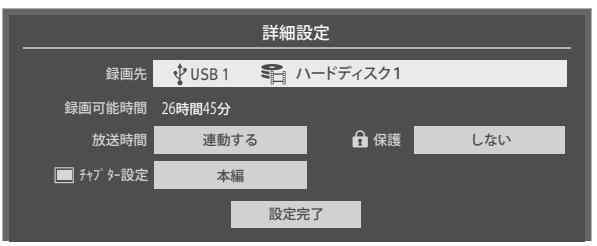

● 詳細設定画面が表示されます。

**詳細設定画面でできる設定**

- **● 録画先の機器の変更**
- ●「録画先」で録画機器を選び、<sup>(決定)</sup>を押す
- 2 ▲▼で「設定完了」を選び、<sup>(決定)</sup>を押す

**● 放送時間の変更**

- ❶**「放送時間」で「連動する」または「連動しない」を 選び、 を押す**
- **連動する:** 放送局から番組遅延の情報が送信され ると、最大3時間までの遅れに連動し て録画します。
- **連動しない:** 番組遅延の情報とは連動せずに、録画 を開始するときに番組指定録画画面に 表示される番組終了時間まで録画しま す。
- **② ▲ ▼で「設定完了」を選び、※ 定を押す**

### **その他の録画設定を変更するとき**

● 録画予約や連ドラ予約の設定を変更するとき」 |36子 をご覧ください。

### 留守録機能について

- 本機は、録画予約を設定することで自動的に番組を録画でき ます。
- 録画の開始時間になると、録画する番組のチャンネルに自動 的に切り換わります。
- ※ 地デジ録画中は、BS・CSが視聴可能です。
- ※ BS録画中またはCS録画中は、地デジが視聴可能です。

# 番組表で予約をする

● 番組表で録画したい番組を選んで予約します。

番組表 1 **を押す**

● 番組表が表示されます。

予約する番組を▲·▼·<→ で選び、<sup>(決定)</sup>を **押す**

● 番組指定予約画面が表示されます。

### 3 **以下の操作で予約をする**

● 録画機器や設定を変更する場合は、「録画予約や連ド ラ予約の設定を変更するとき」357の操作をしま す。

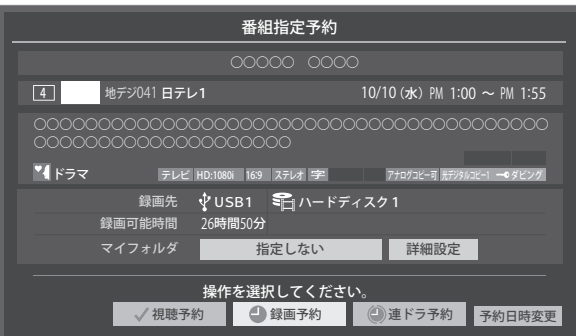

- **14·V·<·トで「視聴予約」、「録画予約」、「連ドラ 予約」のどれかを選び、 を押す**
- **視聴予約:**指定した番組の視聴を予約します。
- **録画予約:**指定した番組の録画を予約します。
- **連ドラ予約:**同じ番組を毎回録画します。 33*3*
- **◎「予約を設定しました。」が表示されたら、**(決定)を **押す**

### 予約する日時を変更する場合

- 再放送番組などで、1話から3話まで連続して放送 される場合など、1話目を番組表で予約し、以下の操 作で終了時間を3話目の終了時間に変更すると、1 話から3話まで一つの録画予約にすることができま す。
- **1 ▲ ▼· < トで「予約日時変更」を選び、※定を押す**
- **②メッセージが表示されたら、◀▶で「はい」を選 び、 を押す**
- **<sup>○「日時を指定して予約をする」347の手順3以**</sup> **降の操作をする**

視聴制限番組について

- 手順3 で視聴制限番組を選んで視聴予約をしたときは、「予 約を設定しました。」が表示されます。視聴開始時間に視聴制 限番組のメッセージが表示されます。
- 手順3 で視聴制限番組を選んで録画予約または連ドラ予約 をしたときは、メッセージが表示されます。<
◆
をしたときは、メッセージが表示されます。 「はい」を選び、(決定)を押すと暗証番号入力画面が表示されま

す。 1 ~10 。で暗証番号を入力すると、選んだ番組の視 聴制限が一時解除されます。

「いいえ」を選んだときは、前の画面に戻ります。

- ※ 視聴制限番組について、詳しくは「視聴できる番組を制限す る」「70 子 をご覧ください。
- ※番組表で視聴制限を一時解除するときは、「番組表で視聴制 限を一時解除する」「147 をご覧ください。

### メッセージが表示された場合

### 「設定した時間帯はこれ以上予約ができません。」が 表示された場合

- **1 <→で「はい」を選び、お定を押す** 
	- 新規予約をやめる場合は、「いいえ」を選びます。
- ●予約を取り消す番組を▲·▼で選び、<sup>(決定)</sup>を押す
	- (速)を押すたびに▽】と□が交互に切り換わります。
	- vをつけた番組の予約が取り消されます。
- ❸ **を押して、取り消しを実行する**

「予約数がいっぱいです。」が表示された場合

### **1 お**

**◎「予約の確認・変更・取り消しをする」**363 の操作を **して、予約を一つ以上取り消してから、再度予約をす る**

### マルチ表示の番組表で予約するとき

- 一つの放送局で別の番組を放送している場合、その番組を予 約するには番組表を「マルチ表示」 137 に切り換えます。
- マルチ表示の番組表で同じ番組が並んでいる場合は、どちら を選択しても予約できます。

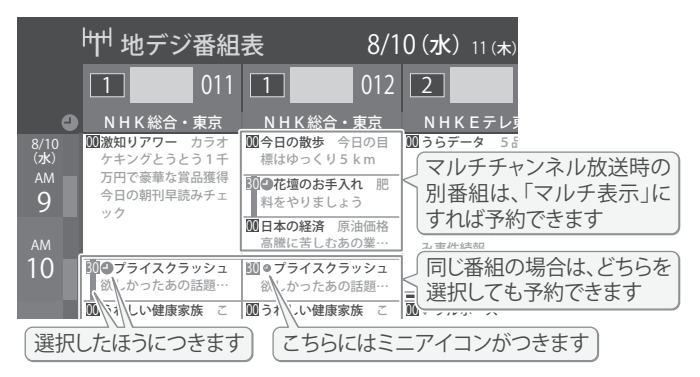

● 放送局の変更があった場合、予約どおりに動作しないことがあります。 ● 複数の番組が連続して予約されている場合、番組の最後の部分が録画されません。

- 予約をした時間帯は番組表に赤色の帯で表示されます。11す
- 予約の確認や取り消しについては 367 を、予約の優先順位については 377 をご覧ください。

## 録画・予約をする 連続ドラマを予約する

● 連続ドラマや連日放送されている同じ番組などを、毎回自動的に録画されるように予約することができます。 ※ 録画機器がUSBハードディスクの場合に連ドラ予約ができます。

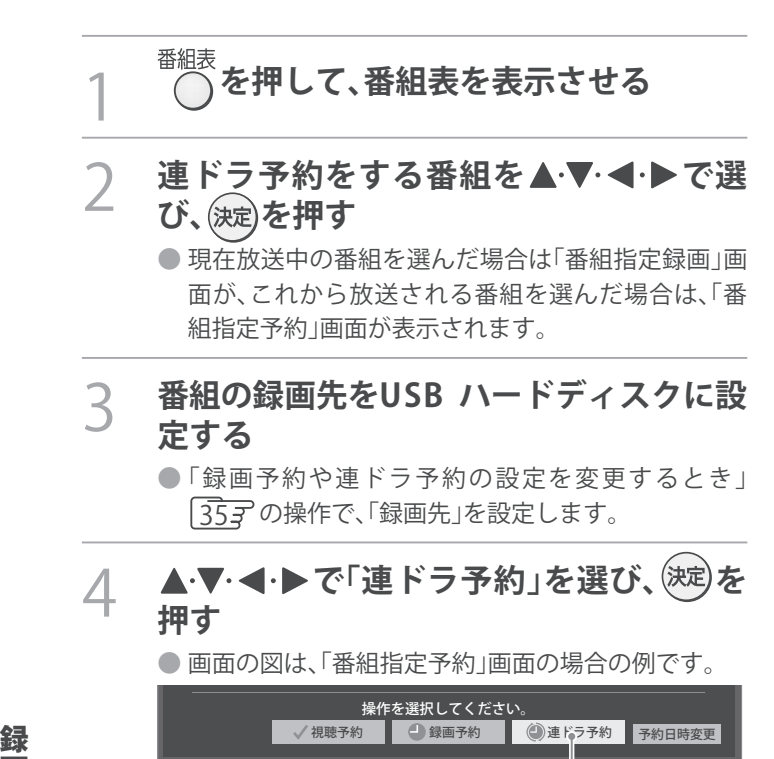

ここを選びます。

### 5 **「連ドラ予約」画面で内容を確認する**

● 番組名(連ドラ)や追跡基準の曜日などが正しく表示 されているか確認してください。

#### **「連ドラ予約」がより正しく実行されるために**

「録画予約や連ドラ予約の設定を変更するとき」353 の操作で「連ドラ設定」の画面を表示させ、「追跡キー ワード」の確認・編集をすることをおすすめします。

- **6 ▲▼· <· ▶で「はい」を選び、<sup>(決定)</sup>を押す**
- 7 **「予約を設定しました。」が表示されたら、 を押す**
- 視聴中の番組を連ドラ予約する場合
- **1 サンニトを押し、▲▼で「連ドラ予約」を選んで おしを押 す**
- ❷**手順**5 **~**7 **の操作をする**

#### ■録画中の番組を連ドラ予約する場合

- 録画実行中のため、次回から予約します。
- ❶ **を押し、 で「連ドラ予約」を選んで を押 す**
- ❷**手順**5 **~**7 **の操作をする**

#### 連ドラ予約の動作について

- 連ドラ予約は、追跡基準(指定した番組の放送曜日と開始時 刻)と、追跡キーワード(番組名など)を基に、次回の番組を検 索して自動的に録画予約をする機能です。
	- ※ 追跡基準(開始時刻)の前後約2時間が検索されます。
- 追跡キーワードには連ドラ予約をした番組の番組名、追跡基 準には番組の放送時間が自動で設定されます。

う 使 を 器 機 画

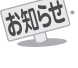

- 電源を「入」にしてからしばらくの間は連ドラ予約ができません。
- 連ドラ予約後に、番組情報が取得できなくなった場合や、追跡キーワードに該当する番組が検出できなかった場合は録画されません。
- 圏などの囲い文字は[映]などと表示されます。また、漢字の旧字などの特殊な文字は表示されない場合があります。
- 予約の確認や取り消しについては 36子を、予約の優先順位については 37子をご覧ください。

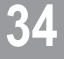

# 日時を指定して予約をする/番組を検索して録画・予約をする

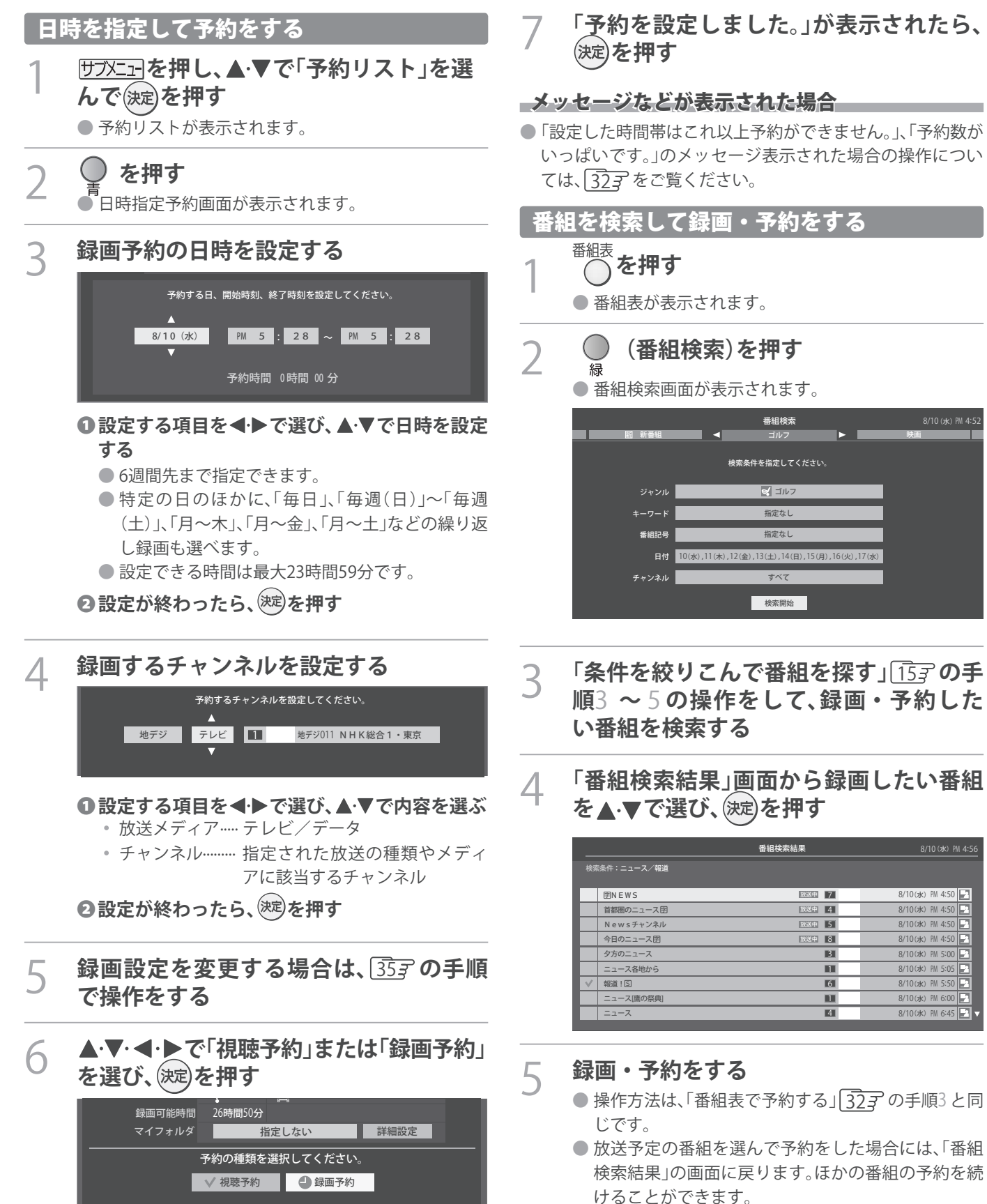

う 使 を 器 機 画

録

● 日時指定予約では放送時間連動の設定はできません。

お知らせ

● 予約の確認や取り消しについては「363 を、予約の優先順位については「373 をご覧ください。

**35**
## 録画・予約をする

# 録画予約や連ドラ予約の設定を変更するとき

1 **録画・録画予約・連ドラ予約画面などで、「詳細設定」を で選び、 を押す**

● 録画・録画予約の「マイフォルダ」の設定は、画面上の「マイフォルダ」を選んで変更します。

## 「マイフォルダ」を変更するとき

●録画・録画予約画面で、「マイフォルダ」を▲▼·<トで選び、※ を押す

**2 ▲▼で設定したいフォルダグループを選び、※定を押す** 

# 2 設定する項目を▲▼·<·▶で選び、<sup>(決定)</sup>を押す

※ そのときの状況によって、設定や変更ができない項目があります。(下の表中の「×」は設定がありません)

# 3 ▲▼で内容を選び、<sup>(波)</sup>を押す

# <u>/</u> ▲▼·<·▶で「設定完了」を選び、(※定)を押す

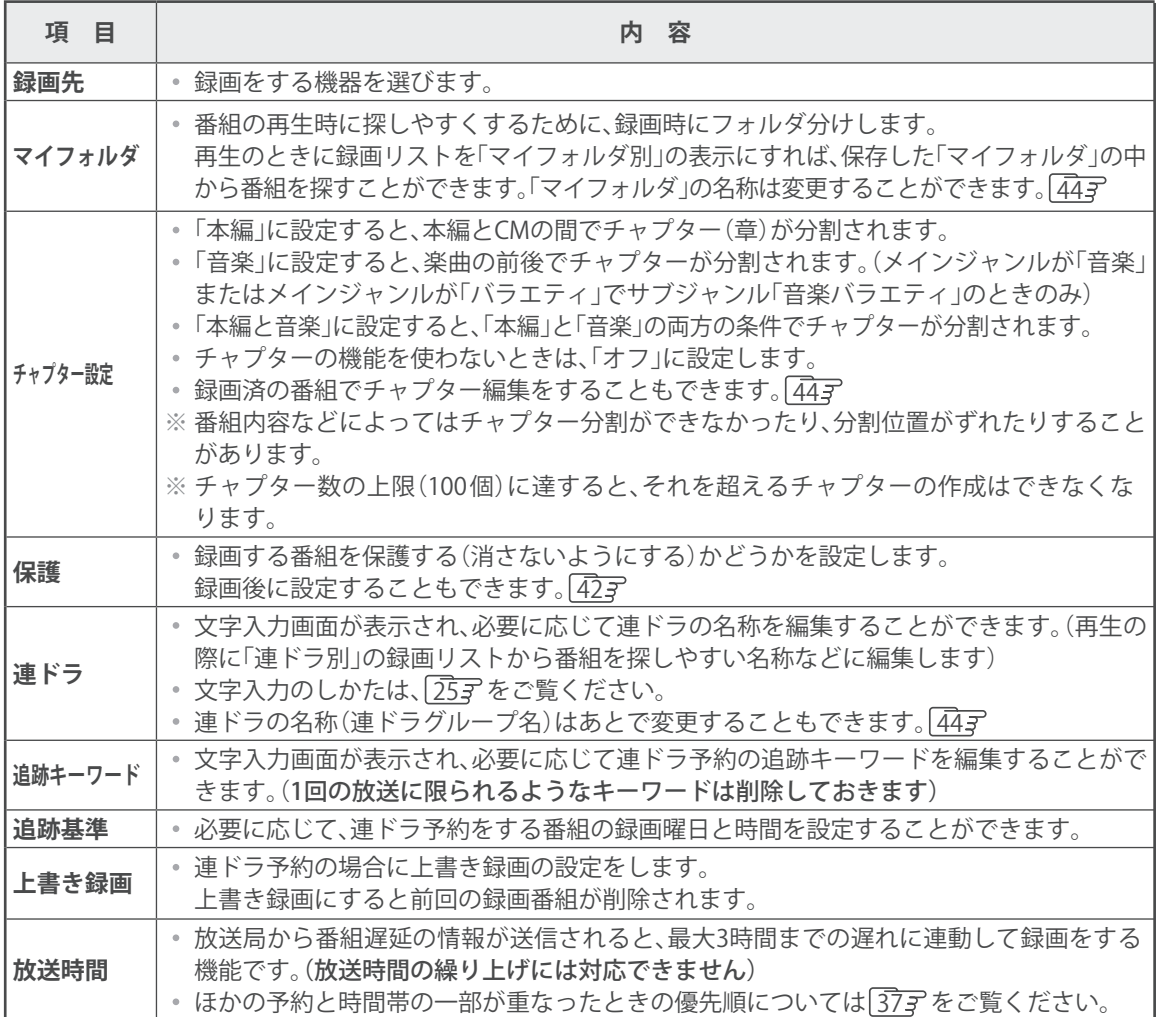

# 予約の確認・変更・取り消しをする

● 予約の確認や取り消し、録画設定や連ドラ設定の変更をすることができます。

## **伊水コを押し、▲▼で「予約リスト」を選 んで を押す**

● 予約リストが表示されます。

## 2 **予約の確認や変更、取り消しをする番組** を▲·▼で選び、(決定)を押す

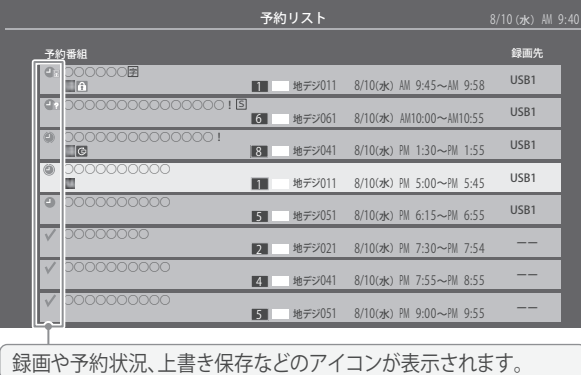

## 3 **以下の操作をする** 予約を取り消すとき

**1 < → で「はい」を選び、(お)を押す** 

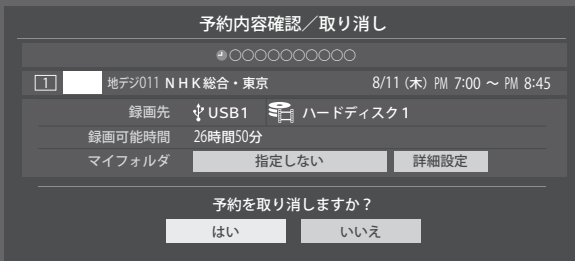

## 録画設定を変更するとき

● 前ページの「録画予約や連ドラ予約の設定を変更す るとき」の操作をします。

## 連ドラ予約を取り消すとき

**0 < トで「はい」を選び、※ を押す** 

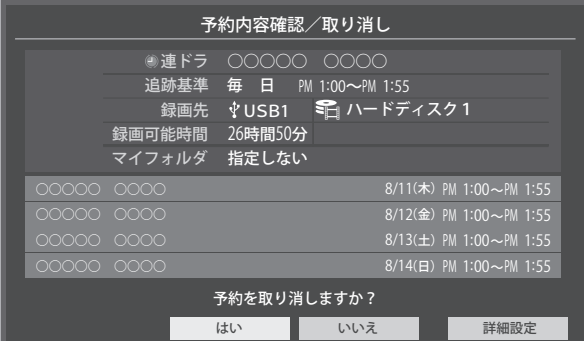

※ 連ドラ予約を取り消すと、直近の録画予約番組(録画 中を含む)から予約が取り消されます。

## 予約内容を変更する場合

## **14·マ·イ·▶で「詳細設定」を選び、※ を押す**

## ● ▲ ▼で設定を変更する項目を選び、<sup>(決定)</sup>を押す

● 設定画面に表示されている項目の内容について は、前ページの「録画予約や連ドラ予約の設定を変 更するとき」の表を参照してください。

<sup>8</sup>▲▼·<→で「設定完了」を選び、<sup>(決定)</sup>を押す

## 録画・予約をする 予約・録画の優先順位と予約の動作について

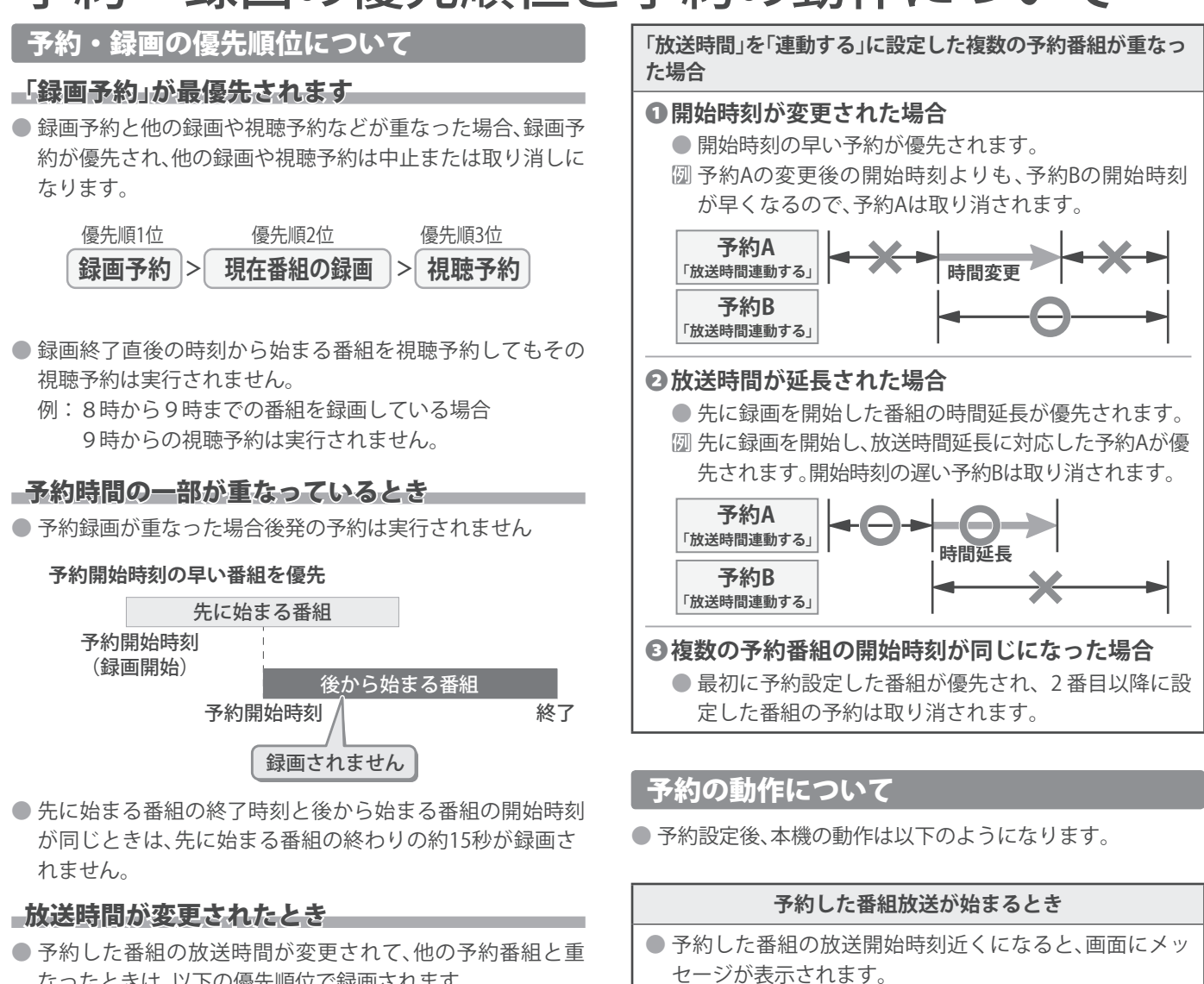

なったときは、以下の優先順位で録画されます。

## **「放送時間」を「連動する」に設定した予約番組と「連動しない」 に設定した番組が重なった場合**

●「放送時間」を「連動する」に設定した番組が優先されます。 「放送時間」を「連動する」に設定していた予約Aが時間変 更に対応したため、予約Aと重なった部分の予約Bは録 画されません。

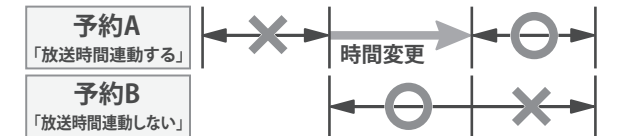

- 録画予約の場合は、予約した番組のチャンネルに切り換 わります。
- 視聴制限のある予約番組が始まるときは、メッセージが 表示されます。(波)を押し、暗証番号 70 子 を入力してく ださい。

## **予約した番組の放送中**

- 録画予約した番組の録画中に操作できないボタンを押す と、録画中を知らせるメッセージが表示されます。
- 録画予約した番組の録画が始まると、左記の優先順に 従って他の録画は中止されます。

### **予約した番組の終了後**

● 本機を通常どおり使用できます。

う 使 を 器 機 画 録

## 再生する 録画した番組を再生する

● USBハードディスクに録画した番組を見るには、以下の操作をします。

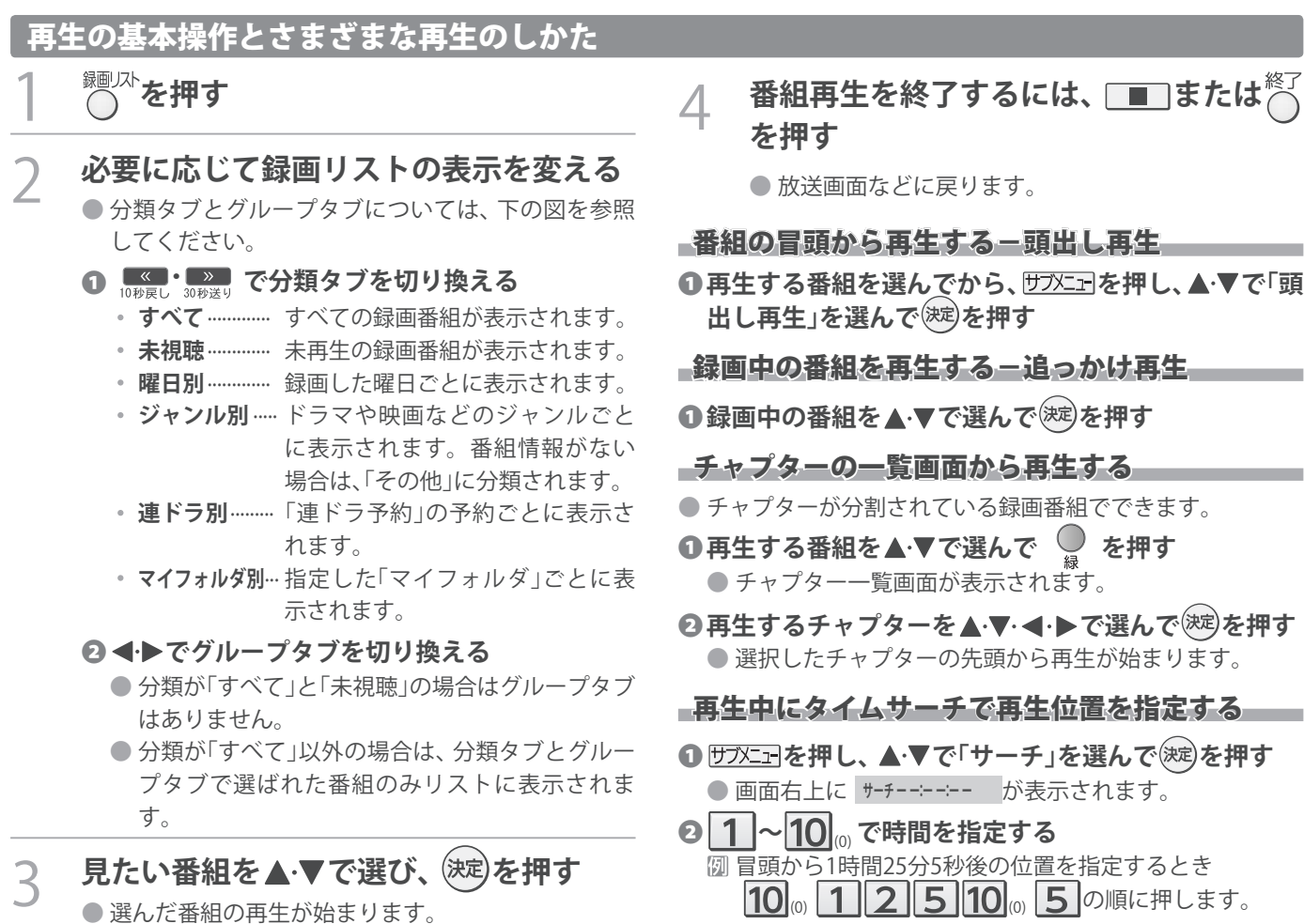

- 前回、再生を途中で停止した番組を選んだ場合は、続 きから再生されます(レジューム再生)。
- 番組を最後まで再生し終わると、そのまま静止状態 になり、しばらくするとテレビの放送になります。 ● 再生中にできるリモコン操作については、次ページ
- をご覧ください。

機 画 録

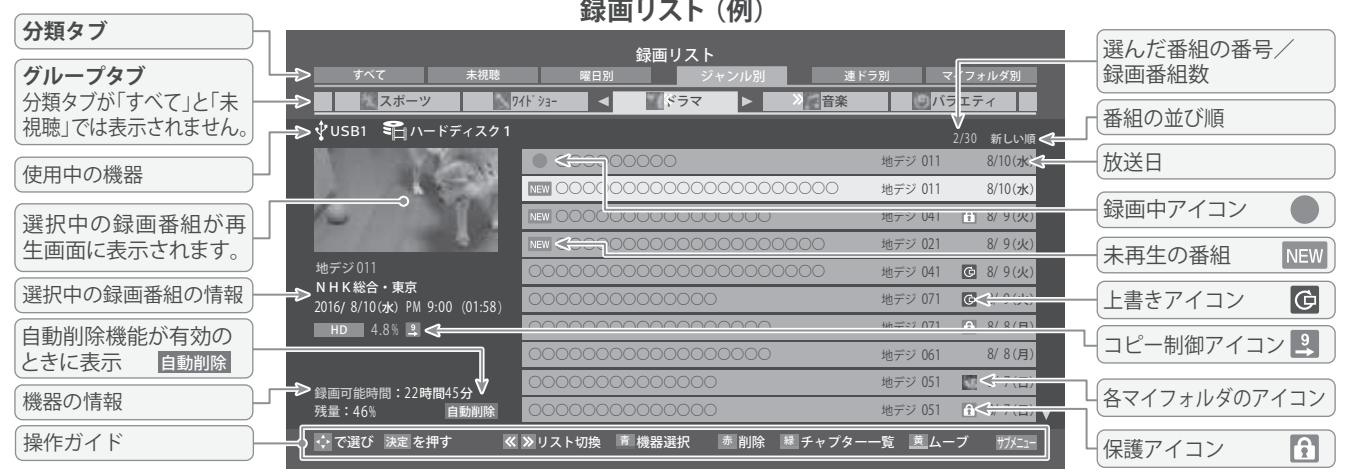

- 番組冒頭部分の約2秒間を飛ばして再生が始まります。(録画は番組開始時刻の約2秒前から開始されるようになっています) **■ 録画リストについて**
	- 録画開始直後の番組は、録画リストに表示されるまでに少し時間がかかります。
	- 録画リストに表示できる最大数は3000番組までです。これを超えた機器では正しく動作しないことがあります。
	- 機器に記録されている情報によっては、選択中の録画番組の情報が正しく表示されないことがあります。
		- **39**

## 再生する 録画した番組を再生する っつき

## 録画番組の再生中にできるリモコン操作

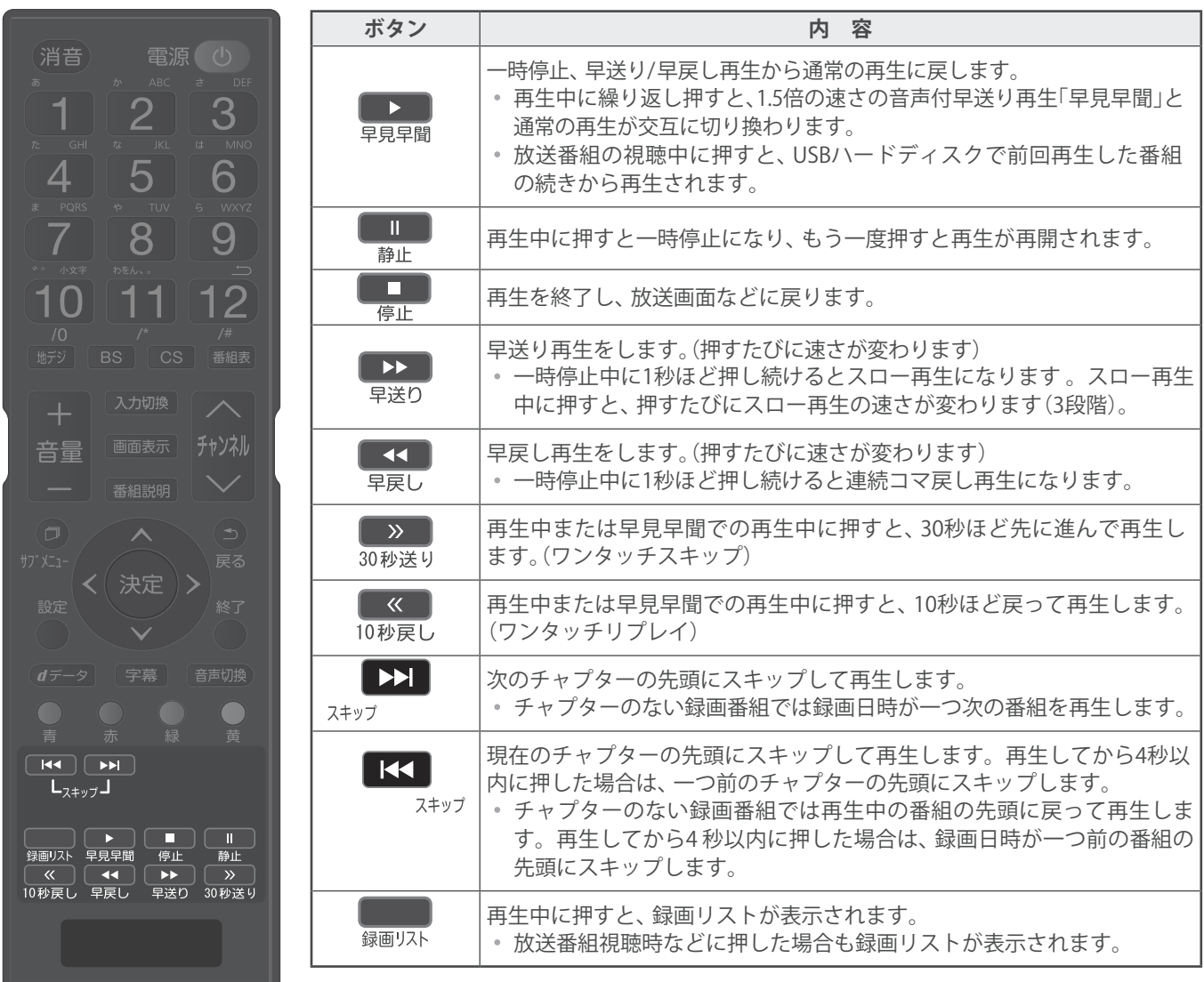

※ 録画番組によっては、「早見早聞」が正しく動作しないことがあります。

- ※ 録画中の番組再生での早送り/早戻し再生などの特殊再生機能は、正しく動作しないことがあります。
- ※ 録画番組によっては、一時停止やワンタッチスキップなどの特殊再生操作をしたときに映像が表示されなくなる場合がありま す。その場合は、■■■で通常再生に戻してから再度特殊再生の操作をしてください。

## ワンタッチスキップ/ワンタッチリプレイの時間を変更する

- ワンタッチスキップとワンタッチリプレイの時間を変更することができます。お買い上げ時の設定のように、飛ばす時間より も戻す時間を短く設定しておくと、飛ばしすぎて戻すときに便利です。
- **0**  $^{\text{\textregistered}}\bar{\text{c}}$ **を押し、▲マと <mark>※e</mark> で「外部機器設定」**⇨「録画再生設定」の順に進む
- **<sup>2</sup>▲▼で「ワンタッチスキップ設定」または「ワンタッチリプレイ設定」を選び、<sup>882</sup>を押す**
- <mark>⑤ ▲ ▼で時間を選び、 ※2</mark> を押す

## 録画番組の情報や番組説明を見る

## 番組の情報を見る

## ❶**再生中に を押す**

- 再生中の番組の情報が表示されます。
- しばらくすると番組情報の表示は消えます。

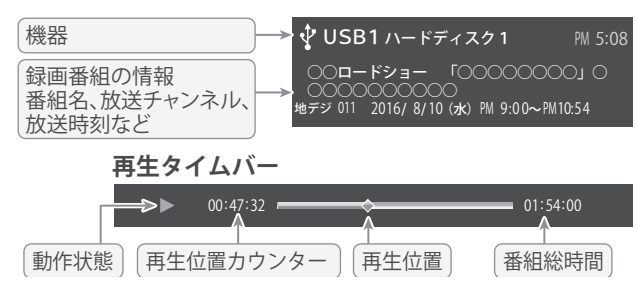

❷**表示を消すには、もう一度 を押す**

## 番組説明を見る

- ❶**録画リスト表示中または番組の再生中に** 番組説明 **を** 押すか、あるいは<u>サフメニュ</u>」を押し、 ▲・▼で「番組説明」を **を押す。 選び**
	- 番組説明画面が表示されます。

## **<sup>◎</sup>番組説明画面を消すには、
〇を押す**

● しばらく放置した場合にも消えます。

## 録画番組を修復する

- 録画中に停電したり、電源プラグを抜いてしまったりする と録画番組が正しく保存されず、そのままでは再生できま せん。このような場合「、録画番組の修復」をすると、録画さ れた内容を再生できるようになることがあります。
- ❶ **を押し、 と で「外部機器設定」⇨「USB ハードディスク設定」の順に進む**
- **② ▲▼で「録画番組の修復」を選び、※定を押す**
- ●番組を修復する機器を▲·▼で選び、※定を押す
- **◎確認画面で、<→で「はい」を選び、※定を押す** ● 修復の処理が始まります。終わるまでそのままお待ちく ださい。
- **6「録画番組の修復を行いました。」が表示されたら、 を押す**
	- ●この操作には、30分程度かかる場合があります。
	- 録画番組を修復できなかった場合は、「録画番組の修復が できませんでした。」が表示されます。
	- ※ 録画番組が修復できた場合でも、通常再生以外の再生機 能は正しく動作しないことがあります。

# 再生する 見たい録画番組を探して再生する

- USBハードディスクに録画した番組の中から、視聴したい番組を探すことができます。
- ジャンル、キーワードなどの検索条件を指定して録画番組を検索します。
- 録画番組のグループ(タブ)ごとに検索条件を設定できます。
- ※ USBハードディスクへの録画中は検索できません。

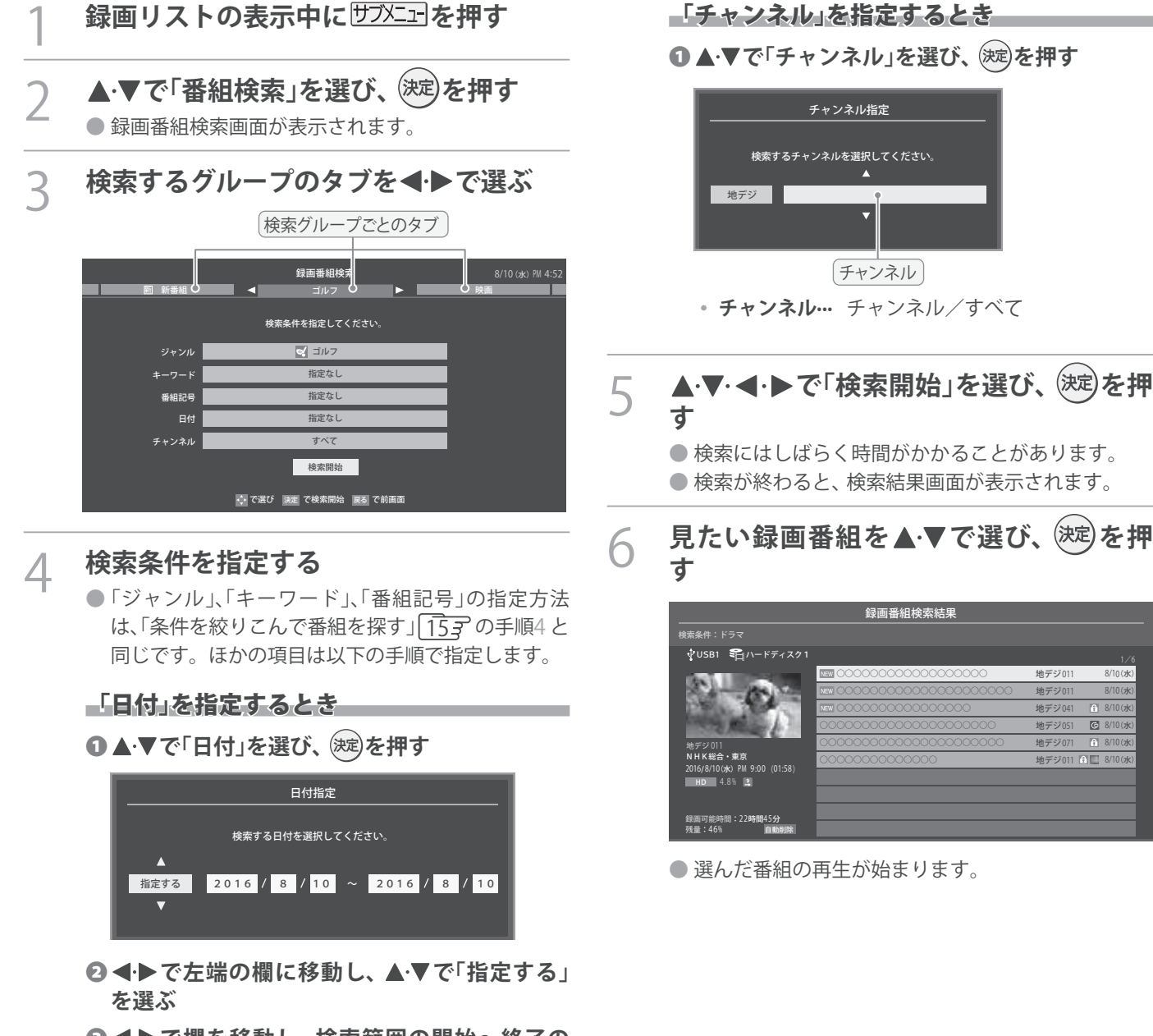

- **8 <トで欄を移動し、検索範囲の開始~終了の 年、月、日を で選ぶ**
- **◎指定が終わったら、 お定を押す**

## **14 ▲ ▼で「チャンネル」を選び、 おしを押す**

器 機 画 録

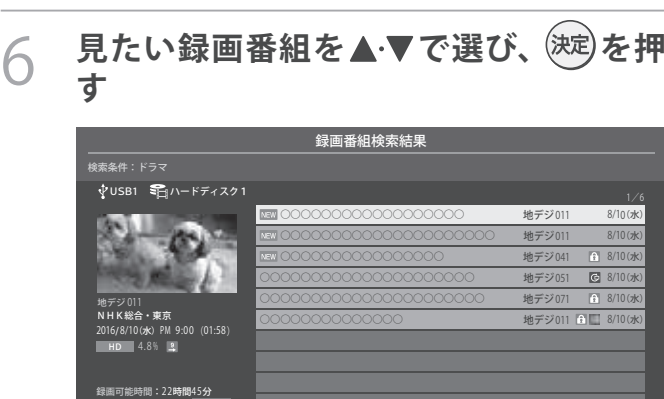

# 不要な録画番組を消す/誤って消さないように保護する

● 見終わった録画番組などを消したり、消さないように保護したりする場合は、録画リストの表示中に以下の操作をします。

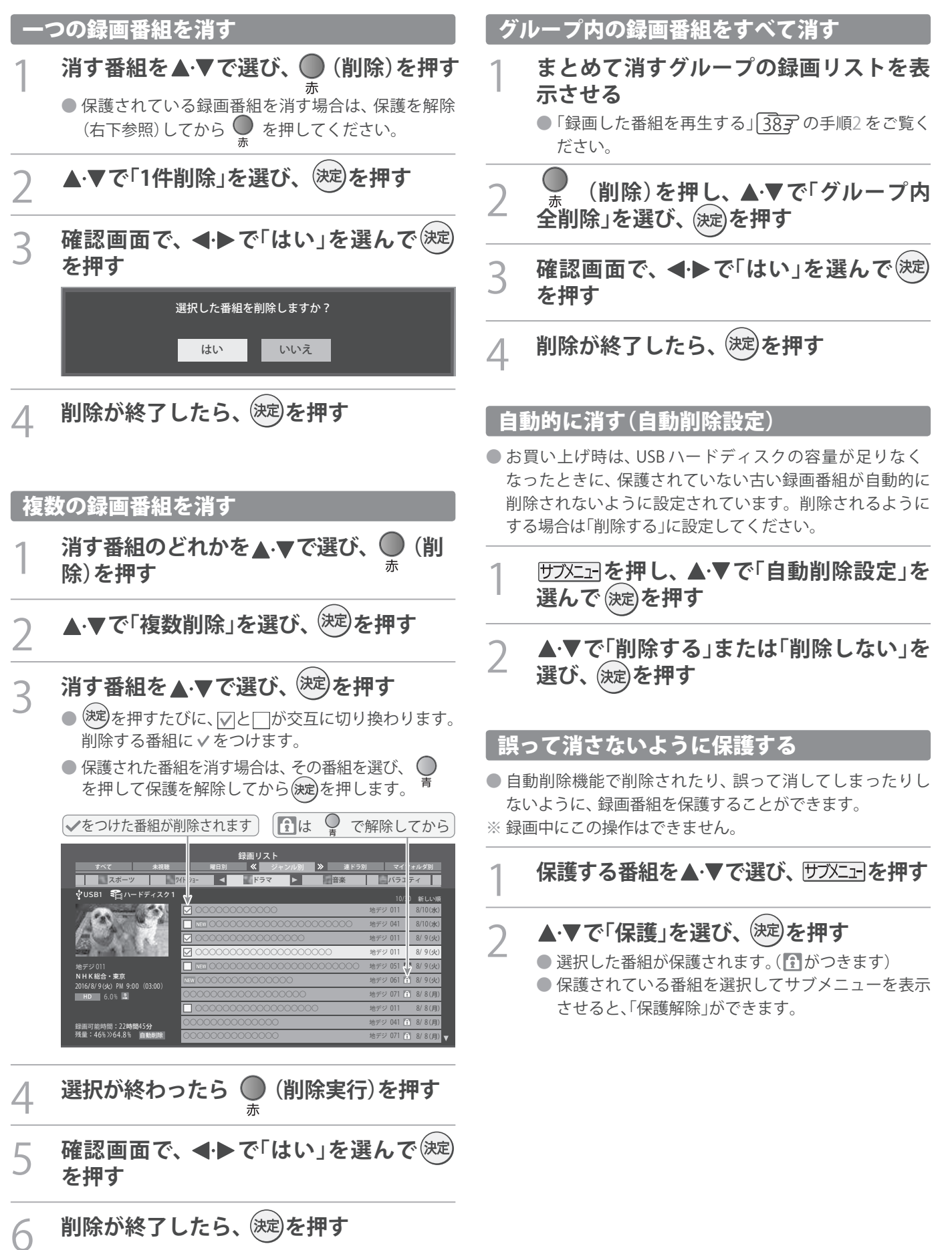

う 使 を 器 機 画 録

# 再生する 録画リストのさまざまな機能を使う

● 録画リストの表示中に以下のさまざまな機能を使うことができます。

## 繰り返し再生の設定を変える

- 録画番組の繰り返し再生(リピート再生)を設定することが できます。
- 設定した状態は本機に記憶されます。

## 伊ラメニュマlを押し、▲·▼で「再生設定」を選ん **で を押す**

## **つ ▲▼で以下から選び、<sup>(決定)</sup>を押す**

- **1コンテンツリピート**··· 選択した一つの番組の再生を 繰り返します。
- **リピート**······················ すべての番組の連続再生を繰 り返します。
- **オフ**······························ 繰り返し再生をしません。
- リピート再生をしているときは、画面左上にリピート再生 アイコンが表示されます。(1 コンテンツリピート:**Cつ**1、リ  $L^2 - F : CD$
- 録画中の番組はリピート再生ができません。

## 番組を並べ替える

- 録画リストに表示される番組の並び順を変えることができ ます。
- 設定は機器ごとに記憶されます。
	- 1 **を押し、 で「並べ替え」を選ん で を押す**

## ▲·▼で以下から選び、<sup>(決定)</sup>を押す

- **新しい順**············ 日付の新しい順に表示されます。
- **古い順**················ 日付の古い順に表示されます。

## ほかの機器を選択する

● 再生する機器を変更するには以下の操作をします。

**1 ● を押す**<br>● 機器選択画面が表示されます。 ※ 機器が1台しか接続されていない場合は、メッセー ジが表示されます。

使用する機器を▲·▼·<+>で選び、<sup>(決定)</sup>を **押す**

## 連ドラ予約をする

- 録画リストに表示されている番組を選んで、「連ドラ予約」を することができます。
- **連ドラ予約にする番組を▲▼で選び、 サブメニュ」を押す**
- <u>つ</u> ▲ ▼で「連ドラ予約」を選び、を押す
	- 「連ドラ予約」画面で内容を確認し、<<del>●</del> **で「はい」を選んで を押す**
		- 番組名や追跡基準の曜日などが正しく表示されてい るか確認します。
		- 設定を変更する場合は、「録画予約や連ドラ予約の設 定を変更するとき」35了の操作をします。

## 機器の情報を確認する

● 使用中の機器の情報を確認できます。

伊ブメニュヿを押し、▲▼で「機器の情報」を選 **んで を押す**

● 機器情報画面が表示されます。

2 **情報画面を消すには、 を押す**

## ハードディスクの残量を確認する

- USBハードディスクの残量を画面で確認できます。
- ※ 残量表示や録画可能時間表示は、あくまでも目安であり、保 証するものではありません。
- ※ USB ハードディスクの残量の増加分は削除した番組の時 間よりも少なくなる場合があります。

## **サブメニュ」を押し、▲▼で「ハードディスク残 量表示」を選んで を押す** ● 残量表示画面が表示されます。

## 2 **残量表示画面を消すには、 を押す**

## 編集・ムーブする

# チャプター編集をする グループ名を変更する

- 録画済番組の再生中に編集する
- 録画済番組の再生中にチャプターの分割と結合ができます。

**録画リストを表示させる**( 387 1 ~2 )

- 2 **チャプター編集をする録画済番組を で選び、 を押す**
- 3 **各種の再生操作をして、チャプター分割 をしたい場面で を押す**
	- 画面右下に操作ガイドと再生タイムバーが表示され ます。

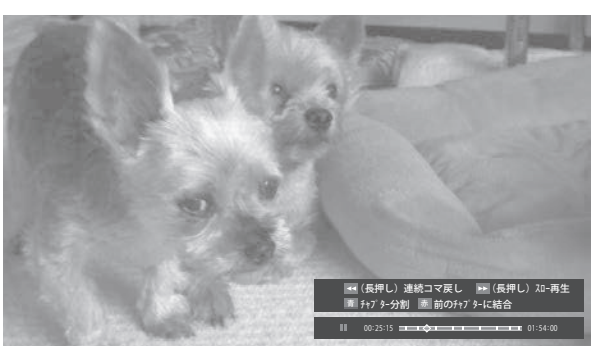

● << · ▶▶ を長押しすると、連続コマ戻しやスロー 再生ができます。連続コマ戻しやスロー再生中に ■ 本押すと、簡単に分割したい場面を選ぶことが できます。

# **△ △ △ または △ でチャプター編集をする**

- ● を押すと、一時停止した場面でチャプターが分 割されます。
- ● を押すと、一時停止したチャプターとその前の チャプターが結合されます。
- ●必要に応じて、手順3と4を繰り返します。

- 「マイフォルダ別」の録画リストで表示されるグループのタ ブ名を変更することができます。
- ●「連ドラ別」の場合にも同様の操作ができます。その場合は、 グループ名を変更すると予約リストの予約番組名も同じ名 前に変更されます。
- ハードディスクが複数接続されている場合、機器ごとにグ ループ名を変更することはできません。
- 番組の録画中にこの操作をすることはできません。
- 1 **「マイフォルダ別」の録画リストを表示さ せる(** 38 1 **~**2 **)**

う

- 連ドラグループ名を変更する場合は、「連ドラ別」の 録画リストを表示させます。
- 2 名前を変更するグループのタブを**< ▶**で **選ぶ**

## **「 わたし」のグループを選択**

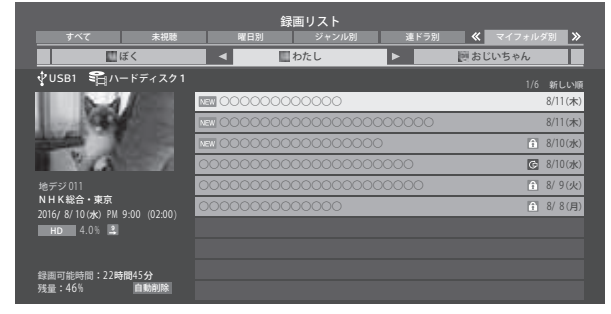

- 3 **を押し、 <sup>と</sup> で「編集・管理」 ⇨「マイフォルダ管理」⇨「マイフォルダ名 の変更」の順に進む**
	- ●「連ドラ別」のグループ名を変更する場合は、「編集・ 管理」**⇨**「連ドラグループ名の変更」の順に進みます。

## 4 **文字入力画面でグループ名を入力する**

- お好みの分類名にすることができます。
- $\bullet$  文字入力のしかたは、  $\sqrt{25}$ ぞ をご覧ください。
- ●全角文字で10文字まで入力できます。
- 文字入力の操作が終わると、録画リストのグループ タブ名が変更されます。
- **[2] 国わたし」⇒「国まさみのお気に入り」に変更** . USB1 『ニュハードディスク 1 インター コンピュータ こうしょうしょう しょうしゅうしょう しょうしゅうしゅうしょう ○○○○○○○○○○○○ 録画リスト まさみのお気に入り すべて | 未視聴 | 曜日別 ・ ジャンル別 ・ 連ドラ別 KY マイフォルダ別 8/ 8(月) 8/ /(日)  $8/10(x)$ 8/10(水)  $8/10(x)$ 8/9(火) ぼく | く | まさみのお気に入り | | | おじいちゃん ○○○○○○○○○○○○○○○○○○○○○○ 8/ ○○○○○○○○○○○○○○ 8/ 7 ○○○○○○○○○○○○ 8/10 ○○○○○○○○○○○○○○○○○○○○○ 8/10 ○○○○○○○○○○○○○○○○ 8/10(水)○○○○○○○○○○○○○○○○○○○○○ 8/ 91/6 新しい順 録画可能時間:22時間45分<br>残量:46% **自動削**除 地デジ 011 NHK総合・東京 2016/ 8/ 10(水)PM 9:00(02:00)  $HD = 4.0%$

# 編集・ムーブする ほかのグループに移動する

● 録画番組をほかのグループに移動することができます。 たとえば、録画時の設定で「■わたし」に分類した番組を、 録画後に「お気に入り2」に移すことができます。 ※ USBハードディスクでの録画中は、この操作はできません。

## 1 **「マイフォルダ別」の録画リストを表示さ せる(** 38 1 **~**2 **)**

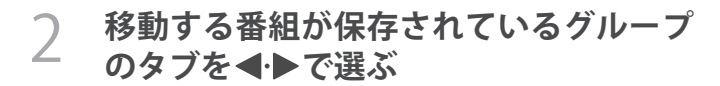

3 **移動する番組を で選ぶ**

4 **を押し、 <sup>と</sup> で「編集・管理」 ⇨「マイフォルダ管理」⇨「マイフォルダ の変更」の順に進む**

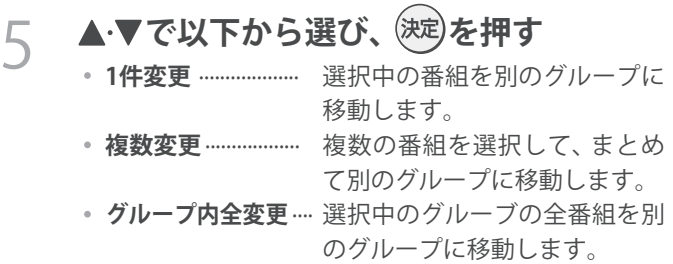

## **○ 移動先のグループを▲▼で選び、<sup>(決定)</sup>を 押す**

● グループアイコンとグループ一覧(お買い上げ時の設定)

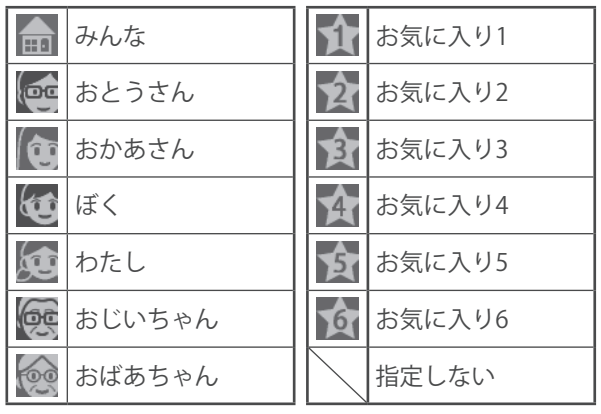

## 7 **「複数変更」の場合は以下の操作をする** ●移動する番組を▲·▼で選び、後定を押す

- (決定)を押すたびに、√と□が交互に切り換わりま す。移動する番組にvをつけます。
- 保護されている番組も移動できます。

移動する番組に√をつけます

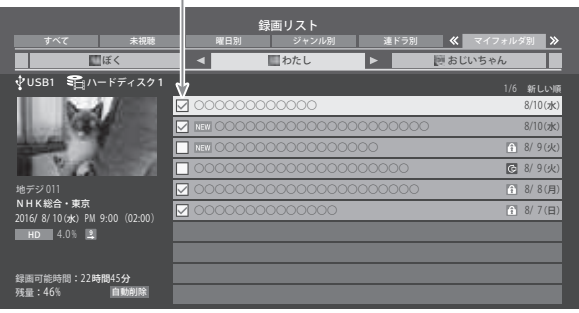

❷**移動する番組をすべて選んだら を押す**

**8 確認画面で、 イ▶で「はい」を選んで<sup>(決定)</sup> を押す**

# 録画番組を他の録画機器にムーブ(移動)する

● 本機でUSBハードディスクに録画した番組を他の機器にムーブすることができます。

- ※ USBハードディスクへの録画中はムーブできません。
- ※ ムーブ中に機器の接続を変更したり、電源プラグをコンセントから抜いたりしないでください。
- ※ ムーブ中は再生できません 。

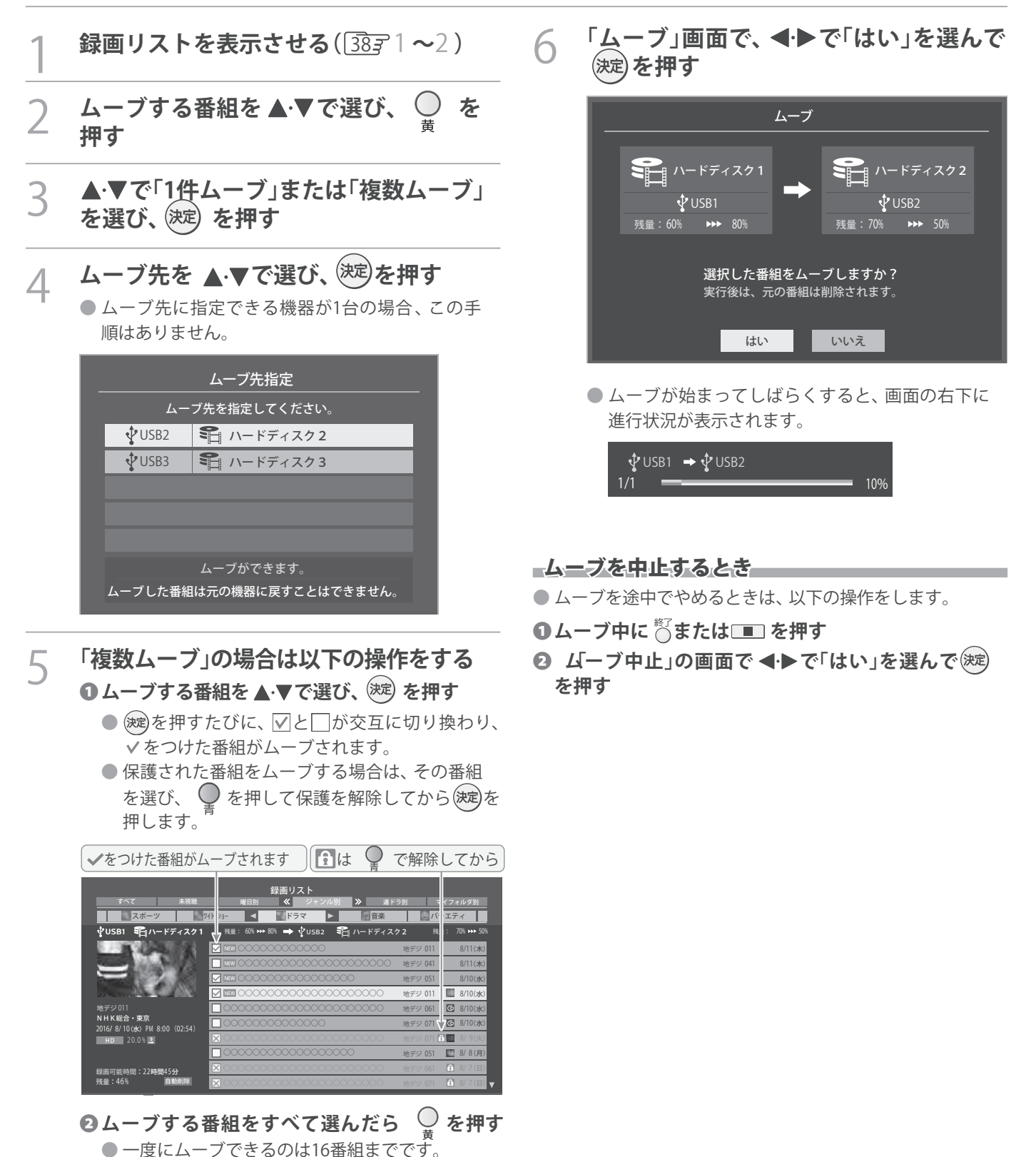

**47**

う 使 を 器 機 画 録

## 外部機器を接続する 外部機器を接続する

## **映像機器接続例**

- 接続が終わったら、次ページの「外部入力の機能を設定する」を参照して必要な設定をしてください。
- HDM I連動機器では、本機との連動機能によって、システムスタンバイの機能を使ったり、本機のリモコンで機器の基本操作 をしたりすることができます。詳しくは 、「HDMI連動について」 | 51 子 をご覧ください。

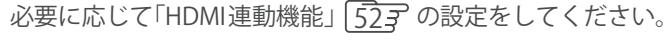

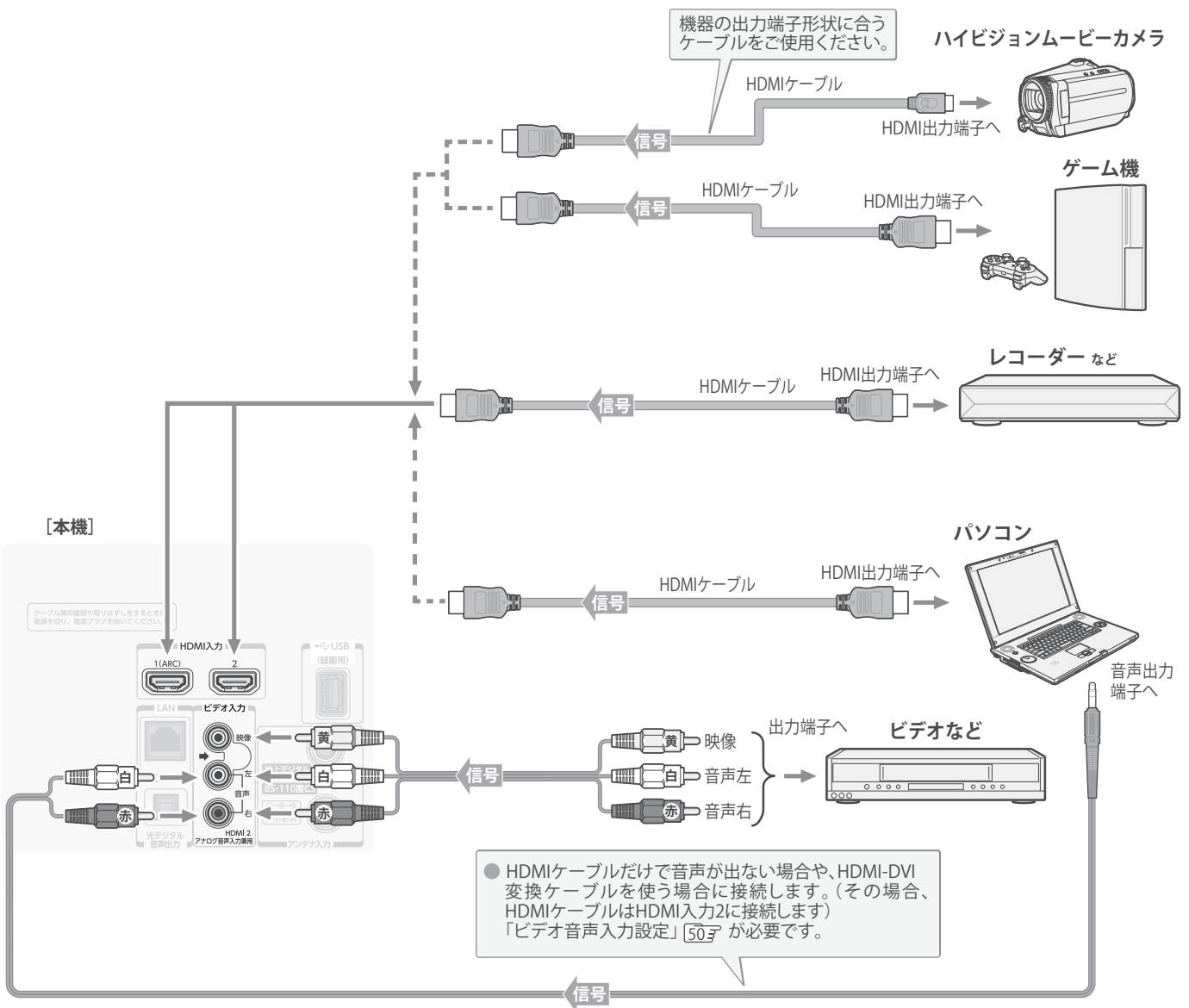

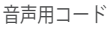

- お知らせ
- ※本機の「ピクチャーエンハンサー設定」「597 と同様の高画質機能を備えた機器を接続した場合、本機の機能との相互作用で画面のノイ ズが目立つことがあります。その場合には、接続機器の高画質機能または本機の「ピクチャーエンハンサー設定」をオフにしてください。 ● 本機のHDMI入力端子が対応している入力信号およびHDMIケーブルについては次ページをご覧ください。
- **パソコンについて**
	- 外部モニターで表示できるように設定し、本機が対応しているHDMI入力信号フォーマットの信号 ア3字を入力してください。(本 機が対応している信号を入力しても、パソコンによっては本機が認識できないことがあります)
	- パソコンのDVD 再生ソフトなどで再生した映像は、本機の画面で正しく表示されなかったり、映像の動きが不自然になったりする 場合があります。

## 外部機器を接続する 外部機器を接続する っっき

- 本機に接続できる接続ケーブル(接続コード)の種類と本機 で対応している信号の種類および、これらの中で比較した 画質・音質の関係を下表に示します。
- 接続ケーブルの端子形状などは一例です。設置場所や機器 の仕様などに合わせて、適切な市販品をご使用ください。
- $\bullet$  HDMIケーブルは、HDMIロゴ(HDmI)の表示があるケー ブルをご使用ください。また、外部機器から1080pの映像 信号を入力する場合は、ハイスピードHDMI®ケーブルをご 使用ください。(標準HDMI®ケーブルでは、正常に動作しな いことがあります)

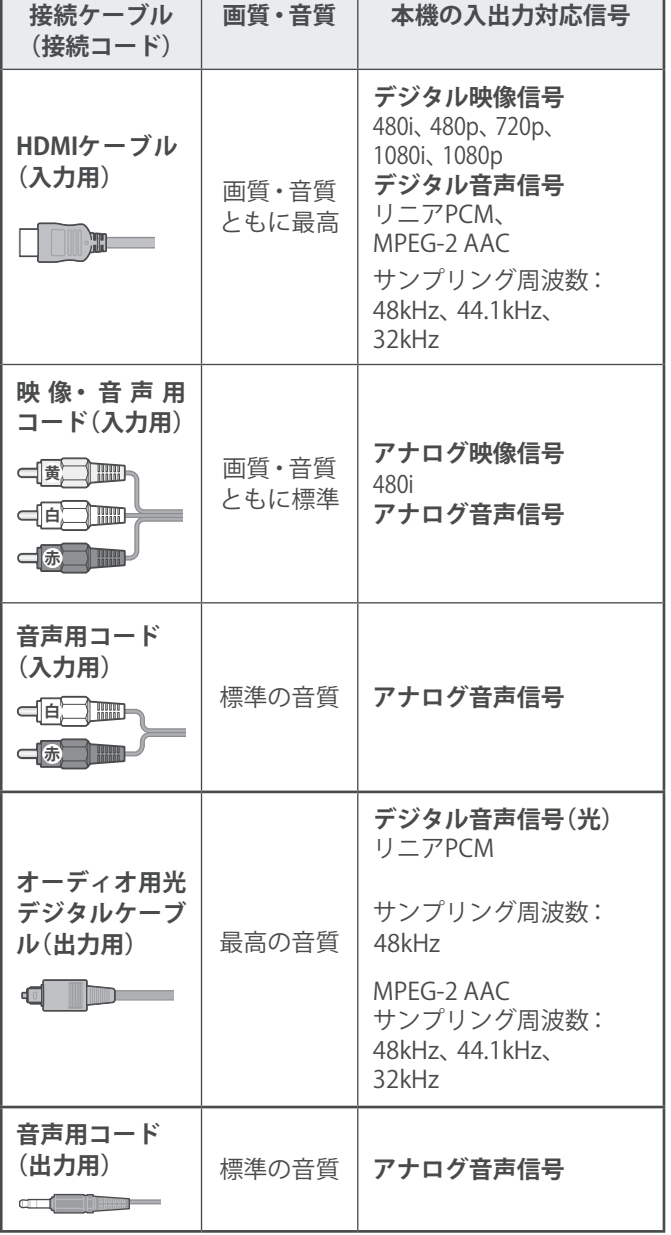

## **アナログ音声入力端子付のオーディオ機器で聴くとき**

- ●ヘッドホン/音声出力端子を使って、アナログ音声入力端 子付のオーディオ機器に接続することができます。
- ●「ヘッドホン/音声出力設定」「617 を「外部スピーカー出力 設定」に設定してください。
- ●「外部スピーカー出力設定」「61子で音量を「固定」または「可 変」に設定することができます。

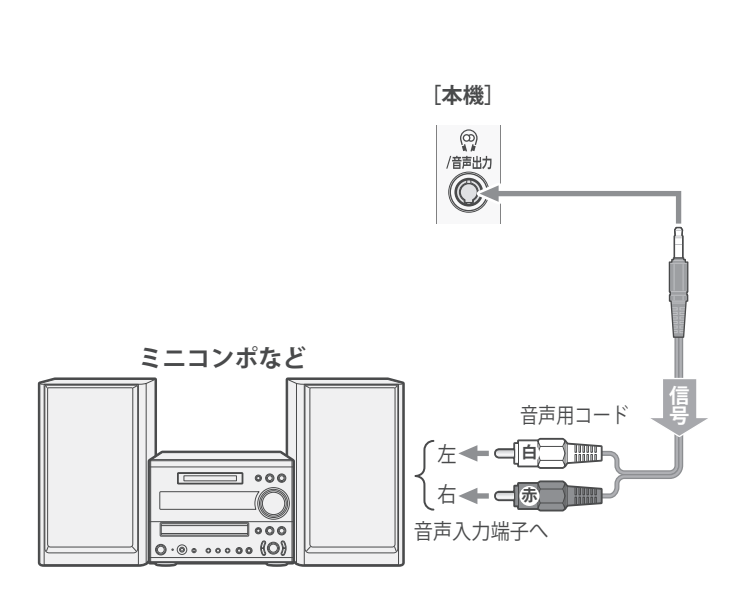

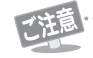

● 接続する機器の取扱説明書もよくお読みください。 ● 他の機器を接続するときは、必ず本機および接続す る機器の電源を切り、電源プラグをコンセントから 抜いてください。

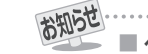

### ■ ヘッドホン/音声出力端子について

●ヘッドホン/音声出力端子からは、テレビのスピーカー 音声と同じ音声のアナログ信号が出力されます。ただ し、音声調整の「低音」、「高音」は使用できません。

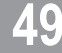

## **デジタル音声(光)端子付のオーディオ機器で聴くとき**

## **● ミニコンポなどのオーディオ機器に接続するとき**

- 本機の音量を最小に調節し、ミニコンポなどのオーディ オ機器側で音量を調節してご使用ください。
- オーディオ機器が対応しているデジタル音声入力に従っ て、「デジタル音声出力」 613 の設定をします。
- **● サンプリングレートコンバーター内蔵のMD レコーダーや DATに接続するとき**
	- MDレコーダーやDATの光デジタル音声入力端子に接続 すれば、高音質で録音して楽しむことができます。
	- デジタル音声出力」「61 子 を「PCM」に設定します。
- **● MPEG-2 AACデコーダーに接続するとき**
	- デジタル放送のMPEG-2 AAC方式の信号を、MPEG-2 AACデコーダーで楽しむことができます。
	- •「デジタル音声出力」 617 を「デジタルスルー」または 「サラウンド優先」に設定します。

## **HDMI連動対応のオーディオ機器で聴くとき**

- HDMI連動対応のオーディオ機器を本機にHDMIケーブルで 接続すれば、本機のリモコンでオーディオ機器の音量を調節 するなどの操作ができます。
- オーディオ機器のHDMI入力端子にHDMI連動機器を接続 することができます。
- オーディオ機器が対応しているデジタル音声入力に従って、 「デジタル音声出力」「617の設定をします。また、必要に応 じて「HDMI連動設定」 527をしてください。

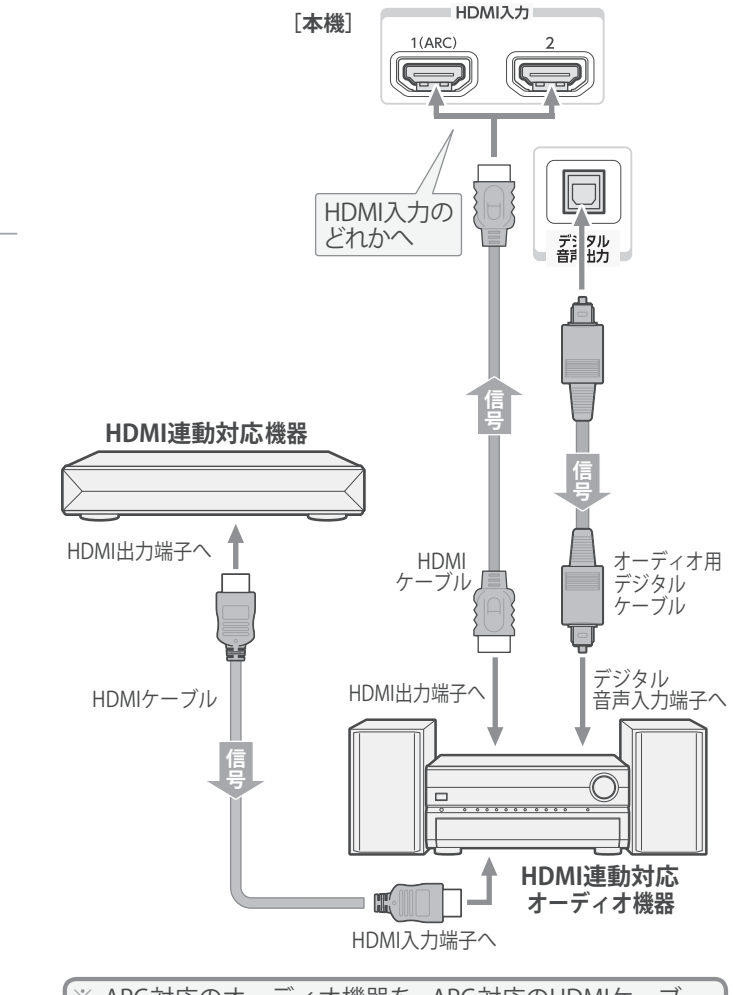

※ ARC対応のオーディオ機器を、ARC対応のHDMIケーブ ルでHDMI入力1 (ARC)端子に接続する場合は、デジタル 音声ケーブルの接続は不要です。

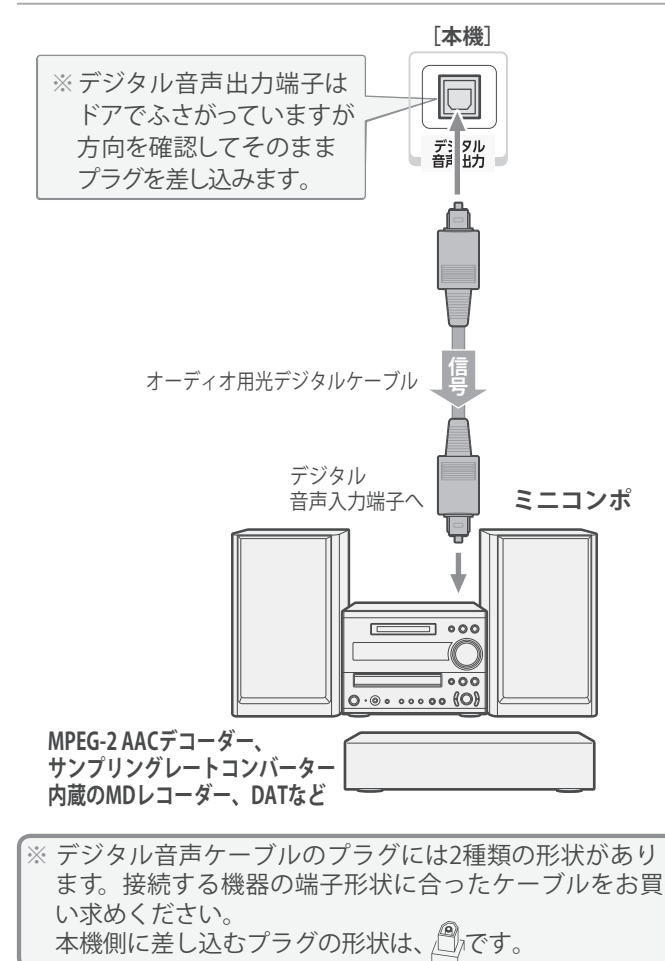

う 使 を 器 機 続 接

> お知らせ ● デジタル音声出力端子からは、テレビのスピーカー音声と同じ音声のデジタル信号が出力されます。ただし、音声調整の効果は得ら れません。

- サンプリングレートコンバーターを内蔵していないMDレコーダーには、デジタル信号での録音はできません。
- MPEG-2 AAC音声の場合には、主音声・副音声の切換は本機では行われません。MPEG-2 AACデコーダー側で切り換えてください。
- HDMI入力の選択時に、入力信号が著作権保護されている場合は、デジタル音声出力端子から出力される信号を他の機器に録音す ることはできません。
- 本機のHDMI入力端子が対応している入力信号およびHDMIケーブルについては 「48子をご覧ください。

# 外部機器を接続する 外部入力の機能を設定する

● 外部入力のさまざまな機能を設定することができます。必 要に応じて設定してください。

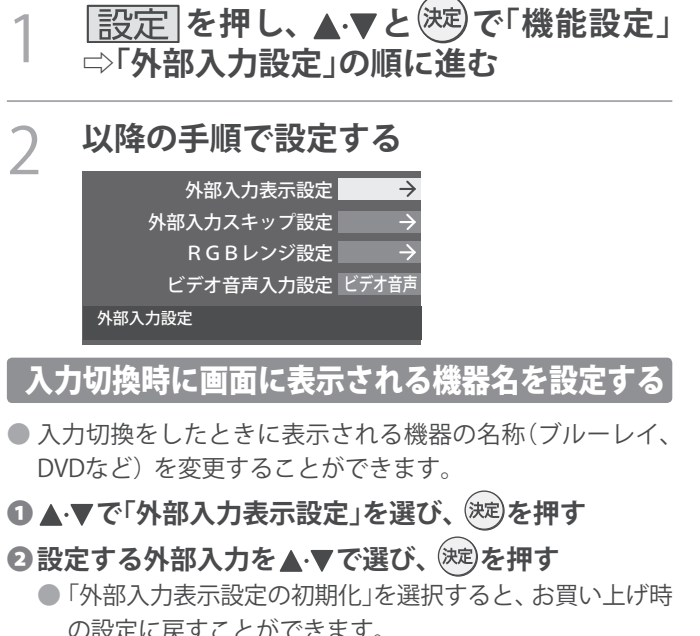

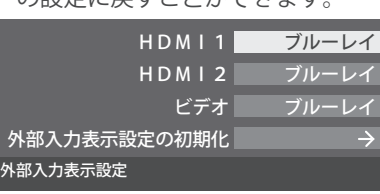

## **<sup>8</sup>表示させる機器名を▲·▼· <• ▶ で選び、 <sup>(決定)</sup>を押す**

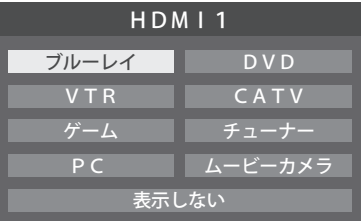

## 使用しない外部入力をスキップする

- 入力切換をするときに、使っていない入力を自動でスキッ プする(飛び越す)ことができます。
- ❶ **で「外部入力スキップ設定」を選び、 を押す**

## **2設定する外部入力を▲·▼で選び、 (※定)を押す**

● [決定]を押すたびに「スキップ」が「する」、「しない」に交 互に切り換わります。

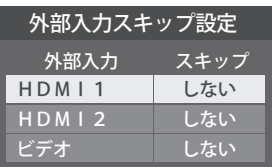

- **する**····················· 入力切換時に入力をスキップします。
- **しない** ················· 入力切換時にスキップしません。

## HDMI入力のRGBレンジを設定する

- 本機がRGBレンジを自動識別できない機器を接続している 場合は、機器の仕様に合わせて設定します。
- **1 ▲·▼で「RGBレンジ設定」を選び、<sup>(決定)</sup>を押す**
- **<sup>2</sup> 設定するHDMI 入力を ▲·▼で選び、 (決定)を押す**

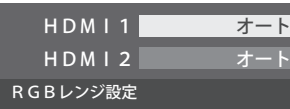

## **<sup>8</sup>▲▼で以下の設定から選び、※定を押す**

- **オート** ····················· 自動切換になります。
- **フルレンジ**·········· RGBレンジが0~255の機器の場合に 選びます。
- **リミテッドレンジ** ···· RGBレンジが16~235の機器の場合 に選びます。

## ビデオ入力の音声入力を設定する

● HDMI入力2に接続した機器からの音声を本機から出した いときに、ビデオ入力の音声入力端子をHDMI入力2のアナ ログ音声入力端子として使用するように設定できます。

## ❶ **で「ビデオ音声入力設定」を選び、 を押す**

**② ▲ ▼で以下の設定から選び、 おしを押す** 

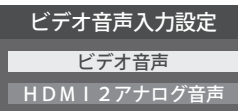

- **ビデオ音声**············· ビデオ入力の音声入力端子として使 用します。(お買い上げ時の設定)
- **HDMI2アナログ音声** ··· HDMI入力2のアナログ音声入力端子 として使用します。

# HDMI連動について

## **HDMI連動機能でできること**

● 本機は以下のHDMI連動 に対応しています。

## **本機のリモコンで対応機器の操作をする**

● 本機に接続したHDMI連動対応の録画機器や再生機器などの操作が本機のリモコンでできます。 533

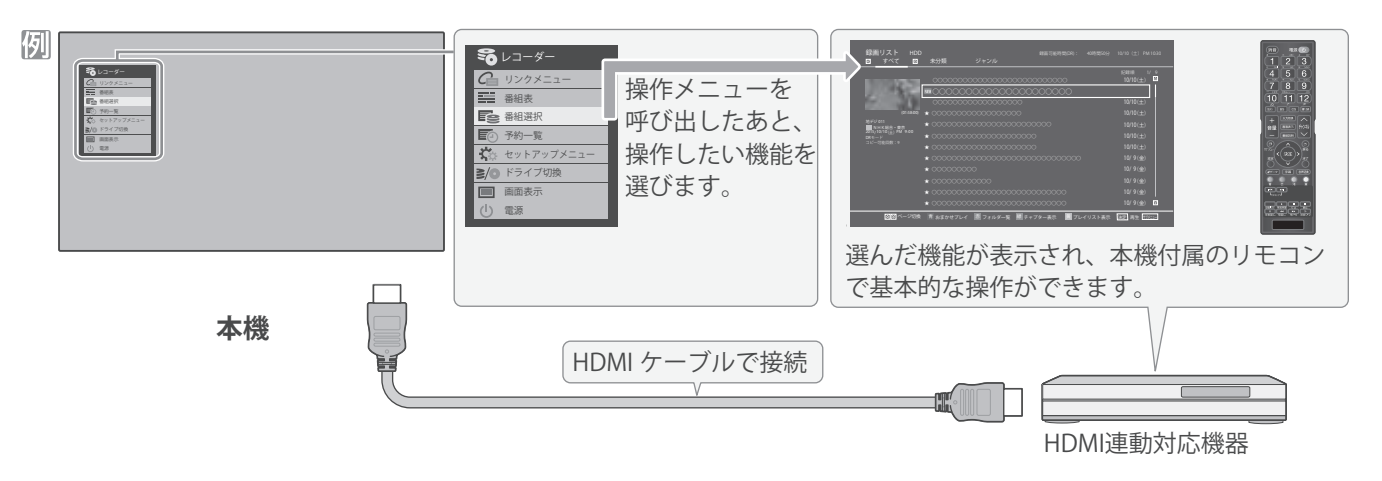

## **電源の入/切や入力切り換えの動作を連動させる**

- ワンタッチプレイ ··········· HDMI連動対応機器を操作すると、機器に連動して本機の電源がはいり、操作した機器に合わせて入力が 切り換わります。
- **システムスタンバイ** ······ 本機の電源を「切」にすると、機器も連動して電源が「切」(待機)になります。

## **オーディオ機器と連携させる**

● オーディオ機器に接続されているスピーカーで聴いたり、本機のリモコンでオーディオ機器の音量を調節したりすることがで きます。 543

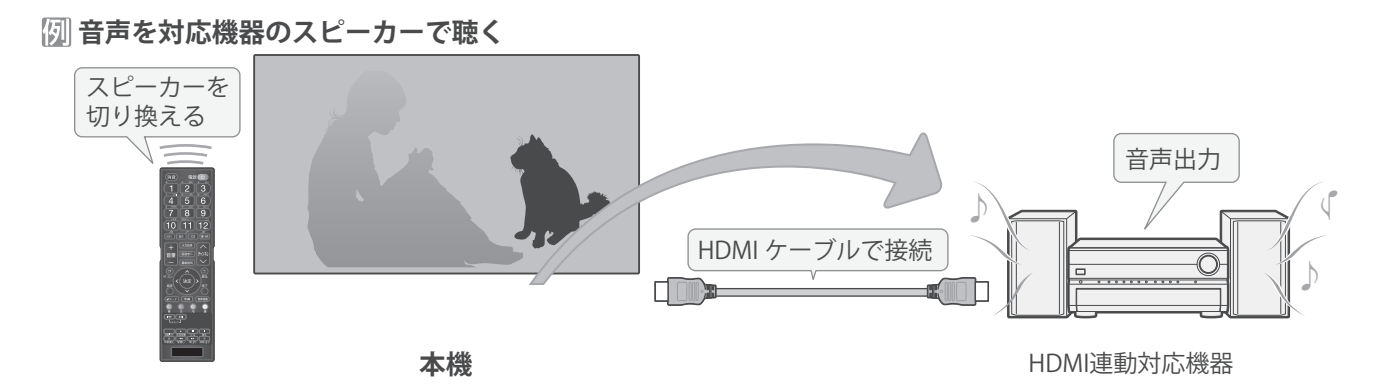

## **準備をする**

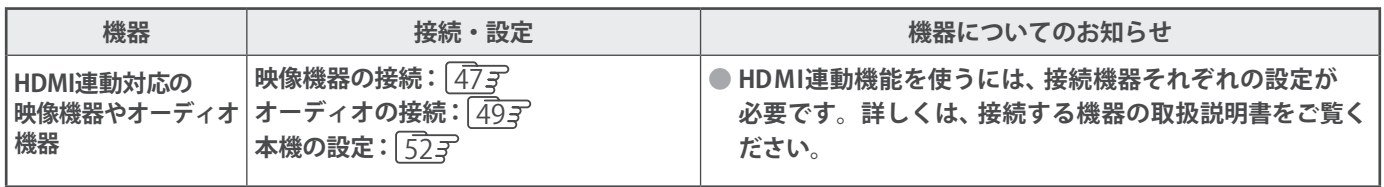

## **オーディオ機器について**

- オーディオ機器の入力状態によっては、本機から音声が出ない場合があります。
- オーディオ機器の連動操作中にオーディオ機器側の入力を切り換えると、実際の映像と画面右上の接続機器表示が一致しない 場合があります。

# HDMI連動について っっき 外部機器を接続する

## **HDMI連動機能について**

- 本機のHDMI連動機能では、HDMIで規格化されているHDMI CEC (Consumer Electronics Control)を利用し、機器間で連動した 操作をすることができます。
- 接続したHDMI連動機器によっては、一部またはすべての連動操作ができない場合があります。
- HDMI連動機器の接続、設定を変更した場合は以下の操作をしてください。
	- 接続機器の電源をすべて「入」の状態にして、本機の電源を入れ直してください。
	- すべての接続機器の動作を確認してください。
	- ※ 機器に割り振られる番号は接続形態によって変化する場合があります。

# 本機のリモコンでHDMI 連動機器を操作するための設定をする

●本機のリモコンでHDMI連動機器の基本操作をしたり、各種の連動動作をさせたりするための設定をします。 ●お買い上げ時、本機はHDMI連動機能を使用するように設定されています。接続機器側の設定も必要です。ご確認ください。

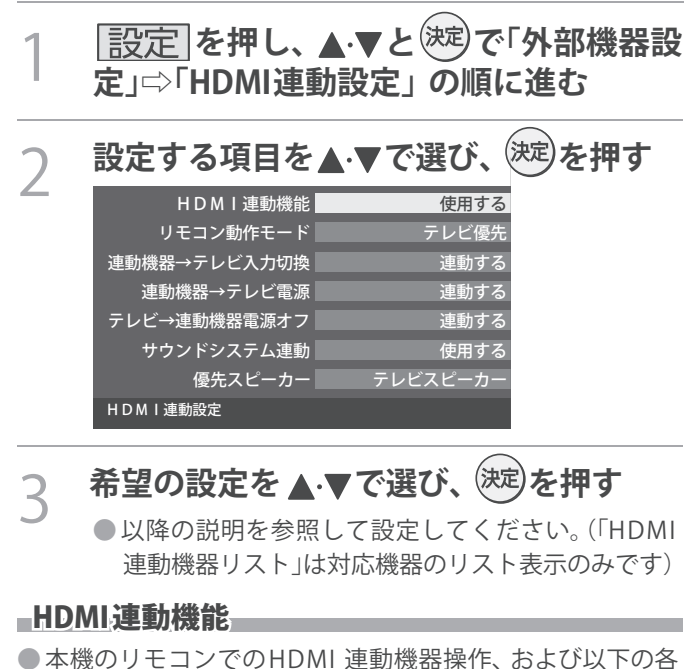

# 種連動機能を使用するかどうかを設定します。

## リモコン動作モード

●本機からの操作に対応したHDMI連動対応機器を接続して いる場合、 「連動機器優先」に設定すると、本機のリモコン で操作できる機能が増えます。

## ■連動機器→テレビ入力切換■■■■

● 連動機器の再生操作をしたときに、本機が自動的に入力切 換をして、その機器を選択する機能です。本機の電源が「入」 の場合に動作します。

## 連動機器→テレビ電源

- ●連動機器から本機の電源を操作することができる機能です。 例えば、連動機器の再生操作をしたときに本機の電源が 「入」 になる機能です。
- ※この機能と、「連動機器→テレビ入力切換」を「連動する」に設 定しておくと、本機の電源が「入」になったあとに自動的に 入力が切り換わります。

## テレビ→連動機器電源オフ

●本機の雷源を「待機」にしたときに、連動機器の雷源も「待機」 になる機能です。(録画中の機器など、動作状態によっては 「待機」にならない場合があります)

※本機の「省エネ設定」「22 子や「アラーム」「23 子とも連動します。

## サウンドシステム連動

- ●「使用する」に設定すると、HDMI連動対応のオーディオ機器 とそのスピーカーを接続している場合、本機のリモコン で以下のことができます。
	- 音声をテレビから出すか、オーディオ機器のスピーカー から出すかの切換

う 使 を 器 機 続 接

- オーディオ機器の音量調節や消音 優先スピーカー
- ●「サウンドシステム連動」を「使用する」に設定した場合に、 優先するスピーカーを選択します。
	- **テレビスピーカー**
		- 本機のスピーカーから音声が出ます。
	- **サウンドシステムスピーカー** オーディオ機器の電源が「入」のときは、オーディオ機器 のスピーカーから音声が出ます。
- ●サブメニューでスピーカーを一時的に切り換えることも できます。 <u>[54</u>
- ※本機のヘッドホン端子は、本機のスピーカーから音声が出 る条件のときに使用できます。

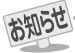

- 本機が認識できるHDMI連動対応機器の台数は、オーディオ機器: 1台、レコーダー:3台、プレーヤー:3台、チューナー:4台までです。 ●「連動機器→テレビ入力切換」を「連動する」に設定しても、本機の状態によっては自動的に入力が切り換わらない場合があります。
- HDMI連動対応機器について、最新情報はメーカーのホームページをご覧ください。
- ※本機のリモコンで操作できないときは、機器のリモコンで操作してください。
- **■ システムスタンバイについて**
- 省エネ設定の機能などで本機が待機状態になったときも同時に機器側の電源が「待機」になります。
- 接続機器側がシステムスタンバイに対応している場合、接続機器の電源を「待機」にしたときに本機の電源も「待機」にすることがで きます。

## 外部機器を接続する 本機のリモコンで対応機器を操作する

## 機器を操作する

- 入力切換の操作で HDMI連動対応機器が接続 された入力  $(HDM11 \sim 2)$  を選んだあと、「サブメニュー」の 「機器操作」を選ぶと、操作メニューが表示されます。
- **1 サアメコを押し、▲▼で「機器操作」を選んで<sup>(決定)</sup>を押す** 
	- ●本機のリモコンで、HDMI連動対応の録画機器や再生機器な どの基本操作をすることができます。
	- ●機器操作メニューにある機能を本機のリモコンで直接操作でき る場合があります。操作については下の「本機のリモコンでで きるおもな操作」をご覧ください。
	- ●機器を操作すると機器操作メニューが消えます。(機器操作 メニューを再表示させるには、手順❶の操作をします)
	- ●すべての製品でメニューに表示されたすべての機能の操作 ができることを保証するものではありません。

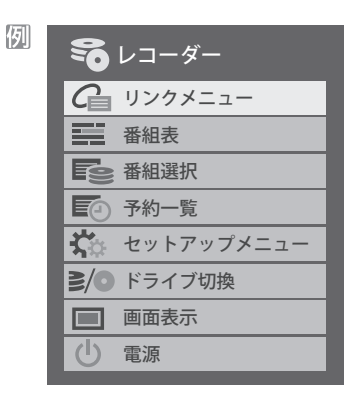

## 本機のリモコンでできるおもな操作

●HDMI連動機器を接続した場合、本機のリモコンで以下の操作をすることができます。 ※以下は代表的な動作です。操作する機器によっては、動作が異なる場合があります。

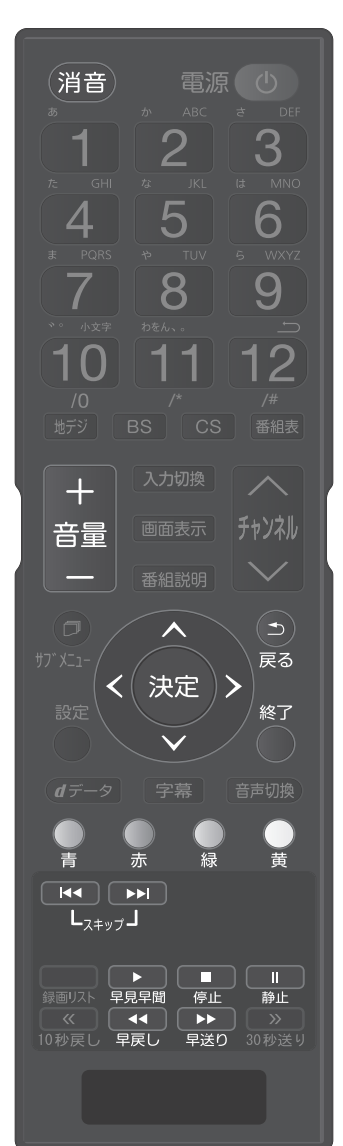

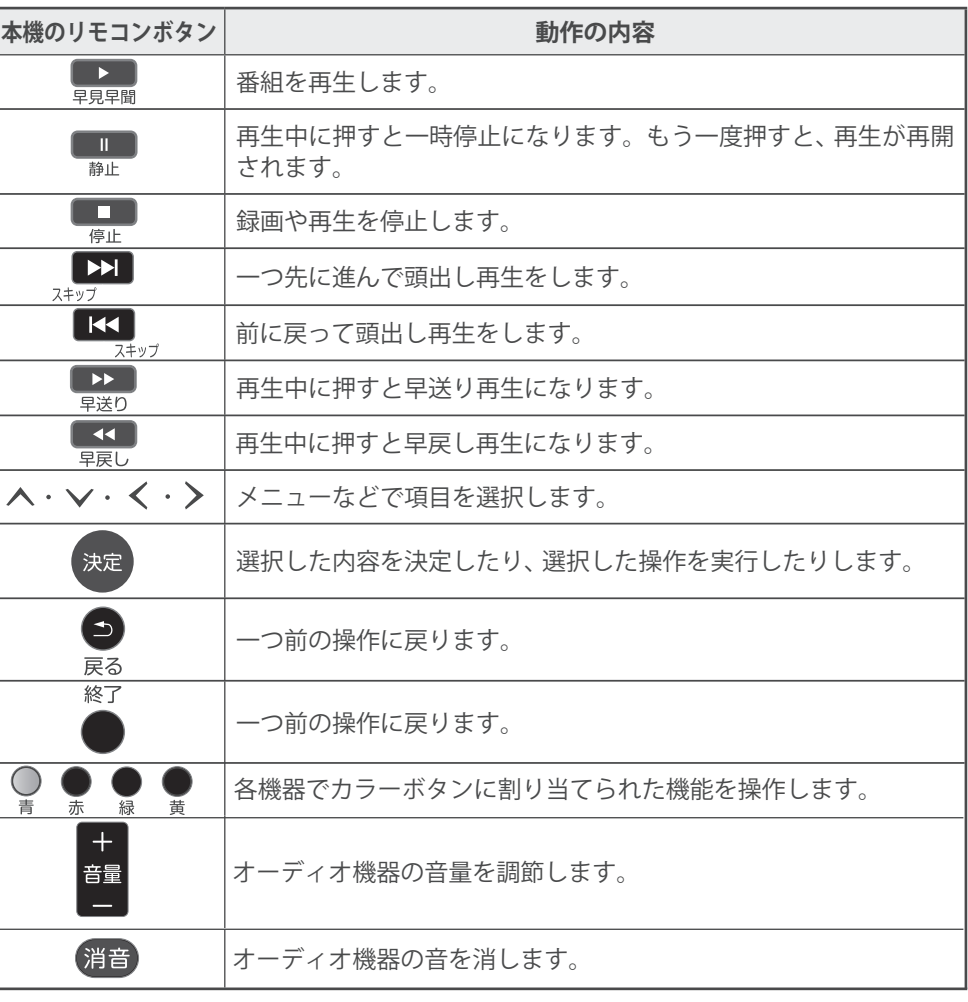

# オーディオ機器で聴く

## オーディオ機器のスピーカーで聴く

- ●オーディオ機器に接続されているスピーカーで聴いたり、 本機のリモコンでオーディオ機器の音量を調節したりする ことができます。
- 本機とオーディオ機器をHDMI ケーブルおよび光デジタル 音声ケーブルで接続します。<u>| 49</u>
- 光デジタルケーブルの代わりに音声用コードで接続するこ ともできます。その場合は、ハッドホン/音声出力設定」 <u>61</u>ヺ を「固定」に設定します。
- HDMI連動 に非対応のオーディオ機器の場会、本機の スピーカーから音声を出さないとき は 、以下 の操作をする か 、または本機の音量を最小に調節してくださ い 。

### 1 **を 押し、 で「 スピーカー切 換 」 を選んで を押す**

### 2 **で「サウンドシステムスピー カ ー 」 を 選 び 、 を押す**

- 以下の場合に「サウンドシステムスピーカー」が表示 されます。
	- ・ 本機と音声連携が可能なオーディオ 機 器 ( AVア ンプなどとそのスピー カ ー ) が H D M I ケーブ ル で 接続されていて、動作状態になっている。(スピー カーから音声が出るようになっている)
	- IHDMI 連動設定」<u>[52</u>ᢖ が以下のように設定され ている。
		- HDMⅠ連動機能 ···········使用する
		- サウンドシステム連動·········· ·使用する
- ●本機のスピーカーで聴くときは、「テレビスピー カー 」を選びます。

## スピーカー切換

テレビスピーカー

サウンドシステムスピーカー

- 3 **音量を調節する**<br>○ ●HDMI連動対応のオーディオ機器では、本機のリ モコンで音量調節と消音の操作ができます。
	- ※ HDMI連動非対応のオーディオ機器を音声用コー ドで接続している場合は、「ヘッドホン/音声出力設 定」「61字に従った方法で音量を調節してください。 **固定**·········· · オーディオ機器で音量を調節します。
		- **可変**·········· · 本機のリモコンで音量を調節します。

## インターネットに接続する

# インターネットを利用するための接続をする

本機をインターネットに接続したときにできること

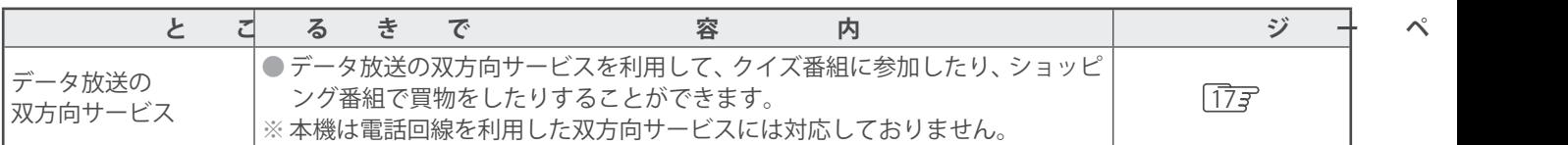

## 接続のしかた

- ●はじめてインターネットを利用する場合は、通信事業者やプロバイダー(インターネット接続業者)との契約が必要です。通信 事業者または取り扱いの電気店などにご相談ください。
- 接続が終わったら、必要に応じて次ページの「通信設定」をしてください。
- ●すでにパソコンでインターネットを利用している場合は、本機のLAN端子とルーターのLAN端子を市販のLANケーブルで接 続するだけです。
- ●モデムとルーターが一体化されている場合もあります。それぞれの取扱説明書もよくお読みください。

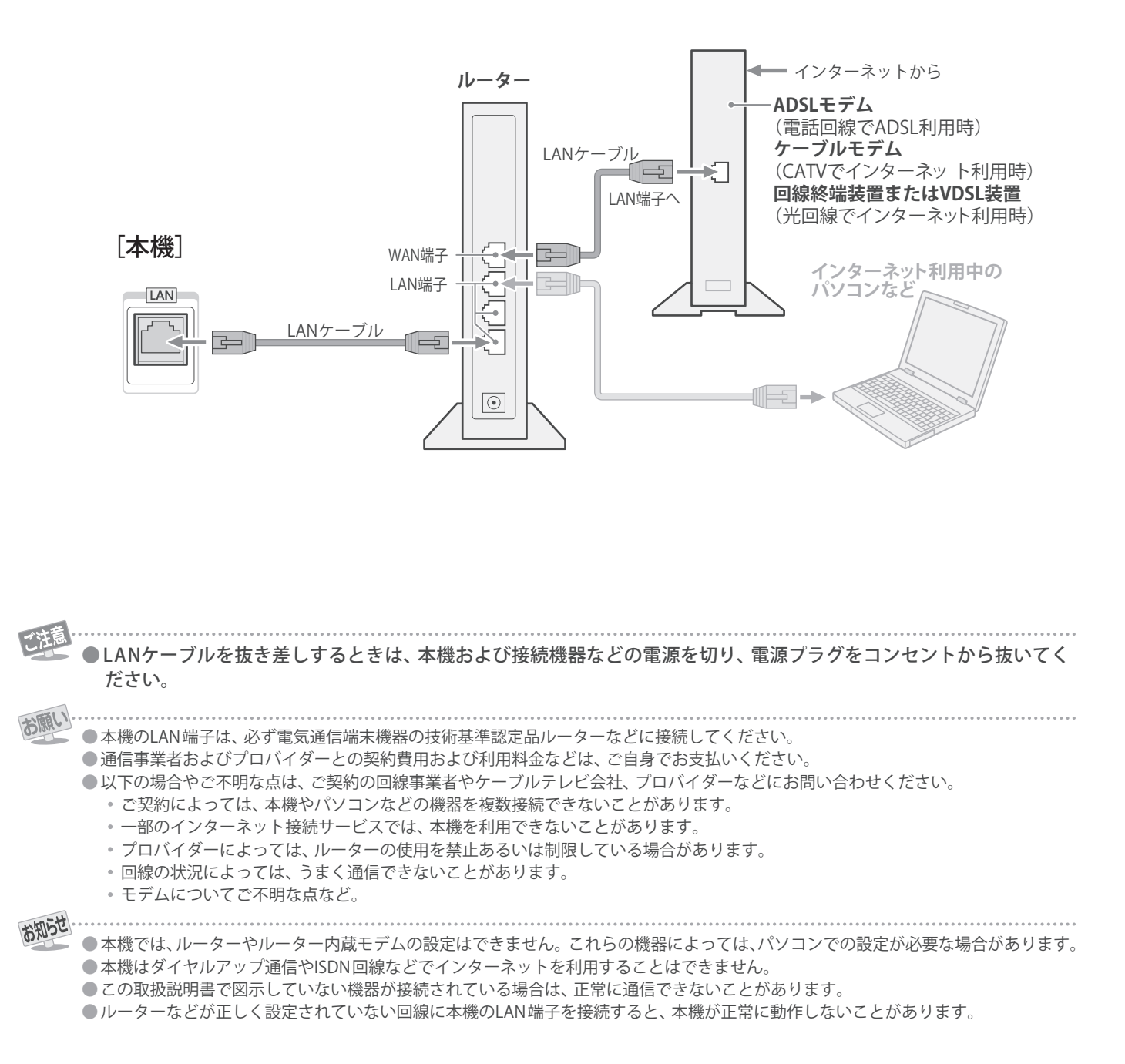

## インターネットに接続する

# インターネットを利用するための設定をする

- ●お買い上げ時の設定でインターネットが利用できない場合 やネットワークの設定をし直す場合などに、必要に応じて 設定します。
	- 1 **を押し、 <sup>と</sup> で「初期設定」** ⇨**「通信設定」の順に進む**
- 設定する項目を ▲ ▼で選んで、<sup>(決定)</sup>を押 **す**

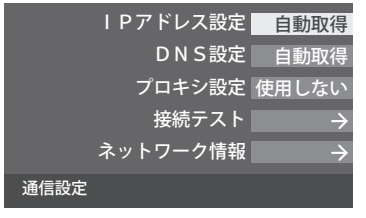

3 **以降の手順で設定する**

## IPアドレス設定

- ●インターネットに接続するために、本機に割り当てられる 固有の番号を設定します。
- ※「IPアドレス自動取得」を「しない」に設定した場合は、「DNS 設定」の「DNSアドレス自動取得」は、自動的に「しない」に設 定されます。その場合は、DNSアドレスを手動で設定しま す。
- ❶**IPアドレスを自動取得できる場合は、 で「する」 を選ぶ**

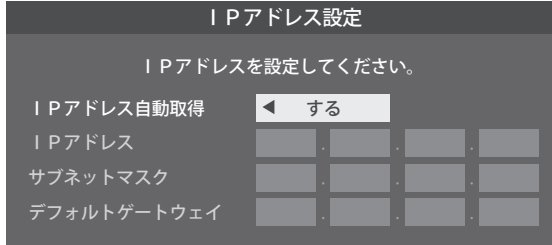

## 自動取得できないネットワーク環境の場合

- ① **で「しない」を選ぶ**
- **② ▲▼で「IPアドレス」を選び、1 ~10。で入力 する**
- **③ ▲・▼で「サブネットマスク」を選び、1 ~10。 で入力する**
- **④ ▲▼で「デフォルトゲートウェイ」を選び、1|~ (0) で入力する**
- ②~④では0~255 の範囲の数字(左端の欄は0以外)を 4箇所の欄に入力します。
- •欄を移動するには、▶を押します。

## **2<sup>(決定)</sup>を押す**

## DNS設定

- ●ドメイン名をIPアドレスに置き換える機能を持ち、IPアド レスで特定されているDNSサーバーを設定します。
- ※「IPアドレス自動取得」を「しない」に設定した場合は、DN5 アドレス自動取得」は自動的に「しない」に設定され、「する」 にはできません。その場合は、DNSアドレスを手動で設定 します。
- ❶**DNSアドレスを自動取得できる場合は、 で「す る」を選ぶ**
	- 自動取得できないネットワーク環境の場合
	- ① **で「しない」を選ぶ**
	- **② ▲▼で「DNSアドレス (プライマリ)」を選び、1 ~ (0) で入力する**
	- **③ △·▼で「DNSアドレス(セカンダリ)」を選び、**  $1$ **~ (0) で入力する**
	- ②と③では0~255 の範囲の数字(左端の欄は0以外)を 4箇所の欄に入力します。
	- •欄を移動するには、▶を押します。

## ❷ **を押す**

## プロキシ設定

- ●インターネットとの接続時にプロキシ(代理)サーバーを経 由する場合に設定します。
- ●ご契約のプロバイダーから指定がある場合にだけ設定しま す。
- ●ここでのプロキシ設定はHTTPに関するものです。
- **14 ▲▼で「使用する」を選び、※定を押す**
- **② ▲ ▼で「サーバー名」を選び、 (決定)を押す**
- ❸**サーバー名を入力する**
	- 文字入力方法については、 257 をご覧ください。
	- 入力できる文字は半角英字/半角数字で、記号は半角 の!"#%&()\*+,-.:;<=>@[¥]^{}̃?\_/です。
- **◎▲▼で「ポート番号」を選び、1 ~10** | でポート **番号を入力する**
- **6 ▲▼で「設定完了」を選び、 お定伊す**

## 接続テスト

- 通信設定」が正しいかテストします。テストが終わると 「接続テスト結果」画面が表示されます。「インターネットに 接続できました。」と表示された場合は、「終了」を押します。
- ●正しく接続できなかった場合は、「再テスト」を選んで<sup>(決定)</sup>を 押します。再度接続テストを行い、接続テスト結果画面が 表示されます。再テストを行っても接続できない場合は、 「通信設定」を選んで (決定)を押し、設定をやり直してください。

## ネットワーク情報

● 現在利用しているネットワーク情報が表示されます。

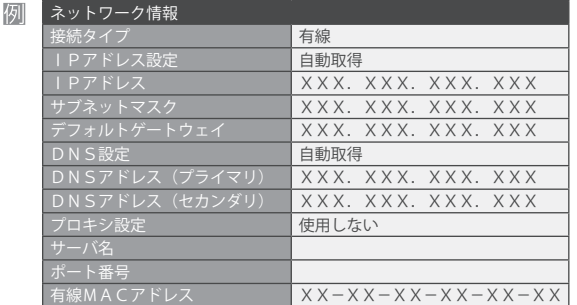

## **ネットワークに関するお知らせ・用語**

### お知らせ **■IPアドレス設定について**

- ●本機に接続されたルーターのDHCP機能 (IPアドレスを 自動的に割り当てる機能)がONのときは、「自動取得」を 「する」「しない」のどちらでも設定できます (通常は、「する」に設定します。「しない」に設定した場合
	- は手動での設定が必要です)
- ●ルーターのDHCP機能がOFF のときは、「自動取得」を 「しない」にして、手動で設定します。
- ●手動で設定する際は、他の接続機器とIPアドレスが重複 しないように設定します。設定する固定IPアドレスは プライベートアドレスでなければなりません。
- ●設定終了後、本機に設定されたIPアドレスとルーターの ローカル側に設定されたIPアドレスのネットワークID 部分がそれぞれ同じであることを確認します。(詳しく は、ルーターの取扱説明書をご覧ください)

### **■DNS設定について**

- ●本機に接続されたルーターのDHCP機能がONのとき は、DNSアドレスの「自動取得」を「する」「しない」のど ちらでも設定できます。(通常は、「する」に設定します。 「しない」に設定した場合は手動での設定が必要です)
- ●本機に接続されたルーターのDHCP機能がOFFのとき は、DNSアドレスの「自動取得」を「しない」にして、プ ロバイダーから指定されたものを手動で設定します。 (プロバイダーによって設定方法が異なります。プロバ イダーとの契約内容に沿った設定をしてください)

### **■通信設定の接続テスト結果について**

- ●接続テストの結果、正しく通信できなかった場合は、以 下を確認します。
	- ⑴ LAN端子の接続状態と「通信設定」を確認する
		- 正しく接続・設定されているかご確認ください。 設定内容については、ルーターの設定内容に関係 することがありますのでご注意ください。(ルー ターの設定については、ルーターの取扱説明書を ご覧ください)
	- ⑵ネットワーク環境の接続確認
		- 以下の手順で本機と同一ネットワーク上に接続 されたパソコンからインターネットに接続でき るか確認します。
		- **❶** パソコンのインターネット・ブラウザ(Internet Explorerなど)を起動する
		- **2 URL欄に「www.nhk.co.jp/」を入力し、ページが** 表示されることを確認する
			- ページが正しく表示されない場合は、接続され ているパソコンやルーターの設定が正しいか 確認します(詳しくは、パソコン、ルーターの 取扱説明書をご覧ください)。この場合、本機 の問題ではない可能性があります。

### **■ PPPoE設定について**

●本機ではPPPo Eの設定はできません。PPPo Eはルー ター側に設定してください。(設定にはパソコンが必要 です)

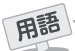

## **■IPアドレス**

インターネットに接続する場合に、端末に割り当てられる 固有の番号です。形式は、最大3ケタの数字4組を点で区 切った形になっています(。例:111.112.xxx.xxx)

### **■DNSサーバー**

ドメイン名(xxx.co.j pなど)をIPアドレスに置き換える機 能を持つサーバーで、本機では自動的に取得されます。自 動で取得できない場合は、手動で、プロバイダーからの資 料で指定されたDNSアドレスを「プライマリ」に入力しま す。二つある場合は、もう一方を「セカンダリ」に入力しま す(例:111.112.xxx.xxx)。ご契約のプロバイダーによっては、 「ネームサーバー」、「DNS1/DNS2サーバー」、「ドメイン サーバー」などと呼ばれることがあります。

### **■サブネットマスク**

ネットワークを区切るために、端末に割り当てられるIPア ドレスの範囲を限定するためのものです。(例:255.255. xxx.xxx)

### **■デフォルトゲートウェイ**

ネットワーク外のサーバーにアクセスする際に、使用する ルーターなどの機器を指定するためのものです。IPアドレ スで特定されています。例:(111.112.xxx.xxx)

### **■プロキシ**

ご契約のプロバイダーから指定があるときだけ設定してく ださい。(例: proxy.xxx.xxx.xxx)

この設定をすると、HTTPプロキシサーバーからファイア ウォール(外部からの不正侵入防護壁)を越えて通信先のブ ラウザにデータを高速で送ることができます。

### **■MACアドレス**

ネットワーク上に接続されている機器の識別のために、機 器ごとに割り当てられる固有の番号です。

### 映像を調整する

# お好みの映像モードを選ぶ

- ●見る映像の種類に応じて、お好みの映像モードを選ぶことが できます。
- ●映像モードは、放送/再生の映像や各入力端子の映像などで それぞれ記憶させることができます。

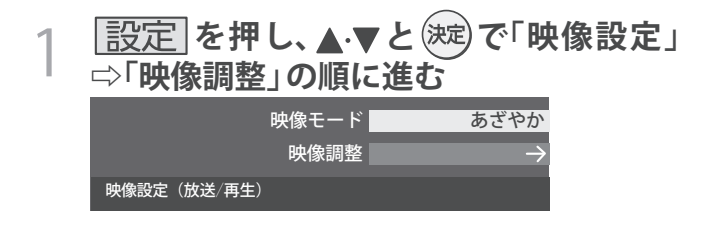

## <u>つ</u> お好みの映像モードを▲ ▼で選び、<sup>(死)</sup> を<br>*2* 押す **押す**

●選択できる映像モードは、視聴している映像の種類 によって異なり、選択できない映像モードは表示さ れません。

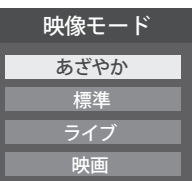

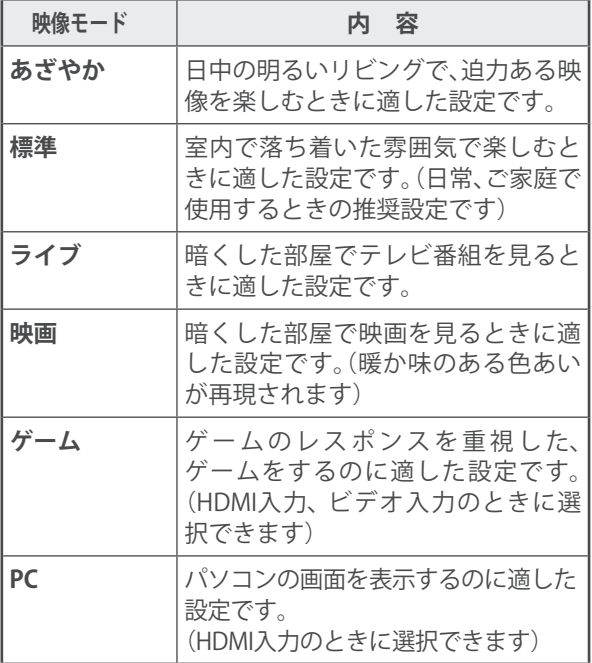

# お好みの映像に調整する

**同じ を押し、▲▼と※定で「映像設定」 ⇨「映像調整」の順に進む**

映像モード あざやか 映像調整  $\rightarrow$ 映像設定(放送/再生)

- 2 **調整する項目を で選び、 を押す** バックライト 100 コントラスト 黒レベル 色の濃さ 色あい 精細感・ノイズ調整 コントラスト感調整 色温度 映像調整の初期化 映像調整(放送/再生)  $0<sub>0</sub>$  $0<sup>0</sup>$  $0<sup>0</sup>$  $0<sup>0</sup>$  $\overline{0}$
- 3 以降の手順(60mm まで)でお好みの映像に **調整する**
	- ●他の項目を調整するときは、手順2から繰り返しま す。「「黒レベル」、「色の濃さ」、「色あい」などのよう に、調整時に▲▼で調整項目を切り換えられる項目 もあります)

## 「映像調整」をした場合

- ●映像を調整すると、そのときに選択していた「映像モード」 に調整状態が記憶され、「映像モード」の表示に「:メモ リー」が加わります。
- ●調整状態は、放送/再生や各入力端子などの区分ごとに記憶 されます。たとえば、(放送/再生)の「あざやか:メモリー」と (HDMI1)の「あざやか:メモリー」は、異なる調整をして記 憶させることができます。

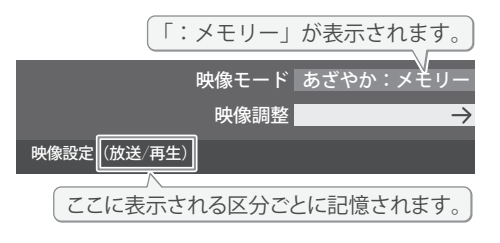

す を 定 設  $\mathbf{L}$ 整 調

る

## バックライト

- お好みの見やすい画面の明るさに調整できます。
- **1 → でお好みの明るさに調整し、お定を押す** 
	- ●「00」~「100」の範囲で調整できます。(調整値が大きく なるほど画面が明るくなります)

## コントラスト

- ●映像のコントラスト、明るさ、色の濃さをバランスよく同時 に調整します。
- **1 4▶でお好みの映像に調整し、※ を押す**
- ●「00」~「100」の範囲で調整できます。(数値が大きくな るほど映像のコントラストが強くなります)

## 黒レベル

- ●映像の暗い部分(黒)の再現性(明るさ)を調整します。
- **1 → トでお好みの明るさに調整し、<sup>(決定)</sup>を押す**
- ●「-50」(暗く)~「+50」(明るく)の範囲で調整できます。

## 色の濃さ

●映像の色の濃さを調整します。

- **1 4 → でお好みの濃さに調整し、※ 定を押す** 
	- ●「-50」(淡く)~「+50」(濃く)の範囲で調整できます。

## 色あい

- ●肌の色に注目して、色あいを調整します。
- **14▶でお好みの色あいに調整し、※ 定を押す**
- ●「-50」(紫を強く)~「+50」(緑を強く)の範囲で調整で きます。

## 精細感・ノイズ調整

●「精細感・ノイズ調整」を選択して おしを押すと、精細感・ノ イズ調整のメニューが表示されます。

## ●調整する項目を▲·▼で選び、(決定)を押す

●視聴する映像の種類および「映像モード」の設定によっ ては調整や設定ができない項目があります。

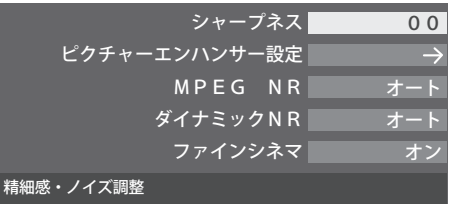

## ❷**以降の手順で調整する**

●他の項目を調整する場合は、手順1から繰り返します。

## **シャープネス**

●映像の鮮明さを調整します。

**① <→ でお好みの映像に調整し、<sup>(決定)</sup>を押す** ●「-50」(やわらか)~「+50」(くっきり)の範囲で調整で きます。

## **ピクチャーエンハンサー設定**

- ●緻密で精細感のある映像を表示します。
- ピクチャーエンハンサー設定」を選択して(決定)を押すと、 「ピクチャーエンハンサー」、「ゲイン調整」の選択メニューが 表示されます。それぞれ以下の要領で設定します。
- ※映像によっては、効果がわかりにくい場合があります。

## ピクチャーエンハンサー

- ●ピクチャーエンハンサーの機能を使うかどうかを設定しま す。「オフ」に設定した場合は、「ゲイン調整」は機能しません。
- ※ピクチャーエンハンサーと同じ高画質処理機能を持った機 器を接続した場合、画面のノイズが目立つことがあります。 その場合には、本機のピクチャーエンハンサー、または、接続 した機器の高画質処理機能をオフにしてください。
- **① ▲▼で「ピクチャーエンハンサー」を選び、<sup>(決定)</sup>を押す**

## ② ▲▼で以下から選び、<sup>(決定)</sup>を押す

- **オート**····· 映像の種類に応じて自動的にピクチャーエン ハンサーの機能が働きます。
- **オフ**········· この機能は働きません。

## ゲイン調整

- ●ピクチャーエンハンサーの効果(強さ)を調整します。
- ① ▲·▼で「ゲイン調整」を選び、<sup>(決定)</sup>を押す

## **② <←▶ で調整し、<sup>(決定)</sup>を押す**

**調整範囲** 数値が大きくなるほど、映像の精細感が強調  $0.01 \sim 0.5$   $\sigma$ 

## **MPEG(エムペグ) NR MPEG(エムペグ) NR**

●デジタル放送やDVDなどの動きの速い映像のブロックノイ (モザイク状のノイズ)と、モスキートノイズ(輪郭のまわ ズ りにつく、ちらつきノイズ)を減らす機能です。

## ① ▲ ▼ でお好みの設定を選び、<sup>(決定)</sup>を押す

- **強、中、弱**·· MPEG NR の効果が切り換わります。強くす るほどノイズをより抑える方向に働きます。
- **オフ**·········· この機能は働きません。
- ※効果を強くすると精細感を損なう場合があります。

## 映像を調整する お好みの映像に調整する っつき

## **ダイナミックNR**

●映像のざらつきやちらつきを減らす機能です。

## **① ▲·▼でお好みの設定を選び、お定を押す**

- **オート**······ 映像の種類に応じて自動的に制御されます。
- **強、中、弱**·· ダイナミックNR の効果が切り換わります。
- **オフ**·········· この機能は働きません。
- ※通常は「オート」に設定してください。効果を強くすると 残像が目立つ場合があります。

## **ファインシネマ**

- ●映画ソフト(フィルム映像)のもつスムーズな映像の動きと 画質を再現します。
- ※映像によっては、効果がわかりにくい場合があります。
- ※映像に違和感がある場合は、「オフ」に設定してください。

## **① ▲ ▼で以下から選び、 (決定)を押す**

- **オン**················· ファインシネマの機能が働きます。
- **オフ**················· この機能は働きません。

## コントラスト感調整

●「コントラスト感調整」を選択して<sup>(決定)</sup>を押すと、コントラス ト感調整のメニューが表示されます。

## **①調整する項目を▲·▼で選び、<sup>(決定)</sup>を押す**

●視聴する映像の種類および「映像モード」の設定によって は調整や設定ができない項目があります。

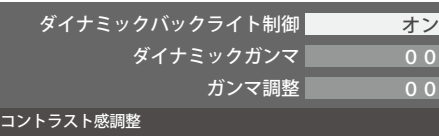

## ❷**以降の手順で調整する**

●他の項目を調整する場合は、手順1から繰り返します。

## 音声を調整する お好みの音声に調整する

●見る番組や映像に応じて、お好みの音声に調整することがで きます。

## ■設定 を押し、▲▼で「音声設定」を選び、 **を押す**

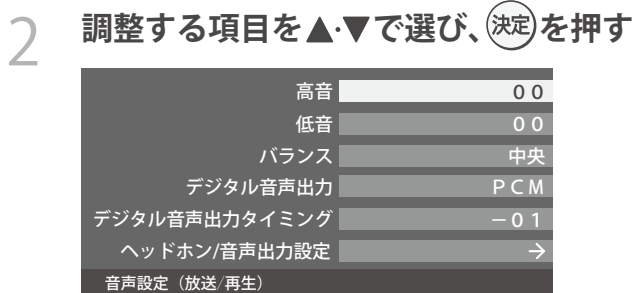

## **ダイナミックバックライト制御**

- ●映像の明るさに応じてバックライトの明るさを自動調整し メリハリのある映像にします。
- ① ▲·▼で以下から選び、<sup>(死)</sup>を押す
	- **オン**·····ダイナミックバックライト制御の機能が働きます。
	- **オフ**·····この機能は働きません。

## **ダイナミックガンマ**

- ●映像の内容に応じて、暗い部分から明るい部分にかけての階 調が自動的に調整されます。
- **① <→ で調整し、お定を押す**

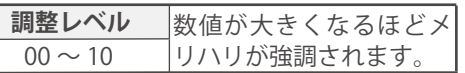

## **ガンマ調整**

●映像の暗い部分と明るい部分の階調のバランスを調整する ことができます。

## **① <→ で調整し、※定を押す**

**調整範囲** 調整値が大きくなるほど画面全体が明るく  $-04 \sim +04$ 

## 色温度

- ●画面全体の色味を調整します。
- ① **4 ▶ で調整し、 定定を押す**

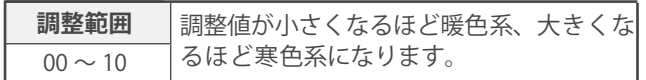

## 映像調整の初期化

●「映像調整」の内容を、お買い上げ時の設定・調整に戻します。

## **1 → で「はい」を選び、<sup>(決定)</sup>を押す**

**60**

## 3 **以降の手順でお好みの音声に調整する**

## 高音

## ●高音の強さを調整します。

- **14 ★で「高音」を選び、お**定を押す
- **2 < ▶ で調整し、お定)を押す** 
	- ●「-20」(弱く)~「+20」(強く)の範囲で調整できます。

## 低音

- ●低音の強さを調整します。
- **14 ★で「低音」を選び、お**
- **2 < ▶ で調整し、※定を押す** ●「-20」(弱く)~「+20」(強く)の範囲で調整できます。

# 音声を調整する お好みの音声に調整する っっき

## バランス

● 左右のスピーカーの音量バランスを調整します。

## **1 < ►で調整し、お定)を押す**

●「左20」(右を弱く)~「中央」(左右同じ)~「右20」(左を弱 く)の範囲で調整できます。

## デジタル音声出力

- デジタル音声出力端子から出力する音声信号の設定です。
- オーディオ機器が対応している音声信号については、オー ディオ機器の取扱説明書でご確認ください。
- ●オーディオ機器から音声が出ない場合は、「PCM」に設定し てください。

## **① ▲ ▼ で信号を選ひ、 ※习を押す**

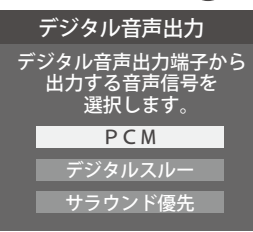

- **PCM** ······················· 常にリニアPCM信号が出力されます。 オーディオ機器がリニアPCM信号のみに対応してい る場合は、この設定にします。
- **デジタルスルー**···· AAC(ビットスルー)がそのまま出力されます。
- **サラウンド優先**···· コンテンツの音声信号がサラウンド音声(5.1chや 4.1ch サラウンド音声など)の場合にそれらの信号が 出力されます。それ以外の場合はリニアPCM信号が出 力されます。オーディオ機器がAACのサラウンド音声 に対応している場合は、この設定にすることでサラウ ンド音声が楽しめます。

お知らせ

**61**

●テレビから出力されるデジタル音声は、デジタル音 声出力設定を「PCM」以外に設定するとコンテンツ によってはオーディオ機器(アンプなど)で正常に 再生できない形式があります。

- ●デジタル音声出力設定が「PCM」以外に設定されてい る場合で、MPEG-2 AAC音声の場合には、データ放送 の一部の音声(効果音など)がデジタル音声出力端子 から出力されないことがあります。
	- ●ビデオ入力を選択しているときは、デジタル音声出力 端子からは設定にかかわらずリニアPCM信号が出力さ れます。
	- ●HDMI 入力の選択時に、HDMI 入力端子が対応してい ない音声信号が入力された場合は、設定にかかわらず デジタル音声出力端子から信号は出力されません。 (HDMI 入力端子が対応している音声信号については、 [48子をご覧ください)

## デジタル音声出力タイミング

- デジタル音声出力端子から出力するデジタル音声信号の タイミングを設定することができます。
- **でお好みのタイミングに調整し、 を押す** ❶
	- ●「-3」~「0」の範囲で調整できます。
	- 数値が小さくなるほど、音声を出力するタイミングが早く なります。

お知らせ ●映像の遅延が小さい場合、設定を変えても音声のタイミ ングは変わりません。

## ヘッドホン/音声出力設定

- ●ヘッドホン/音声出力端子の設定をします。
- **❶ ▲ ▼で「ヘッドホン/音声出力設定」を選び、<sup>(決定)</sup>を押 す**
	- 以下、「出力設定」、「ヘッドホンモード」、「外部スピー カー出力設定」を設定します。

## **出力設定**

- ●ヘッドホン/音声出力端子に接続する機器にあわせて設定 します。
- ※ヘッドホンで聴くときは、必ず「ヘッドホン」に設定してくだ さい。

## **14·▼で以下から選び、<sup>(決定)</sup>を押す**

- **ヘッドホン:** ヘッドホン/音声出力端子にヘッドホンを接続する場合 に選択します。
- **外部スピーカー:** ヘッドホン/音声出力端子に外部スピーカーに接続して いるアンプを接続する場合に選択します。

## **ヘッドホンモード**

- ●「出力設定」で「ヘッドホン」を選んだときに設定します。
- **14 ヘマで以下から選び、お定定押す** 
	- **通常モード**······ ヘッドホン/音声出力端子にヘッドホン を接続すると、テレビのスピーカーからの 音が消え、ヘッドホンから音が聞こえま す。
	- **親切モード**······ ヘッドホン/音声出力端子にヘッドホン を接続すると、テレビのスピーカーとヘッ ドホンの両方から音が聞こえます。

## **外部スピーカー出力設定**

- ●「出力設定」で「外部スピーカー」を選んだときに設定します。
- **14·▼で以下から選び、お定を押す** 
	- **固定**················· ヘッドホン/音声出力端子から一定の音 量レベルで音声が出力されます。外部接続 機器で音量を調節してください。
	- **可変**················· ヘッドホン/音声出力端子からの音量を 本機のリモコンで調整することができま す。

## その他の設定をする アンテナを調整する

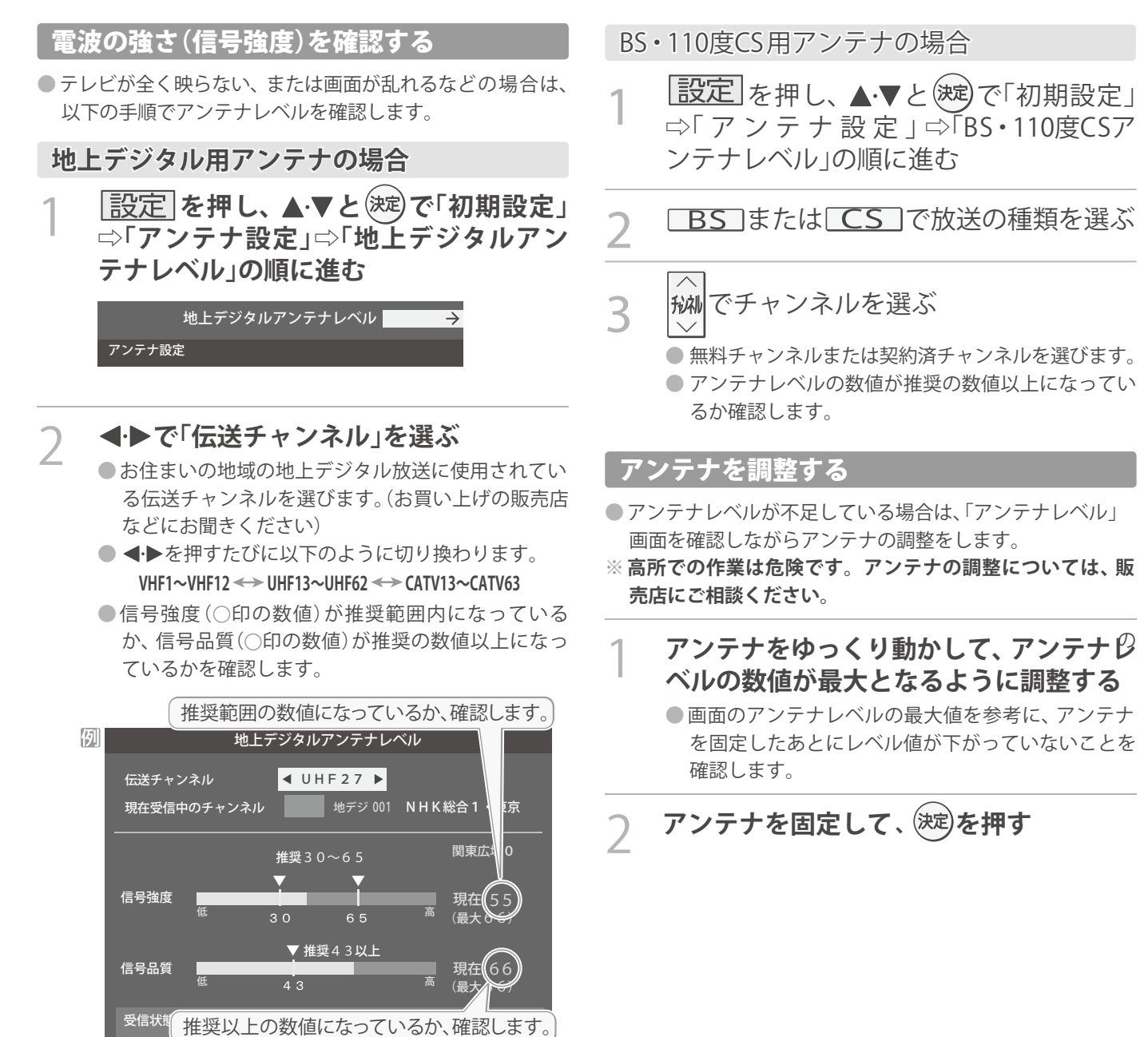

**62**

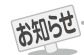

● 地上デジタルアンテナレベルの信号強度の数値は、受信入力電力を換算したものです。

●地上デジタルアンテナレベルの信号品質の数値は、受信C/Nを換算したものです。(「受信C/N」とは放送電波と雑音電波の比を表すも ので、電波の品質を知るときの目安となります)

## BS・110度CS用アンテナの電源供給の設定を変更する

- BS·110度CS用アンテナは電源を必要とします。
- お買い上げ時は、「供給する」に設定されています。
- マンションなどで、他の機器からアンテナに電源が供給さ れているときは「、供給しない」に設定します。

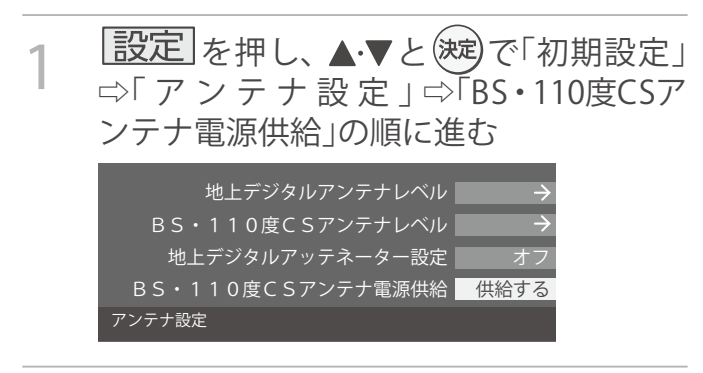

2 ▲▼で「供給する」または「供給しない」を 選び、(決定)を押す

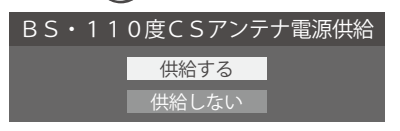

アンテナ線がショートしたとき

- BS·110度CS用アンテナのレベル表示画面に「アンテナ 線がショートしています。」のメッセージが表示された場合 は、電源を切ってから電源プラグを抜き、ショートの原因を 取り除いてからもう一度電源を入れてアンテナレベル表示 の操作をしてください。
- マンションなどの共聴アンテナを使用しているときは、以 下のエラーメッセージは表示されず「、BS・110度CSアン テナ電源供給」の設定が「供給しない」に切り換わります。

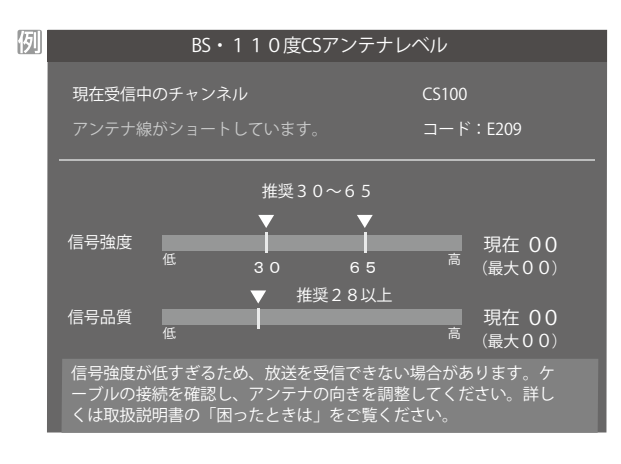

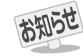

**63**

●「BS・110度CSアンテナ電源供給」を「供給する」に設定した場合でも、本機の電源が「切」または「待機」のときは、番組情報の取得中 や予約した番組の録画中、およびダウンロード中などの場合以外はアンテナ電源が供給されません。(BS・110度CSデジタル放送を 録画機器単独で録画するときなどは、録画機器からアンテナ電源を供給する必要があります)

## その他の設定をする チャンネルを追加したり設定を変更したりするとき

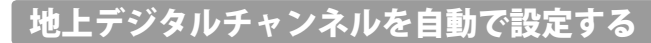

● 地上デジタル放送には以下の3種類のチャンネル自動設定機能があります。

- **初期スキャン**····「· はじめての設定」の「① 地上デジタルチャンネル設定」で行われる「初期スキャン」だけをやり直すことがで きます。
- **再スキャン**········· 放送局が増えたなど、放送チャンネルに変更があったときに、ワンタッチ選局ボタンに設定できます。
- **自動スキャン**····· 本機の電源が「切」や「待機」のときに自動的に探し、変更されたチャンネルがあればワンタッチ選局ボタン に自動で設定されます。

※初期スキャンをしていないと、再スキャンや自動スキャンはできません。

## **初期スキャンをするとき**

●受信可能なチャンネルを本機が探し、ワンタッチ選局ボタ ン( 1 ~12)に放送の運用規定に基づいて設定します。

1 **を押し、 <sup>と</sup> で「初期設定」** ⇨**「チャンネル設定」**⇨**「地上デジタル自動 設定」**⇨**「初期スキャン」の順に進む**

●画面の説明をよくお読みください。

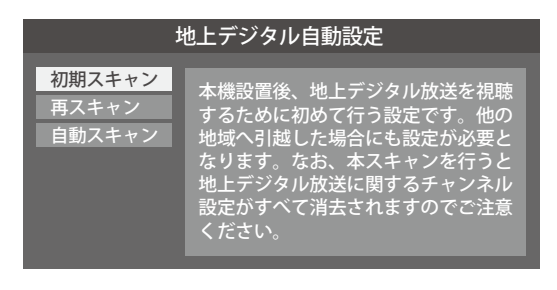

- お住まいの地方を ▲·▼·<· ▶ で選び、(決定) **を押す**
- 3 **お住まいの都道府県または地域を** ▲ ▼ · **マ· ◆ で選び、 後定 を押す** 
	- ●下図の画面が表示された場合は「データ放送用メモ リーの割り当て」「6837をしてください。

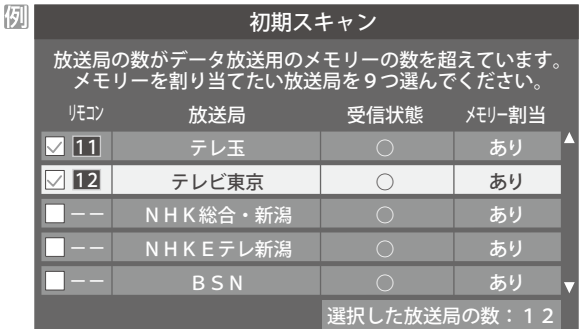

4 **初期スキャン終了の画面が表示されたら、**  $\blacktriangleleft$  **→ で「はい」を選んで** (決定)を押す

5 **設定内容を確認したら、 を押す**

## **再スキャンをするとき**

● 新たに放送局が開局してチャンネルが増えた場合など、放 送に変更があった場合は、「再スキャン」をすればチャンネル を追加設定することができます。

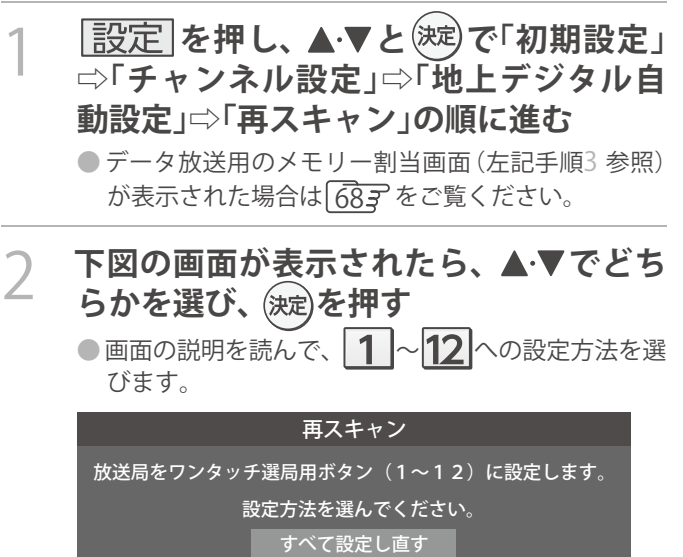

現在の設定に追加する

現在の設定を変更することなく、新たな放送局を追加します。 ただし、放送の運用規定によっては設定が変更される場合が あります。

3 **再スキャン終了の画面が表示されたら、**  $\blacktriangleleft$  **→ で「はい」を選んで (決定)を押す** 

4 **設定内容を確認したら、 を押す**

## **自動スキャンの設定を変えるとき**

- ●お買い上げ時は「自動スキャンする」に設定されています。 チャンネル設定の内容が自動変更されないようにする場合 は、「自動スキャンしない」に設定してください。
- |設定|を押し、▲▼と(決定)で「初期設定」 ⇨**「チャンネル設定」**⇨**「地上デジタル自動 設定」**⇨**「自動スキャン」の順に進む**
- **▲▼で「自動スキャンする」または「自動 スキャンしない」を選び、 を押す**

## **チャンネルをお好みに手動で設定する**

- ●お好みで、 リモコンのワンタッチ選局ボタン ( | 1 |~|12|)で選局するチャンネルを変更したり、空いているワンタッチ選局ボ タンに設定を追加したりすることができます。
- ●はじめて地上デジタル放送のチャンネル設定をする場合は、前ページの「初期スキャン」をしてください。「初期スキャン」をして いない状態では「手動設定」はできません。

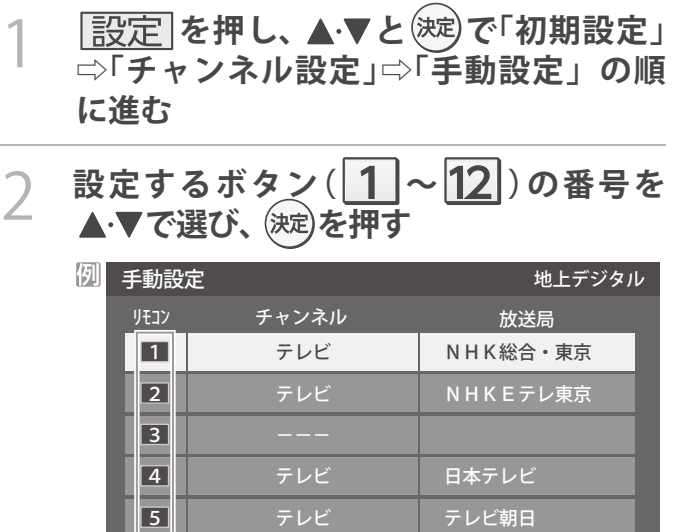

## **3 ▲▼で「チャンネル」を選び、<▶で受信 チャンネルなどを選ぶ**

<u>6 ~</u> ワンタッチ選局ホタンの番号

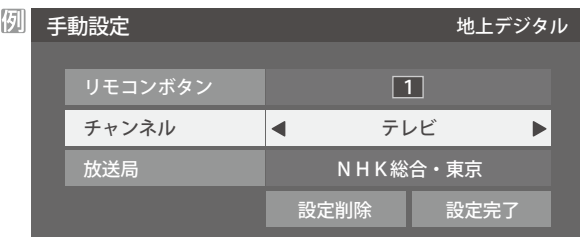

- <- > を押すと次のように切り換わります。
	- 「地上デジタル」の場合
		- →「テレビ」←→「データ」←
		- 地デジのチャンネルを順に選択
	- ► テレビ」← ラジオ」< BSデジタル のチャンネルを順に選択 「BS」の場合 「データ」
	- 「110度CS」の場合は放送メディア(テレビ/ラジ オ/データ)の指定はできません。
	- < トを押し続ければ、チャンネルを速く切り換え ることができます。

## **放送メディアを選んだ場合**

- ●放送メディア(テレビまたはデータ)を選んだ場合 は、同じ放送局の複数のテレビ放送チャンネルまた は複数のデータ放送チャンネルが、手順2 で選んだ 番号のボタンにまとめて設定されます。
- 以下の操作で放送局名を設定します。

## **❶ で「放送局」を選ぶ**

## **<sup>■</sup> 图 定したい放送局名を <トで選ぶ**

手順2 で「6」を選び、ここで「テレビ」を選んで「放送 局」を「TBS」に設定すると、地上デジタル放送視聴時 の操作で 6 を押すたびに、「TBS」の「テレビ」チャ ンネルが順次に選局できます。

### **チャンネルを選んだ場合**

- 手順2 で選んだ番号のボタンに、ここで選んだチャン ネルだけが設定されます。
- ※「放送局」の欄には選んだチャンネルの放送局名が表 示されます(放送局名を変えることはできません)。
- 手順2 で「6」を選び、ここで「地デジ061」を選ぶと、 地上デジタル放送視聴時の操作で6 お押したとき に061チャンネルだけが選局できます。

## 4 **設定が終わったら で「設定完 了」を選び、 を押す**

- ※「設定削除」を選ぶと、そのボタンの設定を削除する ことができます。(「チャンネル」の欄が「ーーー」の表 示になります)
- ●他のボタンの設定も変更する場合は、手順2~4を 繰り返します。

お知らせ

●手動設定をしたあとで、「初期スキャン」や「はじめての設定」をすると、設定をした内容が消えますので再度設定をしてください。

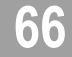

## その他の設定をする

# チャンネルを追加したり設定を変更したりするとき っつき

視聴しないチャンネルをスキップする

- 協Mで選局するときに、視聴しないチャンネルを飛ばすこと ができます。
- 「スキップ」に設定したチャンネルは番組表 11 了 に表示さ れません。また、番組検索「「ち子の対象になりません。

1 **を押し、 <sup>と</sup> で「初期設定」** ⇨**「チャンネル設定」**⇨**「 チャンネルス キップ設定」の順に進む**

## 2 **スキップ設定を変更したいチャンネルを** ▲▼で選び、(決定)を押す

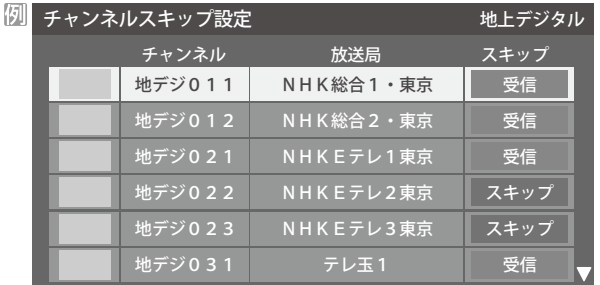

- (波)を押すたびに「受信」⇔「スキップ」と交互に切り 換わります。
- 放送メディア(テレビ/データ)を変えるときは を押します。
- ●他のチャンネルの設定をする場合は、手順2の操作 を繰り返します。

チャンネル設定を最初の状態に戻すには

- ●すべてのチャンネル設定をお買い上げ時の状態に戻すこと ができます。
- ●チャンネル設定をお買い上げ時の状態に戻すと、地上デジ タル放送は受信できません。受信するには、「初期スキャン」 |643 をしてください。
- ●この操作をしても、「データ放送用メモリーの割り当て」 「6837や、双方向サービスの利用で本機に記憶された住所・ 氏名、ポイント数などの利用者個人の情報はそのままです。
- 1 **を押し、 <sup>と</sup> で「初期設定」** ⇨**「チャンネル設定」**⇨**「 チャンネル設定 の初期化」の順に進む**

●確認画面が表示されます。

**◀•▶で「はい」を選び、 <sup>(決定)</sup>を押す** 

**66**

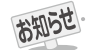

- ●「手動設定」をしたチャンネルは、自動的に「受信」に設定されます。
- ●放送局の代表チャンネルを「スキップ」に設定すると、その放送局の代表チャンネル以外のチャンネルもスキップされます。代表チャ ンネル以外のチャンネルを「スキップ」に設定した場合は、代表チャンネルは選局できます。

# データ放送の設定をする

## 郵便番号と地域を設定する

- ●お住まいの地域に応じたデータ放送や緊急警報放送などを 視聴するための設定です。
- ●「はじめての設定」で設定した状態から変更したいときに以 下の操作をします。
- 1 **を押し、 <sup>と</sup> で「初期設定」** ⇨**「データ放送設定」**⇨**「 郵便番号と地域**

## **の設定」の順に進む**

● 郵便番号の入力画面が表示されます。

- 2 **お住まいの地域の郵便番号を <sup>~</sup> (0) で入力し、 を押す**
	- ●上3ケタを入力して (波)を押すと、残り4ケタは自動 的に「0」が入力されます。

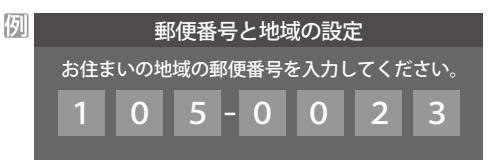

**該当する地方を ▲ ▼ · ◀ ·▶ で選び、 <sup>(決定)</sup>を 押す**

●「設定しない」を選んだ場合は、これで終わりです。

- 4 **該当する地域を で選び、 <sup>を</sup> 押す**
	- ●伊豆、小笠原諸島地域の方は「東京都島部」を選んで ください。
	- 南西諸島の鹿児島県地域の方は「鹿児島県島部」を選 んでください。

## 災害発生時に文字情報を表示させる

- ●デジタル放送には文字スーパー表示機能があり、災害時の 速報などに使用されます。複数言語の文字スーパーに対応 した番組の場合には、表示する言語を選択することができ ます。
- ●お買い上げ時は、文字スーパーが日本語優先で表示される ように設定されています。
- 1 **を押し、 <sup>と</sup> で「初期設定」** ⇨**「データ放送設定」**⇨**「 文字スーパー表 示設定」の順に進む**

●「文字スーパー表示設定」の画面が表示されます。

## **▲▼で「表示する」を選び、 (決定)を押す**

- ●「表示しない」を選んだ場合、操作はこれで終わりで す。
- 優先する言語を ▲·▼· <· ▶ で選び、 (決定)を **押す**

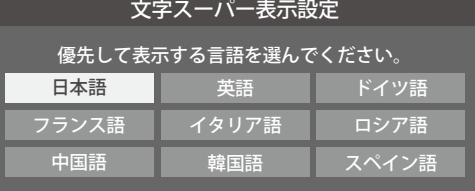

整 調

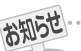

- **■郵便番号と地域の設定について** ●データ放送を視聴している状態で設定を変更した場合、放送によっては、設定終了後そのままの状態では設定内容は反映されませ ん。設定終了後にデータ放送を選局し直してください。
- **■文字スーパー表示の設定について**
	- ●設定した言語の文字スーパーがあるときは、その言語で表示されます。設定した言語が視聴している放送にない場合は、その放送 に従って表示されます。
	- ●「 表示しない」を選択した場合でも、災害時などの速報は、放送局指定により放送受信時に強制表示することがあります。

## その他の設定をする データ放送用メモリーの割当画面が表示されたら

- ●「はじめての設定」の「地上デジタルチャンネル設定」や、「初 期スキャン」 $\sqrt{643}$ の手順3、「再スキャン」 $\sqrt{643}$ の手順1 でデータ放送用メモリーの割当画面が表示された場合は、 以下の手順で設定します。
- ■個人の情報とデータ放送用メモリーの割り当てについて

●地上デジタル放送では、放送局ごとに視聴者個人の情報 (たとえば、視聴ポイント数など)を利用したサービスが 行われる場合があり、本機はその情報を放送局ごとに本 機内のデータ放送用メモリーに記憶しています。

通常、メモリーは足りていますが、たとえば、引越しを した場合で、以前受信していた放送局の設定が残ってい たときなどには、放送局の数が本機のメモリーの数を超 えてしまうことがあります。

その場合には、初期スキャン時などに、データ放送用メ モリーの割当画面(下の手順1 の画面)が表示されますの で、以下の操作でメモリーを割り当てる放送局を設定し てください。

**● メモリーを割り当てなかった放送局については、個人の 情報がすべて消去されますのでご注意ください。**

## 1 **メモリーを割り当てる放送局を で選 び、 を押す**

- ●選んだ放送局にチェックマーク√がつきます。 もう一度(決定)を押すと、指定が取り消されます。
- ●ワンタッチ選局ボタン(11~12)に設定されてい る放送局については、メモリーが割り当てられるよ うに自動的に設定されています。設定を取り消すこ とはできません。
- **●このあと、手順**2**~**4 **の操作をすると、メモリー割り 当ての指定をしなかった放送局の個人の情報はすべ て消去されます。**

**消去された情報は元に戻すことはできませんのでご 注意ください。**

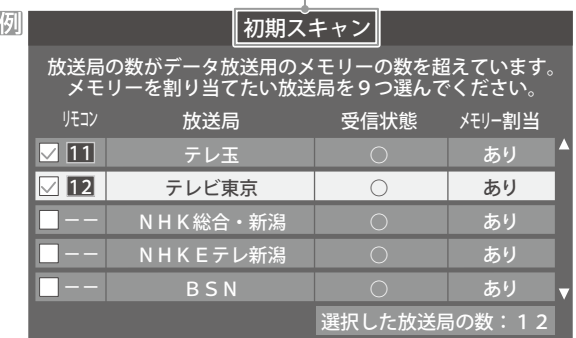

設定の場面によって名称が変わります。

2 **手順**<sup>1</sup> **を繰り返し、九つの指定をする** ● | 1 ~ 12 については自動的に設定されます。それ らを除いた九つを指定します。

**▶を押す** 

- ●手順4の画面になります。(確認メッセージが表示さ れます)
- ●九つよりも多い場合や少ない場合には、その旨の メッセージが表示されます。

を押したあと、手順1 ~2 の操作で九つの指定を してください。

## 4 **で「はい」を選び、 を押す**

● 指定した放送局についてデータ放送用メモリーが割 り当てられ、ここでの設定をする前の場面に自動的 に戻ります。 指定以外放送局の個人情報はすべて消去されます。

初期スキャン

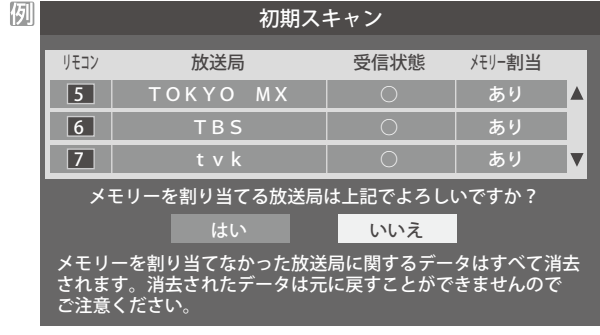

<sup>5</sup> **このページの設定をする前の操作を続ける**

- **●「初期スキャン」の場合** 「初期スキャン」 643 の手順4 へ
- **●「再スキャン」の場合** 「再スキャン」「643 の手順2へ

# お買い上げ時の設定に戻すには(設定内容を初期化するには)

●お買い上げ時の設定 (工場出荷設定)に戻します。

●本機に設定されたすべての内容がお買い上げ時の状態に戻ります。

**※データ放送の個人情報(住所、氏名、視聴ポイント数など)などについてもすべて初期化されますので、本機を廃棄処分する場 合や他の人に譲り渡す場合に行ってください。**

※初期化をすると初期化前の状態に戻すことはできませんのでご注意ください。

## **配定を押し、▲▼と※定で「初期設定」** ⇨**「設定の初期化」の順に進む** はじめての設定 アンテナ設定 チャンネル設定 データ放送設定 通信設定 B-CASカードの確認 ソフトウェアのダウンロード 設定の初期化 初期設定

2 初期化する場合は **→ >** で「はい」を選び、 **を押す**

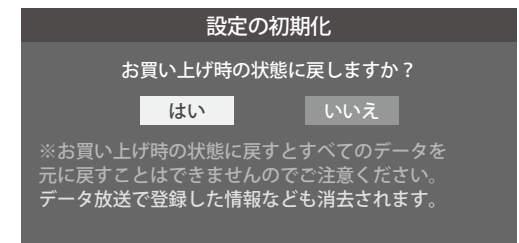

3 **初期化終了の画面が表示されたら、電源 を切る**

# 視聴できる番組を制限する

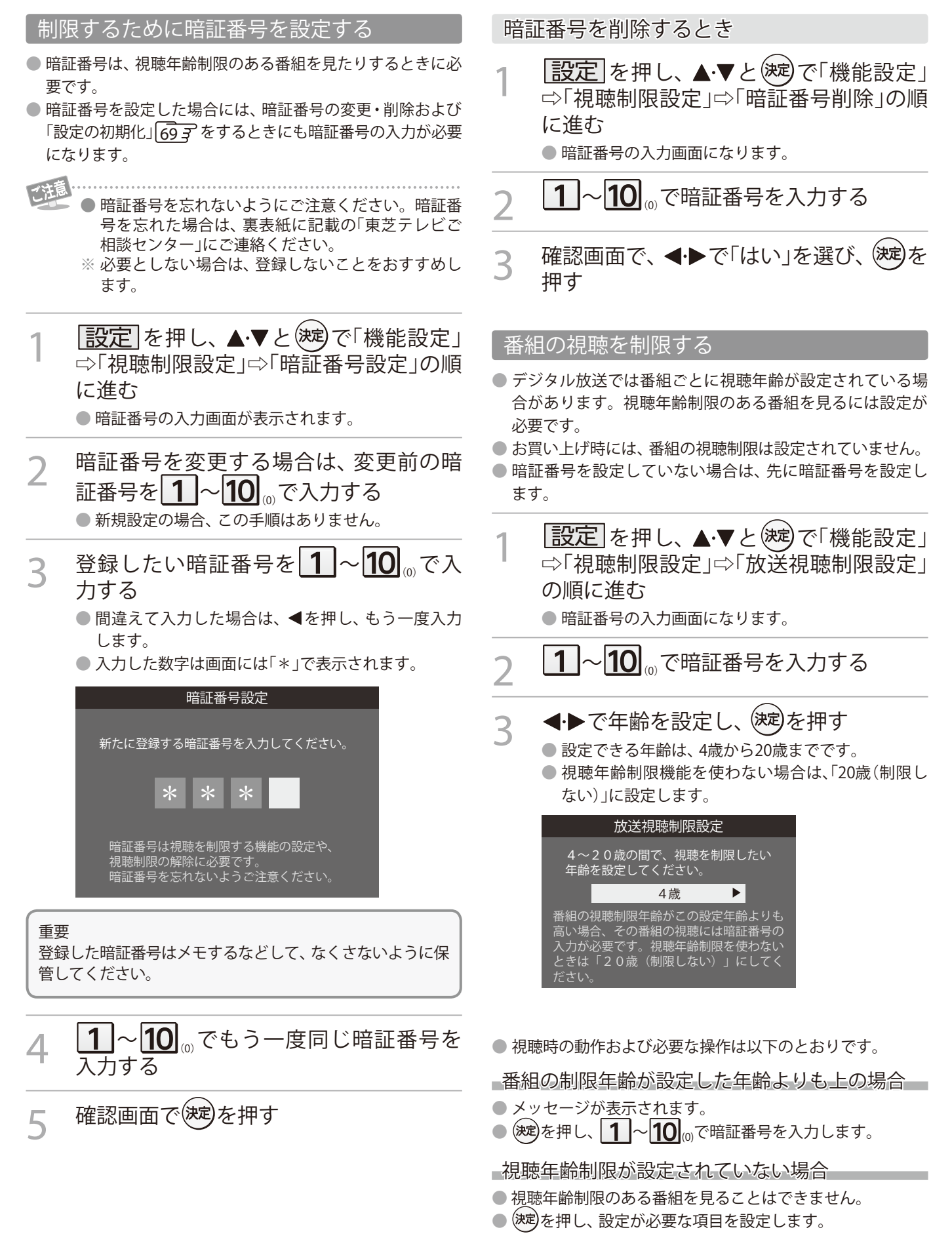

**71**

70<br>70 M
# その他 ソフトウェアを更新する

### ソフトウェアの更新機能について

- 本機は、内部に組み込まれたソフトウェア(制御プログラム) で動作するようになっています。
- ●お買い上げ後、より快適な環境でお使いいただくために、ソ フトウェアを更新する場合があります。
- 更新用のソフトウェアは地上デジタルの放送電波で送られ てきます。本機は、放送電波で送られてくる更新用のソフト ウェアを自動的にダウンロードし、内部ソフトウェアを自動 的に更新する機能を備えています。

### ソフトウェアの自動ダウンロードについて

- ●「放送からの目動タウンロード」の設定を「する」(お買い上 げ時の設定)にしておき、日常的にデジタル放送を視聴し、 視聴しないときにも電源プラグをコンセントに差し込んだ ままにしておけば、特別に意識する必要はありません。 常に最新のソフトウェアで使用することができます。 更新用 のソフトウェアがある場合は、ダウンロード情報が放送電波 で送られます。本機は、地上デジタル放送を視聴していると きにダウンロード情報を取得します。 (情報を確認する操作 はありません)
- ●「放送からの自動ダウンロード」は、地上デジタル放送電波 からのダウンロードに対応します。ご使用の環境に合わせ てソフトウエアの更新を行います。
- 更新用ソフトウェアの自動ダウンロードと自動更新は、本機 の電源が「待機」(リモコンで電源を切った状態)のときに、放 送電波で行われます。

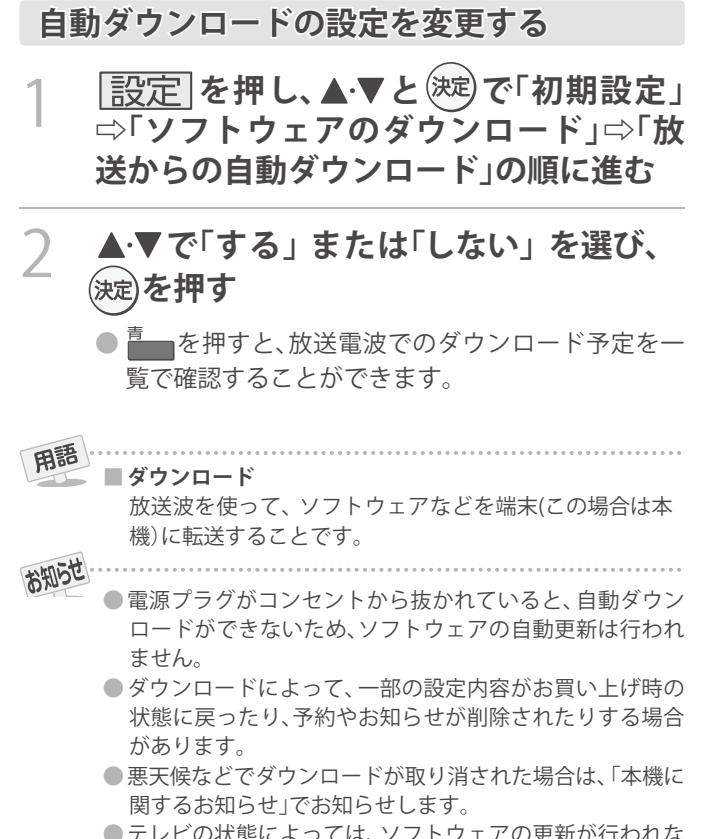

●テレビの状態によっては、ソフトウェアの更新が行われな い場合があります。

### ソフトウェアのバージョンを確認するには

- 1 <u><sup>サフメニュ-</mark>]を押し、▲・▼と<sup>(死g)で! その他の操<br>――作」⇨「ソフトウェアバージョン」の順に</u></sup></sup> **進む**
	- 設定 ⇨「初期設定」⇨「ソフトウェアのダウンロー ド」⇨「ソフトウェアバージョン」でも確認できます。
	- ●ソフトウェアのバージョンが表示されます。

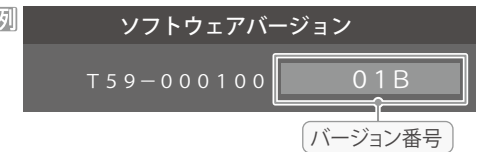

**72**

# その他 お知らせを見る

- ●お知らせには、「放送局からのお知らせ」、「本機に関するお知 らせ」の2種類があります。
- 未読のお知らせ かあると、チャンネル切換時や |画表示| を 押したときに、画面に「お知らせアイコン」 1) が表示さ れます。<u>[74</u>
- **サブメニュ」を押し、▲▼と<sup>(決定)</sup>で「その他の操 作」⇨「お知らせ」の順に進む** ▲·▼でお知らせの種類を選び、<sup>(決定)</sup>を押す 放送局からのお知らせ 1 → 本機に関するお知らせ お知らせ 未読のお知らせはオレンジ色で表示されます。 **放送局からのお知らせ**··· デジタル放送局からのお知ら せです。 **本機に関するお知らせ**··· 本機が発行したお知らせです。 **つ** 読みたいお知らせを ▲ ▼で選び、しゃを押 **す** ●選択したお知らせの内容が表示されます。 画面に「本機のお知らせを確認」が表示されたときは ■ 本機のお知らせを確認

### **① ■ ■ を押す**

- ●「本機に関するお知らせ」が表示されます。
- ●お知らせが複数件ある場合は、「本機に関するお知らせ」 ー覧が表示されます。▲▼で確認するお知らせを選び、 を押して表示させます。

### 「本機に関するお知らせ」を削除するには

- ※削除できるのは「本機に関するお知らせ」のみです。
- **●「本機に関するお知らせ」の画面で、■■を押す**
- **2 < ► で「はい」を選び、お定を押す**

※本機に関するお知らせがすべて削除されます。

### お知らせ **■「お知らせ」について**

- ●「放送局からのお知らせ」は、地上デジタル放送が7通ま で記憶されます。放送局の運用によっては、それより 少ない場合もあります。記憶できる数を超えて受信し た場合は、古いものから順に削除されます。
- ●「本機に関するお知らせ」は、既読の古いものから順に削 除される場合があります。
- ●「お知らせアイコン」は、未読のお知らせが1件でも残っ ていると表示されます。

**73**

# B-CASカード情報を確認する

● B-CASカードの状態やID番号などをテレビ画面で確認する ことができます。

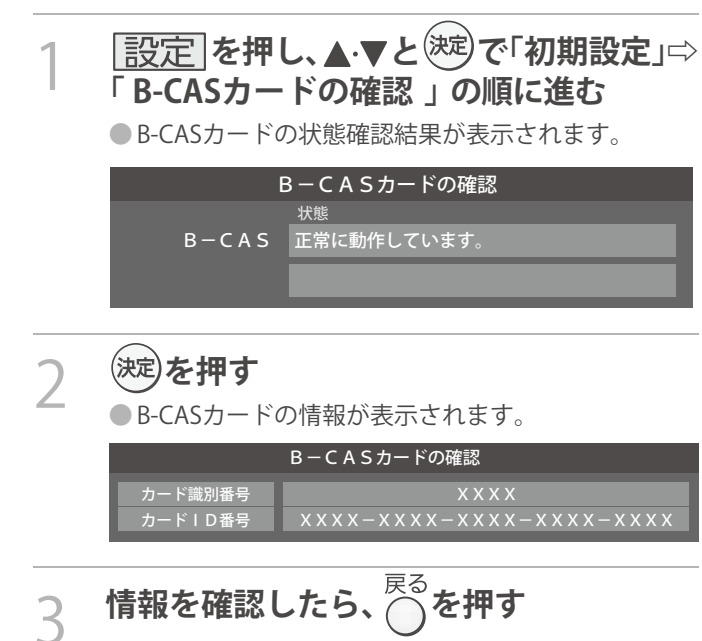

# ライセンスおよび商標などについて

● HDMI HDMI、HDMIロゴ、およびHigh-Definition Multimedia Interfaceは、HDMI Licensing LLCの商標、また は登録商標です。

● 本製品の一部分に Independent JPEG Groupか開発したモジュールか含まれています。

●この製品に含まれているソフトウェアをリバース・エンジニアリング、逆アセンブル、逆コンバイル、分解またはその他の万法 で解析、及び変更することは禁止されています。

● AVC PATENT PORTFOLIO LICENSE

THIS PRODUCT IS LICENSED UNDER THE AVC PATENT PORTFOLIO LICENSE FOR THE PERSONAL AND NON COMMERCIAL USE OF A CONSUMER TO (i) ENCODE VIDEO IN COMPLIANCE WITH THE AVC STANDARD ("AVC VIDEO") AND/OR (ii) DECODE AVC VIDEO THAT WAS ENCODED BY A CONSUMER ENGAGED IN A PERSONAL AND NON-COMMERCIAL ACTIVITY AND/OR WAS OBTAINED FROM A VIDEO PROVIDER LICENSED TO PROVIDE AVC VIDEO. NO LICENSE IS GRANTED OR SHALL BE IMPLIED FOR ANY OTHER USE. ADDITIONAL INFORMATION MAY BE OBTAINED FROM MPEG LA,L.L.C. SEE HTTP//WWW.MPEG@.COM

## その他 対応フォーマット

### 本機で対応しているHDMI入力信号フォーマット

● 「VESA規格」の欄に「○」が記載されている信号フォーマットは、本機のHDMI 入力端子ではVESA規格に準拠する信号フォー マットにのみ対応しています。機器によっては本機の画面に映像が表示されないか、または正しく表示されないことがありま す。その場合は下表に示した入力信号のどれかに合うようにパソコンや映像機器の設定を変更してください。一部のパソコンで は有効画面領域を「解像度」と表記する場合があり、その場合は本機が表示する解像度と異なることがあります。 ●下表すべての信号に対応していますが、パソコンを接続する場合はリフレッシュレートが60Hzの信号を推奨します。

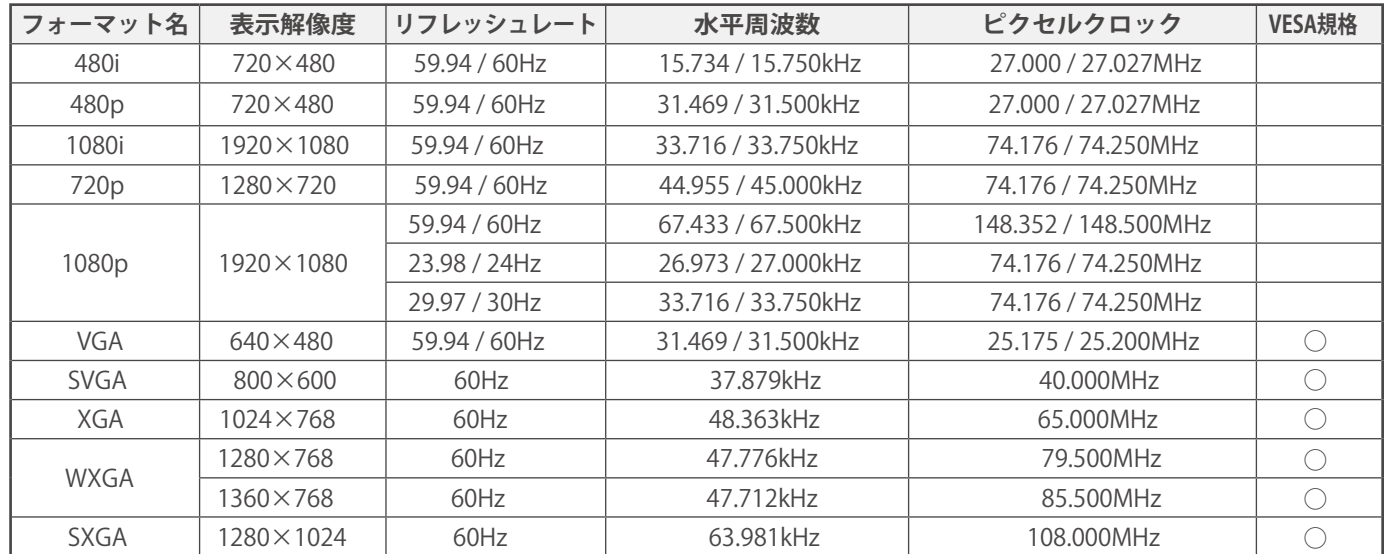

# アイコン一覧

### **番組についてのアイコン**

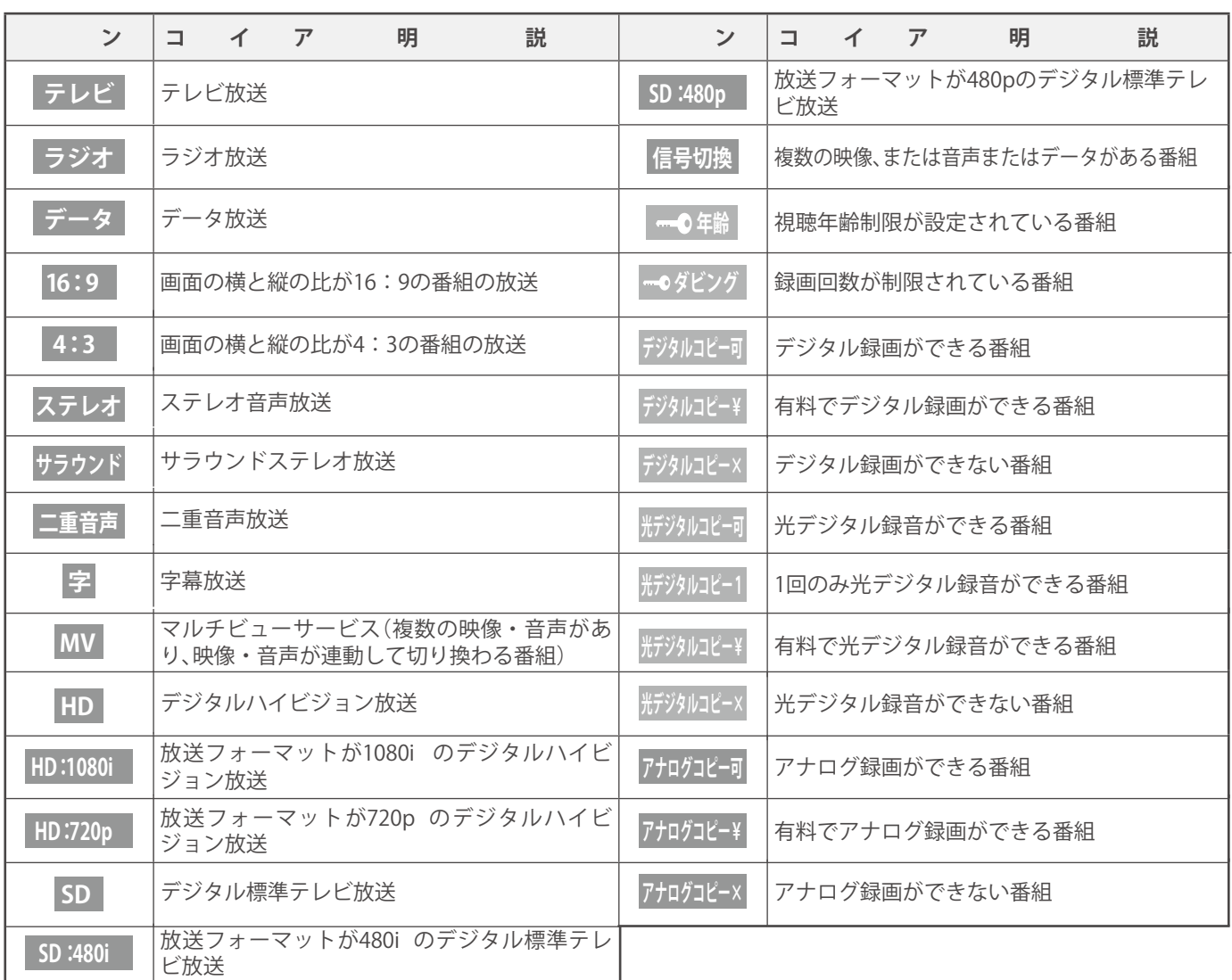

●ダビング・コピー関係のアイコンの中には、本機の機能とは無関係に番組の情報として表示されるものがあります。

**お知らせ、予約、その他についてのアイコン**

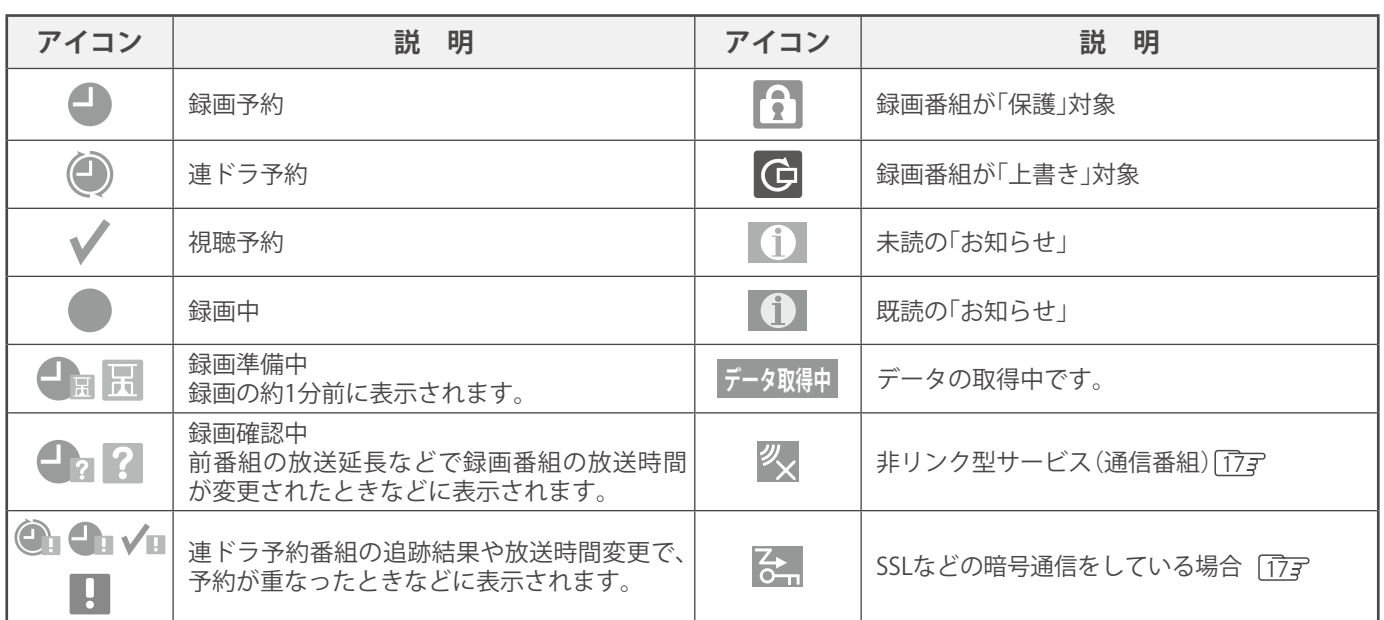

**75**

他 の そ

### その他 使われるソフトウェアのライセンス情報

本機に組み込まれたソフトウェアは、複数の独立したソ フトウェアコンポーネントで構成され、個々のソフトウェア コンポーネントは、それぞれに当社または第三者の著作権が存 在します。

本機は、第三者が規定したエンドユーザーライセンスアグ リーメントあるいは著作権通知(以下「EULA」といいます) に基づきフリーソフトウェアとして配布されるソフトウェア コンポーネントを使用しております。

「EULA」の中には、実行形式のソフトウェアコンポーネン トを配布する条件として、当該コンポーネントのソースコー ドの入手を可能にするよう求めているものがあります。当該 「EULA」の対象となるソフトウェアコンポーネントに関して は、( 問い合わせ先、HP等を記載のこと)へお願いいたし ます。

また、本機 のソフトウェアコンポーネントには、当社自身 が開発もしくは作成したソフトウェアも含まれており、これ らソフトウェア及びそれに付帯したドキュメント類には、当社 の所有権が存在し、著作権法、国際条約条項及び他の準拠法に よって保護されています。「EULA」の適用を受けない当社自身 が開発もしくは作成したソフトウェアコンポーネントは、ソー スコード提供の対象とはなりませんのでご了承ください。

ご購入いただいた本機 は、製品として、弊社所定の保証を いたします。

ただし、「EULA」に基づいて配布されるソフトウェアコン ポーネントには、著作権者または弊社を含む第三者の保証がな いことを前提に、お客様がご自身でご利用になることが認め られるものがあります。この場合、当該ソフトウェアコンポー ネントは無償でお客様に使用許諾されますので、適用法令の範 囲内で、当該ソフトウェアコンポーネントの保証は一切ありま せん。著作権やその他の第三者の権利等については、一切の保 証がなく、"as is"(現状)の状態で、かつ、明示か黙示であるか を問わず一切の保証をつけないで、当該ソフトウェアコンポー ネントが提供されます。ここでいう保証とは、市場性や特定目 的適合性についての黙示の保証も含まれますが、それに限定 されるものではありません。当該ソフトウェアコンポーネン トの品質や性能に関するすべてのリスクはお客様が負うもの とします。また、当該ソフトウェアコンポーネントに欠陥が あるとわかった場合、それに伴う一切の派生費用や修理・訂正 に要する費用は、当社は一切の責任を負いません。適用法令の 定め、又は書面による合意がある場合を除き、著作権者や上記 許諾を受けて当該ソフトウェアコンポーネントの変更・再配布 を為し得る者は、当該ソフトウェアコンポーネントを使用した こと、又は使用できないことに起因する一切の損害についてな んらの責任も負いません。著作権者や第三者が、そのような損 害の発生する可能性について知らされていた場合でも同様で す。なお、ここでいう損害には、通常損害、特別損害、偶発損 害、間接損害が含まれます(データの消失、又はその正確さの 喪失、お客様や第三者が被った損失、他のソフトウェアとのイ ンタフェースの不適合化等も含まれますが、これに限定される ものではありません)。当該ソフトウェアコンポーネントの使 用条件や遵守いただかなければならない事項等の詳細は、各 「EULA」をお読みください。

本機に組み込まれた「EULA」の対象となるソフトウェアコンポーネントは、以下のとおりです。これらソフトウェアコンポーネ ントをお客様自身でご利用いただく場合は、対応する「EULA」をよく読んでから、ご利用くださるようお願いいたします。 なお、各「EULA」は当社以外の第三者による規定であるため、原文(英文)を記載します。

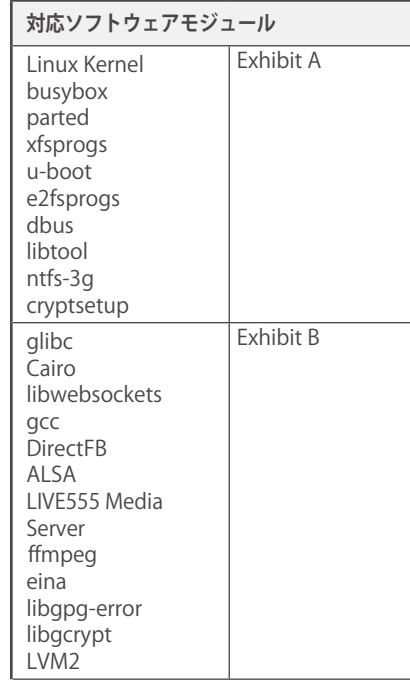

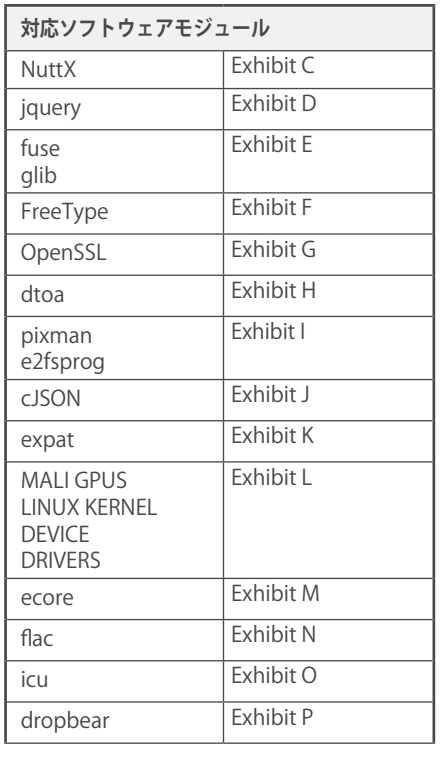

**76**

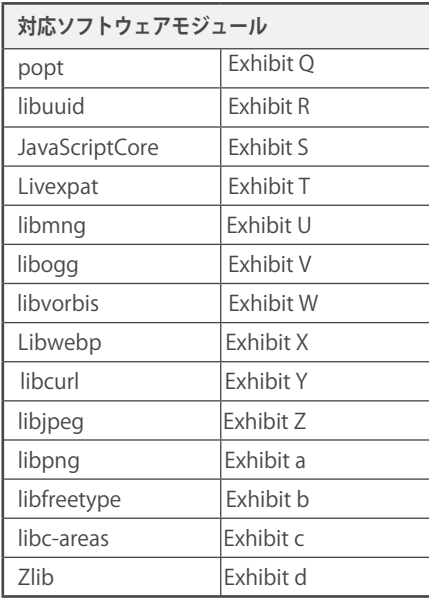

### 本機で使われるフリーソフトウェアコンポーネントに関するエンドユー ザーライセンスアグリーメント原文(英文)

### Exhibit A

GNU GENERAL PUBLIC LICENSE Version 2, June 1991

Copyright © 1989, 1991 Free Software Foundation,Inc. 59 Temple Place, Suite 330, Boston, MA 02111-1307 USA

Everyone is permitted to copy and distribute verbatim copies of this license document, but changing it is not allowed.

Treamble<br>The licenses for most software are designed to take away your freedom to share and<br>The licenses for most software are designed to take away your freedom to share and change free software – to make sure the softwar

instead.) You can apply it to your programs, too.<br>When we speak of free software, we are referring to freedom, not price. Our General<br>Public Licenses are designed to make sure that you have the freedom to distribute copies

programs; and that you know you can do these things.<br>To protect your rights, we need to make restrictions that forbid anyone to deny you<br>these rights or to ask you to surrender the rights. These restrictions translate to c

receive or can get the source code. And you must show them these terms so they know their rights.

We protect your rights with two steps: (1) copyright the software, and (2) offer you this<br>license which gives you legal permission to copy, distribute and/or modify the software.<br>Also, for each author's protection and ours understands that there is no warranty for this free software. If the software is modified by someone else and passed on, we want its recipients to know that what they have is not the original, so that any problems introduced by others will not reflect on the original

authors' reputations. Finally, any free program is threatened constantly by software patents. We wish to avoid the danger that redistributors of a free program will individually obtain patent licenses, in<br>effect making the program proprietary. To prevent this, we have made it clear that any<br>patent must be licensed for everyone's fr

The precise terms and conditions for copying, distribution and modification follow.

GNU GENERAL PUBLIC LICENSE TERMS AND CONDITIONS<br>FOR COPYING, DISTRIBUTION AND MODIFICATION

FOR COPYING, DISTRIBUTION AND MODIFICATION<br>
0. This License applies to any program or other work which contains a notice placed by<br>
0. This License applies to any program or other work which contains a notice placed by<br>
th

1. You may copy and distribute verbatim copies of the Program's source code as you<br>
1. You may copy and distribute verbatim copies of the Program's source code as you<br>
receive it, in any medium, provided that you conspicuo

- 
- b) the files and the date of any change.<br>
b) You must cause any work that you distribute or publish, that in whole or in part contains<br>
b) You must cause any work that you distribute or publish, that in whole or in part co or is derived from the Program or any part there of, to be licensed as a whole at no<br>charge to all third parties under the terms of this License.<br>c) If the modified program normally reads commands interactively when run, y
- cause it, when started running for such interactive use in the most ordinary way, to print<br>or display an announcement including an appropriate copyright notice and a notice that<br>there is no warranty (or else, saying that y such an announcement, your work based on the Program is not required to print an announcement.)

These requirements apply to the modified work as a whole. If identifiable sections of that work are not derived from the Program, and can be reasonably considered independent and separate works in themselves, then this Lic other licensees extend to the entire whole, and thus to each and every part regardless of who wrote it.

Thus, it is not the intent of this section to claim rights or contest your rights to work<br>written entirely by you; rather, the intent is to exercise the right to control the distribution<br>of derivative or collective works b

In addition, mere aggregation of another work not based on the Program with the<br>Program (or with a work based on the Program) on a volume of a storage or distribution<br>medium does not bring the other work under the scope of

- you also do one of the following: a) Accompany it with the complete corresponding machine-readable source code, which must be distributed under the terms of Sections 1 and 2 above on a medium customarily
	- used for software interchange; or,<br>b) Accompany it with a written offer, valid for at least three years, to give any thirdparty,<br>for a charge no more than your cost of physically performing source distribution, a<br>complete interchange;or,
- c) Accompany it with the information you received as to the offer to distribute corresponding source code. (This alternative is allowed only for noncommercial distribution and only if you received the program in object code or executable form with such an offer, in accord with Subsection b above.) The source code for a work means the preferred form of the work for making

modifications to it. For an executable work, complete source code means all the source

code for all modules it contains, plus any associated interface definition files, plus the<br>scripts used to control compilation and installation of the executable. However, as a<br>special exception, the source code distribute distributed (in either source or binary form) with the major components (compiler, kernel, and so on) of the operating system on which the executable runs, unless that component<br>itself accompanies the executable.<br>If distribution of executable or object code is made by offering access to copy from

a designated place, then oftering equivalent access to copy the source code from the same place counts as distribution of the source code, even though third parties are not compelled to copy the source along with the objec

compliance.<br>
S. You are not required to accept this License, since you have not signed it. However,<br>
nothing else grants you permission to modify or distribute the Program or its derivative<br>
works. These actions are prohib

obligations, then as a consequence you may not distribute the Program at all.<br>For example, if a patent license would not permit royalty-free redistribution of the<br>Program by all those who receive copies directly or indirec

distribute software through any other system and a licensee cannot impose that choice. This section is intended to make thoroughly clear what is believed to be a consequence

of the rest of this License.<br>8. If the distribution and/or use of the Program is restricted in certain countries either<br>by copyrighted interfaces, the original copyright holder who places the<br>by patents or by copyrighted i

thus excluded. In such case, this License incorporates the limitation as if written in the body of this License.<br>The Sockey of the Secretive Pumation may publish revised and/or new versions of the General Public License fr Foundation.

10. If you wish to incorporate parts of the Program into other free programs whose distribution conditions are different, write to the author to ask for permission. For software which is copyrighted by the Free Software Foundation, write to the Free Software Foundation; we sometimes make exceptions for this. Our decision will be guided by<br>the two goals of preserving the free status of all derivatives of our free software and of<br>promoting the sharing and reuse of software gener

**77**

NO WARRANTY<br>11. BECAUSE THE PROGRAM IS LICENSED FREE OF CHARGE, THERE IS NO<br>11. BECAUSE THE PROGRAM, TO THE EXTENT PERMITTED BY APPLICABLE<br>LAW. EXCEPT WHEN OTHERWISE STATED IN WRITING THE COPYRIGHT HOLDERS<br>ANDYOR OTHER PAR

END OF TERMS AND CONDITIONS<br>
How to Apply These Terms to Your New Programs<br>
If you develop a new program, and you want it to be of the greatest possible use to<br>
the public, the best way to achieve this is to make it free s

This program is distributed in the hope that it will be useful, but WITHOUT ANY<br>WARRANTY; without even the implied warranty of MERCHANTABILITY or FITNESS FOR<br>A PARTICULAR PURPOSE. See the GNU General Public License for mor

You should have received a copy of the GNU General Public License along with this program; if not, write to the Free Software Foundation,Inc., 59 Temple Place, Suite 330, Boston, MA 02111-1307 USA

### その他 本機で使われるフリーソフトウェアコンポーネントに関するエンドユー ザーライセンスアグリーメント原文(英文) つづき

Also add information on how to contact you by electronic and paper mail. If the program is interactive, make it output a short notice like this when it starts in an

interactive mode:<br>
Ghomovision version 69, Copyright © 19yy name of author Gnomovision comes with<br>
ABSOLUTELY NO WARRANTY; for details type `show w'. This is free software, and you<br>
are welcome to redistribute it under ce

parts of the General Public License. Of course, the commands you use may be called<br>something other than 'show w' and 'show c'; they could even be mouse-clicks or menu<br>items – whatever suits your program.<br>'You should also g

names:<br>Yoyodyne, Inc., hereby disclaims all copyright interest in the program `Gnomovision' (which<br>makes passes at compilers) written by James Hacker.<br><signature of Ty Coon>,1 April 1989

Ty Coon, President of Vice This General Public License does not permit incorporating your program into proprietary programs. It your program is a subroutine library, you may consider it more useful to<br>permit linking proprietary applications with the library. If this is what you want to do, use<br>the GNU Library General Public License ins

### Exhibit B

### GNU LESSER GENERAL PUBLIC LICENSE Version 2.1,

February 1999

Copyright © 1991, 1999 Free Software Foundation, Inc. 59 Temple Place, Suite 330, Boston, MA 02111-1307 USA Everyone is permitted to copy and distribute verbatim copies of this license document, but

changing it is not allowed.

[This is the first released version of the Lesser GPL. It also counts as the successor of the GNU<br>Library Public License, version 2, hence the version number 2.1.]

### Preamble

The licenses for most software are designed to take away your freedom to share and change it. By contrast, the GNU General Public Licenses are intended to guarantee your freedom to share and change free software – to make sure the software is free for all its

users.<br>This license, the Lesser General Public License, applies to some specially designated<br>software packages – typically libraries – of the Free Software Foundation and other<br>authors who decide to use it. You can use it

use in any particular case, based on the explanations below.<br>
When we speak of free software, we are referring to freedom of use, not price. Our<br>
General Public Licenses are designed to make sure that you have the freedom

responsibilities for you if you distribute copies of the library or if you modify it. For example, if you distribute copies of the library, whether gratis or for a fee, you must give the recipients all the rights that we gave you. You must make sure that they,<br>too, receive or can get the source code. If you link other code with the library, you must<br>provide complete object files to the recipi

after making changes to the library and recompiling it. And you must show them these<br>terms so they know their rights.<br>We protect your rights with a two-step method: (1) we copyright the library, and (2) we<br>offer you this l

To protect each distributor, we want to make it very clear that there is no warranty<br>To protect each distributor, we want to make it very clear that there is no warranty<br>for the free library. Also, if the library is modifi

Most GNU software, including some libraries, is covered by the ordinary GNU General<br>PublicLicense. This license, the GNU Lesser General Public License, applies to certain<br>designated libraries, and is quite different from t use this license for certain libraries in order to permit linking those libraries into non-free

programs.<br>When a program is linked with a library, whether statically or using a shared library, the<br>combination of the two is legally speaking a combined work, a derivative of the original<br>library. The ordinary General Pu

combination fits its criteria of freedom. The Lesser General Public License permits more<br>lax criteria for linking other code with the library.<br>We call this license the "Lesser" General Public License because it does Less t circumstances.

For example, on rare occasions, there may be a special need to encourage the widest<br>possible use of a certain library, so that it becomes a de-facto standard. To achieve this,<br>non-free programs must be allowed to use the l License.

In other cases, permission to use a particular library innonfree programs enables a

greater number of people to use a large body of free software. For example, permission<br>to use the GNU C Library in non-free programs enables many more people to use the<br>whole GNU operating system, as well as its variant, t

GNU LESSER GENERAL PUBLIC LICENSE TERMS AND CONDITIONS FOR COPYING, DISTRIBUTION AND MODIFICATION

0. This License Agreement applies to any software library or other program which<br>contains a notice placed by the copyright holder or other authorized party saying it may<br>be distributed under the terms of this Lesser Genera

**78**

License"). Each licensee is addressed as "you".<br>A "library" means a collection of software functions and/or data prepared so as to be<br>conveniently linked with application programs (which use some of those functions and

data) to form executables.<br>The "Library", below, refers to any such software library" or work which has been<br>distributed under these terms. A "work based on the Library" means either the Library or<br>any derivative work unde

"Source code" for a work means the preferred form of the work for making<br>modifications to it. For a library, complete source code means all the source code for all<br>modules it contains, plus any associated interface definit that is true depends on what the Library does and what the program that uses the Library does.<br>1. You may copy and distribute verbatim copies of the Library's complete source code

1. You may copy and distribute verbatim copies of the Library's complete source code<br>as you receive it, in any medium, provided that you conspicuously and appropriately<br>publish on each copy an appropriate copyright notice

option offer warranty protection in exchange for a fee.<br>2. You may modify your copy or copies of the Library or any portion of it, thus forming a<br>work based on the Library, and copy and distribute such modifications or wor

- 
- the files and the date of any change.<br>c) You must cause the whole of the work to be licensed at no charge to all third parties<br>under the terms of this License.
- d) If a facility in the modified Library refers to a function or a table of data to be supplied by<br>an application program that uses the facility other than as an argument passed when the<br>facility is invoked, then you must whatever part of its purpose remains meaningful.

(For example, a function in a library to compute square roots has a purpose that is<br>entirely well-defined independent of the application. Therefore, Subsection 2d requires<br>that any application-supplied function or table us

roots.)<br>These requirements apply to the modified work as a whole. If identifiable sections<br>of that work are not derived from the Library, and can be reasonably considered<br>independent and separate works in themselves, then who wrote it.

Thus, it is not the intent of this section to claim rights or contest your rights to work<br>written entirely by you; rather, the intent is to exercise the right to control the distribution<br>of derivative or collective works b

ln addition, mere aggregation of another work not based on the Library with the Library<br>(or with a work based on the Library) on a volume of a storage or distribution medium<br>does not bring the other work under the scope of

3. You may opt to apply the terms of the ordinary GNU General Public License instead<br>of this License to a given copy of the Library. To do this, you must alter all the notices<br>that refer to this License, so that they refer

GNU General Public License has appeared, then you can specify that version instead if<br>you wish.) Do not make any other change in these notices.<br>Once this change is made in a given copy, it is irreversible for that copy, so

from that copy. This option is useful when you wish to copy part of the code of the Library into a

program that is not a library.<br>4. You may copy and distribute the Library (or a portion or derivative of it, under Section<br>2) in object code or executable form under the terms of Sections 1 and 2 above provided that you accompany it with the complete corresponding machinereadable source code, which must be distributed under the terms of Sections 1 and 2 above on a medium

customarily used for software interchange. If distribution of object code is made by offering access to copy from a designated<br>place, then offering equivalent access to copy the source code from the same place<br>satisfies th

Library, the object code for the work may be a derivative work of the Library even though the source code is not. Whether this is true is especially significant if the work can be

linked without the Library, or if the work is itself a library. The threshold for this to be true<br>is not precisely defined by law.<br>If such an object file uses only numerical parameters, data structure layouts and<br>accessors work. (Executables containing this objectode plus portions of the Library will still fall

under Section 6.) Otherwise, if the work is a derivative of the Library, you may distribute the object code for the work under the terms of Section 6. Any executables containing that work also fall<br>under Section 6, whether or not they are linked directly with the Library itself.<br>6. As an exception to the Sections above, you may

that uses the Library" with the Library to produce a work containing portions of the<br>Library, and distribute that work under terms of your choice, provided that the terms<br>permit modification of the work for the customer's

debugging such modifications.<br>You must give prominent notice with each copy of the work that the Library is used in it<br>and that the Library and its use are covered by this License. You must supply a copy of<br>this License. I

- the copy of this License. Also, you must do one of these things:<br>a) Accompany the work with the complete corresponding machine-readable source<br>code for the Library including whatever changes were used in the work (which mu
	- able to recompile the application to use the modified definitions.)<br>b) Use a suitable shared library mechanism for linking with the Library. A suitable<br>mechanism is one that (1) uses at run time a copy of the library alrea user's computer system, rather than copying library functions into the executable, and (2) will operate properly with a modified version of the library, if the user installs one, as long as the modified version is interface-compatible with the version that the work was made with.
	- c) Accompany the work with a written offer, valid for at least three years, to give the same user the materials specified in Subsection 6a, above, for a charge no more than the cost of performing this distribution.
	- d) If distribution of the work is made by offering access to copy from a designated place,<br>offer equivalent access to copy the above specified materials from the same place.<br>e) Verify that the user has already received a c
- already sent this user a copy. For an executable, the required form of the "work that uses the Library" must include

any data and utility programs needed for reproducing the executable from it. However,<br>as a special exception, the materials to be distributed need not include anything that is<br>normally distributed (in either source or bina kernel, and so on) of the operating system on whichthe executable runs, unless that<br>component itself accompanies the executable.<br>It may happen that this requirement contradicts the license restrictions of other

proprietary libraries that do not normally accompany the operating system. Such a contradiction means you cannot use both them and the Library together in an executable

that you distribute.<br>
7. You may place library facilities that are a work based on the Library side-by-side<br>
in a single library together with other library facilities not covered by this License, and<br>
distribute such a co

- that you do these two things: a) Accompany the combined library with a copy of the same work based on the Library, uncombined with any other library facilities. This must be distributed under the terms of the Sections above.
	- b) Give prominent notice with the combined library of the fact that part of it is a work based on the Library, and explaining where to find the accompanying uncombined form of the same work.

8. You may not copy, modify, sublicense, link with, or distribute the Library except as expressly provided under this License. Any attempt otherwise to copy, modify, sublicense, link with, or distribute the Library is void, and will automatically terminate your rights under this License. However, parties who have received copies, or rights, from you under this License will not have their licenses terminated so long as such parties remain in full compliance.<br>
9. You are not required to accept this License, since you have not signed it. However,

9. You are not required to accept this License, since you have not signed it. However, nothing else grants you permission to modify or distribute the Library or its derivative works. These actions are prohibited by law if

as to satisfy simultaneously your obligations under this License and any other pertinent obligations, then as a consequence you may not distribute the Library at all. For example, if a patent license would not permit royal

is intended to apply in other circumstances.

It is not the purpose of this section to induce you to infringe any patents or other property right claims or to contest validity of any such claims; this section has the sole purpose of protecting the integrity of the free software distribution system which is implemented by<br>public license practices. Many people have made generous contributions to the wide range<br>of software distributed through that system

This section is intended to make thoroughly clear what is believed to be a consequence of the rest of this License. 12. If the distribution and/or use of the Library is restricted in certain countries either by

patents or by copyrighted interfaces, the original copyright holder who places the Library<br>under this License may add an explicit geographical distribution limitation excluding those<br>countries, so that distribution is perm

License.<br>
13. The Free Software Foundation may publish revised and/ or new versions of the<br>
13. The Free Software Foundation may publish revised and/ or new versions of the<br>
16. Expected Public License from time to time. S

to the Free Software Foundation; we sometimes make exceptions for this. Our decision will be guided by the two goals of preserving the free status of all derivatives of our free software and of promoting the sharing and reuse of software generally.

### NO WARRANTY

15. BECAUSE THE LIBRARY IS LICENSED FREE OF CHARGE, THERE IS NO<br>WARRANTY FOR THE LIBRARY, TO THE EXTENT PERMITTED BY APPLICABLE LAW.<br>EXCEPT WHEN OTHERWISE STATED IN WRITING THE COPYRIGHT HOLDERS AND/ OR OTHER PARTIES PROVIDE THE LIBRARY "AS IS" WITHOUT WARRANTY OF ANY<br>KIND, EITHER EXPRESSED OR IMPLIED, INCLUDING, BUT NOT LIMITED TO, THE<br>IMPLIED WARRANTIES OF MERCHANTABILITY AND FITNESS FOR A PARTICULAR<br>PURPOSE. THE ENT LIBRARY IS WITH YOU. SHOULD THE LIBRARY PROVE DEFECTIVE, YOU ASSUME<br>THE COST OF ALL NECESSARY SERVICING, REPAIR OR CORRECTION.<br> 16. IN NO EVENT UNLESS REQUIRED BY APPLICABLE LAW OR AGREED TO

IN WRITING WILL ANY COPYRIGHT HOLDER, OR ANY OTHER PARTY WHO MAY<br>MODIFY AND/ OR REDISTRIBUTE THE LIBRARY AS PERMITTED ABOVE, BE LIABLE TO YOU FOR DAMAGES, INCLUDING ANY GENERAL, SPECIAL, INCIDENTAL OR<br>CONSEQUENTIAL DAMAGES ARISING OUT OF THE USE OR INABILITY TO USE<br>THE LIBRARY (INCLUDING BUT NOT LIMITED TO LOSS OF DATA OR DATA BEING<br>RENDERED INACCURATE OR SUCH DAMAGES.

### END OF TERMS AND CONDITIONS<br>How to Apply These Terms to Your New Libraries

How to Apply These Terms to Your New Libraries<br>If you develop a new library, and you want it to be of the greatest possible use to the<br>public, we recommend making it free software that everyone can redistribute and change.

notice is found.

- 
- 
- 
- <one line to give the library's name and a brief idea of what it does.><br>Copyright © <year> <anme of author><br>This library is free software; you can redistribute it and/or modify it under the terms of the<br>GNU Lesser General
- You should have received a copy of the GNU Lesser General Public License along with this library; if not, write to the Free Software Foundation,Inc., 59 Temple Place, Suite 330,

Boston, MA 02111-1307 USA<br>
Also add information on how to contact you by electronic and paper mail.<br>
You should also get your employer (if you work as a programmer) or your school, if any,<br>
to sign a "copyright disclaimer"

That's all there is to it!

### Exhibit C

Copyright (C) 1998-2004 WIDE Project. All rights reserved. Copyright (C) 2007-2009 Gregory Nutt. All rights reserved.

Redistribution and use in sourceand binary forms, with orwithout modification, are permitted provided that the following conditions are met: 1. Redistributions of source code must retain the above copyright notice, this list of

conditions and the following disclaimer. 2. Redistributions in binary form must reproduce the above copyright notice, this list of conditions and the following disclaimer in the documentation and/or other materials provided with the distribution.

3. Neither the name of the project nor the names of its contributors may be used to endorse or promote products derived from this software without specific prior written

endorse or promote products derived from this software without specific prior written<br>permission.<br>THIS SOFTWARE IS PROVIDED BY THE PROJECT AND CONTRIBUTORS "AS IS"<br>AND ANY EXPRESS OR IMPLIED WARRANTIES (INCLUDING, BUT NOT

### Exhibit D

Copyright 2012 jQuery Foundation and other contributors<br>http://jquery.com/

http://jquery.com/<br>Permission is hereby granted, free of charge, to any person obtaining a copy of this<br>Software and associated documentation files (the "Software"), to deal in the Software<br>without restriction, including w

to whom the Software is furnished to do so, subject to the following conditions:<br>The above copyright notice and this permission notice shall be included in all copies or<br>substantial portions of the Software.<br>THE SOFTWARE I ACTION OF CONTRACT, TORT OR OTHERWISE, ARISING FROM, OUT OF OR IN CONNECTION WITH THE SOFTWARE OR THE USE OR OTHER DEALINGS IN THE **SOFTWARE** 

### Exhibit E

### GNU LIBRARY GENERAL PUBLIC LICENSE

Version 2, June 1991

Copyright (C) 1991 Free Software Foundation, Inc. 59 Temple Place - Suite 330, Boston, MA 02111-1307, USA

Everyone is permitted to copy and distribute verbatim copies of this license document, but<br>changing it is not allowed. [This is the first released version of the library GPL. It is numbered 2<br>because it goes with version 2

### Preamble

**79**

The licenses for most software are designed to take away your freedom to share and change it. By contrast, the GNU General Public Licenses are intended to guarantee your freedom to share and change free software--to make sure the software is free for all its users.<br>This license, the Library General Public License, applies to some specially designated

This license, the Library General Public License, applies to some specially designated Free Software Foundation software, and to any other libraries whose authors decide to use it. You can use it for your libraries, too. W change the software or use pieces of it in new free programs; and that you know you can

### その他 本機で使われるフリーソフトウェアコンポーネントに関するエンドユー ザーライセンスアグリーメント原文(英文) つづき

do these things. I to protect your raphts, we need to make restrictions that lotind anyone<br>to deny you these relations to ask you to surrender the rights. These restrictions translate to extrain responsibilities for your i

uses the library". The former contains code derived from the library, while the latter only<br>works together with the library.<br>Note that it is possible for a library to be covered by the ordinary General Public License

rather than by this special one.

GNU LIBRARY GENERAL PUBLIC LICENSE TERMS

AND CONDITIONS FOR COPYING, DISTRIBUTION AND<br>MODIFICATION

MODIFICATION<br>
0. This License Agreement applies to any software library which contains a notice<br>
0. This License Agreement applies to any software library via the contains a notice<br>
placed by the copyright holder or other

installation of the library. Activities other than copying, distribution and modification are<br>not covered by this License; they are outside its scope. The act of running a program<br>using the Library is not restricted, and o

work based on the Library, and copy and distribute such modifications or work under the<br>terms of Section 1 above, provided that you also meet all of these conditions:<br>a) The modified work must itself be a software library.

- 
- b) You must cause the files modified to carry prominent notices stating that you changed the files and the date of any change.
- c) You must cause the whole of the work to be licensed at no charge to all third parties under the terms of this License.
- d) If a facility in the modified Library refers to a function or a table of data to be supplied by an application program that uses the facility, other than as an argument passed when the facility is invoked, then you must make a good faith effort to ensure that, in the event an<br>application does not supply such function or table, the facility still operates, and performs<br>whatever part of its purpose remains to compute square roots has a purpose that is entirely well-defined independent of the application.

Therefore, Subsection 2d requires that any application-supplied function or table used<br>by this function must be optional: if the application does not supply it, the square root<br>function must still compute square roots.) Th

written entirely by you; rather, the intent is to exercise the right to control the distribution<br>of derivative or collective works based on the Library. In addition, mere aggregation of<br>another work not based on the Librar

**80**

3. You may opt to apply the terms of the cridingy GMU General Public License<br>
instead of this License to a given copy of the Library. To do this, you must alter all<br>the notices that tere to to silve the criding CMU General

debugging such modifications. You must give prominent notice with each copy of the work that the Library is used in it and that the Library and its ucrease. You must supply a copy of this License. If the work during execut

- of these things:<br>a) Accompany the work with the complete corresponding machine-readable source<br>code for the Library including whatever changes were used in the work (which must be<br>distributed under Sections 1 and 2 above);
	- able to recompile the application to use the modified definitions.)<br>b) Accompany the work with a written offer, valid for at least three years, to give the same<br>user the materials specified in Subsection 6a, above, for a
	-
	- of performing this distribution.<br>
	c) If distribution of the work is made by offering access to copy from a designated place,<br>
	offer equivalent access to copy the above specified materials from the same place.<br>
	d) Verify th

For an executable, the required form of the "work that uses the Library" must include<br>any data and utility programs needed for reproducing the executable from it. However,<br>as a special exception, the source code distribute

- a) Accompany the combined library with a copy of the same work based on the Library, uncombined with any other library facilities. This must be distributed under the terms of the Sections above.
- b) Give prominent notice with the combined library of the fact that part of it is a work based on the Library, and explaining where to find the accompanying uncombined form of the same work.

8. You may not copy, modify, sublicense, link with, or distribute the Library except<br>as expressly provided under this License. Any attempt otherwise to copy, modify,<br>sublicense, link with, or distribute the Library is void

in full compliance. 9. You are not required to accept this License, since you have not signed it. However, nothing else grants you permission to modify or distribute the<br>Library or its derivative works. These actions are prohibited by law if you do<br>not accept this License. Therefore, by modifying or distributing th

the Library or works based on it.<br>To Each time your redistribute the Library (or any work based on the Library), the<br>recipient automatically receives a license from the original licensor to copy, distribute, link<br>with or m

who receive copies directly or indirectly through you, then the only way you could satisfy<br>both it and this License would be to refrain entirely from distribution of the Library. If any<br>portion of this section is held inva apply in other circumstances. It is not the purpose of this section to induce you to infringe<br>any parents or other property right claims or to contest validity of any such claims; this<br>acrition has the sole purpose of prot

12. If the distribution and/or use of the Library is restricted in certain countries either by patents or by copyrighted interfaces, the original copyright holder who places the Library under this License may add an explic

Liense.<br>
Liense Software Foundation may publish revised and/or new versions of the<br>
Library General Public License from time to time. Such new versions will be similar in spirit<br>
to the present version, but may differ in d

will be guided by the two goals of preserving the free status of all derivatives of our free software and of promoting the sharing and reuse of software generally.

TS. BECAUSE THE LIBRARY IS LICENSED FREE OF CHARGE, THERE IS NO<br>TS. BECAUSE THE LIBRARY, TO THE EXTENT PERMITTED BY APPLICABLE LAW.<br>EXCEPT WHEN OTHERWISE STATED IN WRITING THE COPYRIGHT HOLDERS AND/<br>OR OTHER PARTIES PROVID

### Exhibit F

Portions of this software are copyright (C) <2007> The FreeType Project (www.freetype.org). All rights reserved.

### Exhibit G

LICENSE ISSUES

The OpenSSL toolkit stays under a dual license, i.e. both the conditions of the OpenSSL License and the original SSLeay license apply to the toolkit. See below for the actual license texts. Actually both licenses are BSD-style Open Source licenses. In case of any license issues related to OpenSSL please contact openssl-core@openssl.org.

OpenSSL License Copyright (c) 1998-2008 The OpenSSL Project. All rights reserved.

Redistribution and use in sourceand binary forms, with orwithout modification, are permitted provided that the following conditions are met:

1. Redistributions of source code must retain<br>the above copyright notice, this list of conditions and the following disclaimer.<br>2. Redistributions in binary form must reproduce the above copyright notice, this list<br>of con

3. All advertising materials mentioning features or use of this software must display the following acknowledgment: "This product includes software developed by the OpenSSL Project for use in the OpenSSL Toolkit. (http://w

5. Products derived from this software may not be called "OpenSSL" nor may "OpenSSL"<br>appear in their names without prior written permission of the OpenSSL Project.<br>6. Redistributions of any form whatsoever must retain the

THIS SOFTWARE IS PROVIDED BY THE OpenSSL PROJECT ``AS IS" AND ANY<br>EXPRESSED OR IMPLIED WARRANTIES, INCLUDING, BUT NOT LIMITED TO, THE<br>IMPLIED WARRANTIES OF MERCHANTABILITY AND FITNESS FOR A PARTICULAR<br>PURPOSE ARE DISCLAIME PROFITS; OR BUSINESS INTERRUPTION) HOWEVER CAUSED AND ON ANY THEORY<br>OF LIABILITY, WHETHER IN CONTRACT, STRICT LIABILITY, OR TORT (INCLUDING<br>NEGLIGENCE OR OTHERWISE) ARISING IN ANY WAY OUT OF THE USE OF THIS<br>SOFTWARE, EVEN

This library is free for commercial and non-commercial use as long as the following<br>conditions are aheared to. The following conditions apply to all code found in this<br>distribution, be it the RC4, RSA, lhash, DES, etc., c

textual message at program startup or in documentation (online or textual) provided<br>with the package. Redistribution and use in source and binary forms, with or without<br>modification, are permitted provided that the followi

and the following disclaimer.<br>2. Redistributions in binary form must reproduce the above copyright notice, this list<br>of conditions and the following disclaimer in the documentation and/or other materials

provided with the distribution.<br>
3. All advertising materials mentioning features or use of this software must display the<br>
3. All advertising materials mentioning features or use of this software written by<br>
Eric Young (e

ARE DISCLAIMED. IN NO EVENT SHALL THE AUTHOR OR CONTRIBUTORS BE<br>LIABLE FOR ANY DIRECT, INDIRECT, INCIDENTAL, SPECIAL, EXEMPLARY, OR<br>CONSEQUENTIAL DAMAGES (INCLUDING, BUT NOT LIMITED TO, PROCUREMENT<br>OF SUBSTITUTE GOODS OR S

The licence and distribution terms for any publically available version or derivative of this<br>code cannot be changed. i.e. this code cannot simply be copied and put under another<br>distribution licence [including the GNU Pub

### Exhibit H

Copyright (C) 1998, 1999 by Lucent Technologies<br>All Rights Reserved

Permission to use, copy, modify, and distribute this software and its documentation for<br>any purpose and without fee is hereby granted, provided that the above copyright notice<br>appear in all copies and that both that the co

Lucent or any of its entities not be used in advertising or publicity pertaining to distribution of the software without specific, written prior permission.<br>
LUCENT DISCLAIMS ALL WARRANTIES WITH REGARD TO THIS SOFTWARE,<br>
I

### Exhibit I

Copyright 1987, 1988, 1989, 1998 The Open Group Copyright 1987, 1988, 1989 Digital Equipment Corporation Copyright 1999, 2004, 2008 Keith Packard

Copyright 2000 SuSE, Inc.

Copyright 2000 Keith Packard, member of The XFree86 Project, Inc. Copyright 2004, 2005, 2007, 2008, 2009, 2010 Red Hat, Inc. Copyright 2004 Nicholas Miell

Copyright 2005 Lars Knoll & Zack Rusin, Trolltech<br>Copyright 2005 Trolltech AS<br>Copyright 2007 Luca Barbato<br>Copyright 2008 Aaron Plattner, NVIDIA Corporation<br>Copyright 2008 Andrie Tupinambá<br>Copyright 2008 André Tupinambá<br>Cop

Copyright 2008 Frederic Plourde<br>Copyright 2009, Oracle and/or its affiliates. All rights reserved.<br>Copyright 2009, 2010 Nokia Corporation<br>Permission is hereby granted, free of charge, to any person obtaining a copy of this without restriction, including without limitation the rights to use, copy, modify, merge, publish, distribute, sublicense, and/or sell copies of the Software, and to permit persons

The above copyright notice and this permission notice (including conditions:<br>The above copyright notice and this permission notice (including the next paragraph)<br>shall be included in all copies or substantial portions of t

### Exhibit J

Copyright (c) 2009 Dave Gamble<br>Permission is hereby granted, free of charge, to any person obtaining a copy of this<br>Software and associated documentation files (the "Software"), to deal in the Software<br>without restriction,

to whom the Software is furnished to do so, subject to the following conditions:<br>The above copyright notice and this permission notice shall be included in all copies or<br>substantial portions of the Software.<br>THE SOFTWARE I SOFTWARE.

### Exhibit K

**81**

Copyright (c) 1998, 1999, 2000 Thai Open Source Software Center Ltd and Clark Cooper

Copyright (c) 2001, 2002, 2003, 2004, 2005, 2006 Expat maintainers.<br>Permission is hereby granted, free of charge, to any person obtaining a copy of this<br>software and associated documentation files (the "Software"), to deal to whom the Software is furnished to do so, subject to the following conditions:

The above copyright notice and this permission notice shall be included in all copies or substantial portions of the Software.

### その他 本機で使われるフリーソフトウェアコンポーネントに関するエンドユー ザーライセンスアグリーメント原文(英文) つづき

THE SOFTWARE IS PROVIDED "AS 15", WITHOUT WARRANTY OF ANY KIND,<br>EXPRESS OR IMPLIED, INCLUDING BUT NOT LIMITED TO THE WARRANTIES<br>OF MERCHANTABILITY, FITNESS FOR A PARTICULAR PURPOSE AND

NONINFRINGEMENT.<br>TIN NO EVENT SHALL THE AUTHORS OR COPYRIGHT HOLDERS BE LIABLE<br>FOR ANY CLAIM, DAMAGES OR OTHER LIABILITY, WHETHER IN AN ACTION OF<br>CONTRACT, TORT OR OTHERWISE, ARISING FROM, OUT OF OR IN CONNECTION<br>WITH THE Exhibit L

GPLV2 LICENCE AGREEMENT FOR MALI GPUS LINUX KERNEL

DEVICE DRIVERS SOURCE CODE

THE USE OF THE SOFTWARE ACCOMPANYING THIS DOCUMENT IS EXPRESSLY SUBJECT TO THE TERMS OF THE GNU GENERAL PUBLIC LICENSE VERSION 2<br>AS PUBLISHED BY THE FREE SOFTWARE FOUNDATION AND SET OUT BELOW<br>FOR REFERENCE ("GPL LICENCE"). ARM IS ONLY WILLING TO DISTRIBUTE THE<br>SOFTWARE TO YOU ON CONDIT

Further for the period of three (3) years, ARM hereby offers to make available the source code of any part of the software program that is supplied as object code or in executable form.

### GPL Licence

### GNU GENERAL PUBLIC LICENSE

Version 2, June 1991

Copyright (C) 1989, 1991 Free Software Foundation, Inc., 51 Franklin Street, Fifth<br>Floor, Boston, MA 02110-1301 USA. Everyone is permitted to copy and distribute<br>verbatim copies of this license document, but changing it i

Treamble<br>The licenses for most software are designed to take away your freedom to share and<br>Change it. By contrast, the GNU General Public License is intended to guarantee your<br>freedom to share and change free software–to

instead.) You can apply it to your programs, too.<br>When we speak of free software, we are referring to freedom, not price. Our General<br>Public Licenses are designed to make sure that you have the freedom to distribute copies

programs; and that you know you can do these things.<br>To protect your rights, we need to make restrictions that forbid anyone to deny you<br>these rights or to ask you to surrender the rights. These restrictions translate to c

receive or can get the source code. And you must show them these terms so they know their rights.

We protect your rights with two steps: (1) copyright the software, and (2) offer you this license which gives you legal permission to copy, distribute and/or modify the software. Also, for each author's protection and ours

authors' reputations. Finally, any free program is threatened constantly by software patents. We wish to avoid the danger that redistributors of a free program will individually obtain patent licenses, in<br>effect making the program proprietary. To prevent this, we have made it clear that any<br>patent must be licensed for everyone's fr

The precise terms and conditions for copying, distribution and modification follow. GNU GENERAL PUBLIC LICENSE

TERMS AND CONDITIONS FOR COPYING, DISTRIBUTION AND MODIFICATION

0. This License applies to any program or other work which contains a notice placed by the copyright holder saying it may be distributed under the terms of this General Public License. The "Program", below, refers to any such program or work, and a "work based<br>on the Program" means either the Program or any derivative work under copyright law:<br>that is to say, a work containing the Program or a p

the Program (independent of having been made by running the Program).

Whether that is true depends on what the Program does.

1. You may copy and distribute verbatim copies of the Program's source code as you receive it, in any medium, provided that you conspicuously and appropriately publish on each copy an appropriate copyright notice and disc Program.

You may charge a fee for the physical act of transferring a copy, and you may at your<br>option offer warranty protection in exchange for a fee.<br>2. You may modify your copy or copies of the Program or any portion of it, thus

- the files and the date of any change. b) You must cause any work that you distribute or publish, that in whole or in part contains
- 
- or is derived from the Program or any part thereof, to be licensed as a whole at no<br>charge to all third parties under the terms of this License.<br>If the modified program normally reads commands interactively when run, you m such an announcement, your work based on the Program is not required to print an announcement.)

These requirements apply to the modified work as a whole. If identifiable sections of that work are not derived from the Program, and can be reasonably considered independent and separate works in themselves, then this Li of that work are not derived from the Program, and can be reasonably considered<br>independent and separate works in themselves, then this License, and its terms, do<br>not apply to those sections when you distribute them as sep

of derivative or collective works based on the Program. In addition, mere aggregation of another work not based on the Program with the

Program (or with a work based on the Program) on a volume of a storage or distribution<br>medium does not bring the other work under the scope of this License.<br>3. You may copy and distribute the Program (or a work based on it you also do one of the following:

- a) Accompany it with the complete corresponding machine-readable source code, which<br>must be distributed under the terms of Sections 1 and 2 above on a medium customarily<br>used for software interchange; or,<br>b) Accompany it w
- a charge no more than your cost of physically performing source distribution, a complete<br>machine-readable copy of the corresponding source code, to be distributed under the<br>terms of Sections 1 and 2 above on a medium custo
- or, c) Accompany it with the information you received as to the offer to distribute corresponding source code. (This alternative is allowed only for noncommercial distribution and only if<br>you received the program in object code or executable form with such an offer, in accord with Subsection b above.)

The source code for a work means the preferred form of the work for making modifications to it. For an executable work, complete source code means all the source code for all modules it contains,plus any associated interface definition files, plus the<br>scripts used to control compilation and installation of the executable. However, as a<br>special exception, the source code distributed distributed (in either source or binary form) with the major components (compiler, kernel,<br>and so on) of the operating system on which the executable runs, unless that component

itself accompanies the executable. If distribution of executable of a designated place, then offering equivalent access to copy the source code from the same place counts as distribution of the source code, even though thi

5. You are not required to accept this License, since you have not signed it. However, nothing else grants you permission to modify or distribute the Program or its derivative works. These actions are prohibited by law if

conditions for copying, distributing or modifying the Program or works based on it.<br>6. Each time you redistribute the Program (or any work based on the Program), the<br>recipient automatically receives a license from the orig obligations, then as a consequence you may not distribute the Program at all. For<br>example, if a patent license would not permit royalty-free redistribution of the Program<br>by all those who receive copies directly or indirec Program.

If any portion of this section is held invalid or unenforceable under any particular circumstance, the balance of the section is intended to apply and the section as a whole is intended to apply in other circumstances.

It is not the purpose of this section to induce you to infringe any patents or other<br>property right claims or to contest validity of any such claims; this section has the sole<br>purpose of protecting the integrity of the fre

of the rest of this License.<br>
8. If the distribution and/or use of the Program is restricted in certain countries either<br>
8. If the distribution and/or use of the Program is restricted in certain countries either<br>
by paten

body of this License.<br>
9. The Free Software Foundation may publish revised and/or new versions of the<br>
9. The Free Software Foundation may publish revisions will be similar in spirit to the<br>
present version, but may differ number of this License, you may choose any version ever published by the Free Software Foundation.

10. If you wish to incorporate parts of the *Program* into other free programs whose distribution conditions are different, write to the author to ask for permission. For software which is copyrighted by the Free Software promoting the sharing and reuse of software generally.

TI. BECAUSE THE PROGRAM IS LICENSED FREE OF CHARGE, THERE IS NO<br>TI. BECAUSE THE PROGRAM, TO THE EXTENT PERMITTED BY APPLICABLE<br>LAW. EXCEPT WHEN OTHERWISE STATED IN WRITING THE COPYRIGHT HOLDERS<br>AND/OR OTHER PARTIES PROVIDE

IN WRITING WILL ANY COPYRIGHT HOLDER, OR ANY OTHER PARTY WHO MAY<br>MODIFY AND/OR REDISTRIBUTE THE PROGRAM AS PERMITTED ABOVE, BE LIABLE<br>TO YOU FOR DAMAGES, INCLUDING ANY GENERAL, SPECIAL, INCIDENTAL OR<br>CONSEQUENTIAL DAMAGES

**82**

**Exhibit M**<br>
Copyright notice for Ecore:<br>
Copyright (C) 2000-2011 Carsten Haitzler and various contributors (see AUTHORS)<br>
All rights reserved.<br>
Redistribution and use in source and binary forms, with onvithout modificatio

Exhibit N Copyright (C) 2000,2001,2002,2003,2004,2005,2006,2007 Josh Coalson

Redistribution and use in source and binary forms, with onwithout modification, are<br>permitted provided that the following conditions are met:<br>- Redistributions of source code must retain the above copyright notice, this li provided with the distribution.

- Neither the name of the Xiph.org Foundation nor the names of its contributors may be used to endorse or promote products derived from this software without specific prior

written permission.<br>THIS SOFTWARE IS PROVIDED BY THE COPYRIGHT HOLDERS AND<br>CONTRIBUTORS "AS IS" AND ANY EXPRESS OR IMPLIED WARRANTIES, INCLUDING,<br>BUT NOT LIMITED TO, THE IMPLIED WARRANTIES OF MERCHANTABILITY AND<br>FITNESS FO

### Exhibit O

COPYRIGHT AND PERMISSION NOTICE Copyright (c) 1995-2014 International Business Machines Corporation and others

All rights reserved.<br>
Permission is hereby granted, free of charge, to any person obtaining a copy of this<br>
Permission is hereby granted, free of charge, to any person obtaining a copy of this<br>
software and associated docu

OF MERCHANTABILITY, FITNESS FOR A PARTICULAR PURPOSE AND<br>NONINFRINGEMENT OF THIRD PARTY RIGHTS. IN NO EVENT SHALL THE<br>COPYRIGHT HOLDER OR HOLDERS INCLUDED IN THIS NOTICE BE LIABLE FOR<br>ANY CLAIM, OR ANY SPECIAL INDIRECT OR

Except as contained in this notice, the name of a copyright holder shall not be used<br>in advertising or otherwise to promote the sale, use or other dealings in this Software<br>without prior written authorization of the copyri

### Exhibit P

Copyright (c) 2002-2008 Matt Johnston

Portions copyright (c) 2004 Mihnea Stoenescu All rights reserved.

Permission is hereby granted, free of charge, to any person obtaining a copy of this software and associated documentation files (the "Software"), to deal in the Software without restriction, including without limitation t

substantial portions of the Software.<br>THE SOFTWARE IS PROVIDED "AS IS", WITHOUT WARRANTY OF ANY KIND,<br>EXPRESS OR IMPLIED, INCLUDING BUT NOT LIMITED TO THE WARRANTIES<br>OF MERCHANTABILITY, FITNESS FOR A PARTICULAR PURPOSE AND **SOFTWARE** 

### Exhibit Q

Copyright (c) 1998 Red Hat Software<br>Permission is hereby granted, free of charge, to any person obtaining a copy of this<br>Permission is hereby granted, free of charge, to any person obtaining a copy of this<br>software and ass

The above copyright notice and this permission notice shall be included in all copies or substantial portions of the Software.<br>THE SOFTWARE IS PROVIDED "AS IS", WITHOUT WARRANTY OF ANY KIND,<br>EXPRESS OR IMPLIED, INCLUDING B

Except as contained in this notice, the name of the X Consortium shall not be used in advertising or otherwise to promote the sale, use or other dealings in this Software without prior written authorization from the X Cons in advertising or otherwise to promote the sale, use or other dealings in this Software without prior written authorization from the X Consortium.

### Exhibit R

Redistribution and use in source and binary forms, with owithout modification, are<br>permitted provided that the following conditions are met:<br>1. Redistributions of source code must retain the above copyright notice, and the

### Exhibit S

NOTE! The LGPL below is copyrighted by the Free Software Foundation, but the instance of code that it refers to (the kde libraries) are copyrighted by the authors who actually wrote it.

GNU LIBRARY GENERAL PUBLIC LICENSE Version 2, June

1991

Copyright (C) 1991 Free Software Foundation, Inc. 51 Franklin Street, Fifth Floor

Boston, MA 02110-1301, USA. Everyone is permitted to copy and distribute verbatim copies of this license document, but

changing it is not allowed. [This is the first released version of the library GPL. It is numbered 2 because it goes with version 2 of the ordinary GPL.]

### Preamble

The licenses for most software are designed to take away your freedom to share and change it. By contrast, the GNU General Public Licenses are intended to guarantee your freedom to share and change free software--to make sure the software is free for all its

users.<br>This license, the Library General Public License, applies to some specially designated<br>Free Software Foundation software, and to any other libraries whose authors decide to<br>use it. You can use it for your libraries,

Our method of protecting your rights has two steps: (1) copyright the library, and (2)<br>offer you this license which gives you legal permission to copy, distribute and/or modify<br>the library.

Also, for each distributor's protection, we want to make certain that everyone understands that there is no warranty for this free library. If the library is modified by someone else and passed on, we want its recipients to know that what they have is not the original version, so that any problems introduced by others will not reflect on the

original authors' reputations.<br>Finally, any free program is threatened constantly by software patents. We wish to<br>avoid the danger that companies distributing free software will individually obtain patent<br>licenses, thus in

not licensed at all.<br>
Most GNU software, including some libraries, is covered by the ordinary GNU General<br>
Public License, which was designed for utility programs. This license, the GNU Library<br>
General Public License, app

The precise terms and conditions for copying, distribution and modification follow. Pay close attention to the difference between a "work based on the library" and a "work that<br>uses the library". The former contains code derived from the library, while the latter only<br>works together with the library.<br>Note tha

GNU LIBRARY GENERAL PUBLIC LICENSE TERMS AND CONDITIONS FOR COPYING, DISTRIBUTION AND

MODIFICATION

0. This License Agreement applies to any software library which contains a notice placed by the copyright holder or other authorized party saying it may be distributed

### その他 本機で使われるフリーソフトウェアコンポーネントに関するエンドユー ザーライセンスアグリーメント原文 (英文) つづき

under the terms of this Library General Public License (also called "this License"). Each

licensee is addressed as "you".<br>A "library" means a collection of software functions and/or data prepared so as to be<br>conveniently linked with application programs (which use some of those functions and<br>data) to form execu

The "Library", below, refers to any such software library or work which has been<br>distributed under these terms. A "work based on the Library" means either the Library or<br>any derivative work under copyright law: that is to into another language. (Hereinafter, translation is included without limitation in the term

"modification".) "Source code" for a work means the preferred form of the work for making modifications to it. For a library, complete source code means all the source code for all<br>modules it contains, plus any associated interface definition files, plus the scripts used to<br>control compilation and installation

Activities other than copying, distribution and modification are not covered by this<br>License; they are outside its scope. The act of running a program using the Library is not<br>restricted, and output from such a program is the Library does.

1. You may copy and distribute verbatim copies of the Library's complete source code as you receive it, in any medium, provided that you conspicuously and appropriately

publish on each copy an appropriate copyright notice and disclaimer of warranty; keep<br>intact all the notices that refer to this License and to the absence of any warranty; and<br>distribute a copy of this License along with t

- 
- 
- b) You must cause the files modified to carry prominent notices stating that you changed<br>the files and the date of any change.<br>c) You must cause the whole of the work to be licensed at no charge to all third parties
- under the terms of this License. d) If a facility in the modified Library refers to a function or a table of data to be supplied by an application program that uses the facility, other than as an argument passed<br>when the facility is invoked, then you must make a good faith effort to ensure<br>that, in the event an application does not supply such funct if the application does not supply it, the square root function must still compute square roots)

roots.)<br>These requirements apply to the modified work as a whole. If identifiable sections<br>of that work are not derived from the Library, and can be reasonably considered<br>independent and separate works in themselves, then

distribute the same sections as part of a whole which is a work based on the Library, the distribution of the whole must be on the terms of this License, whose permissions for other licensees extend to the entire whole, an

Once this change is made in a given copy, it is irreversible for that copy, so the ordinary GNU General Public License applies to all subsequent copies and derivative works made from that copy.

This option is useful when you wish to copy part of the code of the Library into a<br>program that is not a library.<br>
4. You may copy and distribute the Library (or a portion or derivative of it, under Section<br>
2) in object c

customarily used for software interchange. If distribution of object code is made by offering access to copy from a designated place, then offering equivalent access to copy the source code from the same place satisfies the requirement to distribute the source code, even though third parties are not

satisfies the requirement to distribute the source code, even though third parties are not compelled to copy the source along with the object code. S. A program that contains no derivative of any portion of the Library, bu

linked without the Library, or if the work is itself a library. The threshold for this to be true is not precisely defined by law.

lf such an object file uses only numerical parameters, data structure layouts and<br>accessors, and small macros and small inline functions (ten lines or less in length), then<br>the use of the object fileis unrestricted, regard work. (Executables containing this objectode plus portions of the Library will still fall under Section 6.)

他 の そ

under Section 6.)<br>
Otherwise, if the work is a derivative of the Library, you may distribute the object code<br>
for the work under the terms of Section 6. Any executables containing that work also fall<br>
under Section 6, whet debugging such modifications.

You must give prominent notice with each copy of the work that the Library is used in<br>it and that the Library and its use are covered by this License. You must supply a copy of<br>this License. If the work during execution di

- the copy of this License. Also, you must do one of these things:<br>a) Accompany the work with the complete corresponding machine-readable source<br>code for the Library including whatever changes were used in the work (which mu the Library, with the complete machine-readable "work that uses the Library", as object<br>code and/or source code, so that the user can modify the Library and then relink to code and/or source code, so that the user can modify the Library and then relink to<br>produce a modified executable containing the modified Library. (It is understood that the<br>user who changes the contents of definitions fil
	-
	-
	- of performing this distribution.<br>
	c) If distribution of the work is made by offering access to copy from a designated place,<br>
	offer equivalent access to copy the above specified materials from the same place.<br>
	d) Verify th

For an executable, the required form of the "work that uses the Library" must include<br>any data and utility programs needed for reproducing the executable from it. However,<br>as a special exception, the source code distribute

that you distribute.<br>
7. You may place library facilities that are a work based on the Library side-by-side<br>
in a single library together with other library facilities not covered by this License, and<br>
distribute such a co

that you do these two things: a) Accompany the combined library with a copy of the same work based on the Library, uncombined with any other library facilities. This must be distributed under the terms of the Sections above.

b) Give prominent notice with the combined library of the fact that part of it is a work based on the Library, and explaining where to find the accompanying uncombined form of the same work.

8. You may not copy, modify, sublicense, link with, or distribute the Library except as expressly provided under this License. Any attempt otherwise to copy, modify, sublicense, think with, or distribute the Library is voi compliance.

9. You are not required to accept this License, since you have not signed it. However, nothing else grants you permission to modify or distribute the Library or its derivative

works. These actions are prohibited by law if you do not accept this License. Therefore, by modifying or distributing the Library (or any work based on the Library), you indicate your acceptance of this License to do so, a

responsible for enforcing compliance by third parties to this License.<br>
11. If, as a consequence of a court judgment or allegation of patent infringement or for<br>
any other reason (not limited to patent issues), conditions

It is not the purpose of this section to induce you to infringe any patents or other<br>property right claims or to contest validity of any such claims; this section has the sole<br>purpose of protecting the integrity of the fre

12. If the distribution and/or use of the Library is restricted in certain countries either by patents or by copyrighted interfaces, the original copyright holder who places the Library under this License may add an expli

License. 13. The Free Software Foundation may publish revised and/or new versions of the Library General Public License from time to time. Such new versions will be similar in spirit

Library General Public License from time to time. Such new versions will be similar in spirit<br>to the present version, but may differ in detail to address new problems or concerns.<br>Each version is given a distinguishing ver

NO WARRANTY<br>15. BECAUSE THE LIBRARY IS LICENSED FREE OF CHARGE, THERE IS NO<br>15. BECAUSE THE LIBRARY, TO THE EXTENT PERMITTED BY APPLICABLE LAW.<br>EXCEPT WHEN OTHERWISE STATED IN WRITING THE COPYRIGHT HOLDERS AND/<br>OR OTHER PA

16. IN NO EVENT UNLESS REQUIRED BY APPLICABLE LAW OR AGREED TO<br>IN WRITING WILL ANY COPYRIGHT HOLDER, OR ANY OTHER PARTY WHO MAY<br>MODIFY AND/OR REDISTRIBUTE THE LIBRARY AS PERMITTED ABOVE, BE LIABLE TO YOU FOR DAMAGES, INCLUDING ANY GENERAL, SPECIAL, INCIDENTAL OR

**84**

CONSEQUENTIAL DAMAGES ARISING OUT OF THE USE OR INABILITY TO USE<br>THE LIBRARY (INCLUDING BUT NOT LIMITED TO LOSS OF DATA OR DATA BEING<br>RENDERED INACCURATE OR LOSSES SUSTAINED BY YOU OR THIRD PARTIES OR A FAILURE OF THE LIBRARY TO OPERATE WITH ANY OTHER SOFTWARE), EVEN IF SUCH HOLDER OR OTHER PARTY HAS BEEN ADVISED OF THE POSSIBILITY OF SUCH DAMAGES.

### END OF TERMS AND CONDITIONS<br>How to Apply These Terms to Your New Libraries

How to Apply I hese lerms to Your New Libraries<br>
of the greatest possible use to the<br>
If you develop a new library, and you want it to be of the greatest possible use to the<br>
public, we recommend making it free software th

<one line to give the library's name and a brief idea of what it does.> Copyright (C) <year> <name of author>

This library is tree software; you can redistribute it and/or modity it under the terms of<br>the GNU Lesser General Public License as published by the Free Software Foundation;<br>either version 2 of the License, or (at your op

You should have received a copy of the GNU Lesser General Public License along with<br>this library; if not, write to the Free Software Foundation, Inc., 51 Franklin Street, Fifth<br>Floor, Boston, MA 02110-1301 USA

Also add information on how to contact you by electronic and paper mail.<br>You should also get your employer (if you work as a programmer) or your school, if any,<br>to sign a "copyright disclaimer" for the library, if necessar

names:<br>
Yoyodyne, Inc., hereby disclaims all copyright interest in the library `Frob' (a library for<br>
tweaking knobs) written by James Random Hacker.<br>
<<signature of Ty Coon>, 1 April 1990 Ty Coon, President of Vice<br>
That'

**Exhibit T**<br>Copyright (c) 1998, 1999, 2000 Thai Open Source Software Center Ltd and Clark Cooper<br>Copyright (c) 2001, 2002, 2003, 2004, 2005, 2006 Expat maintainers.<br>Permission is hereby granted, free of charge, to any pers CONNECTION WITH THE SOFTWARE OR THE USE OR OTHER DEALINGS IN THE SOFTWARE OR THE USE OR OTHER DEALINGS IN THE

### Exhibit U

COPYRIGHT NOTICE: Copyright (c) 2000-2007 Gerard Juyn (gerard@libmng.com)

[You may insert additional notices after this sentence if you modify this source] For the purposes of this copyright and license, "Contributing Authors" is defined as the

following set of individuals: Gerard Juyn Glenn Randers-Pehrson

The MNG Library is supplied "AS IS". The Contributing Authors disclaim all warranties, expressed or implied, including, without limitation, the warranties of merchantability and of fitness for any

purpose. The Contributing Authors assume no liability for direct, indirect, incidental,<br>special, exemplary, or consequential damages, which may result from the use of the<br>MNG Library,even if advised of the possibility of s

Permission is hereby granted to use, copy, modify, and distribute this source code, or<br>1. The origin of this source ode must here is used to the following restrictions:<br>1. The origin of this source code must not be misrepr

being the original source. 3. This Copyright notice may not be removed or altered from any source or altered source distribution.

The Contributing Authors specifically permit, without fee, and encourage the use of this<br>source code as a component to supporting the MNG and JNG file format in commercial<br>products. If you use this source code in a product

appreciated.<br>
Parts of this software have been adapted from the libpng package. Although this<br>
Parts of this software have been adapted from the libpng package. Although this<br>
library supports all features from the PNG spe

### Exhibit V

Copyright (c) 2002, Xiph.org Foundation<br>Redistribution and use in sourceand binary forms, with orwithout modification, are<br>permitted provided that the following conditions are met:<br>- Redistributions of source code must ret

conditions and the following disclaimer. - Redistributions in binary form must reproduce the above copyright notice, this list of conditions and the following disclaimer in the documentation and/or other materials

provided with the distribution.<br>- Neither the name of the Xiph.org Foundation nor the names of its contributors may<br>be used to endorse or promote products derived from this software without specific prior

written permission.<br>THIS SOFTWARE IS PROVIDED BY THE COPYRIGHT HOLDERS AND<br>CONTRIBUTORS ``AS IS' AND ANY EXPRESS OR IMPLIED WARRANTIES, INCLUDING,<br>BUT NOT LIMITED TO, THE IMPLIED WARRANTIES OF MERCHANTABILITY AND<br>FITNESS F

LOSS OF USE, DATA, OR PROFITS; OR BUSINESS INTERRUPTION) HOWEVER CAUSED AND ON ANY THEORY OF LIABILITY, WHETHER IN CONTRACT, STRICT LIABILITY, OR TORT (INCLUDING NEGLIGENCE OR OTHERWISE) ARISING IN ANY<br>WAY OUT OF THE USE OF THIS SOFTWARE, EVEN IF ADVISED OF THE POSSIBILITY<br>OF SUCH DAMAGE.

### Exhibit W

Copyright (c) 2002-2008 Xiph.org Foundation<br>Redistribution and use in sourceand binary forms, with orwithout modification, are<br>permitted provided that the following conditions are met:<br>- Redistributions of source code must

receives and the following disclaimer.<br>
The above copyright notice, this list<br>
- Redistributions in binary form must reproduce the above copyright notice, this list<br>
- Redistributions in binary form must reproduce the abov

- Redistributions in binary form must reproduce the above copyright notice, this list<br>of conditions and the following disclaimer in the documentation and/or other materials<br>provided with the distribution.<br>Deliver the name

 $\frac{\textsf{Exhibit X}}{\textsf{Copyright (c) 2010, Google Inc. All rights reserved.}}$  <br>
Redistribution and use in sourceand binary forms, with onwithout modification, are<br>
nermitted provided that the following conditions are met:<br>
nermitted provided that the following con

conditions and the following disclaimer.<br>
\* Redstributions in binary form must reproduce the above copyright notice, this list<br>
\* for conditions and the following disclaimer in the documentation and/or other materials<br>
pro

### Exhibit Y

COPYRIGHT AND PERMISSION NOTICE Copyright (c) 1996 - 2015, Daniel Stenberg, daniel@haxx.se. All rights reserved.

Permission to use, copy, modify, and distribute this software for any purpose with or without fee is hereby granted, provided that the above copyright notice and this permission notice appear in all copies.<br>THE SOFTWARE IS

Except as contained in this notice, the name of a copyright holder shall not be used in advertising or otherwise to promote the sale, use or other dealings in this Software without prior written authorization of the copyright holder.

### Exhibit Z

The Independent JPEG Group's JPEG software README for release 6b of 27-Mar-1998

This distribution contains the sixth public release of the Independent JPEG Group's<br>free JPEG software. You are welcome to redistribute this software and to use it for any<br>purpose, subject to the conditions under LEGAL ISS discussions, etc.

This software is the work of Tom Lane, Philip Gladstone, Jim Boucher, Lee Crocker,<br>Julian Minguillon, Luis Ortiz, George Phillips, Davide Rossi, Guido Vollbeding, Ge' Weijers,<br>and other members of the Independent JPEG Grou

DOCUMENTATION ROADMAP

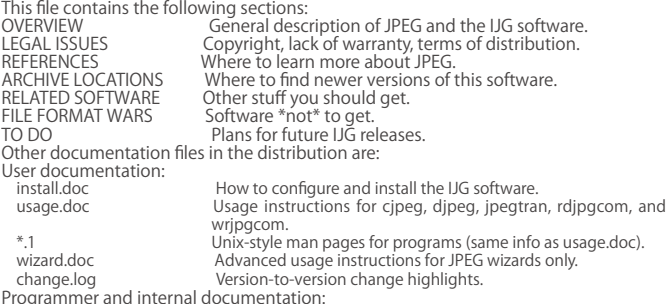

Programmer and internal documentation: libjpeg.doc How to use the JPEG library in your own programs. example.c Sample code for calling the JPEG library. structure.doc Overview of the JPEG library's internal structure. filelist.doc Road map of IJG files.<br>coderules.doc Coding style rules --- please read if you contribute code. Please read at least the files installed at least the files files install.<br>Coderules install.doc and usage.doc. Useful information can also be<br>Please read at least the files install.doc and usage.doc. Useful information ca

### その他 本機で使われるフリーソフトウェアコンポーネントに関するエンドユー ザーライセンスアグリーメント原文(英文) つづき

found in the JPEG FAQ (Frequently Asked Questions) article. See ARCHIVE LOCATIONS<br>below to find out where to obtain the FAQ article.<br>If you want to understand how the JPEG code works, we suggest reading one or more<br>of the

the order listed) before diving into the code.

OVERVIEW<br>OVERVIEW<br>This package contains C software to implement JPEG image compression and This package contains C software to implement JPEG image compression and<br>decompression. JPEG (pronounced "jay-peg") is a standardized compression method<br>for full-color and gray-scale images. JPEG is intended for compressin

compression settings.<br>This software implements JPEG baseline, extended-sequential, and progressive<br>compression processes. Provision is made for supporting all variants of these processes,<br>although some uncommon parameter s

In order to support file conversion and viewing software, we have included considerable<br>functionality beyond the bare JPEG coding/decoding capability; for example, the color<br>quantization modules are not strictly part of J

The emphasis in designing this software has been on achieving portability and flexibility, while also making it fast enough to be useful. In particular, the software is not intended to be read as a tutorial on JPEG. (See t

royalty is required, but we do ask for an acknowledgement in product documentation, as described under LEGAL ISSUES. LEGAL ISSUES

In plain English: 1. We don't promise that this software works. (But if you find any bugs, please let us know!)

2. You can use this software for whatever you want. You don't have to pay us.<br>3. You may not pretend that you wrote this software. If you use it in a program, you<br>must acknowledge somewhere in your documentation that you'v In legalese:

The authors make NO WARRANTY or representation, either express or implied, with<br>respect to this software, its quality, accuracy, merchantability, or fitness for a particular<br>purpose. This software is provided "AS IS", and its quality and accuracy

This software is copyright (C) 1991-1998, Thomas G. Lane. All Rights Reserved except

as specified below.<br>Permission is hereby granted to use, copy, modify, and distribute this software (or<br>Permission is hereby granted to use, copy, modify, and distribute this software is<br>primary for any purpose, without fe

accompanying documentation.<br>
(2) If only executable code is distributed, then the accompanying documentation must<br>
state that "this software is based in part on the work of the Independent JPEG Group".<br>
(3) Permission for

damages of any kind.<br>These conditions apply to any software derived from or based on the IJG code, not just<br>These conditions apply to any software derived from or based on the IJG code, not just<br>to the unmodified library.

product vendor. is included in this distribution by permission of L. Peter Deutsch, sole<br>ansightnc. is included in this distribution by permission of L. Peter Deutsch, sole<br>proprietor of its copyright holder, Aladdin Enter

The IJG distribution formerly included code to read and write GIF files.<br>To avoid entanglement with the Unisys LZW patent, GIF reading support has been<br>removed altogether, and the GIF writer has been simplified to produce than usual, but are readable by all standard GIF decoders. We are required to state that

"The Graphics Interchange Format(c) is the Copyright property of CompuServe Incorporated. GIF(sm) is a Service Mark property of CompuServe Incorporated." REFERENCES

We highly recommend reading one or more of these references before trying to<br>understand the innards of the JPEG software.<br>The best short technical introduction to the JPEG compression algorithm is Wallace,<br>Gregory K. "The

of JPEG, and related topics.) If you don't have the CACM issue handy, a PostScript file<br>containing a revised version of Wallace's article is available at ftp://ftp.uu.net/graphics/<br>jpeg/wallace.ps.gz. The file (actually a

Consumer Electronics) omits the sample images that appeared in CACM, but it includes<br>corrections and some added material. Note: the Wallace article is copyright ACM and<br>IEEE, and it may not be used for commercial purposes.

by far the most complete exposition of JPEG in existence, and we highly recommend it.<br>The JPEG standard itself is not available electronically; you must order a paper<br>copy through ISO or ITU. (Unless you feel a need to own

The JPEG standard does not specify all details of an interchangeable file format. For the omitted details we follow the "JFIF" conventions, revision 1.02. A copy of the JFIF spec is available from:<br>spec is available from:<br>

C-Cube Microsystems, Inc.<br>1778 McCarthy Blvd.<br>Milpitas, CA 95035<br>phone (408) 944-6300, fax (408) 944-6314<br>A PostScript version of this document is available by FTP at ftp://ftp.uu.net/graphics/<br>jpeg/jffi.ps.gz. There is al

The TIFF 6.0 file format specification can be obtained by FTP from ftp://ftp.sgi.com/<br>graphics/tiff/TIFF6.ps.gz. The JPEG incorporation scheme found in the TIFF 6.0 spec of<br>3-June-92 has a number of serious problems. UG do

The "official" archive site for this software is ftp.uu.net (Internet address 192.48.96.9). The most recent released version can always be found there in directory graphics/jpeg.<br>This particular version will be archived as ftp://ttp.uu.net/graphics/jpeg/jpegsrc.v6b.tar.gz.<br>If you don't have direct Internet access

contact help@uunet.uu.net for information on retrieving files that way.<br>
Numerous Internet sites maintain copies of the UUNET files. However, only ftp.uu.net<br>
is guaranteed to have the latest official version.<br>
You can als

If you don't have Web or FTP access, send e-mail to mail-server@rtfm.mit.edu with body

send usenet/news.answers/jpeg-faq/part1 send usenet/news.answers/jpeg-faq/part2 RELATED SOFTWARE

Numerous viewing and image manipulation programs now support JPEG. (Quite a few<br>of them use this library to do so.) The JPEG FAQ described above lists some of the more<br>popular free and shareware viewers, and tells where to graphics/graphics/packages/NetPBM/. Unfortunately PBMPLUS/NETPBM as portable as the IJG software is; you are likely to have difficulty making it work on any is not nearly

non-Unix machine.<br>A different free JPEG implementation, written by the PVRG group at Stanford, is<br>available from ftp://havefun.stanford.edu/pub/jpeg/. This program is designed for<br>research and experimentation rather than p

FILE FORMAT WARS<br>
Some JPEG programs produce files that are not compatible with our library. The root<br>
Some vendors "filled in the blanks" on their own, creating proprietary formats that no one<br>
else could read. (For examp

JFIF, but its major claim to fame is simply that it is an official standard rather than an<br>life, but its model is unclear whether SPIFF will supersede JFIF or whether JFIF<br>will remain the de-facto standard. UG intends to s

IODO<br>The major thrust for v7 will probably be improvement of visual quality. The current<br>method for scaling the quantization tables is known not to be very good at low Q<br>values. We also intend to investigate block boundary

ln future versions, we are considering supporting some of the upcoming JPEG Part 3<br>extensions --- principally, variable quantization and the SPIFF file format.<br>As always, speeding things up is of great interest.<br>Please sen

**Exhibit a**<br>
This copy of the libpng notices is provided for your convenience. In case of any<br>
discrepancy between this copy and the notices in the file png.h that is included in the<br>
dibpng distribution, the latter shall

Eric S. Raymond

Mans Rullgard Cosmin Truta

Gilles Vollant James Yu

and with the following additions to the disclaimer:<br>There is no warranty against interierence with your enjoyment of the library or against<br>infringement. There is no warranty that our efforts or the library will fulfill an

Contributing Authors:

Tom Lane Glenn Randers-Pehrson

Willem van Schaik

libpng versions 0.89, June 1996, through 0.96, May 1997, are Copyright (c) 1996- 1997 Andreas Dilger, and are distributed according to the same disclaimer and license as libpng-0.88, with the following individuals added to the list of Contributing Authors: John Bowler

Kevin Bracey

Sam Bushell Magnus Holmgren

Greg Roelofs Tom Tanner

libpng versions 0.5, May 1995, through 0.88, January 1996, are Copyright (c) 1995-<br>1996 Guy Eric Schalnat, Group 42, Inc.<br>For the purposes of this copyright and license, "Contributing Authors" is defined as the

following set of individuals: Andreas Dilger Dave Martindale

Guy Eric Schalnat

Paul Schmidt Tim Wegner

The PNG Reference Library is supplied "AS IS". The Contributing Authors and Group<br>A2, Inc. disclaim all warranties, expressed or implied, including, without limitation, the<br>warranties of merchantability and of fitness for

being the original source. 3. This Copyright notice may not be removed or altered from any source or altered

source distribution.

The Contributing Authors and Group 42, Inc. specifically permit, without fee, and<br>encourage the use of this source code as a component to supporting the PNG file format<br>in commercial products. If you use this source code i

the like:

printf("%s", png\_get\_copyright(NULL));<br>Also, the PNG logo (in PNG format, of course) is supplied in the files "pngbar.png" and<br>"pngbar.jpg (88x31) and "pngnow.png" (98x31).<br>Libpng is OSI Certified Open Source Software. OSI

version 1.0.7. Glenn Randers-Pehrson glennrp at users.sourceforge.net

July 23, 2015

### Exhibit b

The FreeType Project LICENSE 2006-Jan-27

Copyright 1996-2002, 2006 by David Turner, Robert Wilhelm, and Werner Lemberg

Introduction<br>The FreeType Project is distributed in several archive packages; some of them may<br>contain, in addition to the FreeType font engine, various tools and contributions which rely<br>on, or relate to, the FreeType Pro

own explicit license. The license affects thus the FreeType font engine, the test programs,<br>documentation and makefiles, at the very least.<br>This license was inspired by the BSD, Artistic, and IJG (Independent JPEG Group)<br>l

o We don't promise that this software works. However, we will be interested in any<br>kind of bug reports. (`as is' distribution)<br>o You can use this software for whatever you want, in parts or full form, without having<br>to pay

to The FreeType Project.<br>Finally, many people asked us for a preferred form for a credit/disclaimer to use in<br>compliance with this license. We thus encourage you to use the following text:

""" Portions of this software are copyright (C) <year> The FreeType Project (www.freetype. org). All rights reserved.

Please replace <year> with the value from the FreeType version you actually use.

Please replace <year> with the value from the Free lype version you actually use.<br>Legal Terms<br>
Legal Terms in the value from the Free lype Project', and 'Free Type archive'<br>
Throughout this license, the terms 'package', 'F

1. No Warranty<br>THE FREETYPE PROJECT IS PROVIDED `AS IS' WITHOUT WARRANTY OF ANY KIND,<br>EITHER EXPRESS OR IMPLIED, INCLUDING, BUT NOT LIMITED TO, WARRANTIES OF<br>MERCHANTABILITY AND FITNESS FOR A PARTICULAR PURPOSE. IN NO EVEN CAUSED BY THE USE OR THE INABILITY TO USE, OF THE FREETYPE PROJECT.

2. Redistribution<br>This license grants a worldwide, royalty-free, perpetual and irrevocable right and license<br>This license grants a worldwide, royalty-free, perpetual and irrevocable right and license<br>to use, execute, perfo

o Redistribution in binary form must provide a disclaimer that states that the software<br>is based in part of the work of the FreeType Team, in the distribution documentation. We<br>also encourage you to put an URL to the FreeT

These conditions apply to any software derived from or based on the FreeType Project, not just the unmodified files. If you use our work, you must acknowledge us. However, no

fee need be paid to us.<br>3. Advertising<br>Neither the FreeType authors and contributors nor you shall use the name of the<br>Neither the FreeType authors and contributors nor you shall use the name of the<br>other for commercial, a

Project', 'FreeType Engine', 'FreeType library', or 'FreeType Distribution'.<br>As you have not signed this license, you are not required to accept it. However, as the<br>FreeType Project is copyrighted material, only this licen

4. Contacts There are two mailing lists related to FreeType:

o freetype@nongnu.org<br>Discusses general use and applications of FreeType, as well as future and wanted<br>Discusses general use and distribution. If you are looking for support, start in this list if<br>you haven't found anythin

Our home page can be found at http://www.freetype.org

<u>Exhibit c</u>

Copyright 1998 by the Massachusetts Institute of Technology.<br>Permission to use, copy, modify, and distribute this software and its documentation<br>for any purpose and without fee is hereby granted, provided that the above co

### Exhibit d

Copyright (C) 1995-2004 Jean-loup Gailly and Mark Adler<br>This software is provided 'as-is', without any express or implied warranty. In no event<br>will the authors be held liable for any damages arising from the use of this s commercial applications, and to alter it and redistribute it freely, subject to the following

restrictions: 1. The origin of this software must not be misrepresented; you must not claim that you wrote the original software. If you use this software in a product, an acknowledgment in<br>the product documentation would be appreciated but is not required.<br>2. Altered source versions must be plainly marked as such, and mu

3. This notice may not be removed or altered from any source distribution. Jean-loup Gailly jloup@gzip.org Mark Adler madler@alumni.caltech.edu

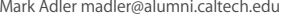

そ

# こんな場合は故障ではありません

### 悪天候でのBS·110度CSデジタル放送の受信障害

- ●降雨や降雪などで電波が弱くなったときは、映像にノイズが多くなったり、映らなくなったりすることがあります。
- ●天候が回復すれば正常に映るようになります。

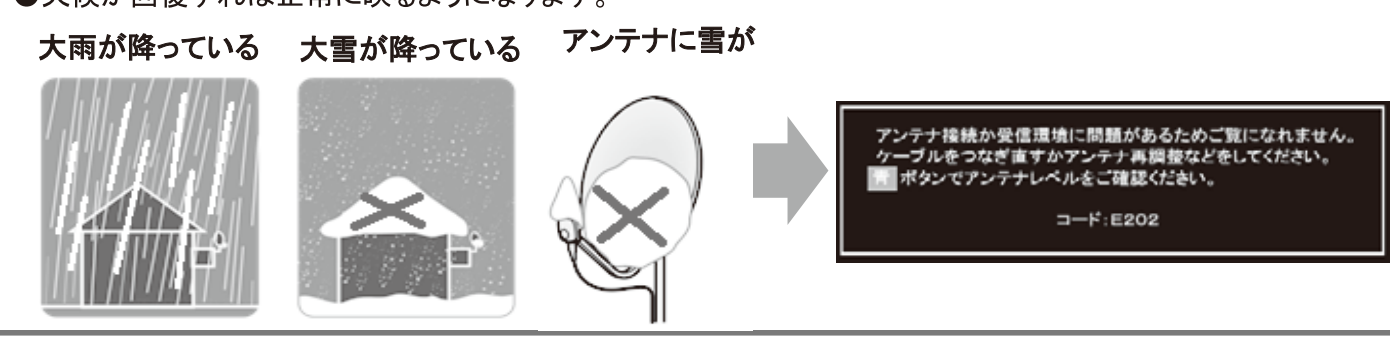

### 本機内部からの動作音

- ●電源待機時に番組情報を取得等の動作を開始 する際、「カチッ」という音が聞こえることが あります。
- ●「ジー」という液晶パネルの駆動音が聞こえる ことがあります。

### キャビネットからの「ピシッ」 というきしみ音

●「ピシッ」というきしみ音は、部屋の温度変化で キャビネットが伸縮する時に発生する音です。 画面や音声等に異常がなければ心配ありませ ん。

### 使用していないのに温まる

● 使用していない場合でも、番組情報取得等の 動作をしている時等は、本機の温度が多少上 昇します。

### 症状で調べる

# 症状に合わせて解決法を調べる

- テレビが正しく動作しないなどの症状があるときは、以降の記載内容から解決法をお調べください。
- 解決法の対処をしても症状が改善されない場合は、電源プラグをコンセントから抜き、お買い上げの販売店にご相談ください。 ※88~95ページの表「ページの欄」は関連事項が記載されているページです。

### テレビが操作できなくなったときーテレビをリセットする

● リモコンでもテレビ本体の操作ボタンでも操作できなくなった場合は、以下の操作をしてみてください。

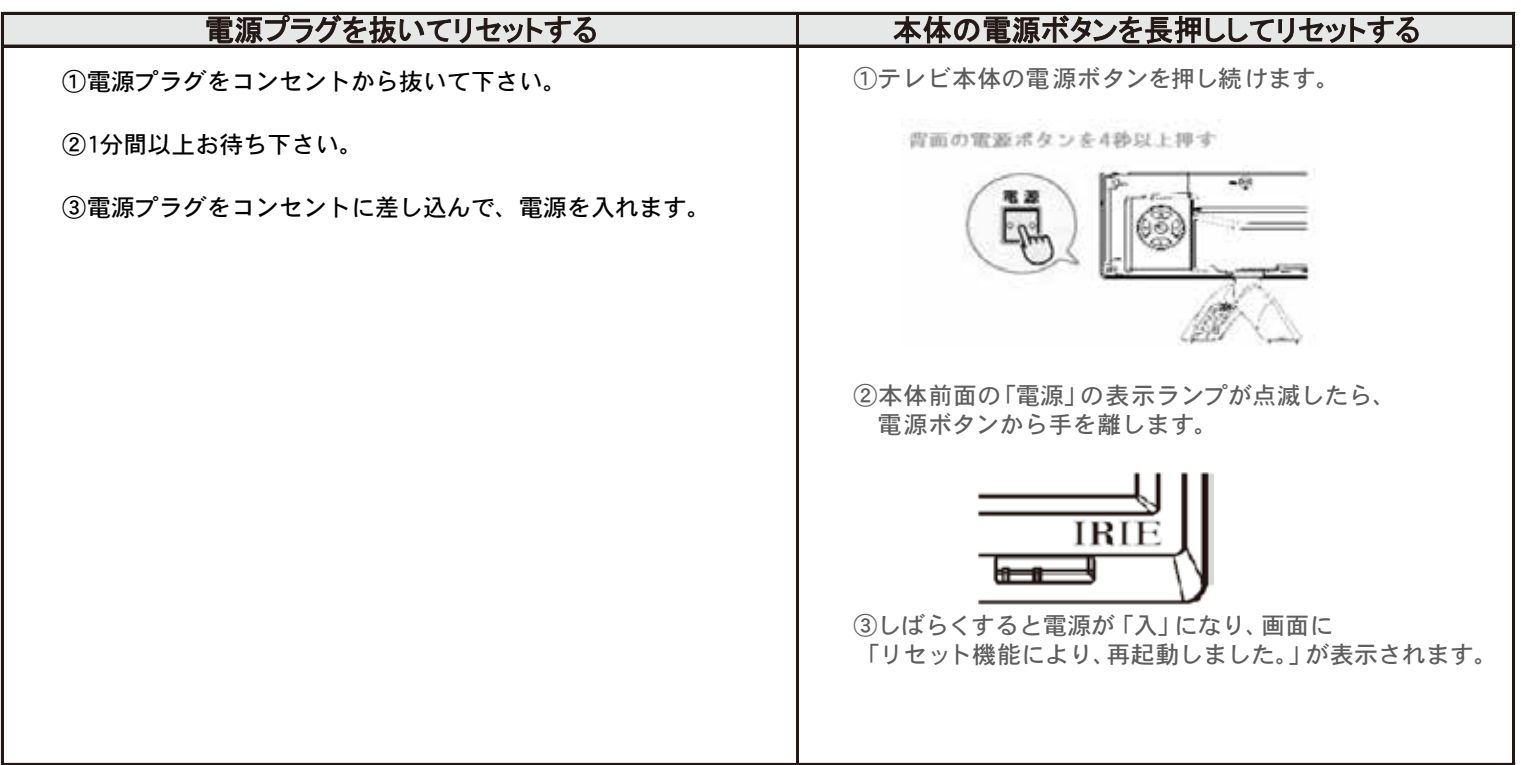

### 電源がはいらない

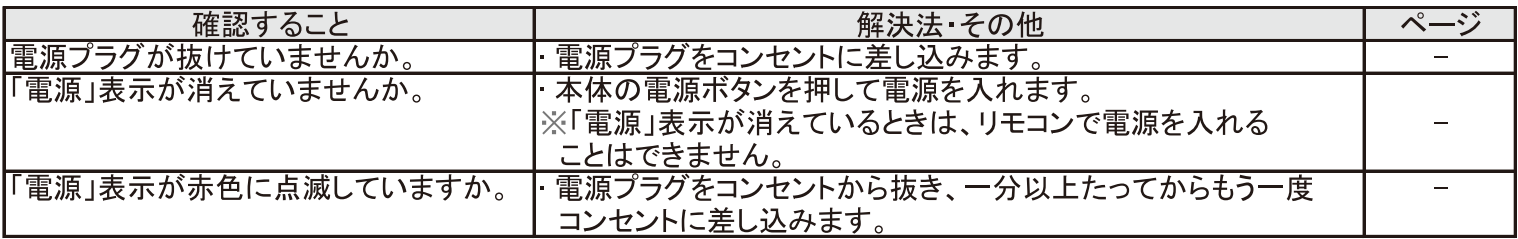

### リモコンで操作ができない

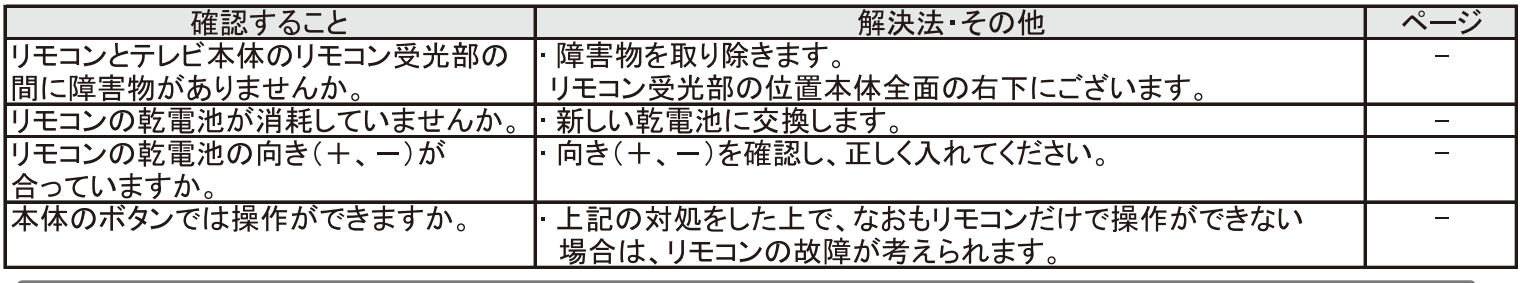

映像

### 放送の映像が出ない、またはきれいに映らない

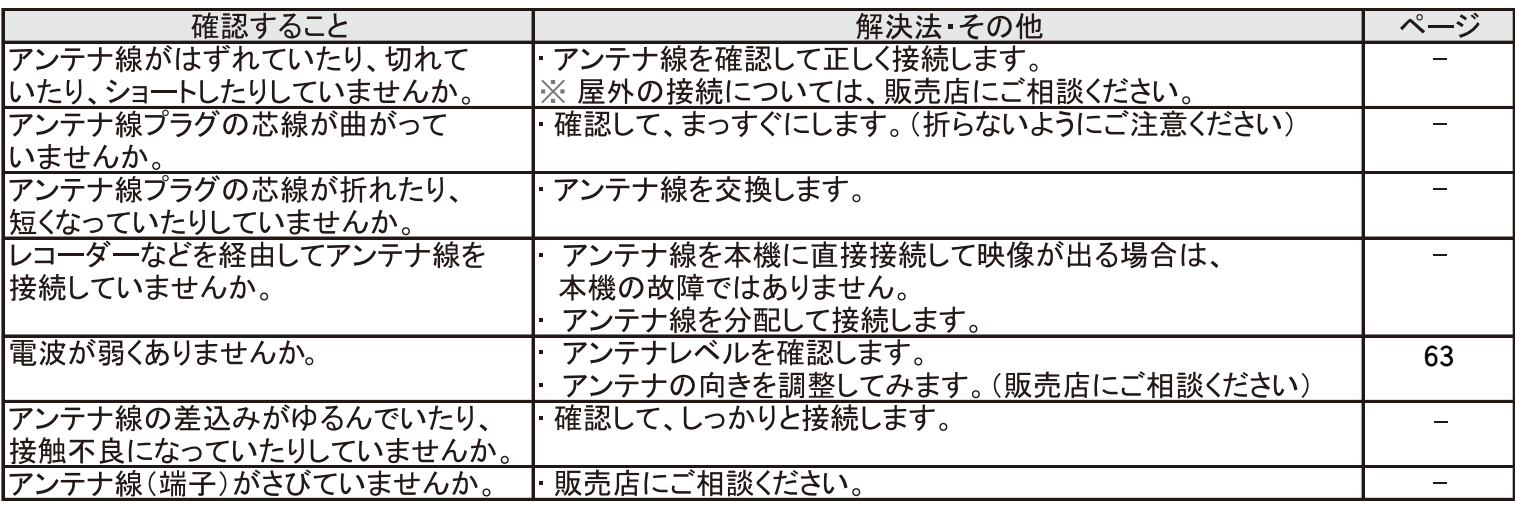

### 接続した機器の映像が出ない、またはきれいに映らない

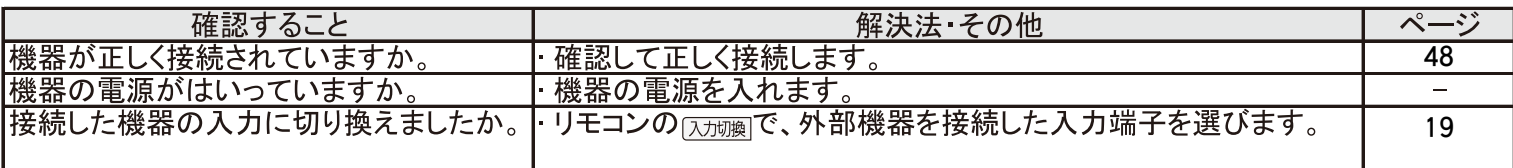

# 症状に合わせて解決法を調べる っづき

### 画面が暗い、または暗くなるときがある

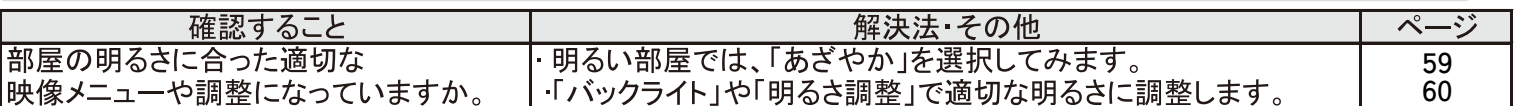

### 色がおかしい

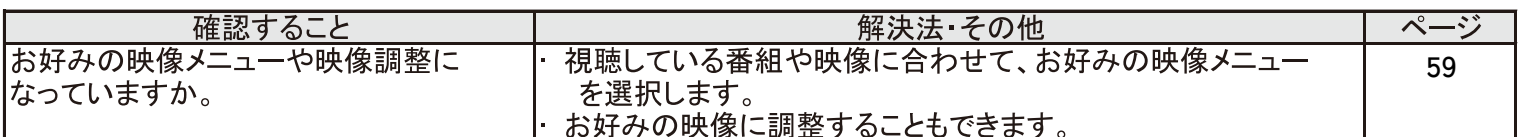

### 音声

### 音声が出ない

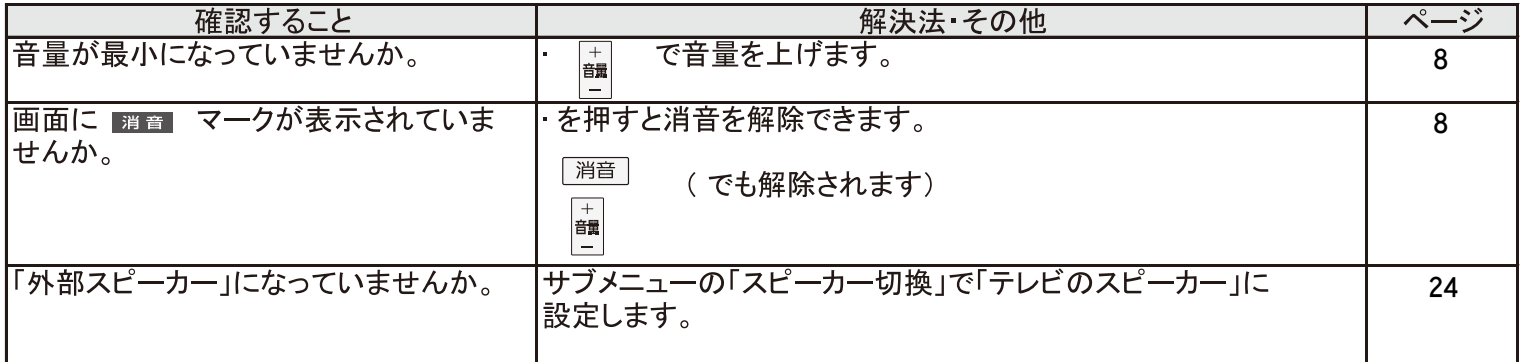

### 地上デジタル放送

### 地上デジタル放送が映らない、または映像が乱れる

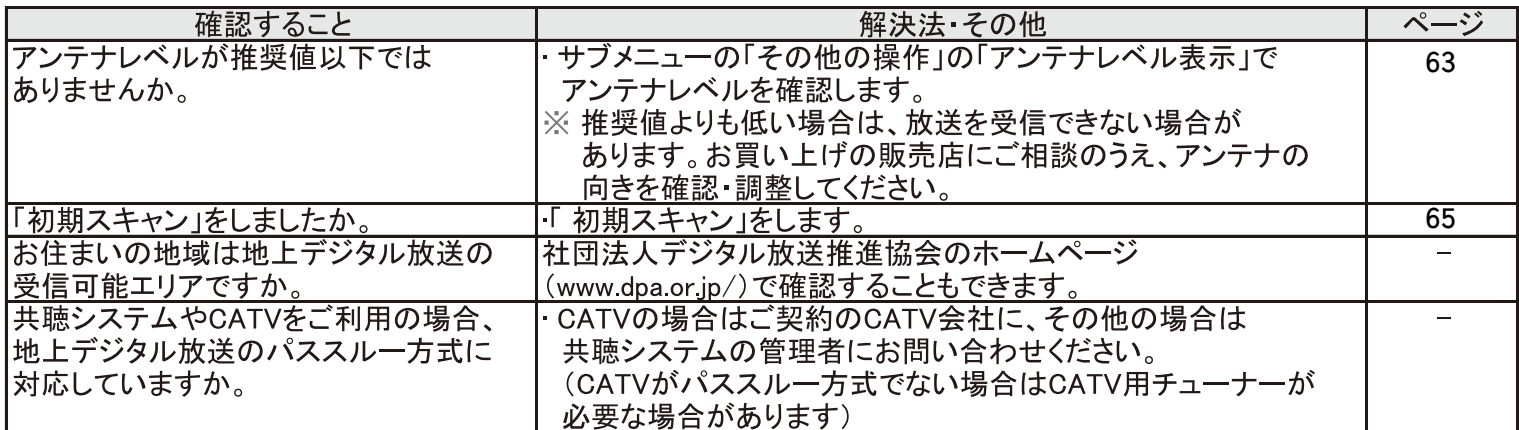

### 引越しをしたら、地上デジタル放送が映らなくなった

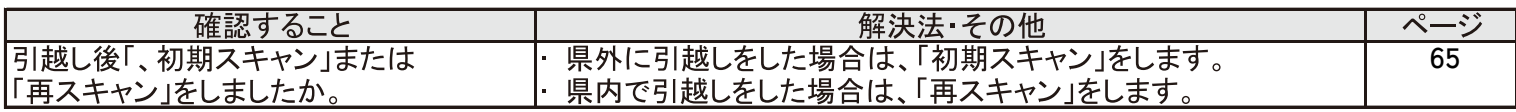

### BS·110度CSデジタル放送が映らない、または映像が乱れる

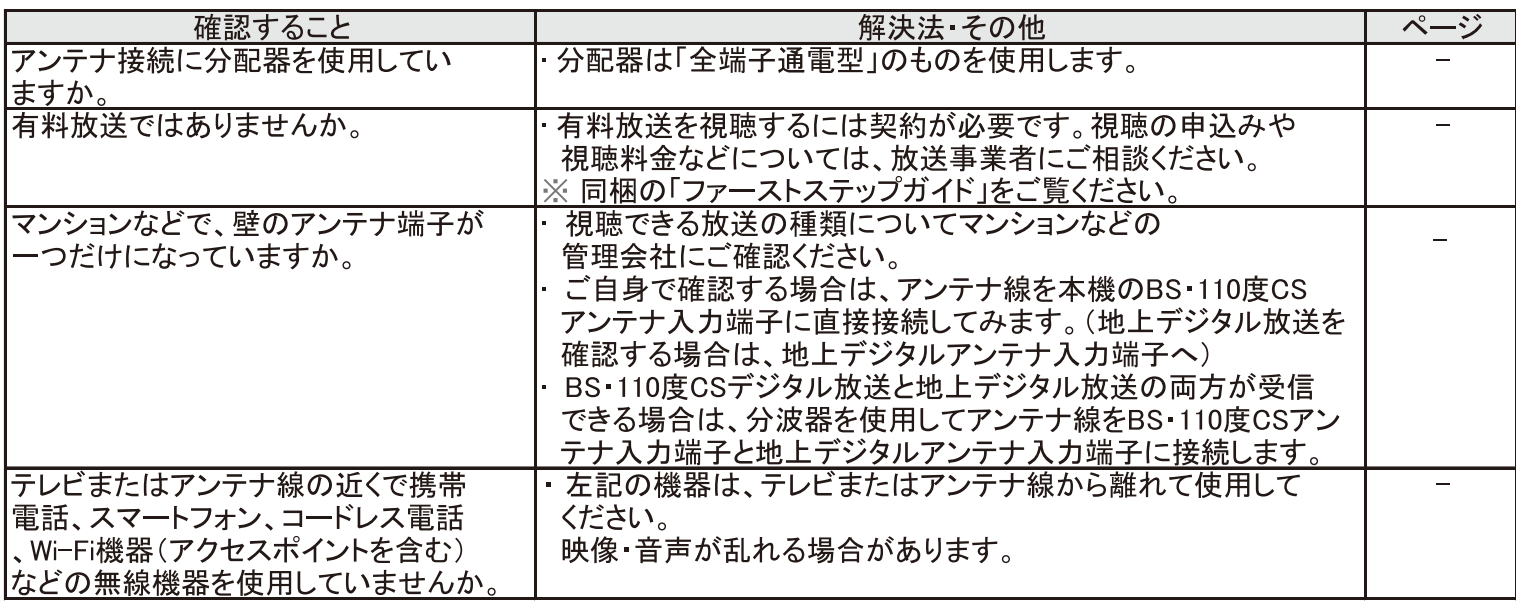

### 番組表

### 番組表に内容が表示されない

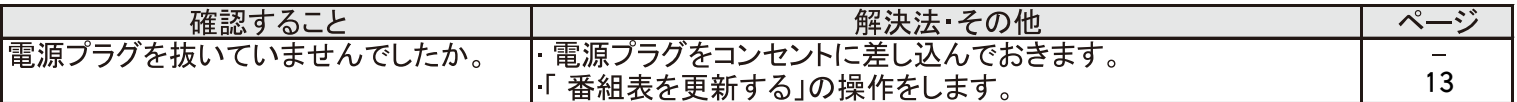

### 番組表の文字が小さい

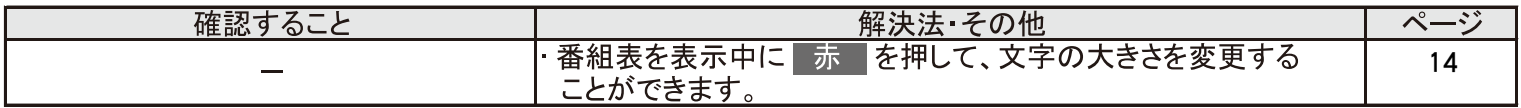

### 放送局のすべてのチャンネルが表示されない

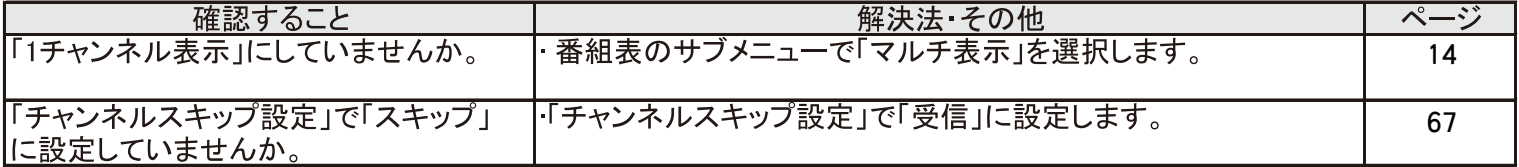

### あ知らせアイコンが消えない

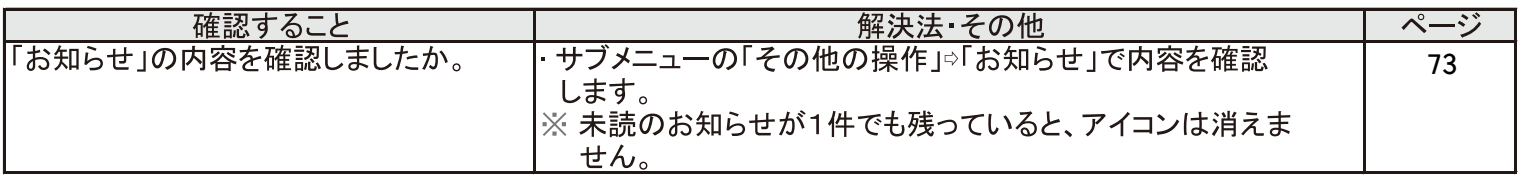

### 症状で調べる

# 症状に合わせて解決法を調べる っづき

### ,<br>縁画・再生

### USBハードディスクが使用できない(認識されない)

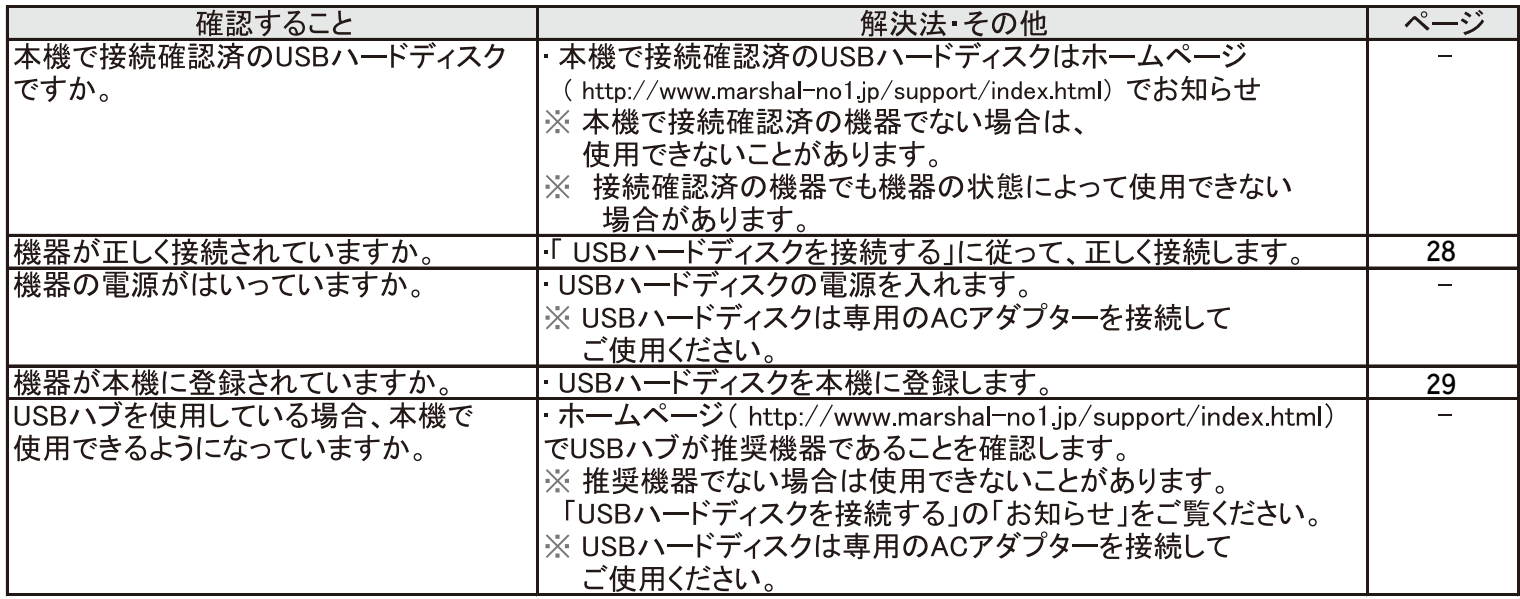

### 録画ができない、または録画されなかった

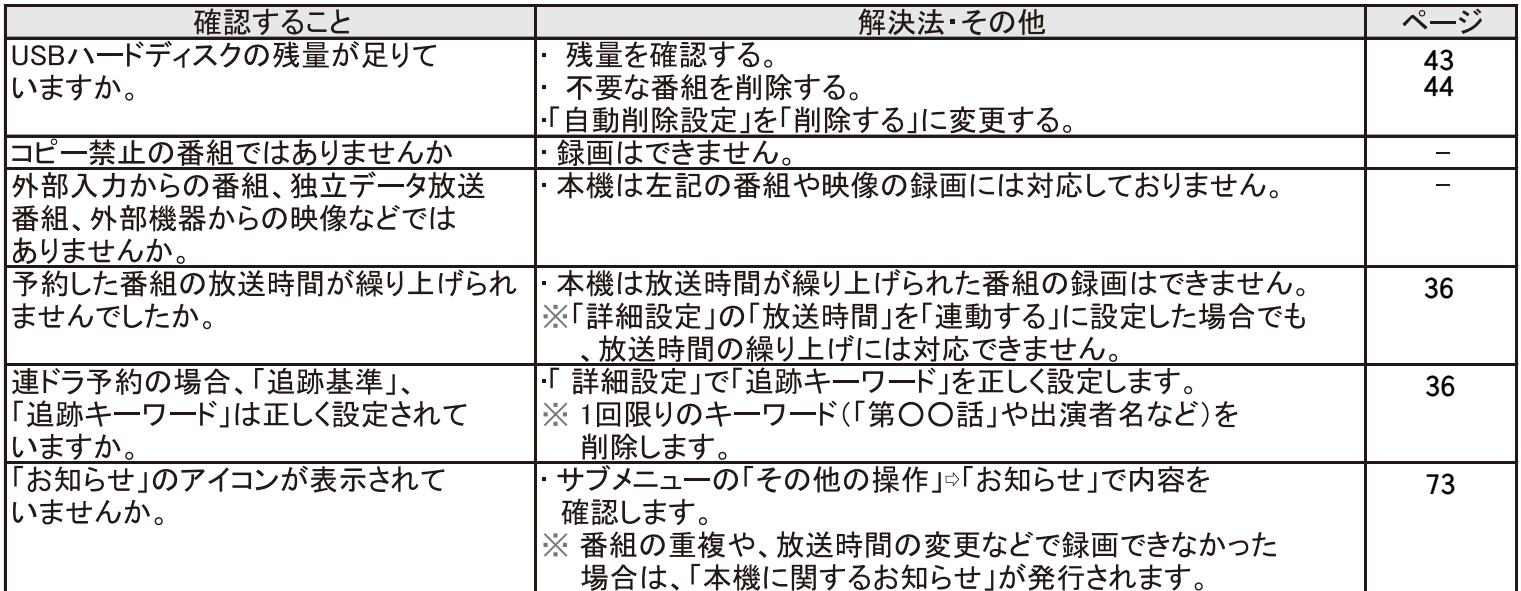

### 録画した番組が消えた

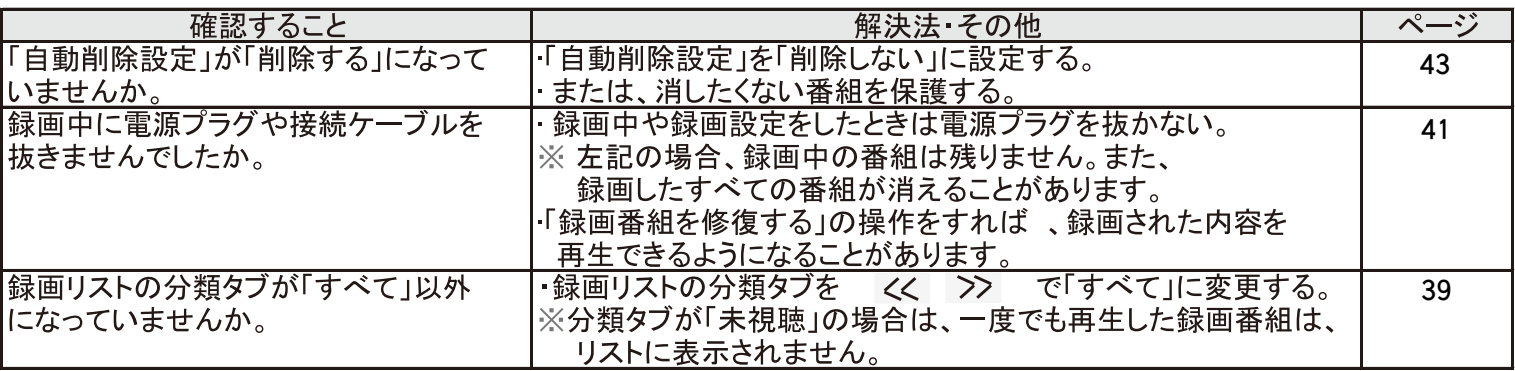

### 機器を接続しても連動動作ができない

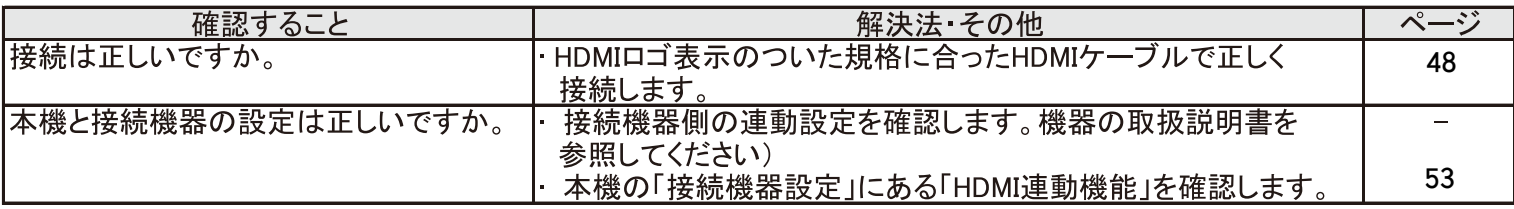

### オーディオ機器に接続されているスピーカーから音が出ない

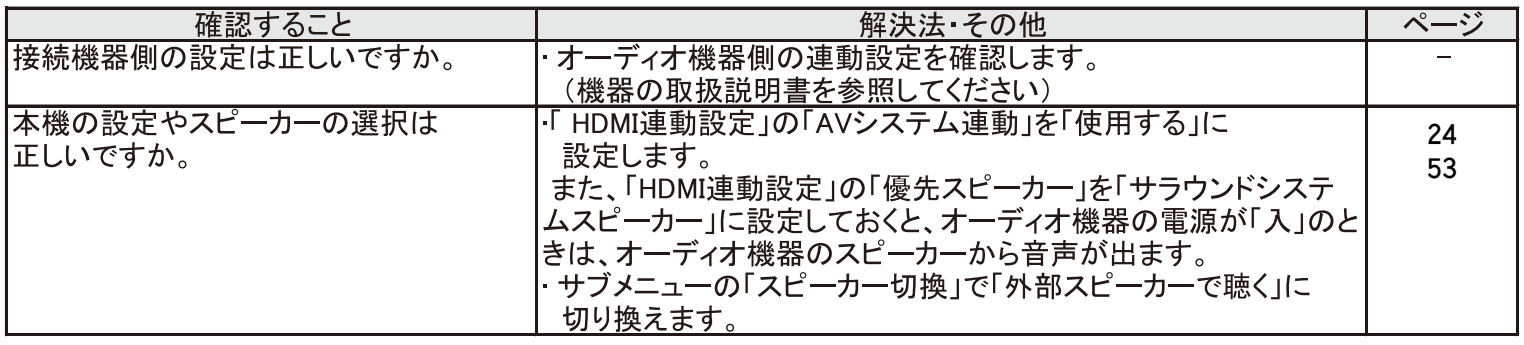

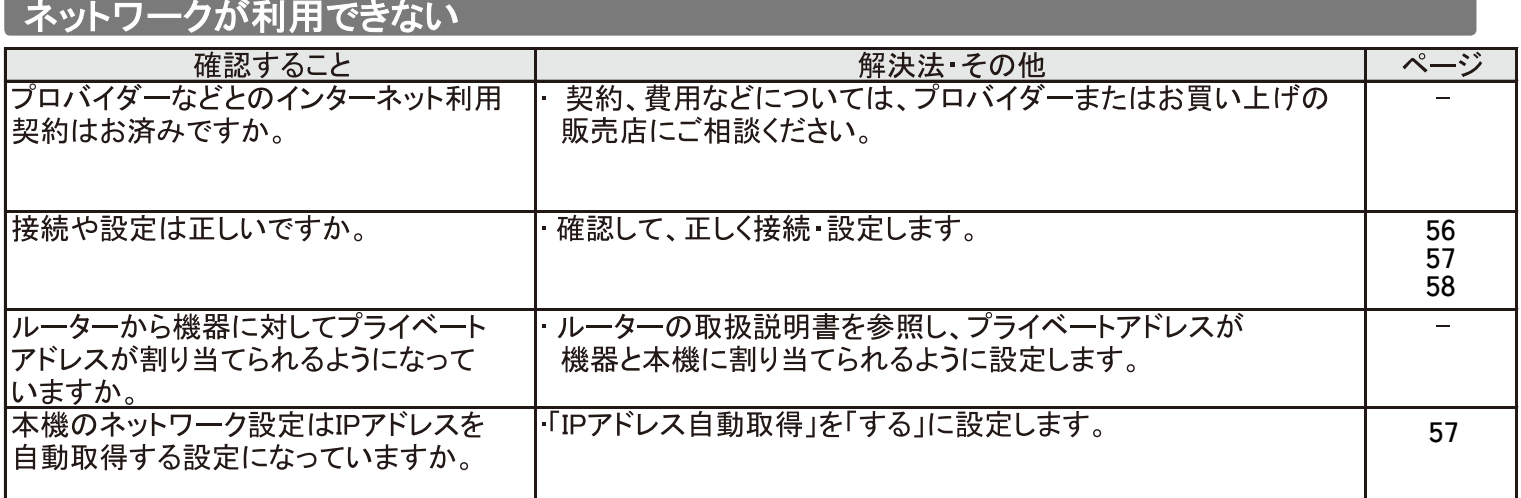

### PPPoE設定ができない

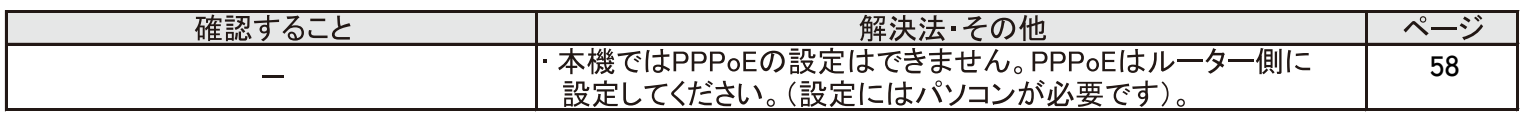

# 症状に合わせて解決法を調べる っづき

### IPアドレスが取得できない

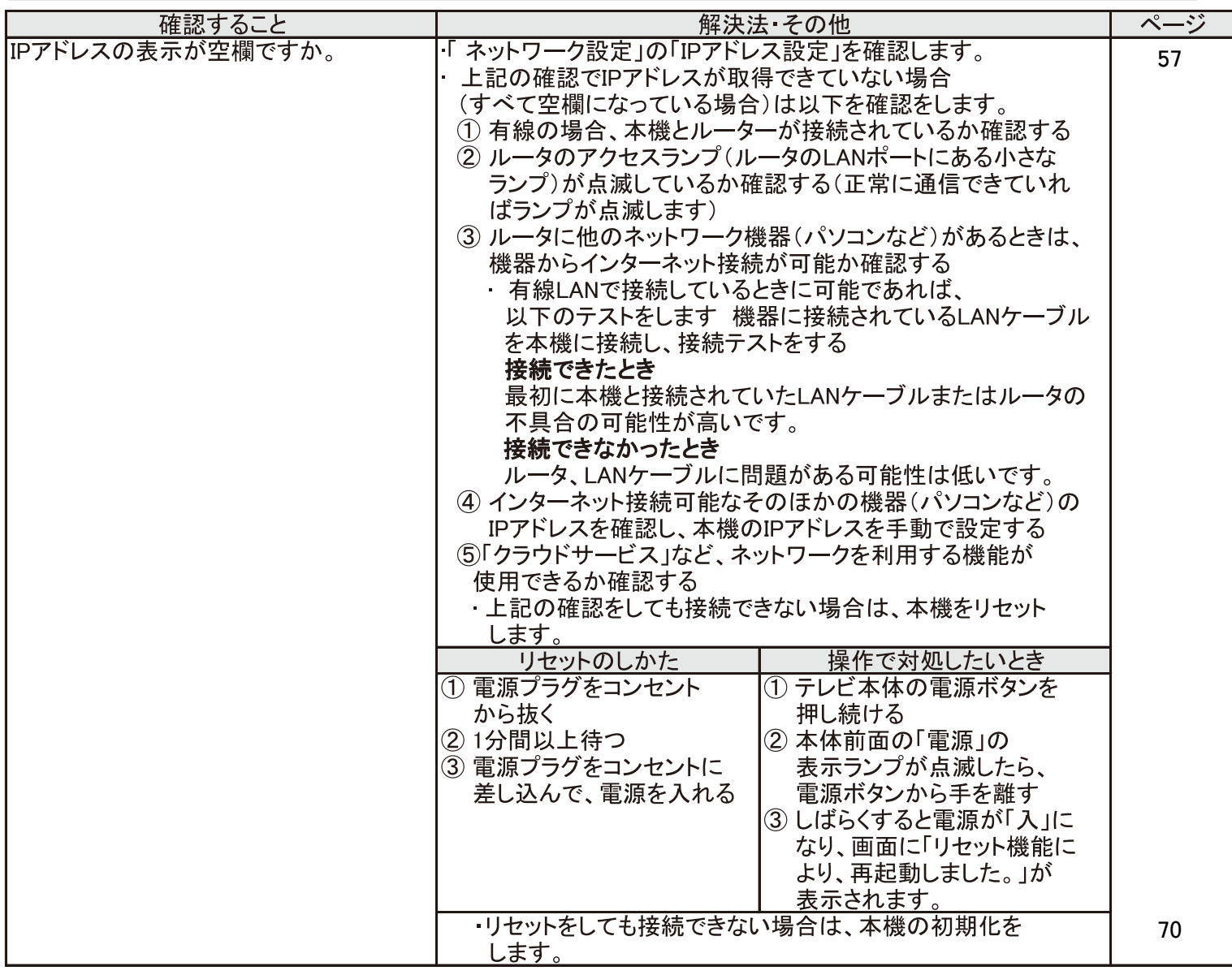

### IPアドレスが取得できているのに接続できない

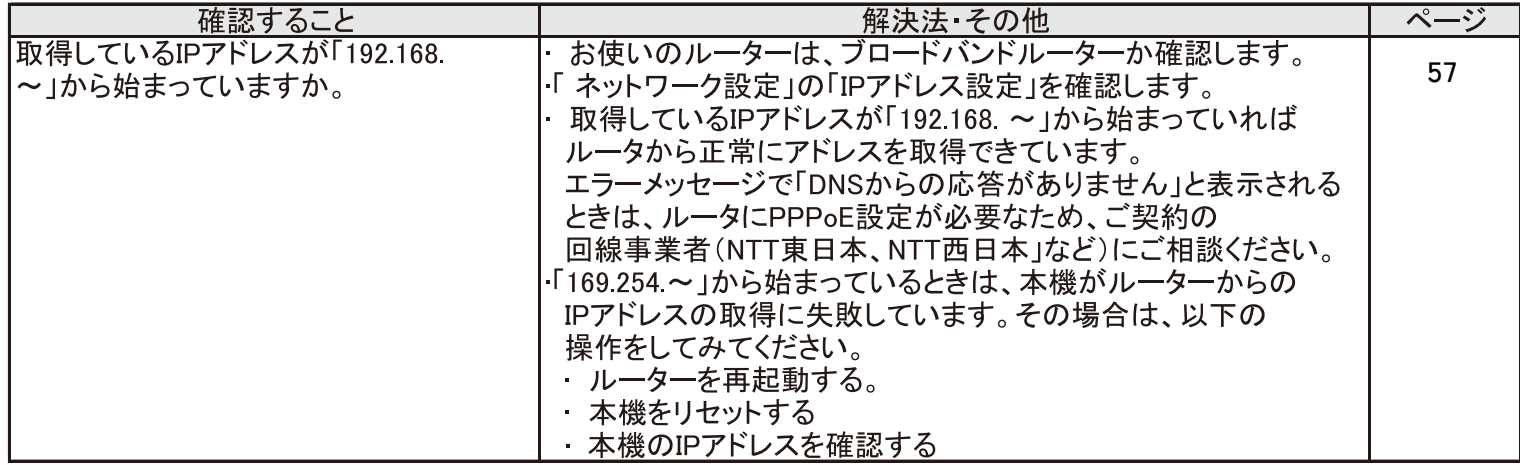

# エラーメッセージが表示されたとき

● 代表的なエラーメッセージについて説明しています。

### 全般

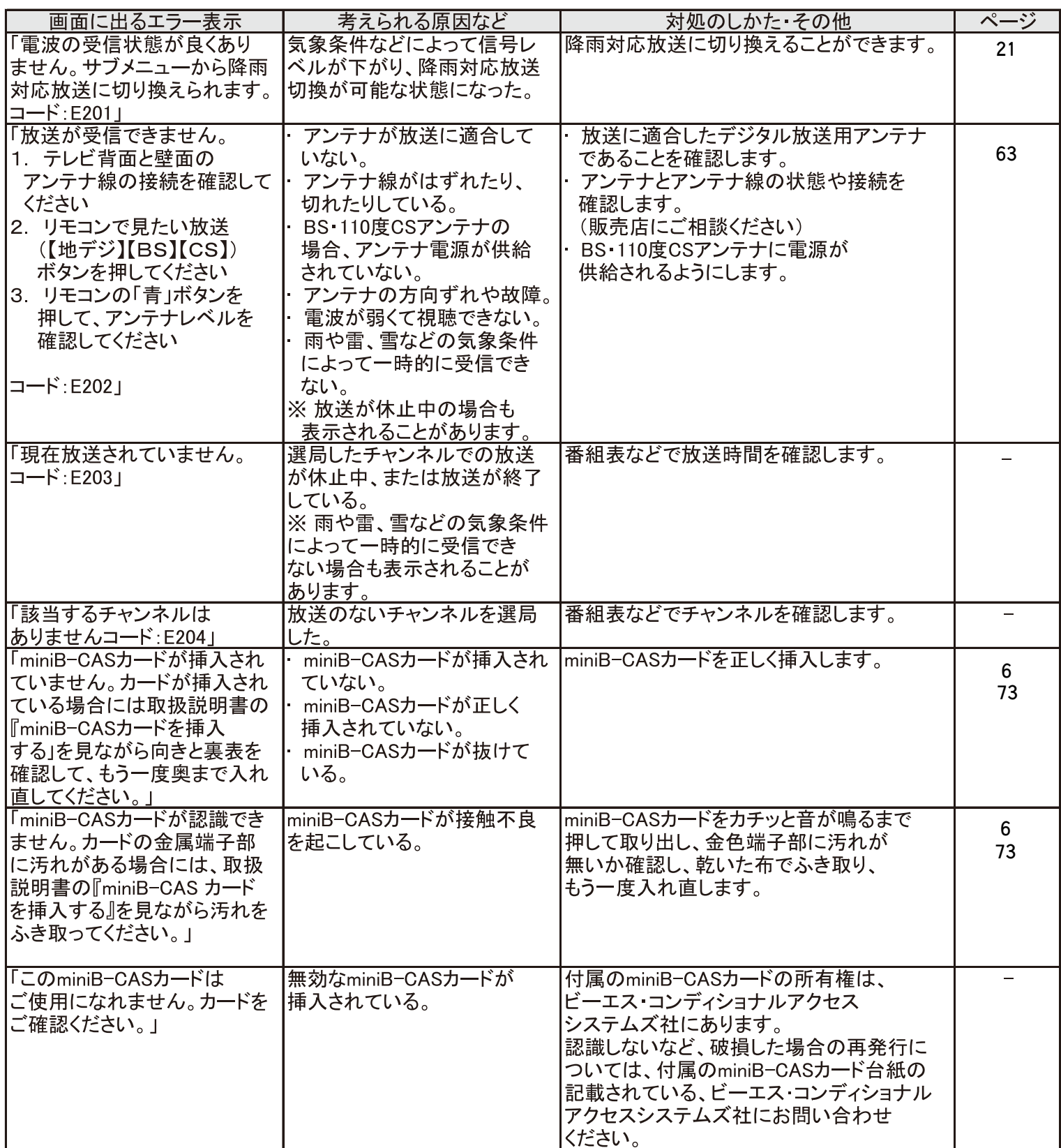

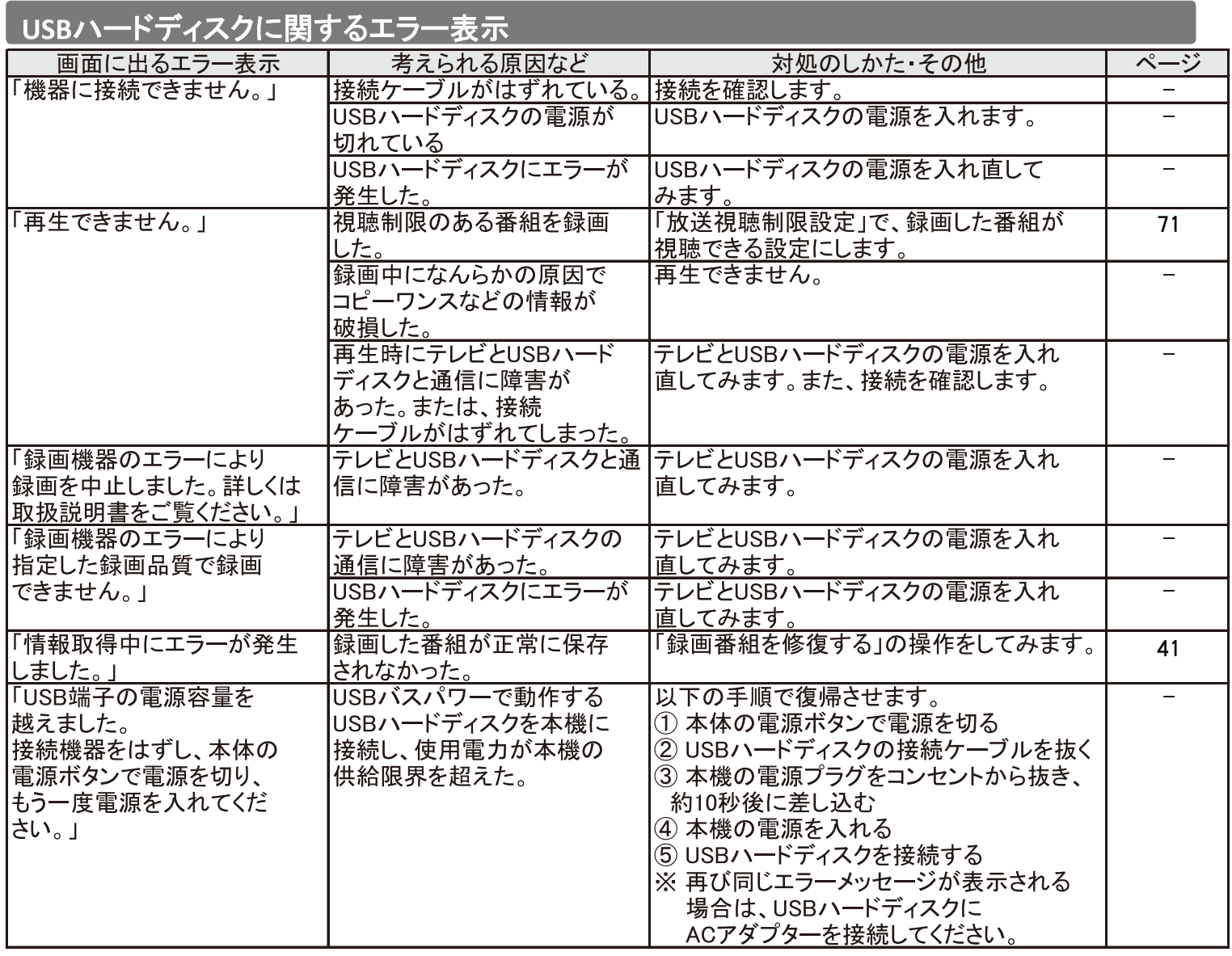

# TV本体背面-設備

### ◆テレビ背面ボタン機能について

### 【電源】

電源ボタンを押し、電源の入 / 切をします。

### 【各種機能ボタン】

機能切替ボタンを押すと、画面左上に現在選択され<br>ている機能が表示されます。(下記画画は表示例です。) 希望の機能を選ぶには、機能表示が消える前に以下 の操作をします。

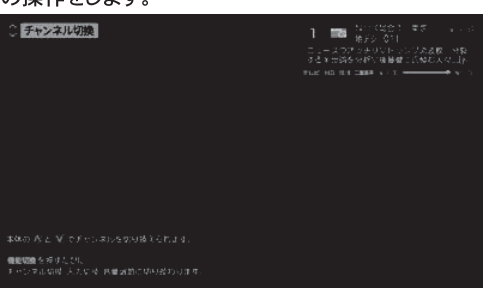

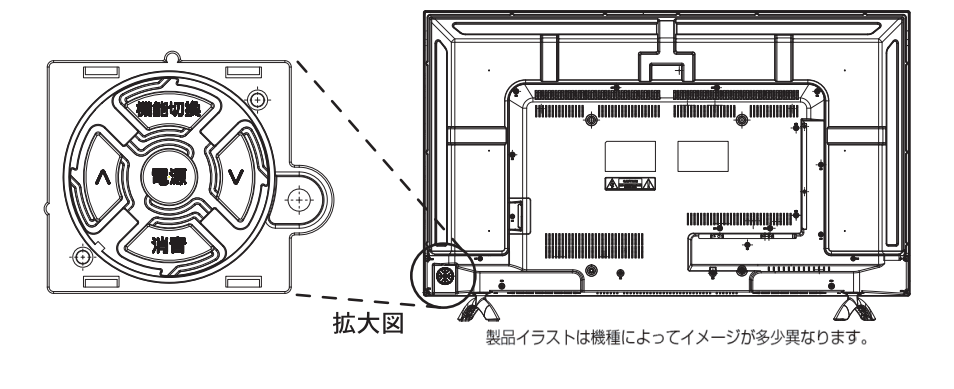

機能切換を繰り返し押した機能をハ・>で切り換えまたは調整をします。機能切換を押すたびに以下のように機能が切り換わります。

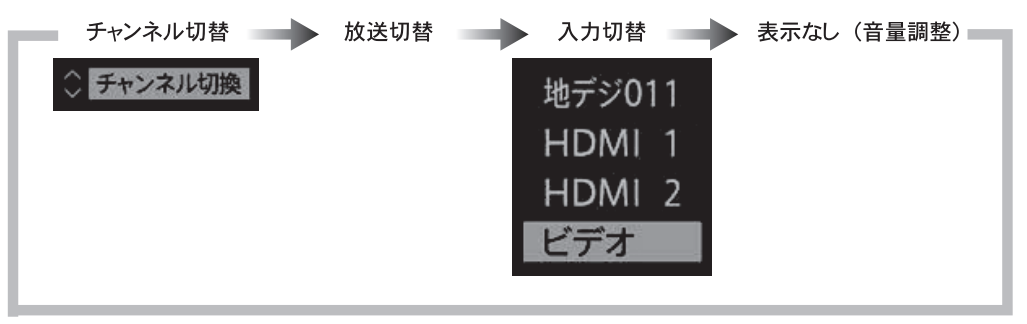

●機能選択をしていない時は、音量のA・V(上・下) として機能します。

▼機能選択をしていよい時は、 自量のハ・マンエ・トリ として機能しまり。<br>●機能切換を押したあと、 8秒間以上操作しないと、 音量調節機能に戻ります。<br>●チャンネル切換………チャンネルが順次に切り換わります。<br>●放送切換………………放送が順次に切り換わります。<br>●入力切換………………入力が順次に切り換わります。

- 
- 
- 

### 【消音】

消音を押すと、画面右下に[消音]が表示されます。もう一度、消音を押すと音が出ます。

◆miniB-CAS の差し込み方法 差し込む向き (وی)  $-$ giui $\mathfrak u$ 拡大図 (e) 门门口 Ŀ  $\mathbf{C}$ 14.41 3.4 **TI** 

# 全上のご注意

製品及び取扱説明書は、お使いになる方や他の人への危害と財産の損害を未然に防ぎ、安全にお使い頂くために、重要な内容を記載 しています。

■煙が出ている、変なにおいがするときは、すぐ電源プラグをコンセントから抜いてください。

- ・そのまま使用すると、火災・感電の原因となります。 煙が出なくなるのを確認し、お買い上げの販売店にご連絡ください。
- ■上に物を置いたり、ペットをのせたりしないでください。
	- ・金属類や、花びん・コップ・化粧品などの液体、ペットの尿・体毛などが内部にはいった場合、 火災・感電の原因となります。 重いものなどが置かれて落下した場合、けがの原因となります。

■電源プラグは交流 100V コンセントに根元まで確実に差し込んでください。

- ·交流 100V 以外を使用すると、火災・感電の原因となります。
- ・差し込みかたが悪いと、発熱によって火災の原因となります。
- ・傷んだ電源プラグ、ゆるんだコンセントは使わないでください。

### ■ 通風孔をふさがないでください。

- ・通風孔をふさぐと内部に熱がこもり、火災の原因となることがあります。
- ・壁に押しつけないでください。(10cm 以上の間隔をあける)
- ・押し入れや本箱など風通しの悪い所に押し込まないでください。
- ・テーブルクロス・カーテンなどを掛けたりしないでください。
- ・じゅうたんや布団の上に置かないでください。
- ・あお向け・横倒し・逆さまにしないでください。

■テレビの周囲に薬品、芳香剤、消臭剤、化粧品、洗剤などを置かないでください。

- ・薬品・芳香剤・消臭剤・化粧品・洗剤などの中には、プラスチックに付着すると劣化やひび割れを生じさせるものがあります。 テレビのキャビネットやスタンド部分が破損すると、感電の原因となったりテレビが転倒してけがの原因となったりすることが あります。薬品・芳香剤・消臭剤・化粧品・洗剤などがテレビに付着したときは、すぐにきれいにふき取ってください。
- ■修理・改造・分解はしないでください。
	- ・内部には電圧の高い部分があり、感電・火災の原因となります。内部の点検・調整および修理は、お買い上げの販売店にご依頼 ください。
- ■miniB-CAS カードを乳幼児の手の届く所に置かないでください。
	- ・誤って飲み込むと窒息またはけがのおそれがあります。万一、飲み込んだと思われる場合は、すぐに 医師にご相談ください。
	- ・miniB-CAS カードは、台紙 (説明書) から取り出し、すみやかに本機の miniB-CAS カード挿入口に挿入 してください。
- ■内部に水や異物が入ったら、すぐに電源プラグをコンセントから抜いてください。
	- ・そのまま使用すると、火災・感電の原因となります。お買い上げの販売店に、点検をご依頼下さい。

■本機はコンセントから電源プラグが抜きやすいように設置してください。

・万一の異常や故障のとき、または長期間使用しないときなどに役立ちます。

- ■温度の高い場所に置かないでください。
	- ・直射日光の当たる場所やストーブのそばなど、温度の高い場所に置くと火災の原因となることがあります。 また、熱によるキャビネットの変形や破損などによって、感電やケガの原因となることがあります。
		- 通雷時 / 非通雷時

通電時 : 5℃~40℃/-20℃~-60℃

非通電時:5℃~40℃/-20℃~-60℃

- ■車(キャスター)付きのテレビ台に設置する場合は、キャスターが動かないように固定してください。
- ・固定しないとテレビ台が動き、けがの原因となることがあります。畳やじゅうたんなど柔らかいものの上に置くときは、 キャスターをはずしてください。キャスターをはずさないと、揺れたり、傾いたりして倒れることがあります。
- 内部に異物を入れないでください。
	- ・通風孔やすき間などから金属類や紙などの燃えやすいものが内部にはいった場合、火災・感電の原因となります。
- ぐらつく台の上や傾いた所など、不安定な場所に置かないでください。
	- ・テレビが落ちて、けがの原因となります、水平で安定したところに据え付けてください。
- ■包装に使用しているビニール袋でお子様が游んだりしないように注意してください。
- ・かぶったり、飲み込んだりすると、窒息のおそれがあります。万一、飲み込んだ場合は、直ちに医師に相談してください。 ■屋外や浴室など、水のかかるおそれのある場所には置かないでください。
	- ・火災・感電の原因となります。

# IRIE